# UC | Universidad<br>de Cantabria

Grado en Ingeniería de Tecnologías de Telecomunicación

# ELECTRÓNICA BÁSICA **LABORATORIO**

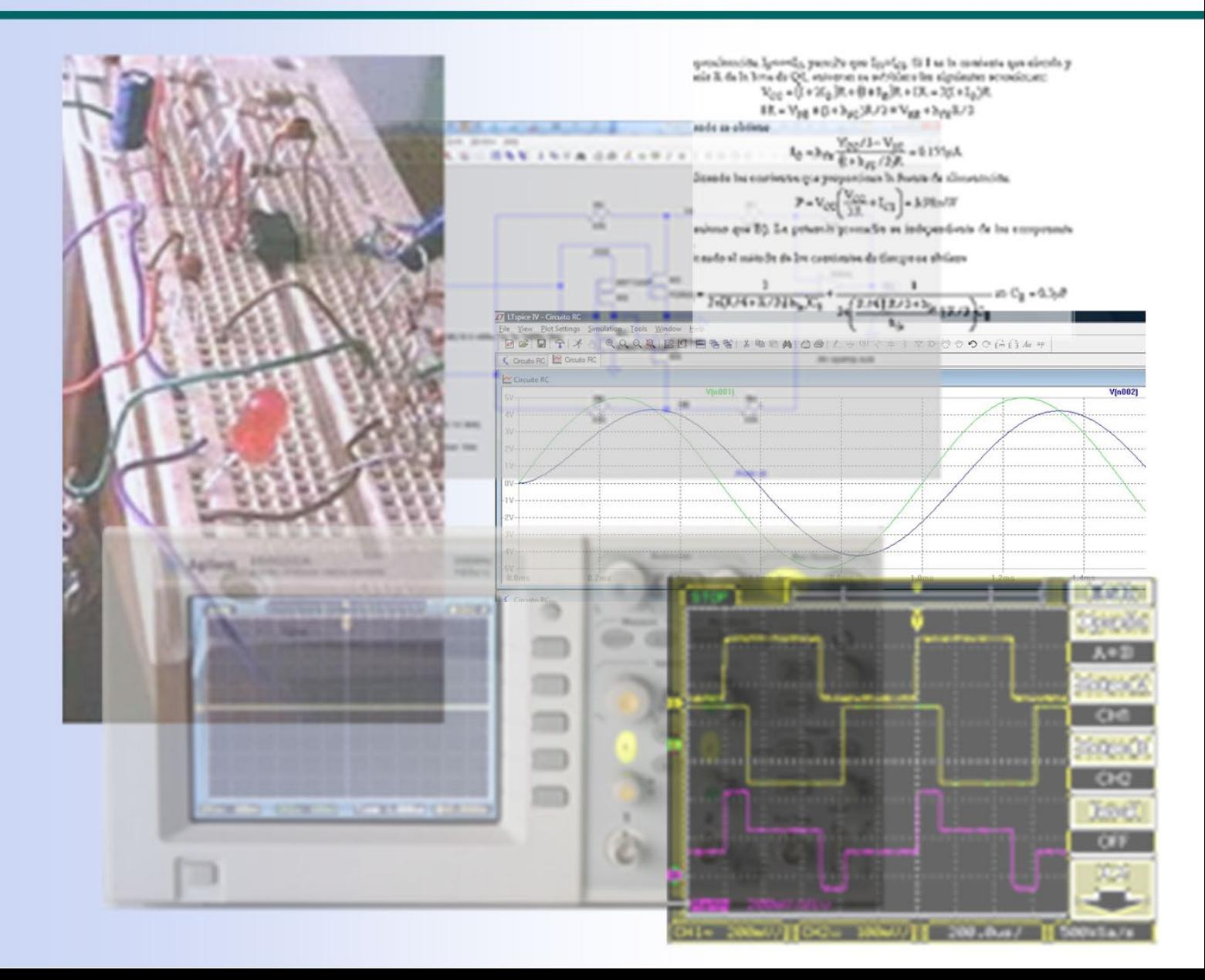

# **LABORATORIO DE ELECTRÓNICA BÁSICA**

**GRADO EN INGENIERÍA DE TECNOLOGÍAS DE TELECOMUNICACIÓN**

# **Electrónica Básica 2º Curso**

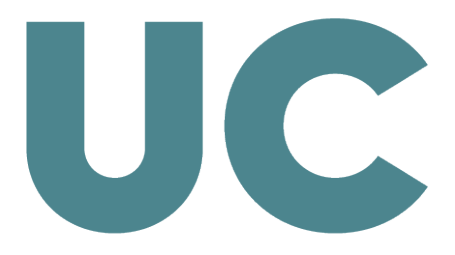

# **ÍNDICE**

#### **Introducción**, *Pág. 1*

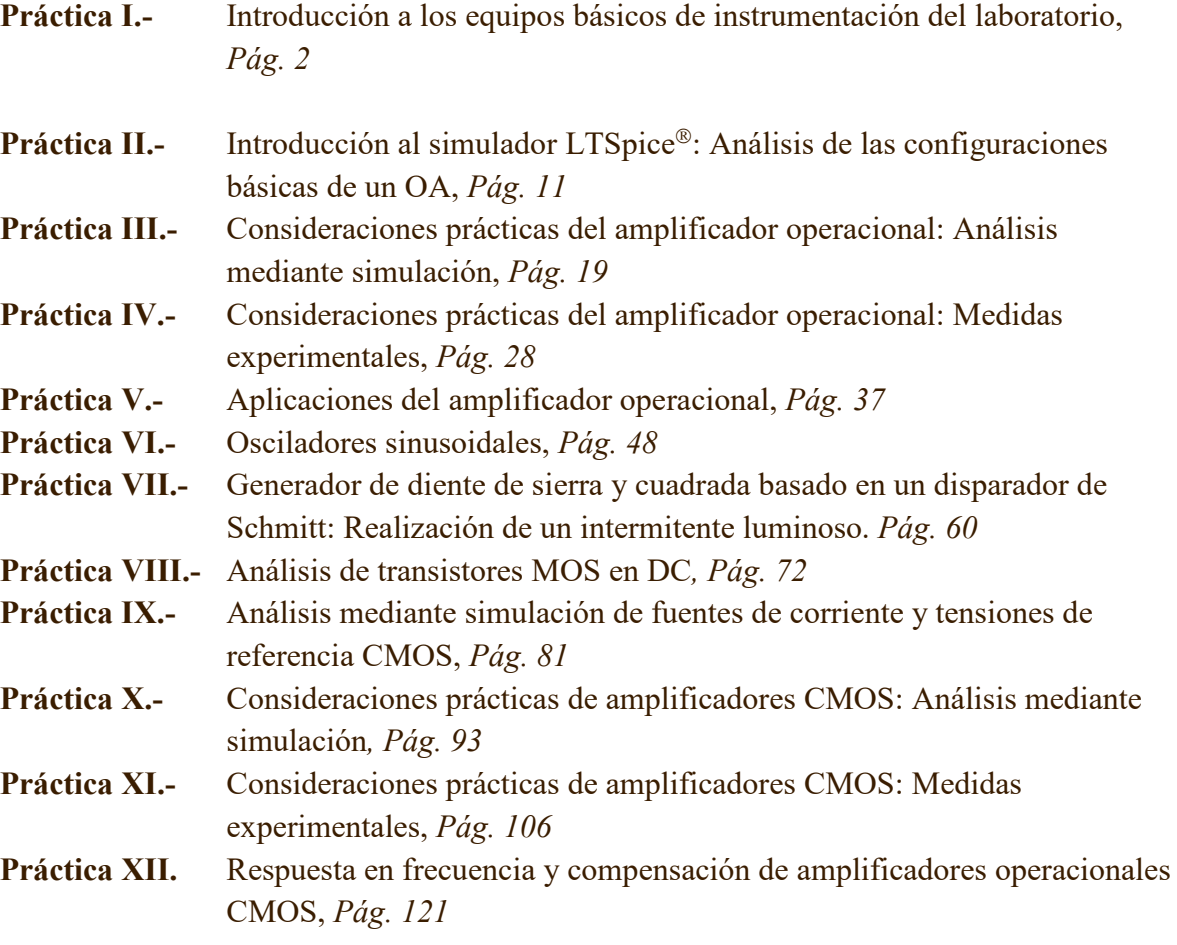

**Tablas.** Principales limitaciones del OA real, *Pág. [130](#page-135-0)*

#### **Hojas de características de componentes**, *Pág. [132](#page-137-0)*

- **•** UA741
- **•** TL081/82/83
- **•** MC14007UB

# **Introducción**

Este guion de prácticas de la asignatura de Electrónica Básica ha sido concebido como material de referencia para adquirir la capacidad de montar, simular y verificar bloques analógicos básicos en el laboratorio, y desarrollar cierta soltura en el manejo de equipos de instrumentación electrónica básica.

Todas las prácticas se realizarán de forma individual, siempre que lo permita el limitado número de puestos del Laboratorio. En la plataforma Moodle se encuentra disponible material complementario como son: videos explicativos y material adicional diverso.

En electrónica, los datos experimentales muchas veces no son exactos y difieren con los calculados teóricamente. Los valores de resistencia y capacidad utilizados en el montaje de las prácticas deben ajustarse a los valores disponibles en el Laboratorio indicados en las siguientes tablas.

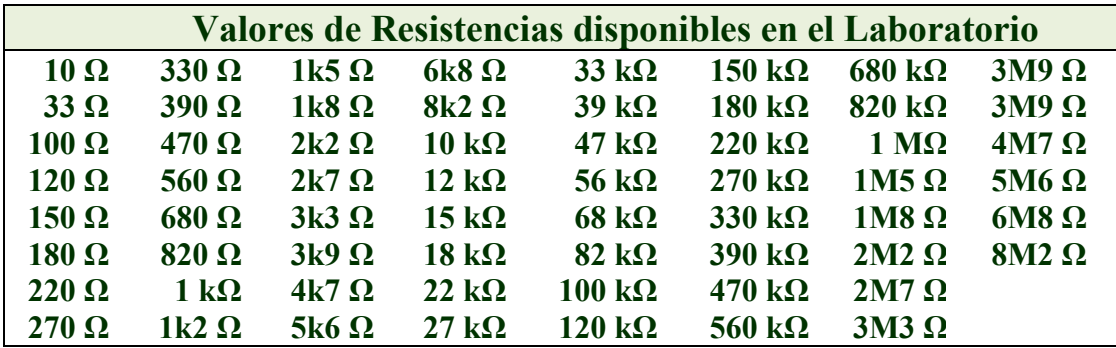

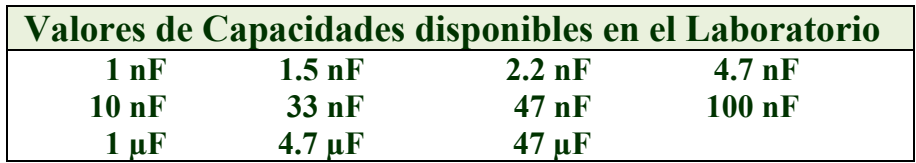

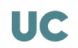

## *Objetivos*

*En esta práctica se introducen muy brevemente los equipos básicos de instrumentación del Laboratorio de Electrónica Básica como son el osciloscopio y el generador de señal. Estos instrumentos ya han sido manejados en asignaturas de cursos previos. Por ello, el objetivo de esta práctica consiste en recordar los conceptos básicos de estos equipos y utilizar algunas de las opciones más utilizadas en la realización de las prácticas de esta asignatura.*

# I.1.- El osciloscopio

En el laboratorio se utiliza el osciloscopio **Agilent DSO32062A**. Vamos a realizar algunos ejercicios para adquirir cierta confianza con este equipo.

- A) Empecemos por encender el osciloscopio y pulsar el botón **Utility** . En la pantalla se observa un *menú* con un campo específico que es *Lenguaje (Language)*, apretar sucesivamente el botón asociado hasta que ponga *English*.
- B) **La calibración de las sondas es uno de los procesos necesarios antes de utilizar el osciloscopio, operación que se realiza solamente una vez**.
	- **1.** Conectar la sonda amarilla al canal **1 o CH1 (amarillo)** y la sonda verde al canal **2 o CH2 (verde)** del osciloscopio. A continuación, seguir los siguientes pasos:

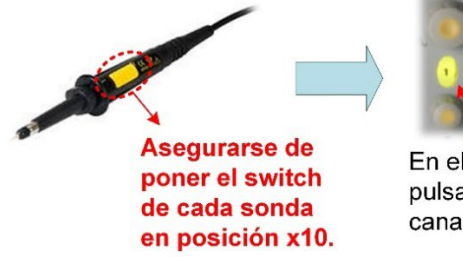

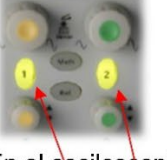

En el oscilosopio, pulsar para cada canal el $(1)$  y $(2)$ 

<span id="page-7-0"></span>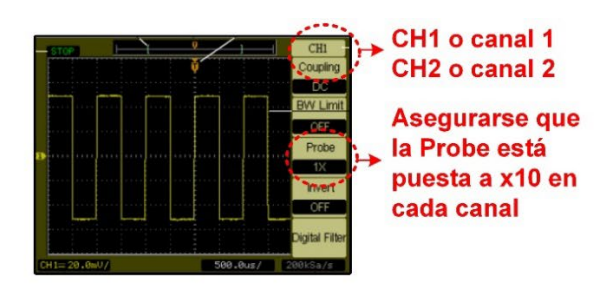

**2.** Conectar las dos sondas a la salida de test que tienen todos los osciloscopios y que genera una onda cuadrada de salida, y pulsar el botón **Auto-Scale** .

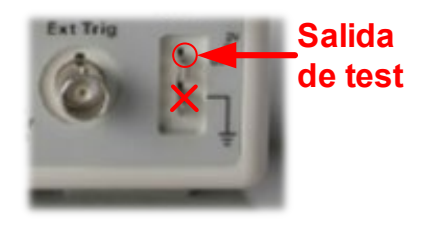

**3.** Girar el tornillo de compensación de cada sonda con un destornillador hasta tener en la pantalla una señal cuadrada compensada correctamente. Hay que tener en cuenta que, si se cambia de sonda, es preciso repetir el proceso de compensación.

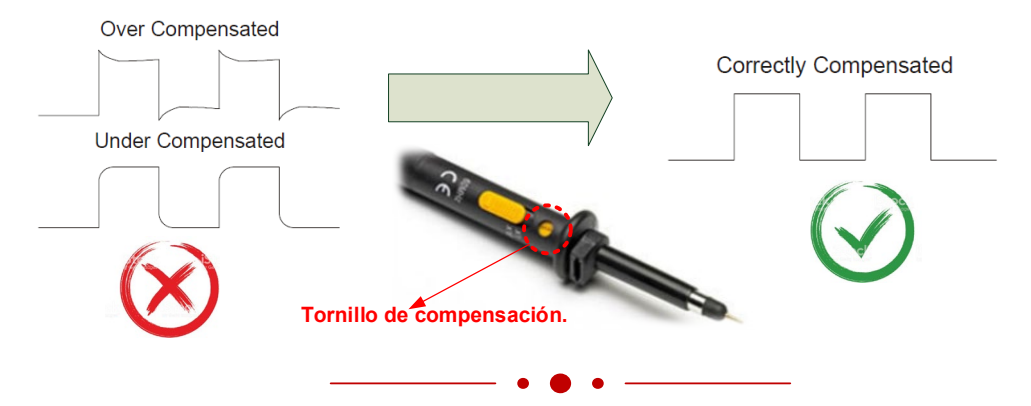

C) En la parte inferior de la pantalla del osciloscopio de la figura I.1 se muestra el valor de la *escala vertical* tanto del canal 1 o CH1 como del canal 2 o CH2 especificado en V/división. En este ejemplo, el valor CH1=1.00V/ y CH2=1.00V/ indica que una división (cuadro) vertical de la pantalla equivale 1V; es decir, la amplitud de la onda cuadrada de la figura I.1 es de 5 divisiones $\times1.00V$ /div=5 V.

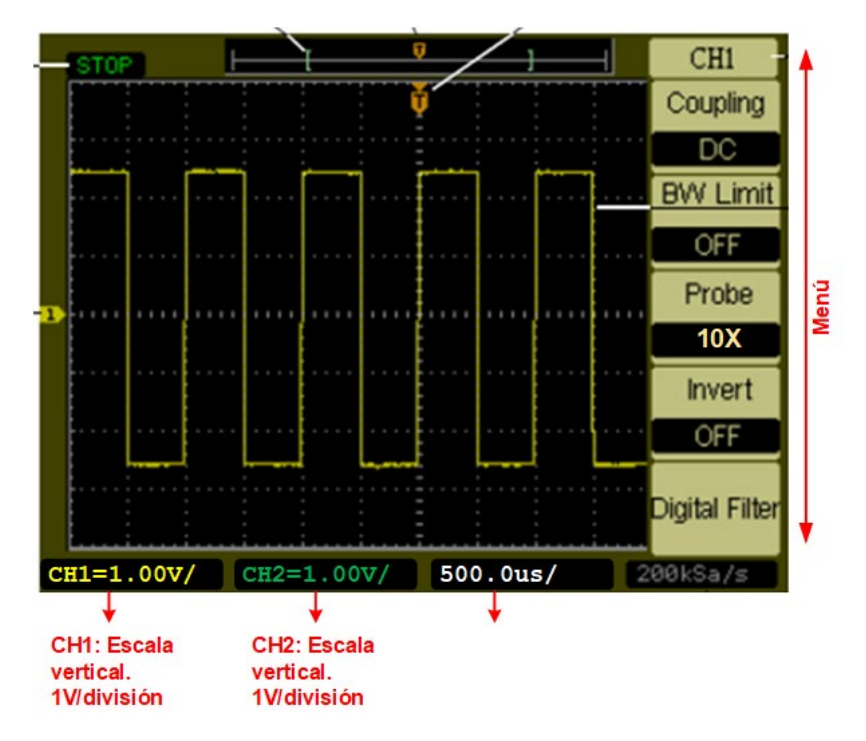

*Figura I.1. Señal cuadrada en la pantalla del osciloscopio.*

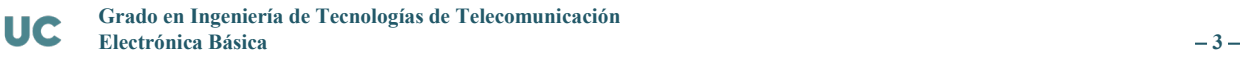

El cambio de factor de escala se realiza girando los mandos superiores de cada canal. Comprobar como al girar a la derecha se agranda la señal del osciloscopio y al girar a la izquierda se disminuye. Los nuevos factores de escala varían con cada giro y son indicados en la parte inferior. Por otra parte, los mandos inferiores más pequeños desplazan la señal hacia arriba o hacia abajo.

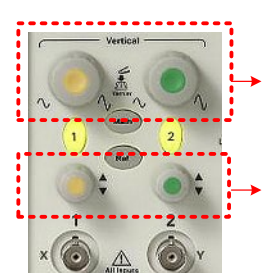

**Cambio de factor de escala vertical**

**Desplazamiento hacia arriba y hacia debajo de la señal**

D) En la parte inferior a la derecha de la pantalla de la figura I.1 también se muestra la *escala horizontal* en texto de color blanco. Indica que una división (cuadro) horizontal corresponde a un tiempo de 500µs. El cambio de escala se realiza girando el mando indicado como horizontal. Observar su efecto al girar a la izquierda o derecha.

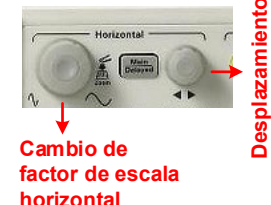

También se puede desplazar horizontalmente la señal con el mando pequeño. En el ejemplo de esta figura, el periodo de la señal es T=2 divisiones×500 $\mu$ s /div=1ms⇒F=1/T=1kHz.

E) **El osciloscopio tiene la posibilidad de medir automáticamente determinados parámetros de la señal**. Por ejemplo, para la *medir la tensión pico-pico* de una señal hay que activar los siguientes comandos:

- 1. Canal CH1. Tensión pico-pico: Measure + CH1 + Voltage + Voltage  $\begin{bmatrix} \frac{1}{3} & \frac{1}{3} \\ \frac{1}{3} & \frac{1}{3} \end{bmatrix}$   $\begin{bmatrix} \frac{1}{3} & \frac{1}{3} \\ \frac{1}{3} & \frac{1}{3} \end{bmatrix}$ . Observar cómo en la parte inferior de la pantalla se muestra el resultado de la medida; el color indica el origen de los datos: **amarillo** para canal CH1 y **verde** para el canal CH2.
- 2. Canal CH2. Tensión pico-pico: Measure s<sub>ource</sub> + Voltage + <sup>Voltage</sup>  $\frac{1}{3}$  +  $\frac{1}{\sqrt{p}}$ .
- F) Para **medir la frecuencia** de la señal del canal CH1, hay que aplicar al osciloscopio la siguiente secuencia de comandos:  $\frac{1}{\text{Meanive}} + \frac{\text{Since}}{\text{CHI}} + \frac{\text{Time}}{1/3}$ En la parte inferior de la pantalla se muestra el dato pedido de la frecuencia.

G) El **disparo (***Trigger***)** del osciloscopio permite estabilizar las señales que se visualizan en su pantalla**.** Todos tenemos la experiencia de una señal en el osciloscopio que no para de moverse y de la cual no se puede obtener una visualización clara. La zona de *Trigger*, mostrada en la figura I.2, permite estabilizar una señal periódica. Para explicar brevemente su funcionamiento, desconectemos la sonda del canal CH2 y dejemos solamente la sonda del canal CH1 conectada a la señal de test anterior. Al pulsar  $\frac{A}{s_{\text{scale}}}\$ , se observa una única señal cuadrada y estabilizada.

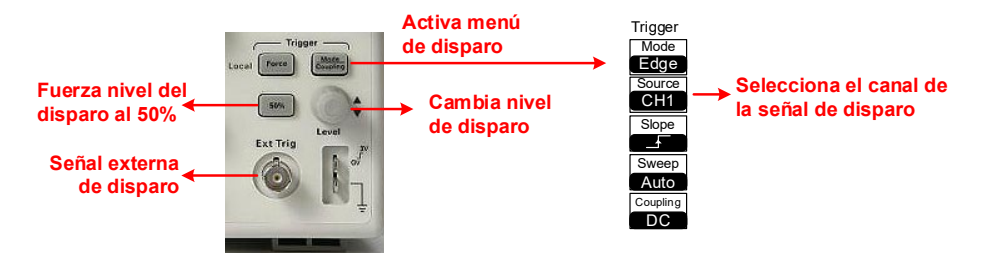

*Figura I.2. Control del disparo (Trigger) del osciloscopio.*

Aspectos básicos a tener en cuenta para estabilizar una señal:

**1.** El menú de **Trigger** se activa pulsando  $\frac{\text{Mode}}{\text{coupling}}$ ; comprobar que los parámetros del menú de la pantalla corresponden a los indicados en la figura I.2. Siempre hay que seleccionar el canal del disparo donde la señal de entrada sea la más limpia (menos ruidosa) y de mayor amplitud para facilitar el sincronismo del **Trigger**. En nuestro caso, nos llega señal por el canal CH1, luego hay que seleccionar ese canal  $\frac{\text{Source}}{\text{CH1}}$ . Si se selecciona el canal CH2,  $\frac{\text{Mode}}{\text{Coupling}}$ Source<br>**CH2**, se observa que la señal pierde su estabilidad ya que no encuentra el sincronismo necesario al carecer ese canal de señal.

Pulsando el botón del menú de selección de **Source**, se observa que otras fuentes de disparo son:  $\left[\frac{\text{Source}}{\text{EXI}}\right]$  y  $\left[\frac{\text{Source}}{\text{EXI}}\right]$  donde se sincroniza el disparo a través de una señal externa introducida por el BNC **Ext Trig**, y **AC line** donde se sincroniza con la red eléctrica a 50Hz. Estas fuentes de disparo no son utilizadas en las prácticas.

En resumen, es fundamental seleccionar el canal  $\frac{\text{Source}}{\text{CH1}}$  o  $\frac{\text{Source}}{\text{CH2}}$ CH2 que utiliza el *trigger* para sincronizar y estabilizar las señales a visualizar; hay que escoger siempre la señal más limpia (sin ruido) y de mayor amplitud.

- **2.** El **nivel de disparo** permite seleccionar el nivel de tensión que fija el sincronismo de la señal de entrada. Seleccionar en primer lugar sur como canal de disparo. A continuación, girar el mando de cambio de nivel de disparo (**Level**) y observar cómo aparece una línea naranja en la pantalla que se desplaza proporcionando información en la parte inferior sobre el nivel de tensión de disparo (**TRIG LVL**). Observar cómo si esa línea sale fuera de los límites de la señal, pierde el sincronismo y por consiguiente la estabilidad.
- **3.** El botón  $\left(50\% \right)$  selecciona automáticamente el nivel del 50% de disparo de la señal de entrada.

Por consiguiente, cuando no tenemos una señal estabilizada en el osciloscopio se debe en la mayoría de los casos a dos motivos:

- **1.** Se ha escogido incorrectamente el canal CH1 o canal CH2 de disparo.
- **2.** El nivel de disparo es inadecuado.

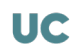

# I.2.- El generador de señal

En el laboratorio se utilizan dos modelos de generadores de señal, **TG215** (figura I.3) y **TG315** (figura I.4), para aplicar estímulos al circuito a analizar. Para empezar, conectar el cable suministrado a la salida de 50Ω del generador de señal y la sonda **amarilla** al canal CH1 del osciloscopio. Conectar ambos cables (respetando la masa) para observar el efecto de los diferentes mandos en la señal de salida del generador.

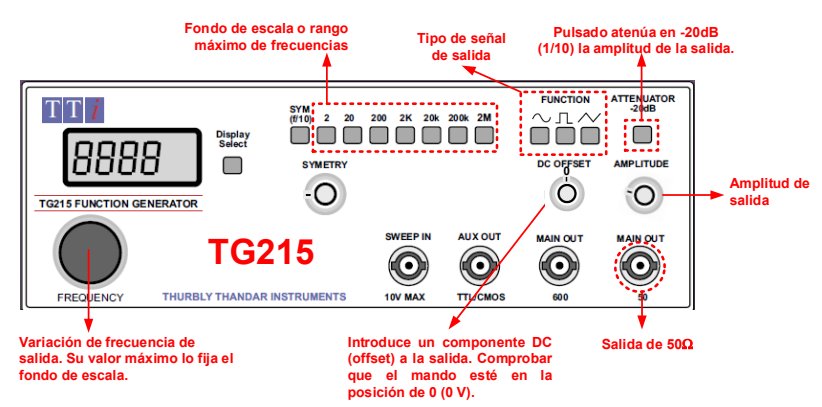

*Figura I.3. Frontal del generador de señal TG215.*

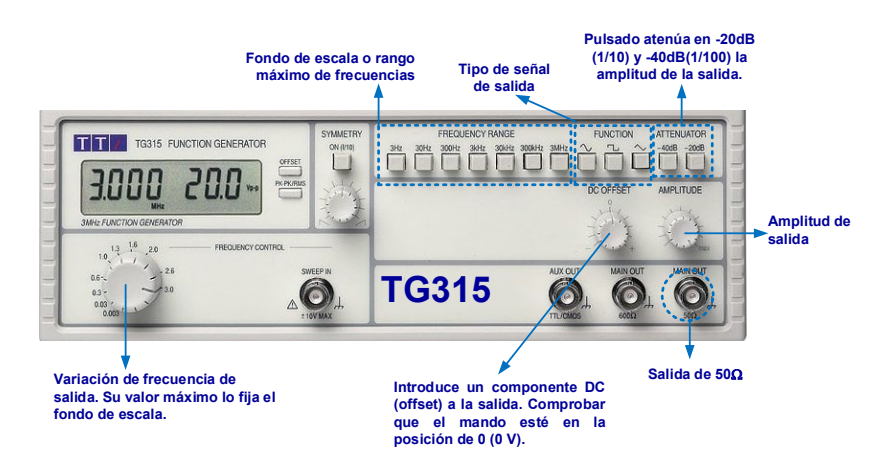

*Figura I.4. Frontal del generador de señal TG315.*

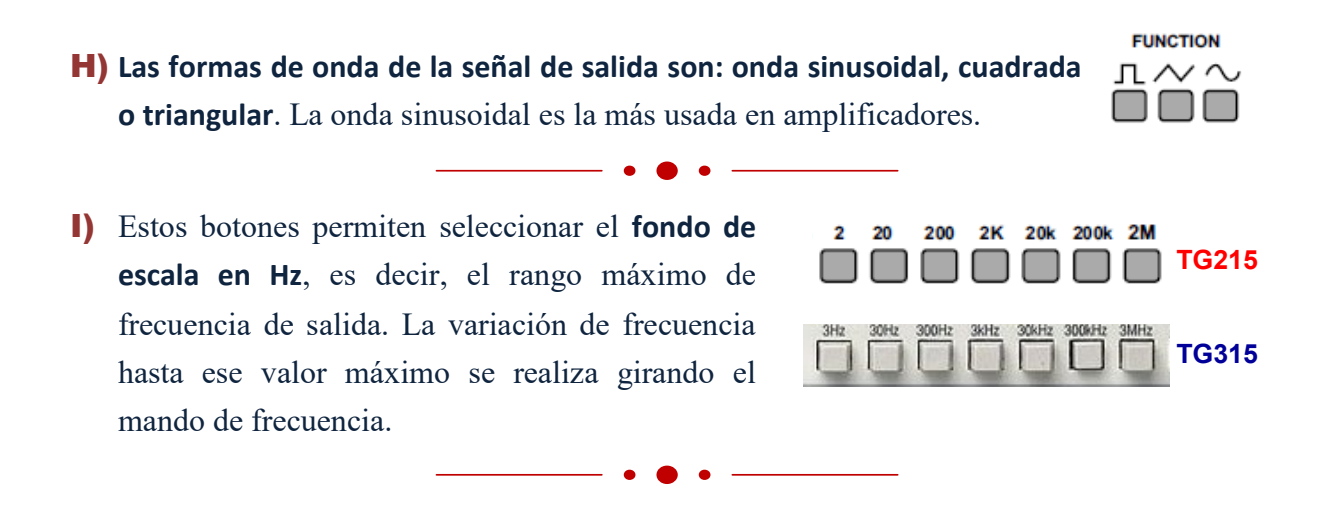

J) El control de la amplitud de salida se realiza a través de dos mandos: a) Mando de control de amplitud (**AMPLITUDE**) y b) botón de atenuación (**ATTENUATOR**). Girar el mando de amplitud provoca una variación en la amplitud de la señal de salida. Si se pulsa el botón de atenuación, disminuye la amplitud de salida por un factor -20dB=1/10, es decir, pasa de valer por ejemplo 1V la amplitud sin pulsar a 100mV cuando está pulsado. En el

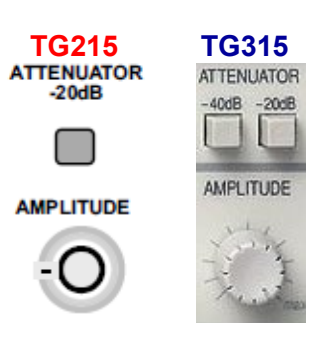

modelo TG315 posee también un segundo botón de atenuación de -40dB=1/100. El uso de estos botones de atenuación es imprescindible si se necesita generar señales de baja amplitud.

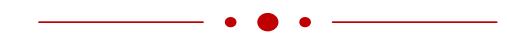

K) Como ejercicio práctico, en este apartado se indica los pasos a seguir para generar una onda sinusoidal de señal de **1kHz** de frecuencia y **1V** de amplitud.

#### **1. CASO TG215:**

En el generador de señal **TG215** selecciona con el botón **Display Select** para que visualice frecuencia en el display, selección botón onda sinusoidal, seleccionar botón de fondo de escala 2K y mover el

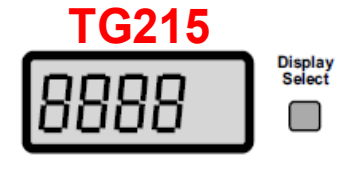

mando de frecuencia hasta que aparezca 1kHz en el display. A continuación, pulsar Display Select para mostrar en el display tensión pico a pico o V<sub>pp</sub>. Utilizar el mando de **AMPLITUDE** hasta que aparezca 2 V en la tensión pico a pico o V<sub>pp</sub> (Vpp= $2 \cdot$ Vamplitud). El botón de -20dB debe estar desactivado ya que en caso contrario nunca alcanzaremos esa tensión pedida debido a la atenuación.

#### **2. CASO TG315:**

En el generador de señal **TG315**, el display muestra simultáneamente frecuencia y  $V_{pp}$ . Seleccionar un fondo de escala de 3kHz y utilizar el mando de variación de frecuencia hasta conseguir 1kHz y el mando de

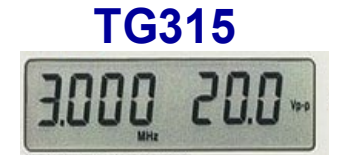

amplitud hasta 2  $V_{\text{pp}}$ . Los botones de -20dB y -40dB deben estar desactivados ya que en caso contrario nunca alcanzaremos esa tensión pedida debido a la atenuación.

**3.** Sin pulsar el botón  $\begin{bmatrix} \frac{\text{Auto}}{\text{scale}} \end{bmatrix}$  del oscilador, intentar visualizar 2 o 3 ciclos de la señal de salida del generador en la pantalla del osciloscopio usando los mandos de escala vertical o de amplitud y de escala horizontal o de tiempo; puede ser un poco complicado al principio, pero de gran utilidad en el futuro. Utilizando las opciones de

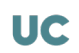

medida se puede comprobar que la amplitud y frecuencia medida por el osciloscopio es la misma que indica el display del generador de señal:

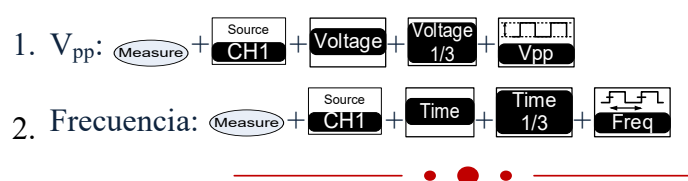

L) El mando **DC OFFSET** permite introducir una componente DC a una onda **DC OFFSET** sinusoidal tal como se indica en la siguiente figura:

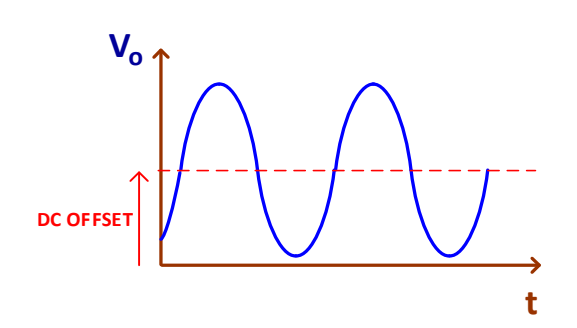

Cuando el mando está en la posición 0, la señal de salida no tiene componente DC (offset), pero girando a la izquierda o derecha se introduce una componente DC positiva o negativa. En el osciloscopio:

- **1.**  $\left(\begin{matrix}1\end{matrix}\right)$  o  $\left(\begin{matrix}2\end{matrix}\right)$  +  $\begin{matrix}\text{cover}\end{matrix}$  : Permite visualizar componentes DC y AC. Observar como al mover a la izquierda o derecha el mando **DC OFFSET** del generador se produce un desplazamiento hacia arriba o abajo de la señal sinusoidal en el osciloscopio. Se puede perder el sincronismo; en ese caso, usar el mando de nivel de disparo del **Trigger** para recuperarlo de manera manual o el pulsador (50%) de manera automática.
- **2.** Para medir la tensión DC (offset) con el osciloscopio ejecuta:

$$
\text{Measure} + \text{CH1} + \text{Voltage} + \text{1/3} + \text{Vavage}
$$

**3.**  $\begin{pmatrix} 1 \end{pmatrix}$  o  $\begin{pmatrix} 2 \end{pmatrix}$  +  $\begin{pmatrix}$  coupling  $\end{pmatrix}$ : Solo permite visualizar componentes AC. Observar cómo en este modo, no se visualiza la componente DC aunque giremos el mando **DC OFFSET** del generador; hay que esperar a que se estabilice la señal.

# I.3.- Ejercicio práctico

A continuación, se realizará un pequeño ejercicio que permitirá poner en práctica algunos de los conceptos explicados anteriormente. Para ello se montará en un *breadboard* el circuito de la figura I.5 que consiste en una red RC cuya entrada Vi se conectará a la salida de 50Ω del generador de señal. Las sondas deben ir conectadas tal como se indica en esta figura; no olvidar conectar su masa.

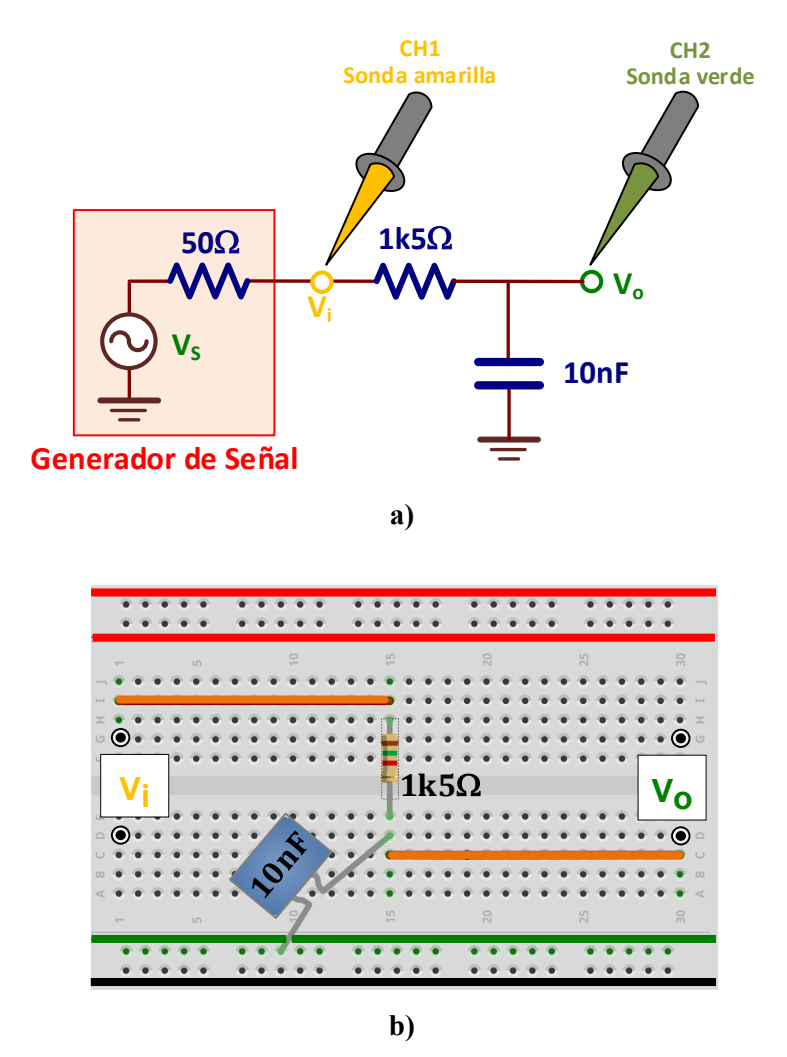

*Figura I.5. Circuito de test: a) Esquemático, b) Montaje en el breadboard.*

Vamos a realizar el experimento de medir la ganancia en tensión (AV) de este circuito a diferentes frecuencias. Para ello, con el generador de señal aplicaremos señales sinusoidales de diferente frecuencia y observaremos la variación de la tensión pico-pico de V<sub>o</sub> respecto a la entrada V<sub>i</sub>. Para realizar este experimento hay que tener en cuenta las siguientes indicaciones:

**1.** El módulo de la ganancia en tensión  $(|A_V|)$  se define como

$$
|A_V| = \frac{V_o(pico - pico)}{V_i(pico - pico)}
$$

- 2. Para obtener las medidas experimentales de las tensiones pico-pico de V<sub>i</sub> y V<sub>O</sub>, el osciloscopio debe estar configurado de la siguiente manera:
	- a) Acoplamiento de ambos canales en modo AC:  $(1) + \frac{\text{Coupling}}{\text{AC}}$  y  $(2) + \frac{\text{Coupling}}{\text{AC}}$ **AC**
	- b) Señal de *Trigger* en el canal CH1:  $\frac{\text{Mode}}{\text{Coupling}} + \frac{\text{Source}}{\text{Cell}}$
	- c) Canal CH1. Medida de tensión pico-pico:  $\frac{\text{Souces}}{\text{Measure}}$  Voltage Voltage 1/3 Vpp

1/3 Vpp

d) Canal CH2. Medida de tensión pico-pico: Measure Source Voltage

M) **Configurar el generador de señal para aplicar una onda sinusoidal de 1V de amplitud (2V pico-pico) y calcular, a partir de las medidas experimentales, la |AV| para el rango de frecuencias especificado en la siguiente tabla:**

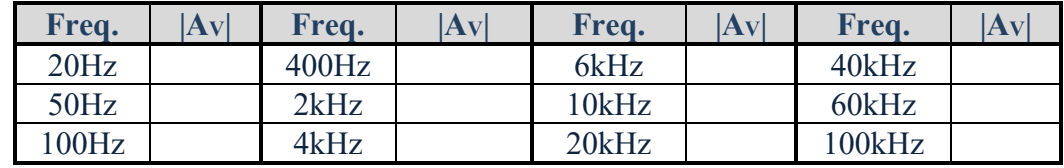

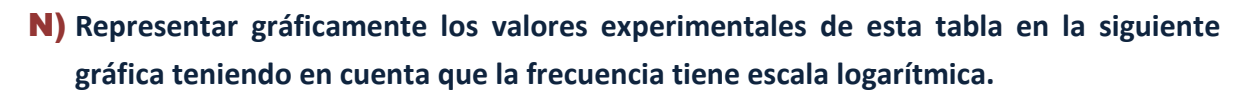

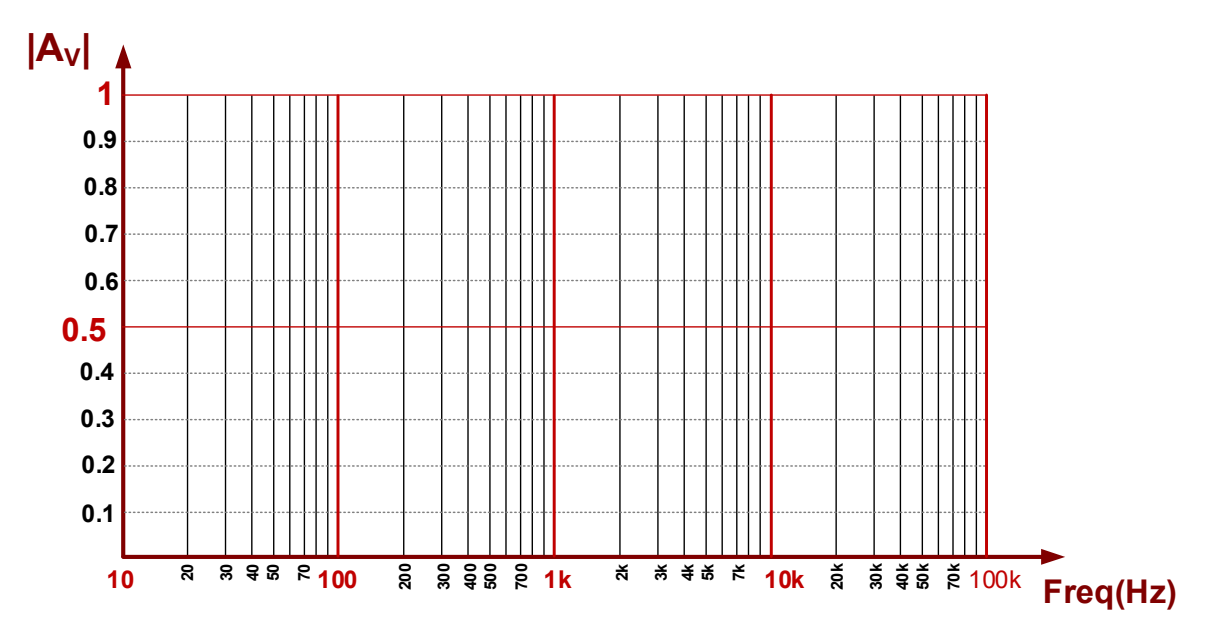

#### <span id="page-16-0"></span>**INTRODUCCIÓN AL SIMULADOR LTSPICE®: ANÁLISIS DE LAS CONFIGURACIONES BÁSICAS DE UN OA II**

#### *Objetivos*

*El amplificador operacional es un amplificador diferencial de altas prestaciones, con una elevadísima ganancia en tensión cuando trabaja en lazo abierto (sin realimentación). Su uso está extendido en una gran variedad de aplicaciones lineales y no lineales. Ofrece todas las ventajas de los circuitos integrados monolíticos tales como pequeño tamaño, bajo precio, versatilidad, etc. En esta práctica se analizan las características amplificadoras de un amplificador operacional ideal en sus configuraciones más conocidas: inversora y no inversora. Este análisis se realizará utilizando el simulador eléctrico LTSpice como herramienta para estudiar su comportamiento en los diferentes tipos de análisis.*

# II.1.- Edición del esquemático con LTspice

En la figura II.1 se muestra el esquema de la configuración inversora de un amplificador operacional conectada a una fuente de entrada modelada con una fuente de tensión V<sub>S</sub> con una resistencia interna  $R_s$ . Por ello, hay que distinguir entre  $V_i$ , que es la tensión de entrada del amplificador, y  $V_S$  que es la tensión de la señal de la fuente de entrada.

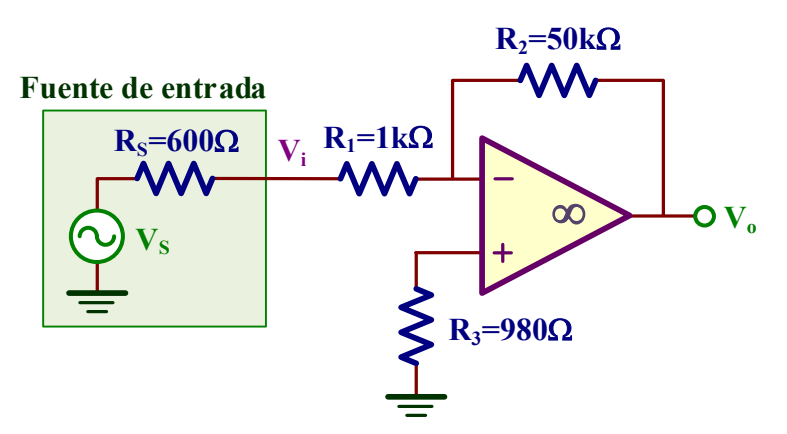

*Figura II.1. Amplificador inversor.*

En primer lugar, se va a realizar la edición del esquemático de este circuito mostrado en la figura II.2 utilizando las herramientas de edición de **LTspice**. En este esquemático se aporta información sobre algunos aspectos a tener en cuenta en su edición.

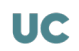

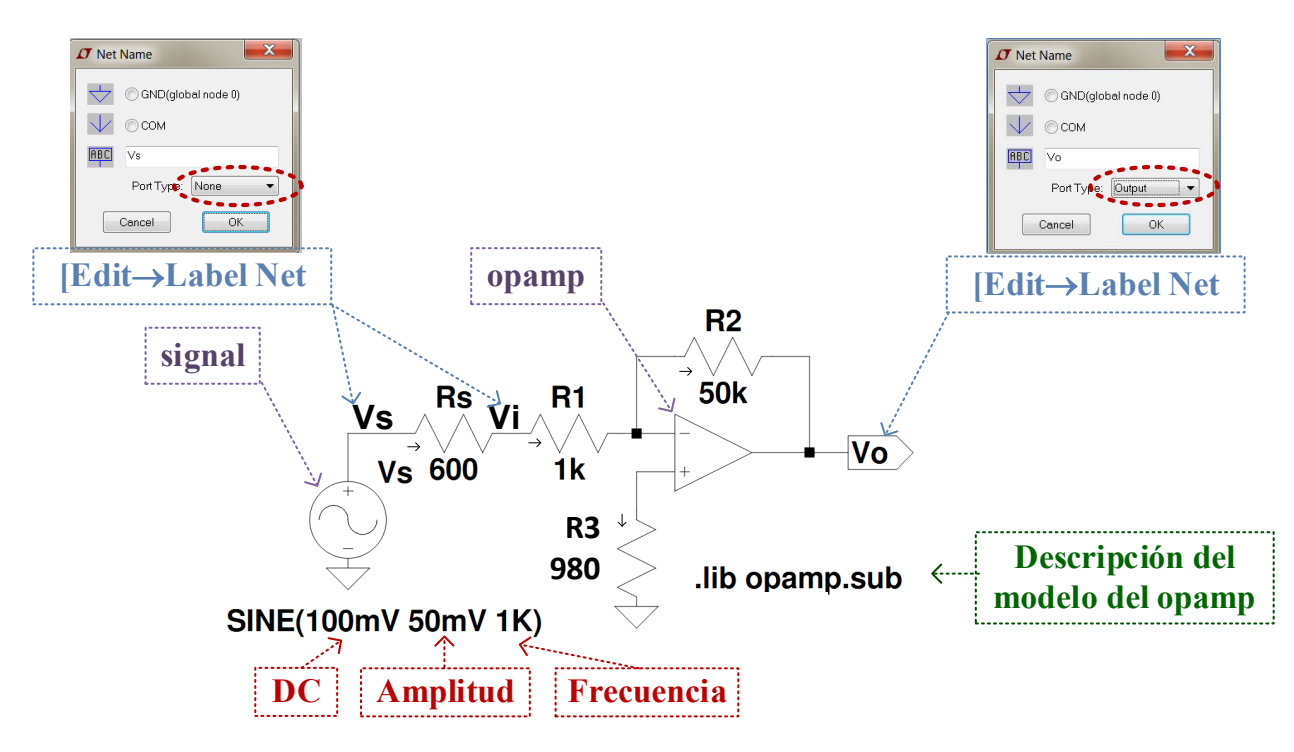

*Figura II.2. Esquemático realizado con LTspice.*

**1.** En **LTspice**, para buscar e insertar un componente específico hay que ejecutar el comando **Edit**→  $\bigoplus$  component F2 y se abre la siguiente ventana donde solo hay que indicar el nombre del componente a escribir (en este caso **signal**):

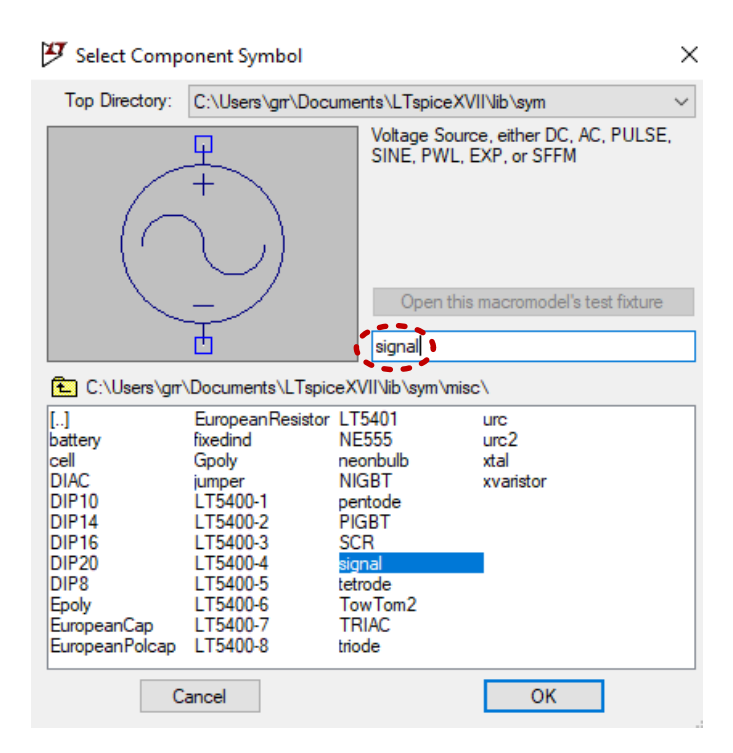

Componentes que necesitamos: **signal** y **opamp**. El resto de los componentes se encuentran en el menú de la parte superior.

- **2.** Pulsar  $\Diamond$  y seleccionar el elemento que se desea mover y arrastrarlo hasta su nueva posición. Durante el proceso de arrastre, se puede a su vez rotar dando un click sobre **E** o **CTRL+r**, o realizar una simetría con un click en **E** i o **CTRL+e**.
- **3.** Antes de simular el circuito, es necesario incluir el modelo añadiendo la librería específica. Para ello, ejecutar **Edit**→ *op* **SPICE directive** y añadir la línea **.lib opamp.sub** y pegar ese texto sobre el esquemático del circuito.
- **4.** Sería conveniente añadir nombres a los nudos del esquemático usando la orden 中 y posicionando esa etiqueta sobre el nudo deseado. Etiquetar los nudos Vs, V<sub>i</sub> y V<sub>o</sub> tal como se indica en el esquemático.

# II.2.- Análisis del amplificador inversor

A) **Determinar las corrientes que circulan por cada resistencia del amplificador y el valor de**  V<sub>O</sub> en el caso de que V<sub>S</sub> sea una fuente DC de 100mV.

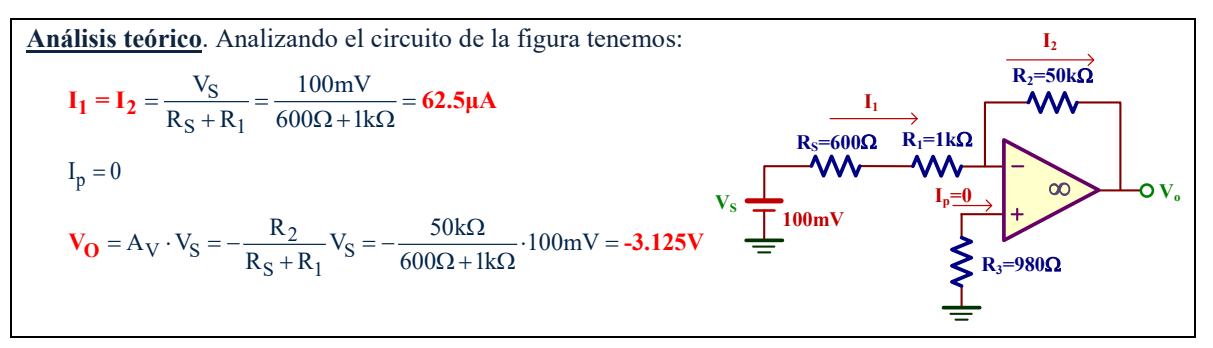

Utilizaremos **LTspice** para comprobar los resultados teóricos. Para ello, seguir las siguientes indicaciones.

**1.** En la ventana que se abre al ejecutar **Simulate**→**Edit Simulation cmd** seleccionar la pestaña **DC op pnt**. Al pulsar **ok** se pega sobre el esquemático la instrucción **.op**.

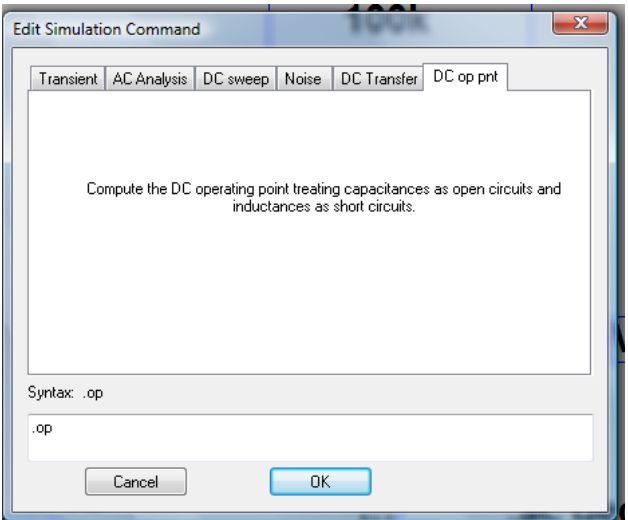

*Ventana de Edit Simulation cmd donde se selecciona la simulación DC (.op)*

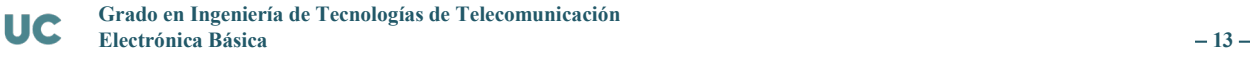

**2.** A continuación, realizar la simulación del circuito (**Simulate**→**Run o** ) en donde se mostrará como resultado un fichero de texto con todas las componentes DC del circuito. Identificar en este fichero los siguientes valores y comprobar que coinciden con los teóricos:

 $I_1 = \dots = I_2 = \dots = I_p = \dots = I_p = \dots = I_V$ 

- **☺** En algunos casos los valores de las corrientes mostradas por **LTSpice** son de signo contrario. Es por el convenio de signos; la flecha de corriente de las resistencias indica el sentido de corriente positivo.
- © Configurar el generador de señal de V<sub>S</sub> como **SIN(100mV 50mV 1k)** especifica la siguiente forma de onda:

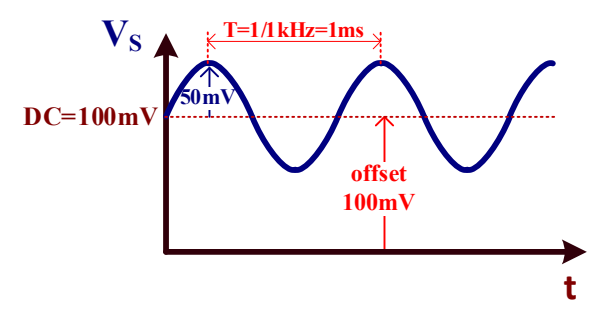

- **☺** En un análisis DC, las componentes de alterna no se tienen en cuenta. El generador de señal de entrada V<sub>S</sub> de la figura II.2 tiene dos componentes, una DC de valor 100mV y una alterna de 50mV de amplitud. En el análisis DC .**op pnt** solo se tiene en cuenta la componente DC de VS.
- **3.** Existe una manera más intuitiva para saber las componentes DC del circuito. Cerrar la ventana de texto anterior y posicionar el ratón sobre un nudo del circuito; en la parte inferior izquierda se muestra el valor DC de ese nudo. Si se posiciona sobre una resistencia, proporciona la

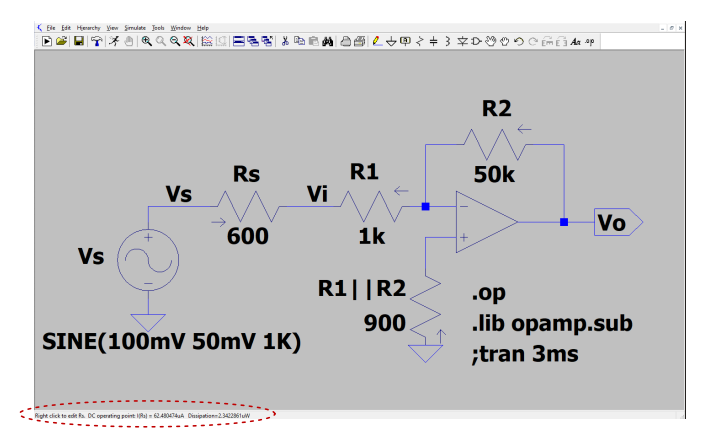

corriente y el valor de disipación de potencia de ese componente.

#### **B)** Obtener el valor de  $A_V$  y  $A_{VS}$ .

**Análisis teórico**. Al tratarse de un amplificador inversor tenemos que 2 1  $R_2$  50k  $A_V = -\frac{R_2}{R_1} = -\frac{50k\Omega}{1k\Omega} = -50$ 2  $S + N_1$  $R_2$  50k  $A_{Vs} = -\frac{R_2}{R_S + R_1} = -\frac{50k\Omega}{600\Omega + 1k\Omega} = -31.25$ El signo (−) significa un desfase de 180º entre la entrada y la salida.

El análisis transitorio del circuito con **LTspice** va a permitir obtener estas ganancias a partir de las formas de onda correspondientes a  $V_s$ ,  $V_i$  y  $V_o$ . No obstante, existe en la plataforma Moodle un video donde se explica con claridad como obtener la ganancia en tensión con **LTspice**.

- **1.** Para realizar un análisis transitorio, ejecutar **Simulate**→**Edit Simulation cmd** y seleccionar la pestaña **Transient**. Asignar un **Stop time** de **3ms**. A continuación, da un click sobre para simular el circuito.
	- **☺** Es necesario especificar el parámetro **Stop time** el cual está relacionado con el número de ciclos de la señal que se quiere visualizar. De esta manera, una frecuencia de señal de entrada de 1kHz corresponde a un T=1/1kHz=1ms. Un **Stop time** de 3ms=3·1ms indicaría la visualización de 3 ciclos., es decir, si queremos visualizar N ciclos hay que asignar el valor N·1ms.
- **2.** Para visualizar las señales V<sub>i</sub> y V<sub>O</sub> realizar las siguientes operaciones:
	- a) Ir al esquemático y posicionar el ratón sobre los nudos  $V_i$  y  $V_o$ . Cuando aparezca el dibujo de la sonda y y dar un click, se mostrará ese nudo sobre el panel de simulación.
	- b) Para visualizar  $V_i$  y  $V_0$  en dos paneles diferentes, seleccionar en primer lugar la ventana de simulación. **Plot Settings**→**Add Plot Pane** permite añadir un nuevo panel de simulación. Arrastrar la etiqueta Vi hacia el nuevo panel y podremos visualizar las dos señales  $V_i$  y  $V_0$  en dos paneles diferentes, cada uno de ellos con dos escalas diferentes.
- **3.** Para medir la ganancia en tensión es necesario activar la opción de medida de **LTspice**. Para ello,
	- **a)** Seleccionar la ventana de simulación.
	- **b)** Posicionar el ratón sobre cualquier etiqueta (por ejemplo, **V(vo)**) y pulsar un click con el botón derecho del ratón.

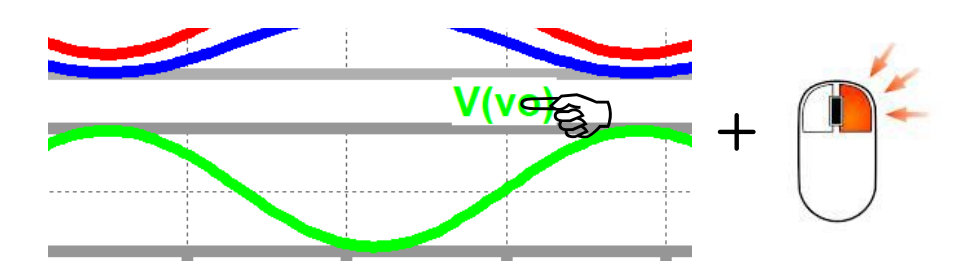

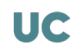

**c)** Se despliega la siguiente ventana y seleccionar tal como se indica **1st&2nd**.

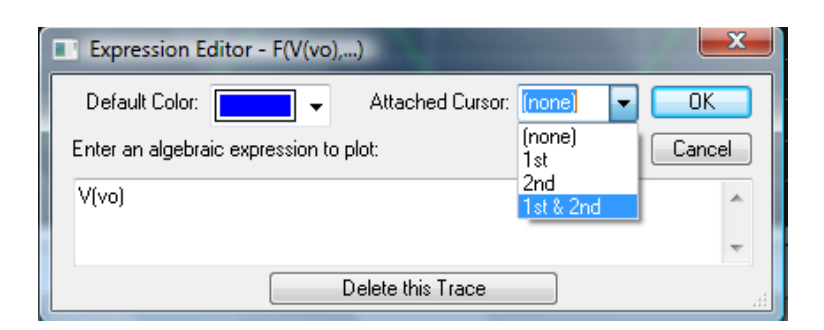

**4.** Sobre los paneles de simulación aparecen dos cursores de medida identificados como **1** o **2** así como una ventana que indica la posición y valor de lo que está midiendo esos cursores. Se puede observar que cuando se mueven esos cursores, también cambia los valores medidos en esa ventana ya que se especifica las coordenadas X u **Horz** (tiempo) e Y o **Vert** (tensión).

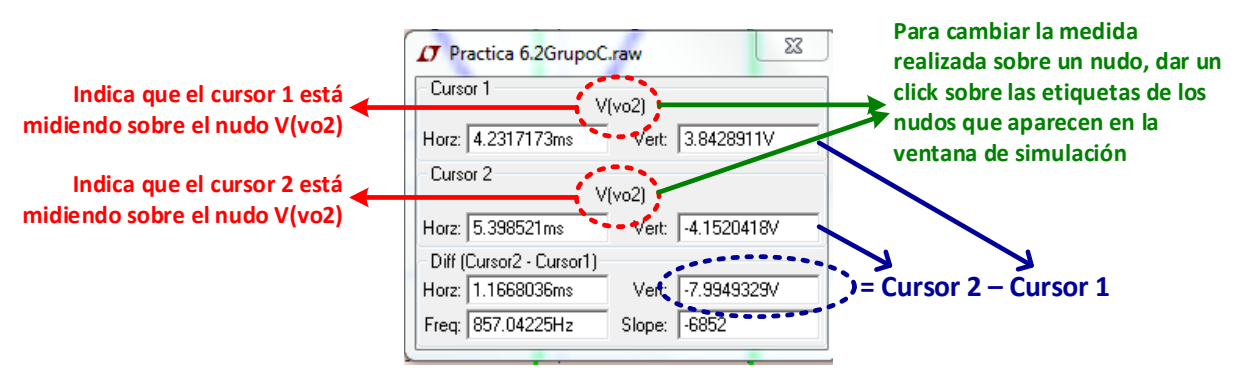

**5.** Para cambiar la medida sobre otro nudo, es preciso dar un click sobre la etiqueta de otro nudo. En la ventana de medida cambia el nombre del nuevo nudo seleccionado de forma que los valores de medida se actualizan reflejando los valores específicos para ese nudo. Las ganancias en tensión  $A_V$  y  $A_V$ s se calculan como

$$
A_V = \frac{V_O(2) - V_O(1)}{V_i(2) - V_i(1)} \qquad \text{y} \qquad A_{Vs} = \frac{V_O(2) - V_O(1)}{V_s(2) - V_s(1)}
$$

Con estas indicaciones, es posible obtener los valores de AV y AVs que deben coincidir con los obtenidos teóricamente.

 $Av = \ldots, Av_s = \ldots \ldots$ 

- La diferencia V<sub>O</sub>(2)–V<sub>O</sub>(1) o V<sub>S</sub>(2)–V<sub>S</sub>(1) aparece directamente el campo de la ventana de medida indicado de la figura anterior como: Cursor 2 – Cursor 1.
- **?** Justificar el signo en la expresión de A<sub>V</sub> y A<sub>Vs</sub> y relacionarlo con las formas de onda de V<sub>s</sub>,  $V_i y V_0$ .

#### **C)** Si V<sub>S</sub>=100mV+50mV·sin(2⋅π⋅10kHz⋅t), obtener el valor de V<sub>0</sub>.

Análisis teórico. Una vez conocida la A<sub>Vs</sub>, entonces la V<sub>o</sub> vale

 $V_{\mathbf{O}} = A_{\mathbf{V}_\mathbf{S}} \cdot V_{\mathbf{S}} = (-31.25) \cdot (100 \text{mV} + 50 \text{mV} \cdot \text{sen}(2 \cdot \pi \cdot 10 \text{kHz} \cdot \text{t})) = -3.125 \text{V} - 1.5625 \text{V} \cdot \text{sen}(2 \cdot \pi \cdot 10 \text{kHz} \cdot \text{t})$ 

Esto significa que la salida V<sub>O</sub> es una onda sinusoidal de 1.5625V de amplitud desfasada 180° con respecto a la entrada V<sub>S</sub> y tiene un offset (DC) de −3.125V.

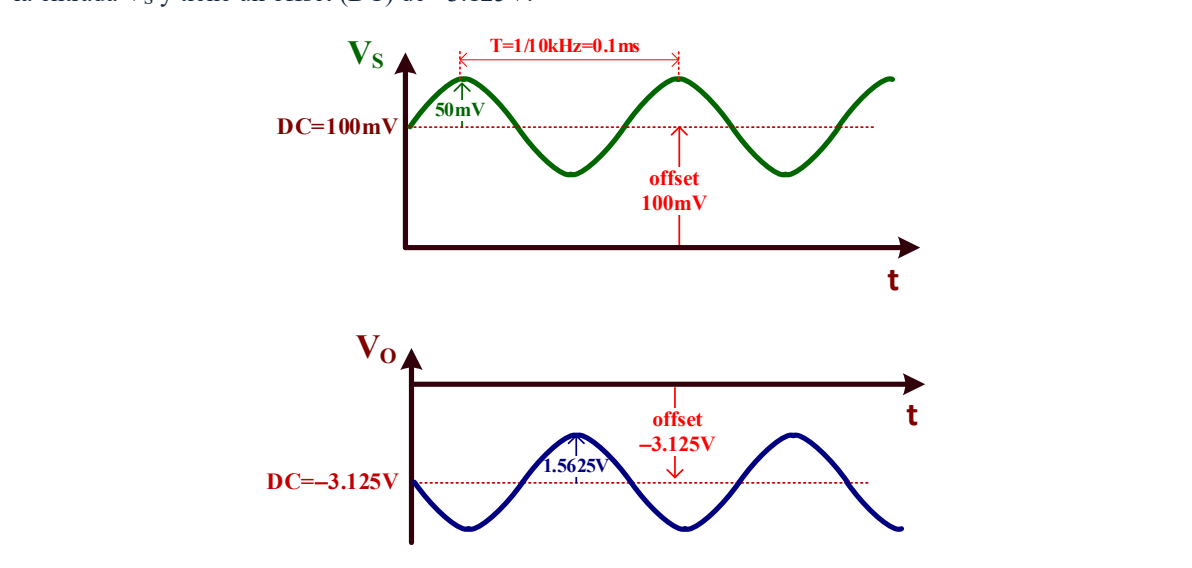

En el esquemático del circuito, comprueba que el generador  $V_s$  tiene los valores especificados. Simular el circuito y obtener, usando los cursores de medida, el valor de  $V_0$  en el pico de tensión positivo V<sub>O</sub>(+) y el pico de tensión negativa V<sub>O</sub>(−).

 $V_0(+)$  …………,  $V_0(-)$ =…………

La  $V_0$  tiene dos componentes: DC (offset) y AC, expresada a través de su amplitud  $V_{\text{amp}}$ , de forma que:  $V_O = V_{DC} + V_{amp} \cdot \text{sen}(\omega t)$ :

a) El valor de  $V_{DC}$  (offset) se obtiene como

$$
V_{DC} = \frac{V_O(+) + V_O(-)}{2}
$$

b) El valor de Vamp se obtiene como

$$
V_{amp} = \frac{V_O(+) - V_O(-)}{2}
$$

A partir de estos valores, expresar el valor de Vo.

$$
V_o = \frac{DC}{\text{sen}(2 \cdot \pi \cdot 10kHz \cdot t)}
$$

Comprobar que este resultado de V<sub>O</sub> obtenido con **LTspice** y el valor teórico coinciden.

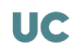

## II.3.-Análisis de un amplificador

D) **En la figura II.3 se presenta el esquema de un amplificador que tiene dos tipos de señales**  de entrada: Alterna (V<sub>S</sub>) y continua (V<sub>dc</sub>). Editar el esquemático con LTspice y obtener mediante simulación la ganancia del amplificador A<sub>V</sub>=V<sub>0</sub>/V<sub>S</sub> y la tensión offset (DC) de **salida.**

En **LTspice**, añadir el componente de la fuente DC buscando **Cell** o **Battery**.

La señal de generador Vs debe cumplir los siguientes requisitos:

- 1. Solamente debe tener componente en alterna cuya amplitud se escoge a libertad (valores adecuados pueden ser del orden de decenas de milivoltios) ya que la AV es independiente de su valor.
- 2. La frecuencia es 50kHz.
- 3. La componente DC debe ser 0.

Simular con **LTSpice** y obtener los siguientes valores:

 $Av=V_0/V_S=$ ............,  $V_0(offset)=$ .............

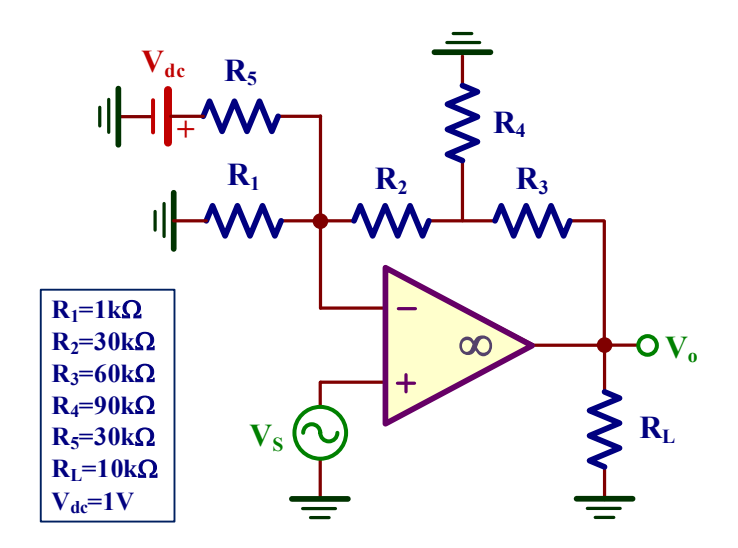

*Figura II.3. Amplificador no inversor.*

#### <span id="page-24-0"></span>**CONSIDERACIONES PRÁCTICAS DEL AMPLIFICADOR OPERACIONAL: ANÁLISIS MEDIANTE SIMULACIÓN III**

#### *Objetivos*

*El UA741 es el más popular amplificador operacional desarrollado por Fairchild al final de los 60 y que ha sido implementado por otros muchos fabricantes de circuitos integrados. Idealmente, un OA tiene la una ganancia en lazo abierto infinita con independencia de su frecuencia, corrientes de entrada nulas y sin limitación de corriente y tensión a su salida. El objetivo de esta práctica consiste en caracterizar y extraer mediante simulación con LTspice los principales parámetros del OA UA741 como son: las corrientes de polarización (I<sub>IB</sub>) y offset (I<sub>IO</sub>) de entrada, la tensión offset de entrada (V<sub>IO</sub>), la tensión offset de salida (E la tensión offset de entrada (V<sub>IO</sub>), los límites de la tensión de salida (V<sub>OH</sub> y V<sub>OL</sub>), corriente de corto-circuito de salida (I<sub>OS</sub>), ganancia en lazo abierto (AVOL), el ancho de banda del amplificador (BW) a partir de su respuesta en frecuencia (Diagrama de Bode), frecuencia de ganancia unidad (f1) y el slew-rate (SR).*

#### III.1.-Edición del esquemático con LTspice

En esta práctica consiste en extraer mediante simulación los parámetros y características frecuenciales del OA UA741 mediante simulación con **LTspice** del amplificador no-inversor de la figura III.1. En el proceso de simulación, los parámetros obtenidos pueden diferir del data-sheet del UA741 que se encuentra al final de esta guía de prácticas.

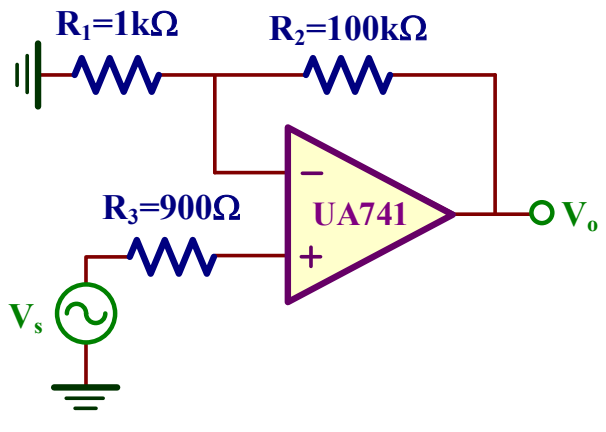

*Figura III.1. Amplificador no-inversor.*

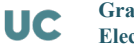

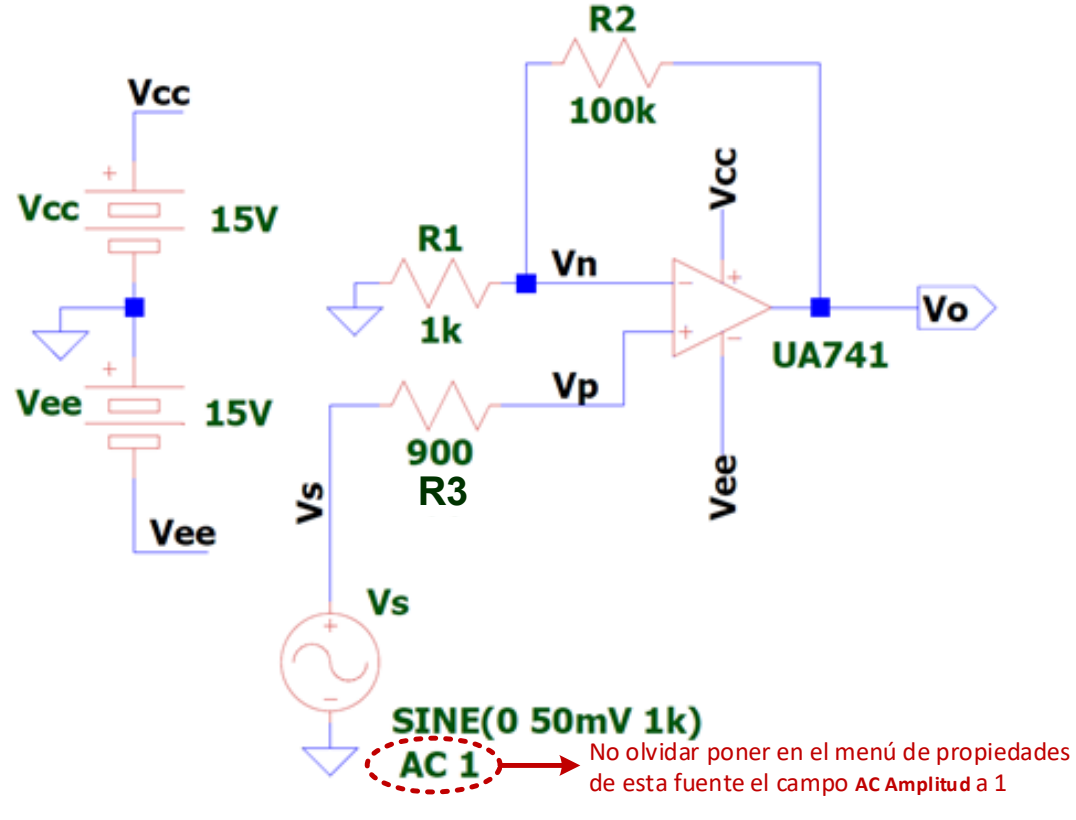

*Figura III.2. Ejemplo de esquemático en LTspice.*

En primer lugar, editar con **LTspice** el esquemático de la figura III.1 tal como se muestra en la figura III.2. Los componentes necesarios son: **signal**, **battery** y **UA741**. Es importante editar los atributos de la fuente V<sub>S</sub> y añadir en el campo de arriba a la derecha AC amplitud y poner el valor de **1**, tal como se indica en esta figura.

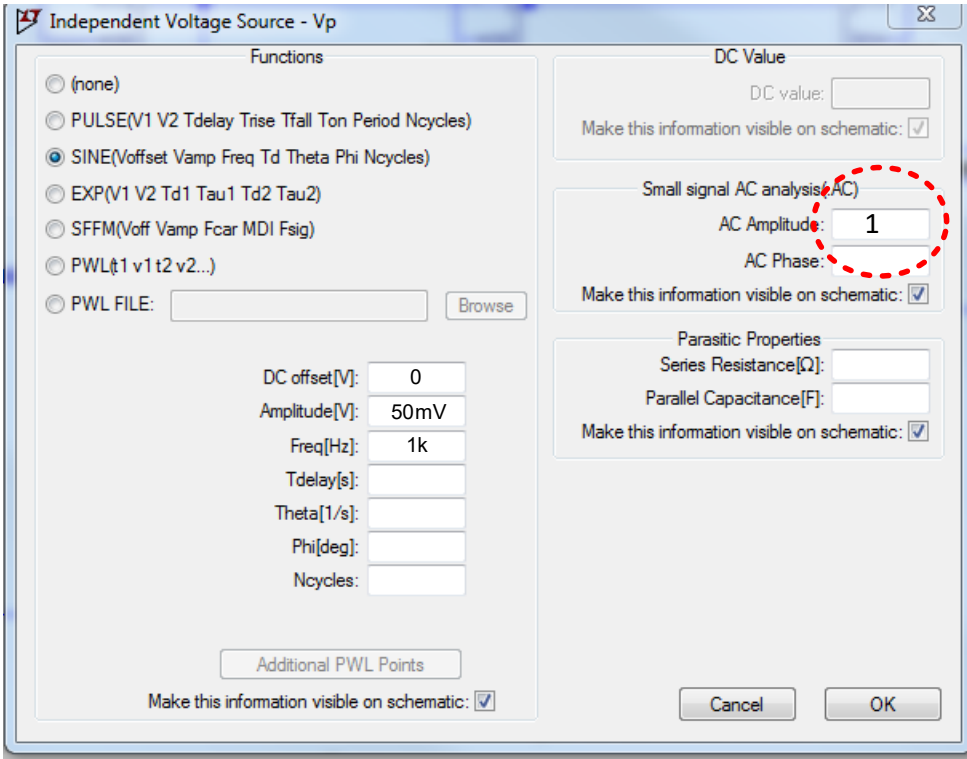

**☺** Es necesario modificar los atributos del componente del **UA741**. Hacer un **click** con el botón derecho del ratón sobre el componente y modificar con un **click** botón izquierdo los campos designados con o sin **X** tal como aparecen a en la siguiente figura.

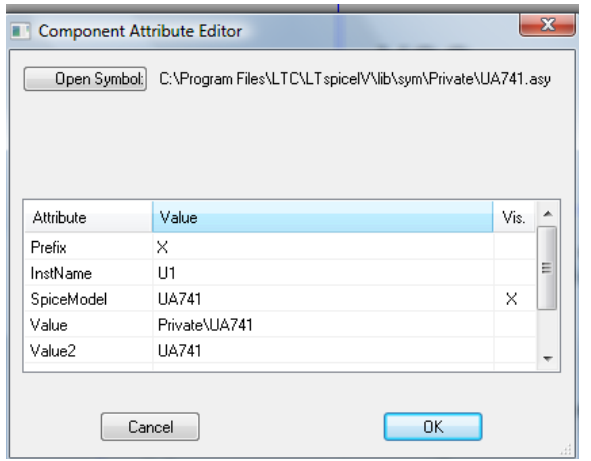

# III.2.- Análisis del amplificador no-inversor

1

A) Obtener las corrientes de entrada (I<sub>p</sub>, I<sub>n</sub>) y la tensión offset de salida (E<sub>O</sub>) del OA. Con estos datos, determinar el valor de la corriente offset de entrada (I<sub>IO</sub>) y la corriente de polarización de entrada (I<sub>IB</sub>).

**Análisis teórico**. A partir del data-sheet del UA741 se extraen los siguientes parámetros:  $I_{\text{O}} = \pm 20 \text{nA}$   $\begin{bmatrix} I_{\text{p}} = \frac{I_{\text{IO}}}{2} + I_{\text{IB}} \end{bmatrix}$  $I_{n} = -\frac{I_{\text{IO}}}{2} + I_{\text{IB}}$ I B Data – sheet :  $I_{\text{IO}} = \pm 20 \text{nA}$  $\frac{I_{\text{IO}}}{2} + I_{\text{IB}} = \frac{\pm 20}{2} + 80 \text{nA}$ ata – sheet:  $I_{IB} = 80 \text{nA}$   $\Rightarrow$   $I_{\text{R}} = -\frac{I_{IO}}{2} + I_{IB} = -\frac{\pm 20}{2} + 80 \text{n}$ 80 A eet :  $I_{IB} = 80nA$ 2 80 2  $=\pm$  $=\frac{I_{IO}}{I_{IB}}+I_{IB}=\frac{\pm 20}{I_{IB}}+80nA \Rightarrow$  $\Rightarrow$   $\frac{1}{I_n} = -\frac{I_{10}}{2} + I_{1B} = -\frac{\pm 20}{2} + 80nA \Rightarrow$  $-$  sheet :  $I_{IO} = \pm 20nA$  $= 80 \text{ nA}$  $\Rightarrow$   $\frac{I_{\text{IO}}}{I_{\text{n}}} = -\frac{I_{\text{IO}}}{2} + I_{\text{IB}} = -\frac{\pm 20}{2} + \frac{\pi}{2}$  $p = \frac{p}{2} + 1B = \frac{p}{2} + 00$ llA  $\rightarrow$  *T*  $\frac{p}{p}$  $n = \frac{n}{2} + 1B = \frac{n}{2} + 0.01A \rightarrow 200A \sim 1<sub>n</sub>$  $I_p = \frac{10}{2} + I_{\text{IB}} = \frac{20}{2} + 80 \text{nA} \Rightarrow 70 \text{nA} \le I_p \le 90 \text{nA}$  $I_{\bf n} = -\frac{10}{2} + I_{\rm IB} = -\frac{20}{2} + 80$  nA  $\Rightarrow$  **90nA**  $> I_{\bf n} > 70$  nA Data – sheet :  $V_{IO} = \pm 1 mV$ La estimación de E<sub>O</sub> más desfavorable cuando la resistencia de compensación vale  $R_3=R_1||R_2$  es:  $2 |V_{\text{IO}}| + R_2 \cdot |I_{\text{IO}}|$  $1 + \frac{R_2}{R_1}$   $|V_{\text{IO}}| + R_2 \cdot |I_{\text{IO}}| = \pm \left\{ \left( 1 + \frac{100k\Omega}{R_1} \right) \cdot \text{Im}V + 100k\Omega \cdot 20nA \right\}$  $= \pm \left\{ \left(1 + \frac{R_2}{R_1}\right) |V_{\text{IO}}| + R_2 \cdot |I_{\text{IO}}| \right\} = \pm \left\{ \left(1 + \frac{100k\Omega}{1k\Omega}\right) \cdot \text{Im}V + 100k\Omega \cdot 20nA \right\} =$  $\mathbf{E_O} = \pm \left\{ \left| 1 + \frac{2}{R} \right| |V_{\text{IO}}| + R_2 \cdot |I_{\text{IO}}| \right\} = \pm \left\{ \left| 1 + \frac{2L}{L} \right| \cdot |mV| + 100k\Omega \cdot 20nA \right\} = \pm 103mV$ 

En primer lugar, se realizará un análisis DC del circuito para calcular las tensiones y corrientes en continua de todos los componentes del circuito (recordar que el análisis DC con **LTspice** se estudió en el apartado A) de la Práctica II). Activar **Simulate**→**Edit Simulation cmd y** seleccionar la pestaña **DC op pnt**; el texto **.op** generado debe ser pegado al lado del circuito. Simular el circuito (**Simulate**→**Run o** ) y analizar el fichero de salida. A partir de los datos de este fichero, obtener el valor de  $I_{IB}$ ,  $I_{IO}$  y la tensión de salida corresponde al valor offset  $E_{\rm o}$ .

p n p IB O <sup>n</sup> IO p n I I I I 2 E <sup>I</sup> I II <sup>+</sup> <sup>=</sup> = = ⇒ = <sup>=</sup> =−= 

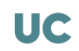

Se puede observar que los valores de  $I_{IB}$  e  $I_{IO}$  obtenidos por simulación no coinciden con los extraídos del *data-sheet*. Esto es debido que el modelo del UA741 usado en el **LTSpice** difiere de las características del UA741 del fabricante.

**☺** En la figura III.3 se muestra un **ejemplo** de fichero de salida de simulación de LTspice donde se representas tensiones y corrientes en los diferentes nudos, ramas y dispositivos del circuito. De esta manera, Ix(u1:1) representa la corriente en la entrada (-) o I<sub>n</sub>, Ix(u1:2) en la entrada (+) o I<sub>p</sub>, Ix(u1:21) e Ix(u1:22) en los nudos de la alimentación del OA. Además, V(vo) representa la tensión de salida.

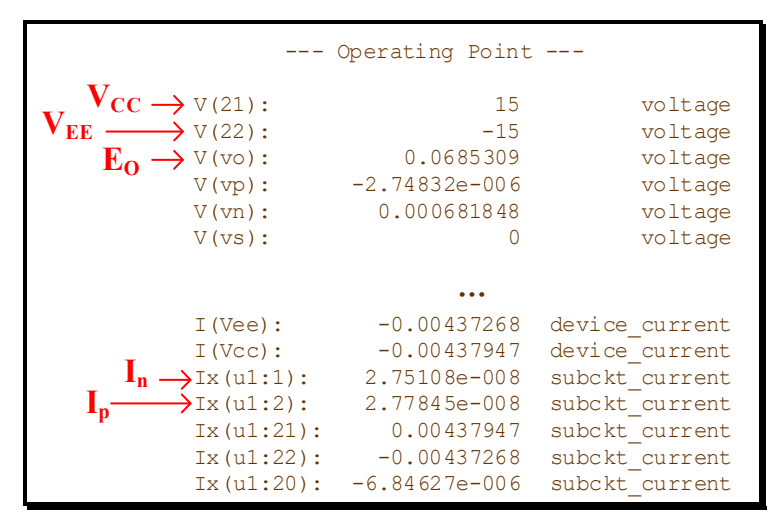

*Figura III.3. Resultado de salida de LTspice para el análisis del punto de operación (.op).*

**☺** Otra opción para visualizar estos valores de corriente y tensión es usar el modo interactivo. Para ello, cerrar la ventana correspondiente al fichero de salida. A continuación, se puede observar que poniendo el puntero del ratón cerca de un cable o un dispositivo, aparece en la barra de estado (parte inferior izquierda de la ventana) los valores DC de corriente y/o tensión y/o potencia de los diferentes elementos del circuito. Si se posiciona el cursor sobre el terminal de alimentación (+) del UA741, se indica además la corriente de entrada por ese terminal. Lo mismo sucede para el terminal (−) de alimentación. El convenio es que una corriente de entrada a un componente es positiva si es entrante, y negativa si es saliente. Este proceso se puede repetir para todos los componentes del esquemático.

#### B) **Determinar a partir del diagrama de Bode obtenido con LTspice los siguientes parámetros:**   $f_1$  o frecuencia de ganancia unidad,  $f_s$  o la frecuencia de corte superior y  $A_v$  (en lineal y en **dB) a frecuencias bajas.**

Análisis teórico. A partir del data-sheet del UA741 se extrae la frecuencia f<sub>1</sub> que resulta fundamental para obtener la respuesta frecuencial del amplificador.

$$
Data - sheet: f_1 = 1MHz
$$

$$
\mathbf{f}_{\mathbf{S}} = \frac{\mathbf{f}_{1}}{\mathbf{A}_{N}} = \frac{\mathbf{f}_{1}}{1 + \frac{R_{2}}{R_{1}}} = \frac{1MHz}{1 + \frac{100k\Omega}{1k\Omega}} = 9.9 \text{kHz}
$$
\n
$$
\mathbf{A}_{\mathbf{V}} = 1 + \frac{R_{2}}{R_{1}} = 1 + \frac{100k\Omega}{1k\Omega} = 101 \Rightarrow \mathbf{A}_{V}(\text{dB}) = 20 \cdot \log_{10} |\mathbf{A}_{V}| = 20 \cdot \log_{10} |101| = 40.1 \text{dB}
$$

El diagrama de Bode, que permite conocer la respuesta en frecuencia del amplificador, se genera en la orden de simulación (**Simulate**→**Edit Simulation cmd**) escogiendo la pestaña **AC analysis** y rellenando los campos tal como se indican a continuación.

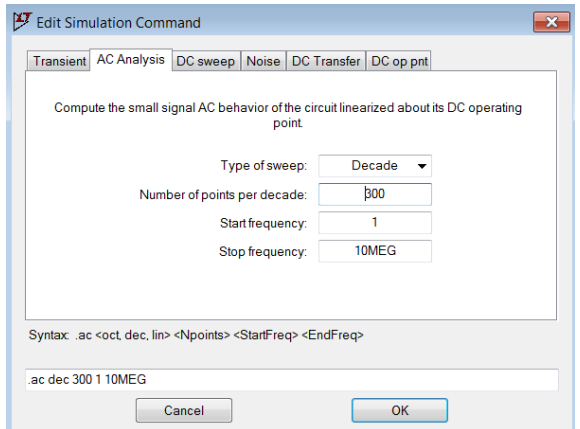

Después de simular el circuito (**Simulate**→**Run o** ), el diagrama de Bode se visualiza seleccionando el nudo de salida V<sub>o</sub> en el esquemático. Aparecen dos gráficas: una corresponde a la magnitud y otra a la fase. Para su mejor visualización activar el grid: seleccionar la ventana de simulación y seleccionar **Plot settings**→**Grid o Ctrl+G**. Activar los cursores de medida para obtener los parámetros pedidos:

```
f_S=……………, f_1=…………, A_V(dB)=…………, A_V(lin)=……………
```
- **En un diagrama de Bode, la frecuencia de corte superior**, fs, se define como la frecuencia a la cual la ganancia del amplificador decae en 3dB respecto a la ganancia a frecuencias bajas.
- $\odot$  En un diagrama de Bode, la **frecuencia de ganancia unidad**, f<sub>1</sub>, se define como la frecuencia a la cual la ganancia del amplificador vale 0dB.
- $\odot$  La conversión de A<sub>V</sub>(dB) a A<sub>V</sub> lineal se realiza mediante la siguiente ecuación:

$$
A_V(\text{lin}) = 10^{\frac{A_V(\text{dB})}{20}}
$$

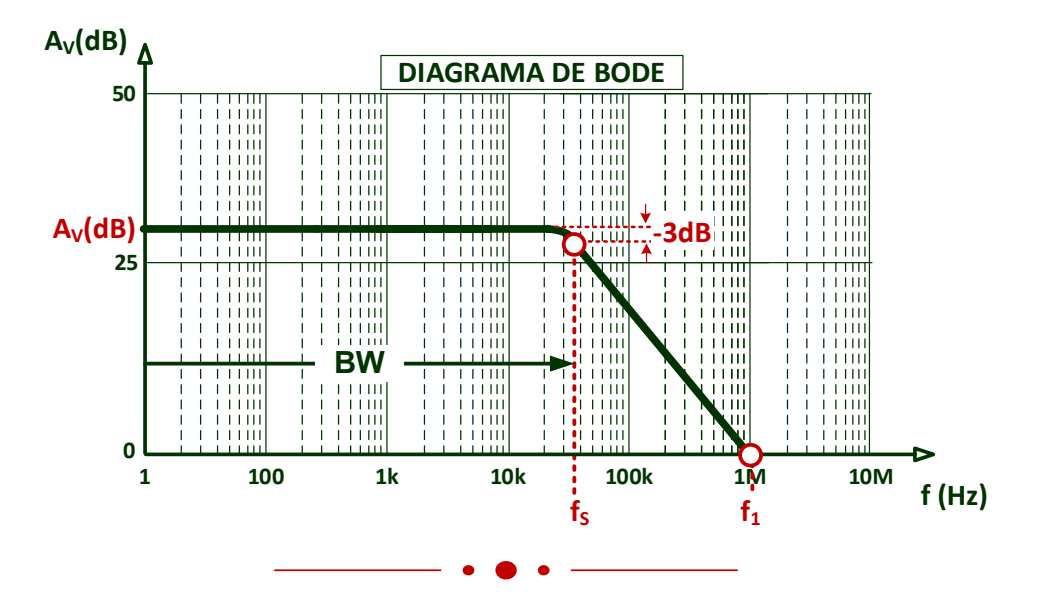

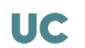

#### C) **En el diagrama de Bode del amplificador, obtener el valor de su magnitud de Av(dB) y su**  Fase (°) a la frecuencia 2·f<sub>s</sub> (siendo f<sub>s</sub> la frecuencia de corte superior del anterior apartado).

Convertir esos valores a A<sub>V</sub>(lin) y el retraso (delay) en segundos.

 $2 \cdot f_s =$ …………  $\Rightarrow$  A<sub>V</sub>(dB)=………, Fase=………<sup>o</sup>, A<sub>V</sub>(lin)=………, delay=………

 $\odot$  La conversión de A<sub>V</sub>(dB) a A<sub>V</sub> lineal se realiza mediante la siguiente ecuación:

$$
A_V(\text{lin}) = 10^{\frac{A_V(\text{dB})}{20}}
$$

**☺** Para convertir esta Fase(º) a escala de tiempo (delay) es preciso realizar una sencilla regla de tres ya que sabemos que un periodo de la señal de entrada vale T=1/(2⋅f<sub>s</sub>) y corresponde a 360°:

$$
\begin{array}{ccc}\nT = \frac{1}{2 \cdot f_S} & \rightarrow & 360^{\circ} \\
\text{delay} & \rightarrow & \text{Fase}({}^{\circ})\n\end{array}\n\right\} \Rightarrow \text{delay} = \frac{\text{Fase}({}^{\circ})}{360^{\circ}} \cdot \frac{1}{2f_S}
$$

D) **Configurar el generador de señal para que sea una señal sinusoidal de 5mV de amplitud y**  frecuencia 2·f<sub>s</sub>. Comprobar que la A<sub>V</sub> del amplificador y el delay/fase de forma que esos **valores deben coincidir con los obtenidos en el apartado anterior.**

Realizar un análisis transitorio del circuito: **Simulate -> Edit Simulation Command** y seleccionar la pestaña **Transient**; el **Stop time** debe ser ∼5\*T=5/(2fs) Con los cursores de medida, determinar la ganancia del amplificador  $(A_V)$  y el retraso (delay) entre la entrada  $V_S$  y salida  $V_O$ . Comparar los resultados con los obtenidos en el apartado anterior.

$$
A_V = \dots \dots \dots \dots \dots
$$
, delay=  $\dots \dots \dots \dots \dots \dots \dots \dots \dots \dots \dots \dots$ 

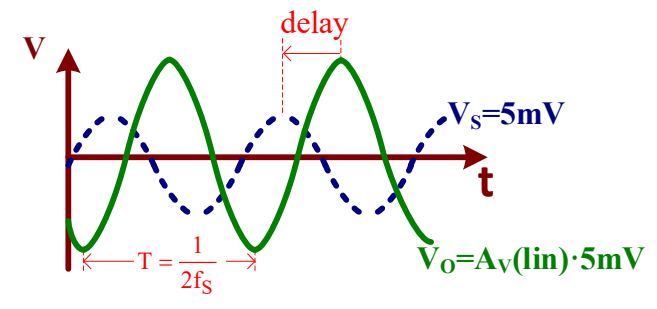

 $\odot$  Para calcular la ganancia A<sub>V</sub>, medir la tensión pico-pico tanto de V<sub>O</sub> como de la V<sub>S</sub>, de forma que

$$
A_V = \frac{V_{Op-p}}{V_{Sp-p}}
$$

**☺** Para pasar el delay a fase(º), es preciso medir el retraso temporal (delay) entre ambas señales, para a continuación hacer una sencilla regla de tres ya que sabemos que un periodo de la señal de entrada vale T= $1/(2·f_s)$  y corresponde a 360<sup>o</sup>:

$$
T = \frac{1}{2 \cdot f_S} \rightarrow 360^\circ
$$
  
delay  $\rightarrow$  Face<sup>o</sup>)  

$$
\Rightarrow
$$
 Face<sup>o</sup>) = delay · 360° · 2f<sub>S</sub>

**C** La Fase indica el retraso entre V<sub>S</sub> y V<sub>O</sub>. en términos de grados (°). Un valor negativo indica que la V<sub>O</sub> está a la derecha de V<sub>S</sub> y uno positivo lo contrario, tal como se indica en las siguientes gráficas.

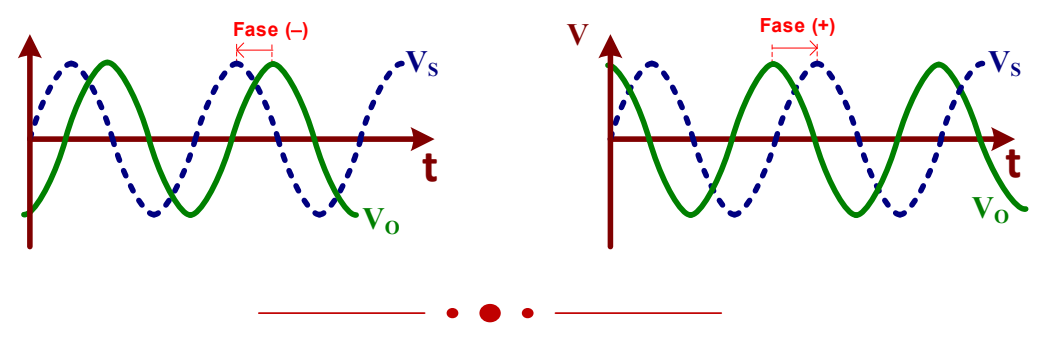

#### E) **Determinar el Slew-Rate (SR) del OA.**

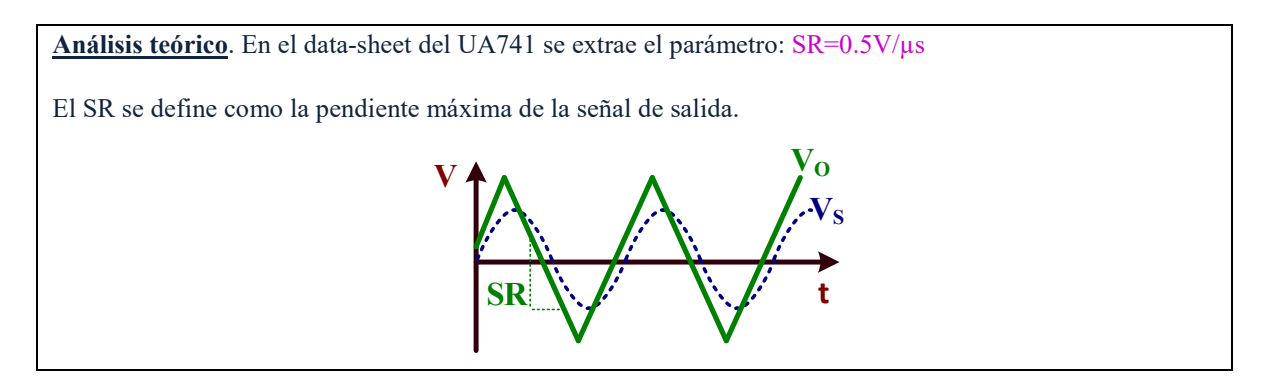

Para determinar el SR de un OA por simulación es preciso aplicar una señal de entrada que genere a su salida una onda triangular. Para ello, aplicar a la entrada una onda sinusoidal de 5 voltios de amplitud y 10kHz de frecuencia. Realizar un análisis transitorio (**.trans 0.5ms**) para medir su Slew-Rate que se especifica en V/µs.

#### $SR =$ .............  $V/\mu s$

**☺** El Slew-Rate (SR) se expresa en V/µ<sup>s</sup> y se mide calculando la pendiente de la tensión de salida V<sub>o</sub> cuando tiene forma de onda triangular. Para ello, utilizar los dos cursores de medida y posicionarlos sobre dos puntos de una rampa. En la ventana de medidas directamente se muestra el SR en el campo (**Slope**) expresado en  $V/s \rightarrow Hay$  que convertirlo a  $V/\mu s$ .

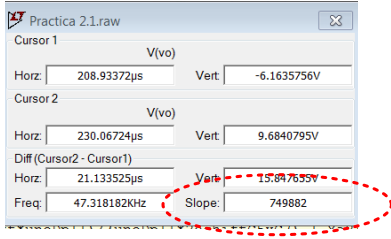

#### **F)** Determinar la corriente máxima de salida (I<sub>OS</sub>).

**Análisis teórico**. En el data-sheet del UA741 se extrae el parámetro: I<sub>OS</sub>= $\pm$ 25mA

La IOS está fijada por el circuito de protección del OA que evita cualquier deterioro del dispositivo.

- **1.** Conectar una resistencia de carga de  $R<sub>L</sub>=100\Omega$  entre el nudo de salida (V<sub>O</sub>) y masa.
- **2.** Aplicar a la entrada una onda sinusoidal de 100mV de amplitud y 1kHz de frecuencia. Realizar un análisis transitorio (**.trans**) de **3ms**. Observar el recorte (*clipping*) en la salida V<sub>O</sub> debido a que el circuito de protección del OA ha sido activado.

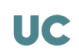

**3.** Medir la tensión de salida recortada máxima,  $V<sub>O</sub>(m\acute{a}x)$ , y mínima,  $V<sub>O</sub>(m\acute{a}n)$ . Entonces, los valores de  $I_{OS}$  se pueden estimar como

O O OS OS L L V (máx) V (mín) I ( ) y I ( ) R R + = − = OS I () <sup>I</sup> OS OS I () + = ⇒ =± − = 

- **☺** Hay que tener en cuenta que la IOS puede ser positiva o negativa. Luego se suele indicar con <sup>±</sup>
- **4. LTspice** permite observar directamente la corriente de salida del OA. Para ello, en el esquemático posicionar el cursor sobre la

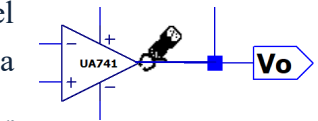

salida del OA hasta que aparezca el símbolo  $\mathcal{F}$ . Al pulsar

un clic, se visualizará en un panel de simulación la corriente de salida del OA que permite extraer directamente la IOS.

OS OS OS I () <sup>I</sup> I () + = ⇒ =± − = 

**5. AVISO**: Una vez tomadas las medidas, retirar la resistencia RL del circuito.

#### G) Calcular el valor aproximado de la ganancia en lazo de abierto (open-loop) A<sub>VOL</sub> de un OA **a bajas frecuencias.**

**Análisis teórico**. En el data-sheet del UA741 se extrae el parámetro:  $A_{VOL} = 200V/mV = 200 \cdot 10^3$ 

La ganancia en lazo de abierto (*open-loop*) A<sub>VOL</sub> de un OA real no es infinita, pero tiene un valor muy alto.

- **1.** Aplicar una onda sinusoidal de **5mV** de amplitud y **1Hz** de frecuencia y realizar un análisis transitorio con **Stop Time 2s** y **Maximum Timestep 10u**
- **2.** Mostrar en tres paneles diferentes las tensiones  $V_p$ ,  $V_n$  y  $V_o$ .
- **3.** A partir de los resultados de simulación y utilizando las opciones de medida, comprobar que la ganancia del amplificador es muy alta. El valor de la ganancia en lazo abierto o AVOL se obtiene como

$$
A_{\text{VOL}} = \frac{V_o(2) - V_o(1)}{V_p(2) - V_p(1) - (V_n(2) - V_n(1))}
$$

AVOL=……………=…………V/mV

- **☺** Para obtener suficiente precisión el valor de AVOL es necesario tomar las medidas en los picos (+) y (−) de las señales y **utilizar todas las cifras decimales** que proporciona **LTspice**.
- **☺** El valor obtenido de AVOL, aunque sea muy alto, es inferior al indicado por el fabricante.
- **E** Algunos fabricantes expresan el valor de A<sub>VOL</sub> en unidades de V/mV.

H) Existe la alternativa poco precisa de calcular la f<sub>s</sub> a partir de la respuesta del amplificador a un pulso de pequeña amplitud y midiendo el tiempo de subida (*rise*) o t<sub>R</sub>.

Para ello, configurar la fuente de tensión  $V<sub>S</sub>$  como un pulso con los siguientes parámetros:

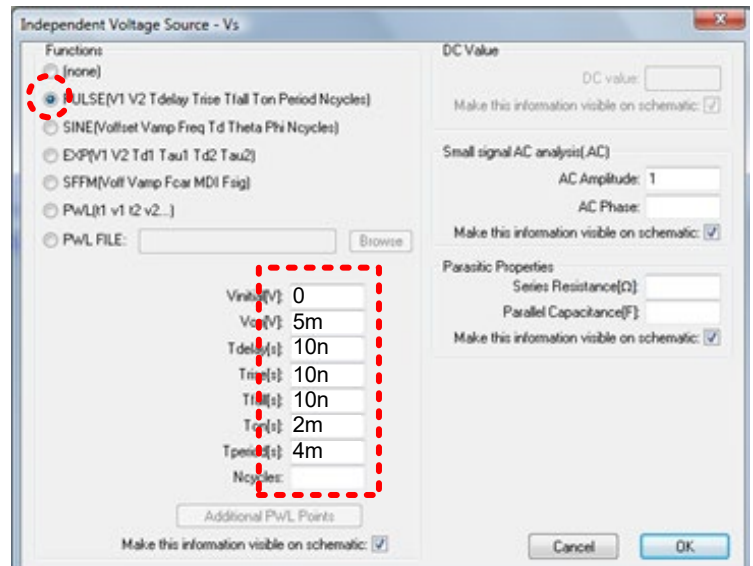

Realizar una simulación transitoria con un **Stop time** de **8ms** y **Maximum Timestep** de **1us**. En el nudo V<sub>o</sub> se define el tiempo de subida,  $t<sub>R</sub>$ , como el tiempo que tarda la señal de variar entre el 10% al 90% de su amplitud **A** máxima. Entonces, f<sub>S</sub> se calcula como

$$
f_S = \frac{0.35}{\mathrm{t}_R}
$$

En la figura III.4 se muestra el esquema para determinar el valor de t<sub>R</sub>. Se recomienda hacer un zoom para medir con más detalle ese valor.

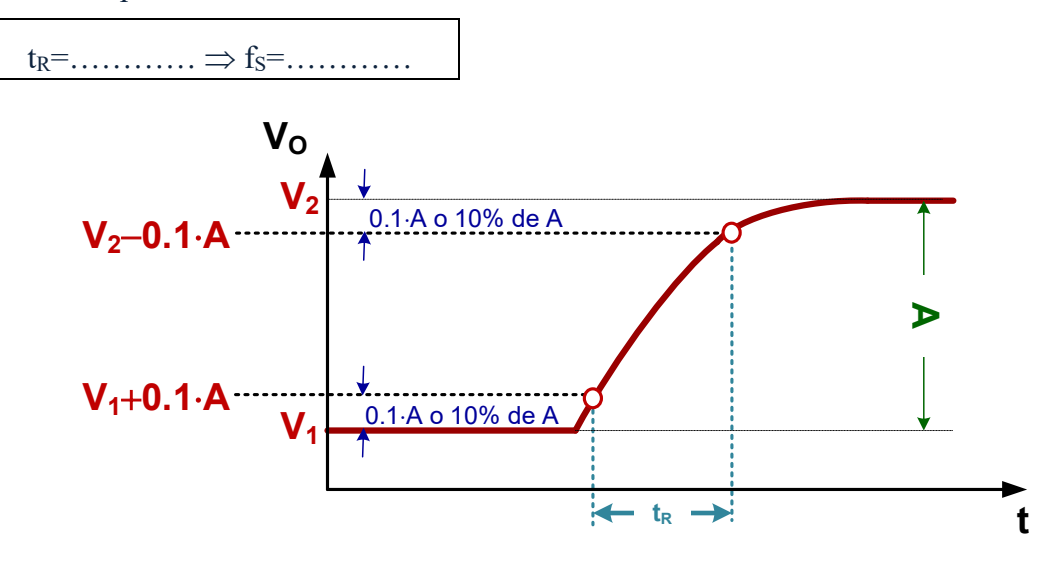

*Figura III.4. Definición de tiempo de subida tR.*

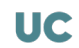

#### <span id="page-33-0"></span>**CONSIDERACIONES PRÁCTICAS DEL AMPLIFICADOR OPERACIONAL: MEDIDAS EXPERIMENTALES IV**

#### *Objetivos*

*En esta práctica se medirán, a través de equipos de instrumentación básicos, los principales parámetros característicos de un amplificador basado en el OA UA741, varios de los cuales han sido obtenidos mediante simulación en la anterior práctica. Algunos de estos parámetros precisan de específicos circuitos de test al presentar cierta dificultad a la hora de su medida. La adquisición de cierta destreza en el manejo de osciloscopios, generadores de señal y multímetros será fundamental para la realización de esta práctica.*

#### IV.1.- Montaje del circuito

El objetivo de la práctica consiste en extraer parámetros y características experimentales del amplificador no-inversor basado en el UA741 mostrado en la figura IV.1.

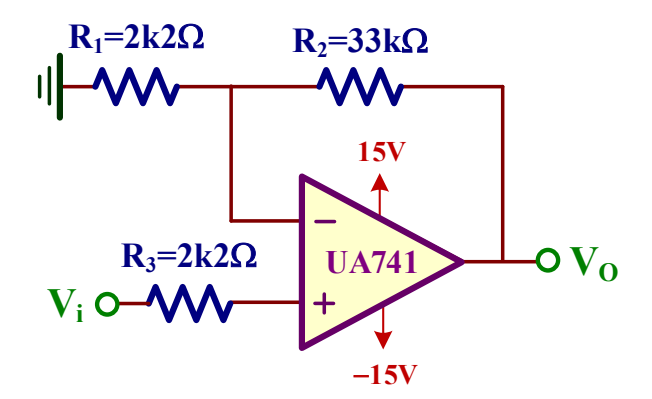

*Figura IV.1. Amplificador no-inversor.*

Con objeto de facilitar los montajes basados en un OA se dispone de un prototipo basado en un *breadboard* mostrado en la figura IV.2. La alimentación se introduce a través de tres conectores superiores: negativa o −**VCC** (**negro**), positiva o +**VCC** (**rojo**), y masa o **GND** (**verde**); cuando se aplica alimentación al circuito se encienden los dos LED rojos de encendido próximos. Estos conectores a su vez están conectados a las líneas horizontales superiores e inferiores del *Breadboard* o *Protoboard* (placa de pruebas o placa de inserción) indicados en esa figura. Además, se encuentran en la parte inferior unos espadines o terminales conectados a masa para facilitar las conexiones de los terminales de masa de las sondas.

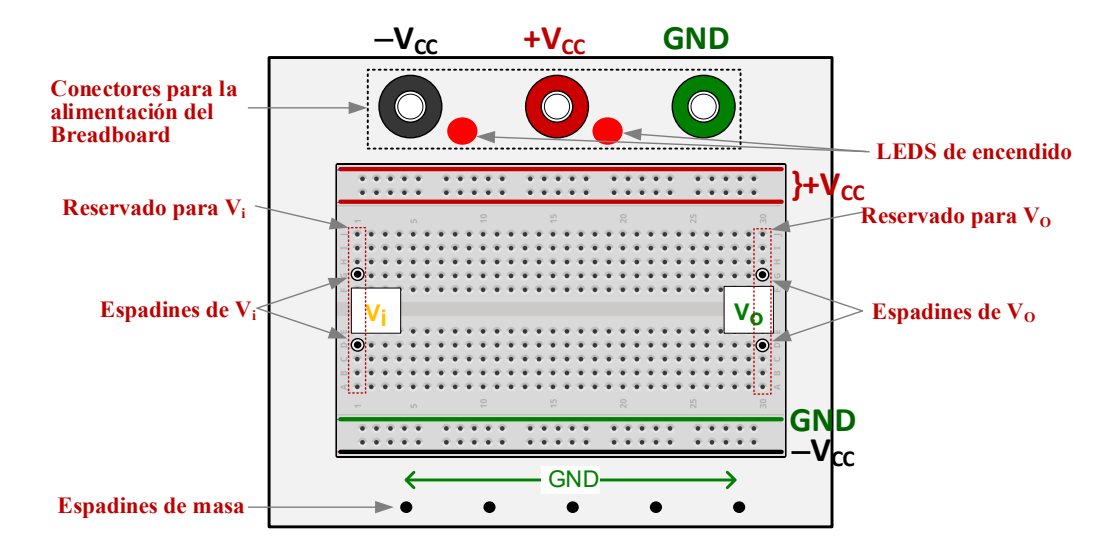

*Figura IV.2. Prototipo de pruebas basado en un breadboard* o *protoboard.*

Para realizar el montaje del circuito de la figura IV.1, en la figura IV.3 se indican gráficamente los diferentes pasos a seguir. El punto de partida es determinar los terminales del OA uA741 (figura IV.3.a). Esos terminales hay que conectarlos con los componentes del amplificador (figura IV.3.b) muy útil para finalmente realizar el montaje de ese circuito en el *breadboard* tal como se muestra en la figura IV.3.c. Es importante colocar correctamente el OA y no hay que olvidar conectar los cables (**+V**<sub>CC</sub> y −V<sub>CC</sub>) que alimentan al OA, en nuestro caso ±15V, a través de los conectores **negro**, **rojo** y **verde** de la parte superior. Finalmente, se conectan los espadines de entrada (**Vi**) y salida (**Vo**) para aplicar los estímulos y conectar las sondas del osciloscopio.

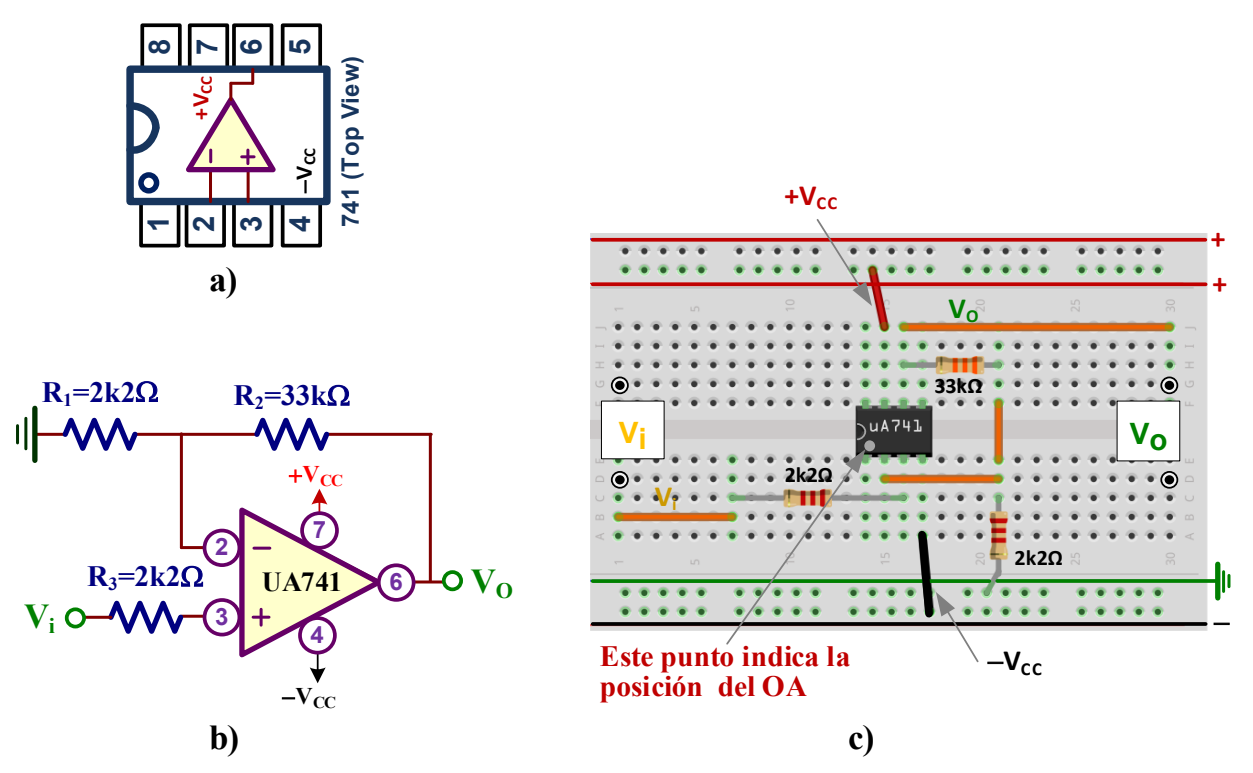

*Figura IV.3. Montaje del esquema de la figura IV.1: a) Terminales del OA uA741; b) Esquema del amplificador; c) Indicaciones de montaje del circuito en el breadboard.*

#### IV.2.- Medidas experimentales

A) Medir experimentalmente la ganancia de tensión A<sub>v</sub>=V<sub>o</sub>/V<sub>i</sub> del amplificador a **frecuencias medias/bajas. Si las resistencias tienen una tolerancia del 5%, comprobar que el rango de valores de la AV medida se encuentra dentro del rango de valores posibles.**

Análisis teórico. Al tratarse de un amplification no-inversor, la ganancia A<sub>V</sub> teórica vale  
\nA<sub>V</sub> = 1 + 
$$
\frac{R_2}{R_1}
$$
 = 1 +  $\frac{33k\Omega}{2k2\Omega}$  = 16 ⇒ A<sub>V</sub> (dB) = 20·log<sub>10</sub> |16| = 24.1dB  
\nSi la tolerancia de las resistencias es del 5% tenemos  
\nR<sub>1</sub>(mín) = (1 – 0.05) · R<sub>1</sub>(typ) = (1 – 0.05) · 2k2Ω = 2090Ω  
\nR<sub>1</sub>(máx) = (1 + 0.05) · R<sub>1</sub>(typ) = (1 + 0.05) · 2k2Ω = 2310Ω  
\nR<sub>2</sub>(mín) = (1 – 0.05) · R<sub>2</sub>(typ) = (1 – 0.05) · 33kΩ = 31350Ω  
\nR<sub>2</sub>(máx) = (1 + 0.05) · R<sub>2</sub>(typ) = (1 + 0.05) · 33kΩ = 34650Ω  
\nPor consiguiente, el rango de valores máximos y mínimos de Av son  
\nA<sub>V</sub>(mín) = 1 +  $\frac{R_2(mín)}{R_1(máx)}$  = 1 +  $\frac{31350Ω}{2310Ω}$  = 14.6  
\nA<sub>V</sub>(máx) = 1 +  $\frac{R_2(máx)}{R_1(min)}$  = 1 +  $\frac{34650Ω}{2990Ω}$  = 17.6  
\n
$$
A_V(máx) = 1 + \frac{R_2(máx)}{R_1(min)} = 1 + \frac{34650Ω}{2990Ω}
$$
 = 17.6

Para medir en laboratorio la AV hay que seguir las siguientes indicaciones. No obstante, en la plataforma Moodle se encuentra disponible un video donde se explica cómo obtener experimentalmente este valor.

- **1.** Conectar la sonda del osciloscopio del canal CH1 o **amarillo** a la entrada Vi y la sonda del canal CH2 o **verde** a la salida V<sub>O</sub>.
- **2.** Conectar la salida de 50Ω del generador se señal a la entrada V<sup>i</sup> y aplicar una señal sinusoidal entre 150mV a 300mV (pico-pico) dependiendo del ruido. La frecuencia de esta señal se escoge libremente, pero debe ser suficientemente baja para que el desfase entre ambas señales sea de 0º tal como corresponde a la configuración no inversora del amplificador.
- **3.** Observar simultáneamente en el osciloscopio ambas señales,  $V_i y V_0$ .
- **4.** Medir el valor experimental de  $A_V$  como

$$
A_V = \frac{V_O(pico - pico)}{V_i(pico - pico)}
$$

y expresarlo en escala lineal y en dB.

AV(lin)=…………, AV(dB)=…………… -

**5.** Comprobar que la A<sub>V</sub> medida verifica
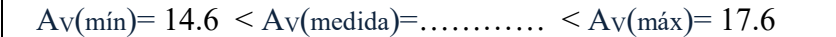

- $\odot$  Para calcular la A<sub>V</sub> es necesario medir la tensión pico-pico (Para calcular la A<sub>V</sub> es necesario medir la tensión pico-pico ( $V_{\text{pp}}$ ) de la entrada y de la salida del amplificador. Para ello, utilizar las opciones del osciloscopio: Measure- $\overline{\text{CH1}}$  Voltage  $\overline{\text{V}_{\text{pp}}}$  y Measure +  $\overline{\text{CH2}}$ <u>СН2</u> Type  $\boxed{\textsf{Voltage}}$   $\boxed{\textsf{V}_{\textsf{pp}}}$  .
- ☺ Es preciso comprobar que el desfase entre la entrada y la salida sea el adecuado para estar seguros de que se está trabajando a frecuencias bajas. Para ello, observar que entre la entrada y la salida el desfase debe de ser **0º** al ser un amplificador no inversor (debería ser **180º** para la configuración inversora).
- ☺ A la hora de calcular la AV, comprobar que las diferentes señales de entrada y salida en el osciloscopio son las correctas. A continuación, se muestran algunos problemas que pueden aparecer a la hora de tomar medidas:

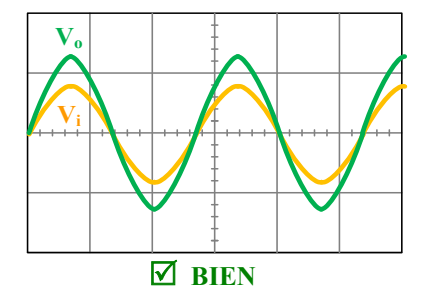

*Desfase de 0º entre la entrada y salida (180º si fuera configuración inversora).*

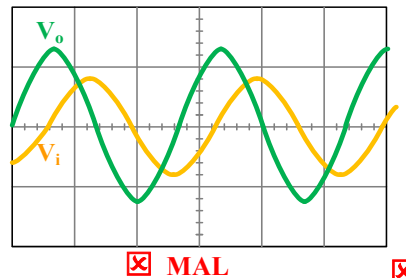

*Desfase incorrecto. Se soluciona disminuyendo la frecuencia de la señal de entrada.*

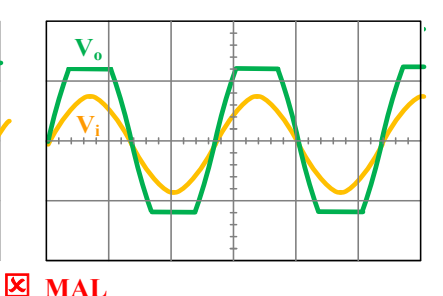

*Recorte en la salida. Suele ser debido a una amplitud de entrada excesiva; utilizar botón de atenuación (Att -20dB o -40dB) del generador de señal.*

☺ Es posible que la señal de entrada que se observa en el osciloscopio presente ruido. Para eliminar

ese ruido, pulsar el botón (Acquire) y cambiar el Mode a **Average** como se indica en la figura siguiente. El campo **Averages** contiene el número de medidas (varía de 2 a 256) que se van a leer sobre mismo un punto para calcular el valor promedio. Valores adecuados son 4, 8 o 16 (**valor recomendado 8**).

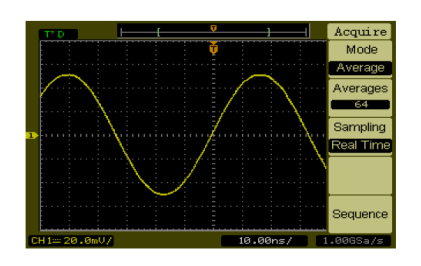

# **B)** Calcular la frecuencia de corte superior (f<sub>S</sub>) que define el ancho de banda (BW) del **amplificador. Comprobar que el desfase** ϕ **a esa frecuencia es de 45°.**

**Análisis teórico**. A partir del *data-sheet* del UA741 se extrae el parámetro: f<sub>1</sub>=1MHz

Entonces, el ancho de banda (BW) teórico del amplificador vale

**BW** = f<sub>S</sub> = 
$$
\frac{f_1}{A_N} = \frac{f_1}{1 + \frac{R_2}{R_1}} = \frac{1MHz}{1 + \frac{33k\Omega}{2k2\Omega}} = 62.5kHz
$$

La fs se define como la frecuencia a la cual la ganancia a frecuencias medias decae en  $1/\sqrt{2}$ . Para ello, aplicar una onda sinusoidal a la entrada  $V_i$  de baja frecuencia (por ejemplo, fs teórica dividida por 100) y de 150mV de tensión pico-pico. Aumentar la frecuencia hasta que la ganancia disminuya en un factor de  $1/\sqrt{2} \approx 0.707 \implies$  esa frecuencia es la f<sub>S</sub>. En la plataforma Moodle se encuentra disponible un video donde se explica cómo obtener experimentalmente este valor.

 $f_S =$ ................

Medir el desfase ϕ a esa frecuencia que debería ser −45º.

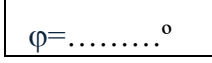

- $\odot$  Para medir fácilmente el desfase entre V<sub>i</sub> y V<sub>o</sub> realizar las siguientes operaciones sobre el osciloscopio cuando se visualizan ambas señales:
	- a) Calcular el periodo  $T_s$  de la señal de entrada:  $\overline{\text{Measured}} + \overline{\text{CH1}}$  Time  $\overline{\text{Period}}$ . Hay que tener en Type cuenta que  $T_s = 1/f_s$ , siendo  $f_s$  la frecuencia indicada en el generador de señal.
	- b) Medir el delay  $T_{\phi}$ : Measure + CH1 Time **Time** 1/3 Time Time 2/3  $\overline{3/3}$  Delay1→2 . El desfase  $\varphi$  en grados se define como: S T  $\varphi = \frac{1_{\varphi}}{T_S} \cdot 360^{\circ}$

#### **C)** Medir la frecuencia de ganancia unidad (f<sub>1</sub>).

**Análisis teórico**. En el *data-sheet* del UA741 se extrae el parámetro: f<sub>1</sub>=1MHz.

Aplicar a la entrada una tensión de 50mV a 200mV (pico-pico) dependiendo del nivel de ruido. Aumentar la frecuencia de entrada hasta que la amplitud de la tensión de salida y entrada tenga el mismo valor; esa frecuencia es la f<sub>1</sub>. En la plataforma Moodle se encuentra disponible un video donde se explica cómo obtener experimentalmente este valor.

 $f_1 = \ldots \ldots \ldots$ 

D) **A partir de los resultados experimentales de los apartados anteriores, dibujar el diagrama de Bode del amplificador indicando sus valores más significativos.**

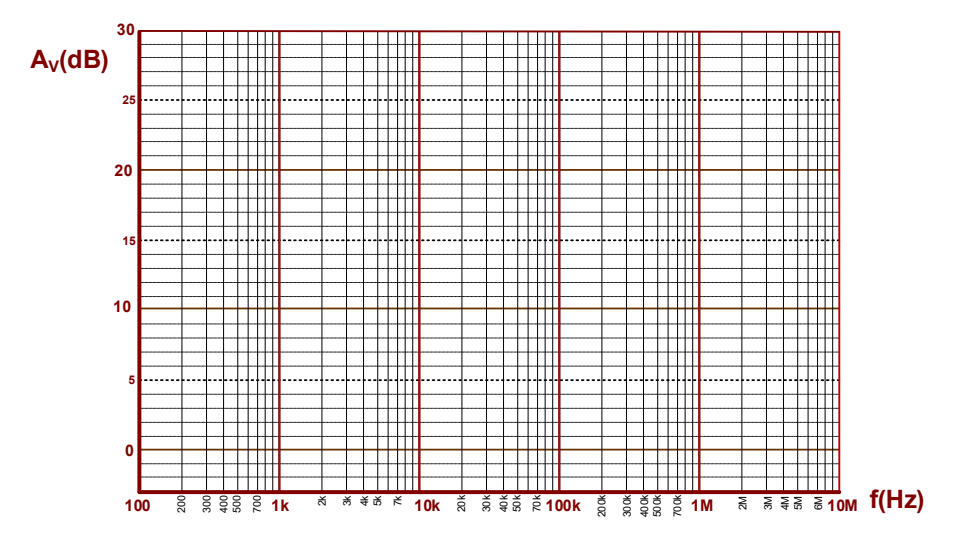

#### E) **Medir el Slew-Rate (SR) del OA.**

**Análisis teórico**. En el *data-sheet* del UA741 se extrae el parámetro: SR=0.5V/µs. Para medir este parámetro hay que forzar al OA hasta generar una onda triangular a la salida de V<sub>O</sub>. El SR viene definido por la pendiente de las rectas.

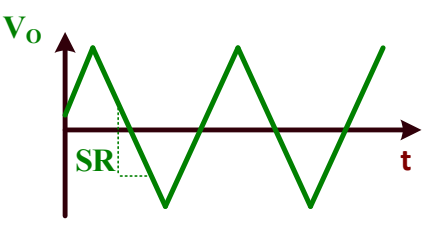

Aplicar una **onda cuadrada** a la entrada y aumentar su amplitud y frecuencia hasta observar una onda triangular a la salida; es aconsejable quitar el botón de atenuación en el generador de señal. La pendiente de esa onda triangular corresponde al SR del OA y se proporciona en unidades de V/µs.

#### $SR =$ .............  $V/\mu s$ .

- ☺ Utilizar los mandos del osciloscopio para obtener en la pantalla una ampliación de la pendiente de salida. El cálculo de esa pendiente, ∆VO/ ∆t, proporciona directamente el "Slew-Rate". Observar que puede variar considerablemente respecto al indicado por el fabricante en las hojas de características del OA.
- ☺ A continuación se explica los pasos a seguir para medir, utilizando el modo seguimiento del osciloscopio, la pendiente de la señal de salida que proporciona el valor de "Slew-Rate". Para ello:
	- (Cursors) **1.** Pulsar el botón cursores

 $M<sub>o</sub>$ 

- **2**. En el menú que se despliega:
	- 2.1. Seleccionar Track
	- 2.2. Seleccionar el canal del **cursor A** donde se quiere realizar la medida. En nuestro caso en el Cursor A

canal CH2 ya que se encuentra conectado a la salida del amplificador: CH2

- 2.3. Seleccionar el canal del **cursor B** donde se quiere realizar la medida. En nuestro caso el mismo canal CH2: Cursor B  $CH2$
- **3**. Desplazamiento de los cursores para seleccionar dos puntos, A y B, que permiten calcular la pendiente de la recta de salida:
	- CurA y girar el mando para mover el cursor "**A**" Seleccionar el primer punto A: Pulsar  $\lfloor$ a un punto específico de la pendiente.  $69$
	- CurB  $\Box$  y girar el mando  $\odot$  para mover el cursor "**B**" ಲ Seleccionar el segundo punto B: Pulsar  $\lfloor$ a otro punto de la pendiente.

En la pantalla aparecen diferentes valores numéricos. Entre todos ellos, ΔX representa diferencia de tiempo entre los puntos A y B seleccionados anteriormente, y ΔY representa su diferencia de tensión. Por consiguiente, el cociente ΔY/ΔX proporciona la pendiente buscada que correspondiente al valor de "Slew-Rate" pedido. Hay que proporcionar ese dato en V/μs.

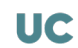

#### **F)** Medir la tensión offset de salida (E<sub>O</sub>) en dos casos: a) con R<sub>3</sub>≅R<sub>1</sub> | | R<sub>2</sub>, b) con R<sub>3</sub>=0.

EO(R3≅R1||R2)= ……………, EO(R3=0)= ……………

- **C** *I* Importante: Retirar la sonda del generador de señal del amplificador.
- ☺ Hay que anular la Vi mediante un cortocircuito a masa tal como se indica en las siguientes figuras. (¡**Ojo**! hay que retirar la sonda del generador de señal).
- ☺ El valor experimental de EO se obtiene midiendo con el multímetro la tensión DC en el nudo de salida.

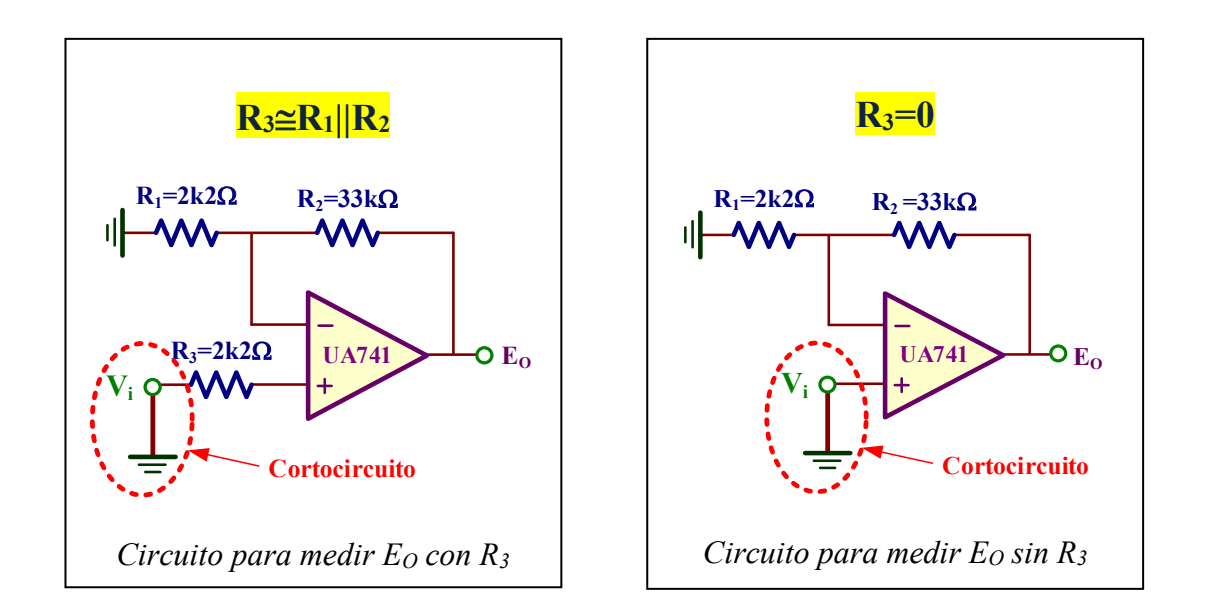

G) Medir la corriente máxima de salida definida como I<sub>os</sub> (short-circuit current) utilizando **como carga una resistencia de bajo valor (RL=100Ω) tal como se indica en la figura IV.4.**

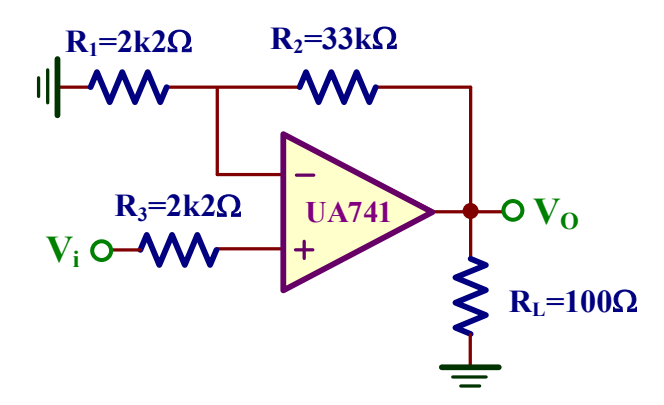

*Figura IV.4. Amplificador con una resistencia de carga RL.*

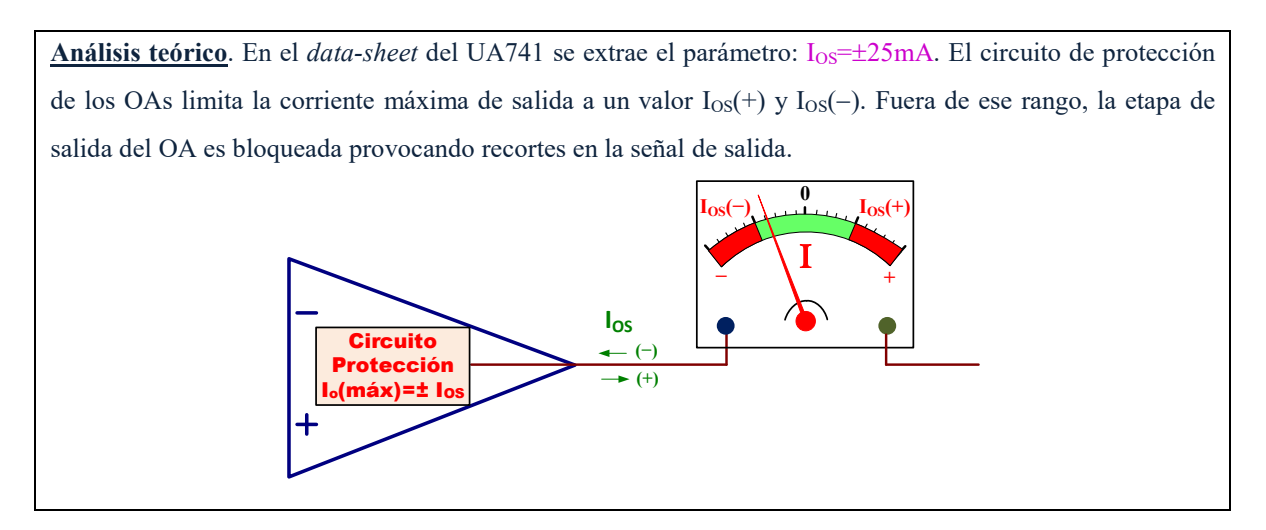

Para medir la I<sub>OS</sub> hay que seguir los siguientes pasos:

- **1. Sin conectar la RL**, aplicar a la entrada una onda sinusoidal de 1kHz y aumentar su amplitud hasta que la tensión de salida  $V_0$  sea de 5 V de amplitud (10  $V_{pp}$ ).
- **2.** A continuación, **conectar** una resistencia de carga de  $R_L$ =100 $\Omega$  a masa.
- **3.** Observar el recorte de la tensión de salida V<sub>O</sub> y medir las tensiones máximas y mínimas recortadas. Las corrientes máximas de  $I_{OS}$  son definidas como

O O OS OS L L V (máx) V (mín) I () I () R R + − IOS(+)≅……………, IOS( ̶)≅……………-

- ☺ El UA741 posee un circuito de protección que limita la corriente de salida a un máximo especificado en el *data-sheet* de IOS=±25mA, tanto si es corriente entrante (+) como saliente (−). No obstante, en las medidas experimentales este valor puede diferir y además puede no ser simétrico.
- ☺ Para medir en el osciloscopio el valor de tensión máxima y mínima de Vo:

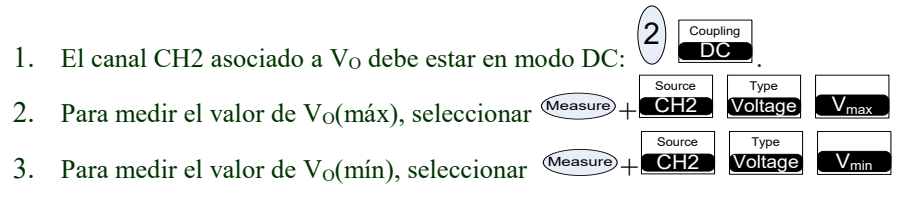

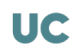

## H) Medir las tensiones máxima positiva (V<sub>O</sub>(máx)=V<sub>OH</sub>) y negativa (V<sub>O</sub>(mín)=V<sub>OL</sub>) a la salida **del OA.**

**Análisis teórico**. La gráfica extraída del *data-sheet* del UA741 proporciona una curva que representa la máxima tensión de salida (V<sub>OM</sub> o *Maximum Peak Output Voltage*), que define la V<sub>OH</sub>=V<sub>O</sub>(máx)=V<sub>OM</sub> y la VOL=VO(mín)=−VOM, en función de la resistencia de carga (RL o *Load Resistence*) expresada en kΩ para una tensión de alimentación de ±15V. En esta gráfica se muestra los valores de V<sub>OM</sub> para cuatro valores diferentes de RL.

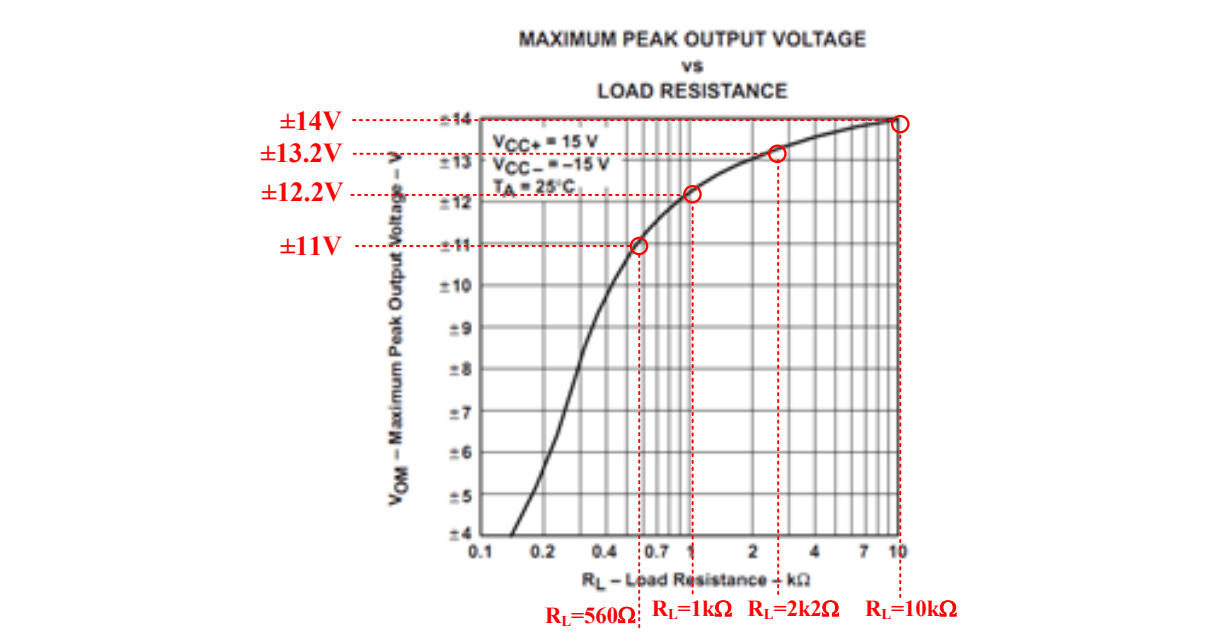

Montar el circuito de la figura IV.4 y utilizar diferentes valores de R<sub>L</sub> indicados en la tabla inferior. Aplicar a la entrada del amplificador una onda sinusoidal de 100Hz de frecuencia y 1.5 V de amplitud (3  $V_{pp}$ ), y medir a la salida  $V_{O}$  el valor de  $V_{OH}$  ( $V_{max}$ ) y  $V_{OL}$  ( $V_{min}$ ). En esta tabla se puede comparar el resultado obtenido con el proporcionado por el *data-sheet* del fabricante.

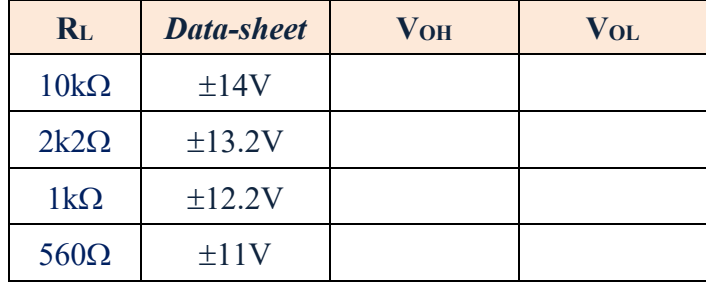

- $\heartsuit$  Para medir las tensiones V<sub>OH</sub> y V<sub>OL</sub> utilizar el procedimiento indicado en el apartado anterior.
- $\odot$  Observar como en OAs de propósito general, el valor de V<sub>OH</sub> y V<sub>OL</sub> se degrada entre 1 V y 3 V respecto a las tensiones de alimentación; en OAs Rail-to-Rail se caracterizan por reducir esta degradación prácticamente a 0.
- ☺ Los valores medidos pueden diferir respecto a los indicados en el *data-sheet*.

#### V. **APLICACIONES LINEALES DEL AMPLIFICADOR OPERACIONAL V**

# *Objetivos*

*Existe gran variedad de aplicaciones lineales del amplificador operacional, algunas de las cuales se van a analizar en esta práctica. Para ello se propone, en primer lugar, la implementación de un integrador para estudiar su respuesta a diferentes tipos de señales de entrada. A continuación, una aplicación interesante como es el circuito de desplazamiento de fase permite descubrir las múltiples posibilidades que ofrece el OA.*

# V.1.- Análisis de un integrador

En la figura V.1 se muestra en el esquema de un circuito que realiza la operación matemática de integración de una señal de entrada Vi. No obstante, este circuito tiene tendencia a ser inestable y generar señales indeseadas a la salida. Por ello, se va a realizar el montaje del integrador práctico de la figura V.2 que es mucho más estable.

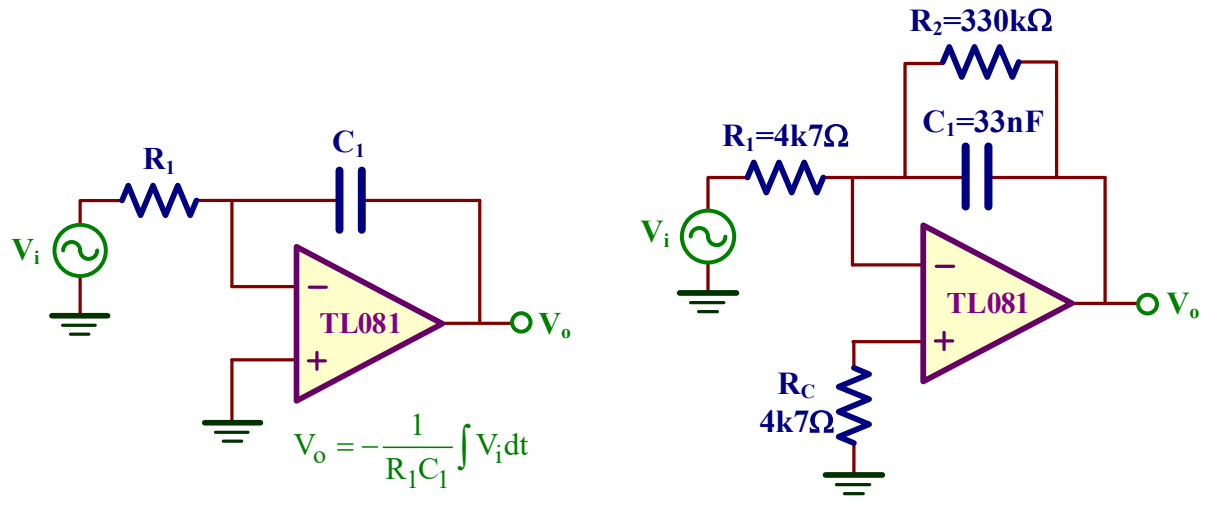

*Figura V.1. Integrador ideal. Figura V.2. Integrador práctico.*

A) **Determinar la respuesta del integrador cuando se aplicar a la entrada Vi una onda sinusoidal de 0.2 V de amplitud (0.4 Vp-p) y 200Hz de frecuencia. Medir el desfase** ϕ **entre la entrada y salida y expresarlo en** °**.**

**Analysis teórico.** En este integrador, si V<sub>i</sub>(t)=0.2V·sen(ωt), siendo ω=2π·200Hz, entonces la V<sub>O</sub> vale  
\n
$$
V_{O}(t) = -\frac{1}{R_{1}C_{1}} \int V_{i}(t) \cdot dt = -\frac{1}{R_{1}C_{1}} \int 0.2V \cdot \text{sen}(\omega t) \cdot dt = \frac{0.2V}{R_{1}C_{1} \cdot \omega} \cdot \cos(\omega t) =
$$
\n
$$
= \frac{0.2V}{4.7k\Omega \cdot 33nF \cdot 2 \cdot \pi \cdot 200Hz} \cdot \cos(\omega t) = 1.02V \cdot \cos(\omega t)
$$
\nConv, would be a similarly, as invarial, z=t' factorality, and the sum of the values of the values of the values.

Como resultado, la señal de salida V<sub>o</sub> es sinusoidal, está desfasada + $\pi/2$  o +90° con respecto a la entrada y tiene una amplitud de  $1.02V$  (2.04 $V_{p-p}$ ).

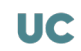

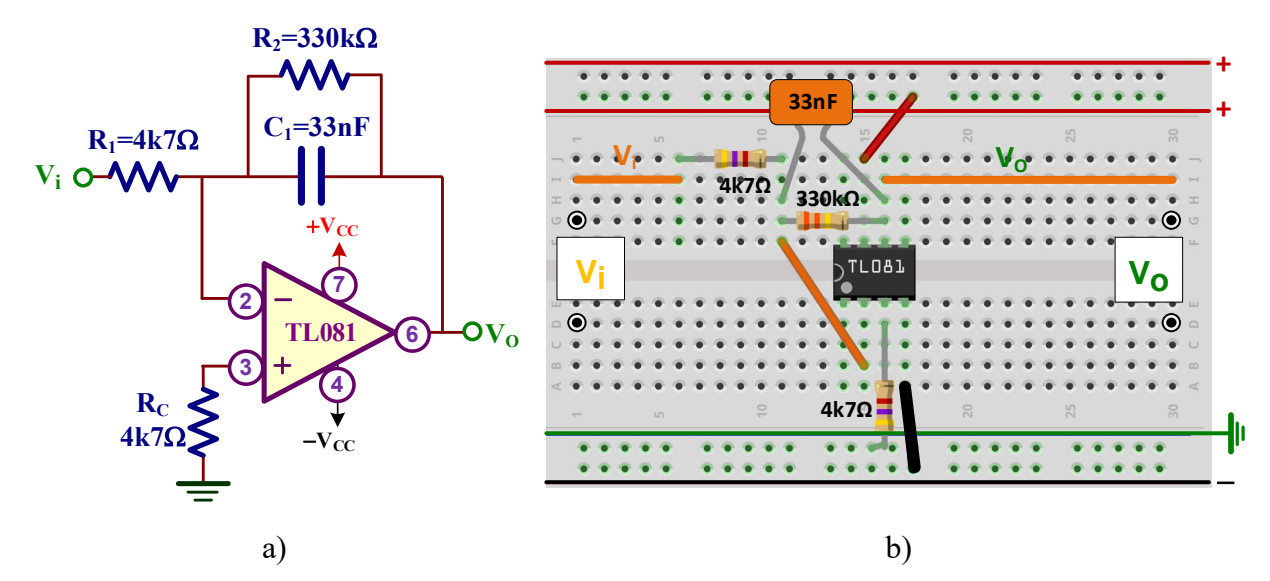

*Figura V.3. Montaje del circuito: a) Esquema del amplificador integrador; c) Indicaciones de montaje del circuito en el breadboard.*

Realizar el montaje del integrador indicado en la figura V.3 y aplicar a la entrada Vi la señal especificada en este apartado. Dibujar en la gráfica inferior la pantalla del osciloscopio conectando la sonda del canal 1 (CH 1) a la entrada Vi y la sonda del canal (CH 2) a la salida VO. Indicar en la parte inferior la escala de los canales CH1 y CH2 así como su base de tiempo (*Time Base*).

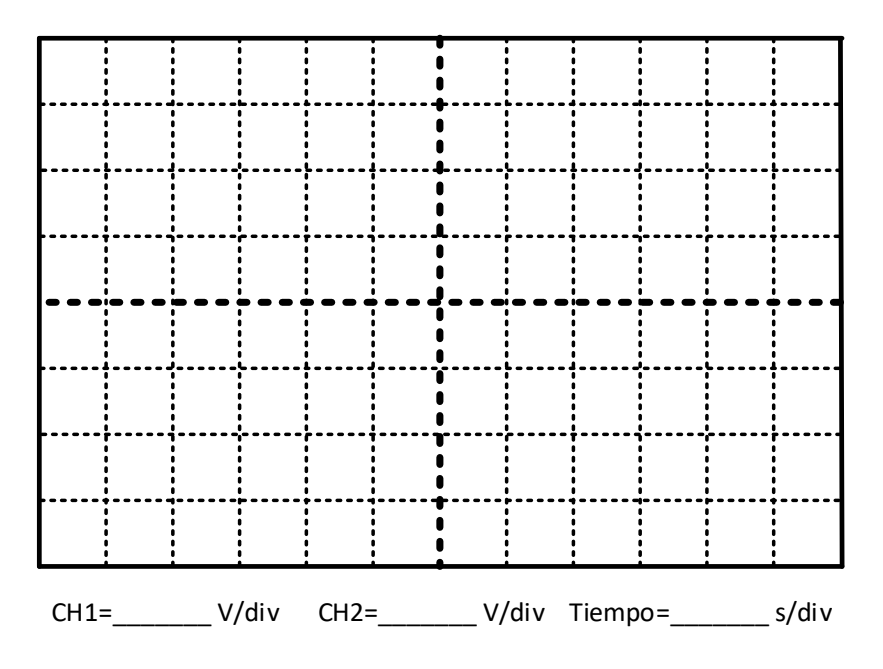

Apuntar el valor de la amplitud de  $V<sub>O</sub>$  y comprobar su coincidencia con el valor teórico.

 $V_0 \cong \ldots \ldots \ldots \ldots$ 

Medir el desfase  $\varphi$  en  $\circ$  entre la entrada  $V_i$  y la salida  $V_0$ .

 $\varphi \cong \ldots \ldots \ldots \ldots$ <sup>o</sup>

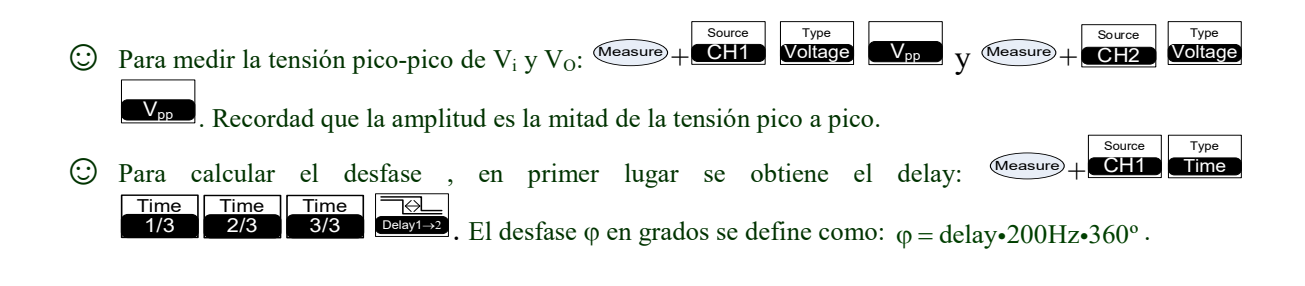

B) **Aplicar a la entrada una onda cuadrada de 0.2V de tensión pico-pico y 4ms de periodo tal**  como se muestra en la figura V.4. Medir la tensión pico-pico de V<sub>o</sub>.

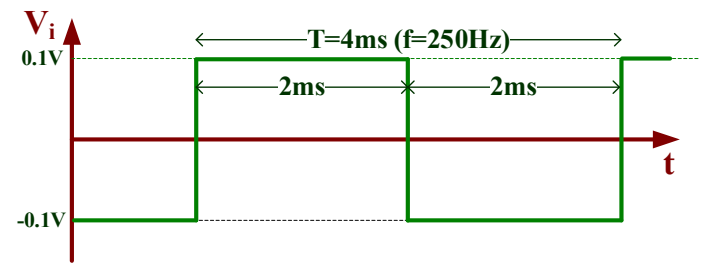

*Figura V.4. Señal cuadrada.*

**Análisis teórico**. Para calcular de forma teórica la respuesta del integrador a una señal Vi cuadrada es preciso analizar por tramos.

• *Tramo 1*.  $V_i = +0.1V$ , T=2ms

$$
V_{O1}(t) = -\frac{1}{R_1C_1} \int V_i(t) \cdot dt = -\frac{1}{R_1C_1} \int 0.1V \cdot dt = -\frac{0.1V}{R_1C_1} \cdot t + C_1 = -\frac{0.1V}{4k7\Omega \cdot 33nF} \cdot t = -644.7V / s \cdot t
$$

supuesto  $C_1=V_{01}(t=0)=0$  (el condensador inicialmente descargado, aunque puede diferir respecto a su valor experimental). Esta ecuación corresponde a la ecuación de una rampa de pendiente negativa.

Después de t=2ms el valor de  $V_{O1}$  vale:

 $V_{01}(t=2ms)=-644.7V/s·2ms=-1.29V$ 

• *Tramo 2*. V<sub>i</sub>= −0.1V, T=2ms

$$
V_{O2}(t) = -\frac{1}{R_1C_1} \int V_i(t) \cdot dt = -\frac{1}{R_1C_1} \int (-0.1V) \cdot dt = \frac{0.1V}{R_1C_1} \cdot t + C_2 = \frac{0.1V}{4k7\Omega \cdot 33nF} \cdot t = 644.7V / s \cdot t - 1.29V
$$

donde C<sub>2</sub>=V<sub>O1</sub>(t=2ms)= -1.29V. Después de t=2ms el valor de V<sub>O2</sub> vale:

VO2(t=2ms)= 644.7V/s·2ms −1.29V=0 V

Como se pude observar en la gráfica, el dato pedido es  $V_0(p-p)=1.29V$ .

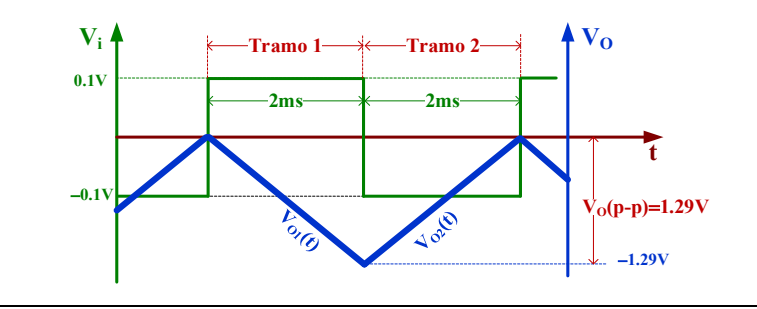

Dibujar en la gráfica inferior la pantalla del osciloscopio las señales  $V_i$  y  $V_O$ 

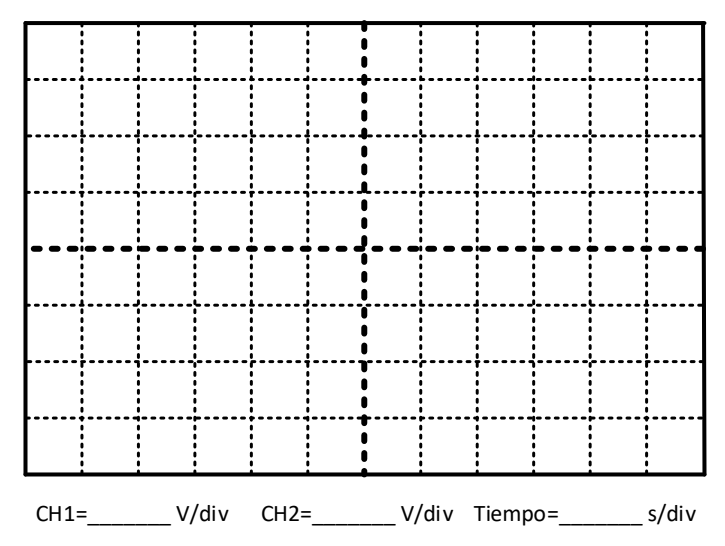

Apuntar el valor de la tensión pico-pico de  $V<sub>O</sub>$  y comprobar su coincidencia con el valor teórico.

 $V_0$  (pico-pico)  $\cong$  ...............

# V.2.- Circuito desplazador de fase

El circuito ideal desplazador de fase (*ideal phase-shifting circuit*) transmite una onda sinusoidal manteniendo la amplitud, pero cambiando la fase. En la figura V.5 se muestra la respuesta de este circuito a una entrada V<sub>i</sub> sinusoidal. La salida V<sub>o</sub> está desfasada con respecto a la entrada un ángulo φ cuyo signo es:

- a) Negativo (*lag*) si la salida está retrasada con respecto a la entrada.
- b) Positivo (*lead*) si la salida está adelantada con respecto a la entrada.

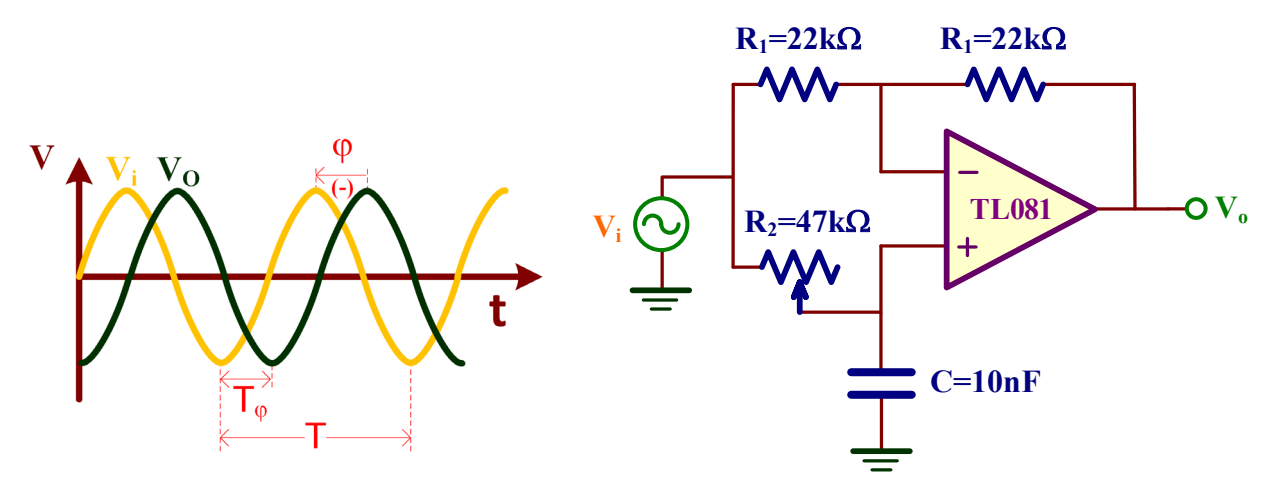

*Figura V.5. Desfase entre entrada Vi y salida Vo. Figura V.6. Circuito desplazador de fase.*

En el caso de la figura V.5, el signo de  $\varphi$  es negativo puesto que la salida  $V_0$  es posterior *(lag)* en el tiempo con respecto a la entrada V<sub>i</sub>. Matemáticamente, esta tensión de salida se puede expresar en términos de la tensión de entrada utilizando terminología de fasores como

$$
V_o = |V_i|| - \varphi
$$

Por ejemplo, si V<sub>i</sub>=A⋅sen(ωt) entonces V<sub>o</sub>=A⋅sen(ωt-φ). Para obtener en el dominio temporal el valor de ϕ, simplemente hay que calcular la proporción que existe entre en tiempo de desfase de ambas señales con respecto al periodo T de la señal de entrada, de forma que

$$
\varphi = 360 \cdot \frac{T_{\varphi}}{T} \text{ en grados}
$$

$$
\varphi = 2\pi \cdot \frac{T_{\varphi}}{T} \text{ en radianes}
$$

El signo de ϕ va a depender de si la señal de salida está retrasada (*lag*) o adelantada (*lead*) con respecto a la entrada.

En la figura V.6 se presenta el esquema de un excelente desplazador de fase basado en un amplificador operacional. El potenciómetro  $R_2$  permite ajustar el ángulo  $\varphi$  a un valor específico. Para analizar este circuito, apliquemos KVL a las entradas del OA:

$$
V_n = \frac{R_1}{R_1 + R_1} V_i + \frac{R_1}{R_1 + R_1} V_o = \frac{V_i}{2} + \frac{V_o}{2}
$$

$$
V_p = \frac{1/\text{Coj}}{1/\text{Coj} + R_2} V_i = \frac{V_i}{1 + R_2 \text{Coj}}
$$

En un OA ideal se verifica que  $V_n=V_p$ , y después de realizar algunas operaciones sencillas se demuestra que

$$
\frac{V_o}{V_i} = \frac{1 - R_2 C \omega j}{1 + R_2 C \omega j}
$$

En esta ecuación compleja se puede comprobar que

- Amplitud:  $\frac{V_{\text{o}}}{\sqrt{2\pi}}$ i  $\left| \frac{V_o}{V_i} \right| = 1$ , las amplitudes de la onda sinusoidal de V<sub>i</sub> y V<sub>o</sub> son iguales.
- Fase: ϕ= − ω − ω =− ⋅ ω arctan R C arctan R C 2 arctan R C ( 22 2 ) ( ) ( )

Luego la fase depende de  $R_2$ , C y  $\omega$  a través de la siguiente ecuación:

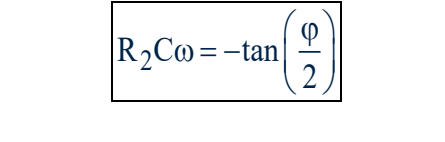

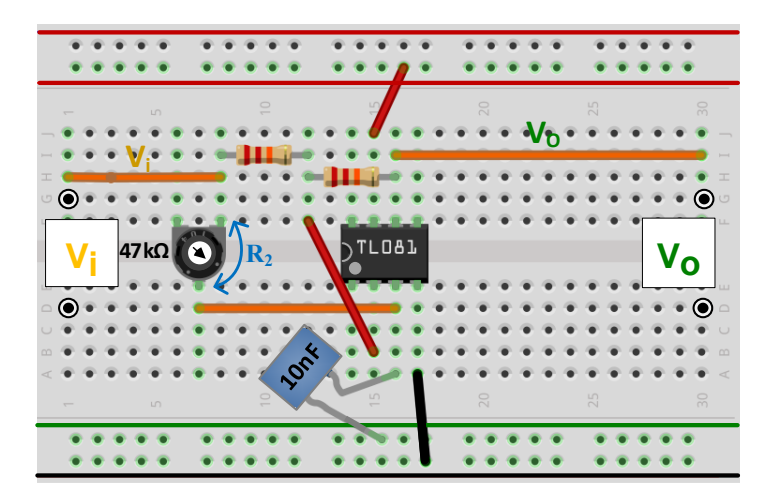

*Figura V.7. Montaje en el Breadboard del circuito desplazador de fase de la figura V.6.*

C) **En la figura V.7 se muestra el esquema del montaje del circuito desfasador de la figura**  V.6. Aplicar a la entrada una onda sinusoidal de 1 V de amplitud (2V<sub>pp</sub>) y 1kHz de **frecuencia. Medir el valor de R2 para que el desfase sea** ϕ**=** −**50°.**

**Análisis teórico**. Utilizando la ecuación de este circuito desfasador, R<sub>2</sub> vale para φ= −50°:  $tan (\varphi / 2)$   $tan (-50^\circ / 2)$  $$  $\circ$ 

Aplicar una onda sinusoidal de 1 V de amplitud  $(2V_{pp})$  y 1kHz de frecuencia a la entrada V<sub>i</sub>.

Variar la posición del potenciómetro con un destornillador y observar cómo cambia el desfase ϕ entre la entrada y la salida. Ajustar la posición del potenciómetro hasta que el desfase ϕ=−50º. A continuación, retirar el potenciómetro del circuito y medir el valor de R2 mediante el multímetro.

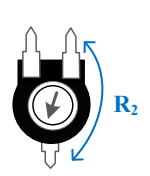

 $R_2$ =…………

- $\odot$  Para medir el valor de R<sub>2</sub>, hay que realizar las siguientes operaciones:
	- 1. Seleccionar el disparo en el canal CH1:  $\frac{\text{Mode}}{\text{Coupling}}$   $+$  CH1 Mode <sup>1</sup>
	- 2. Convertir la fase ϕ a *delay* (retraso) T<sup>ϕ</sup> entre la entrada y la salida:

$$
T_{\varphi} = \frac{\varphi}{360^{\circ}} \cdot \frac{1}{1kHz} = \frac{-50^{\circ}}{360^{\circ}} \cdot \frac{1}{1kHz} = -139 \mu s
$$

El signo (−) significa que V<sub>o</sub> está retrasada (a la derecha) de V<sub>i</sub>.

- 3. Activar en el osciloscopio la medida del tiempo de retraso  $T_{\varphi}$ : Measure Time Ajustar el potenciómetro  $R_2$  hasta que el osciloscopio muestre el tiempo de retraso  $T_{\phi}$ =139µs.
- 4. **Retirar** el potenciómetro R2 del circuito y medir su valor con el multímetro y comprobar si coincide con el teórico.

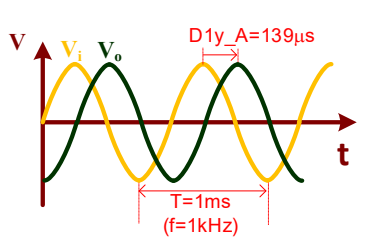

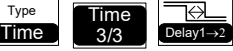

# D) **Medir el valor de R2 para que** ϕ **tome los siguientes valores:** −**15º,** −**30º,** −**60º,** −**90º.**

Análisis teórico. Utilizando la ecuación del circuito desfasador, R<sub>2</sub> vale para los diferentes valores de φ:

$$
R_2 = -\frac{\tan(\varphi/2)}{C\omega} = -\frac{\tan(-15/2)}{10nF \cdot 2 \cdot \pi \cdot 1kHz} \approx 2k\Omega \qquad R_2 = -\frac{\tan(\varphi/2)}{C\omega} = -\frac{\tan(-30/2)}{10nF \cdot 2 \cdot \pi \cdot 1kHz} \approx 4k3\Omega
$$
  

$$
R_2 = -\frac{\tan(\varphi/2)}{C\omega} = -\frac{\tan(-60/2)}{10nF \cdot 2 \cdot \pi \cdot 1kHz} \approx 9k2\Omega \qquad R_2 = -\frac{\tan(\varphi/2)}{C\omega} = -\frac{\tan(-90/2)}{10nF \cdot 2 \cdot \pi \cdot 1kHz} \approx 15k9\Omega
$$

Tomar medidas experimentales del potenciómetro R2 que proporcione el desfase ϕ indicado siguiendo el procedimiento del apartado anterior y rellenar la siguiente tabla:

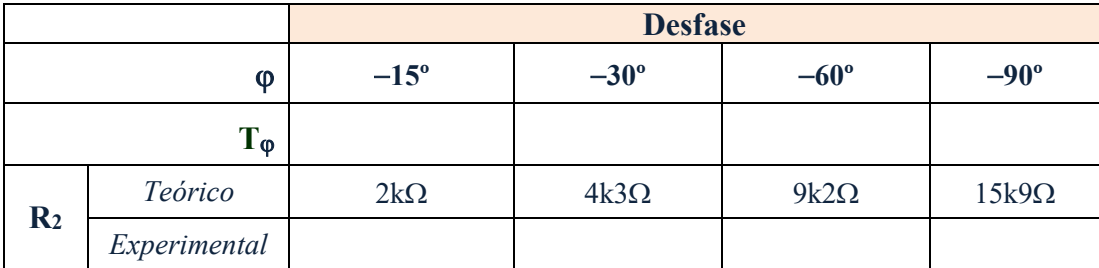

Representar gráficamente  $R_2$  frente  $\varphi$ :

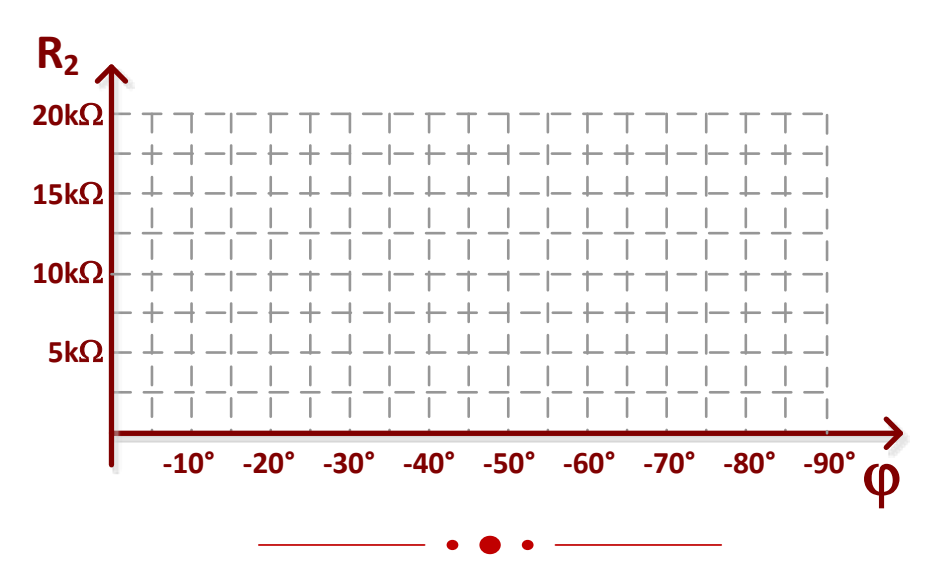

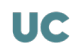

# V.3.- Amplificador de ganancia variable

En este apartado realizaremos el análisis de un amplificador cuya ganancia, que se ajusta mediante un potenciómetro, varía entre −1 y +1. El esquema de este circuito se muestra en la figura V.8. La posición del potenciómetro R<sub>2</sub> se especifica mediante el parámetro β ( $0 \le \beta \le 1$ ), de forma que el potenciómetro se comporta como dos resistencias en serie: una de valor β⋅R2 y la otra de valor (1-β)⋅R2.

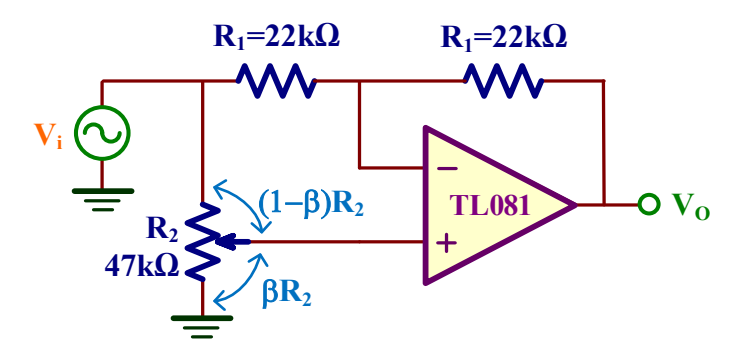

*Figura V.8. Amplificador de ganancia variable.*

E) **Realizar el montaje del amplificador de la figura V.8 y aplicar una onda sinusoidal a la entrada Vi de 1kHz y de 2 Vpp. Medir el valor de** β **para que la ganancia AV=Vo/Vi del amplificador sea de +0.5 y** −**0.5.**

**Análisis teórico**. En primer lugar, analizaremos el amplificador utilizando el modelo de OA ideal y reemplazando el potenciómetro R2 por su equivalente tal como se muestra en la figura inferior izquierda.

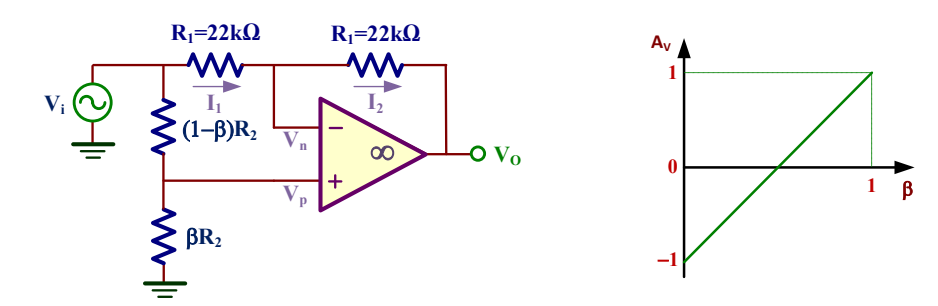

Resolviendo este circuito, al ser  $V_p=V_n$ , se demuestra que la ganancia en tensión A<sub>V</sub> de este amplificador depende exclusivamente de la posición del potenciómetro (β):

$$
V_p = \frac{\beta \cdot R_2}{\beta \cdot R_2 + (1 - \beta) \cdot R_2} V_i = \beta \cdot V_i
$$
  
\n
$$
I_1 = \frac{V_i - V_n}{R_1} = I_2 = \frac{V_n - V_o}{R_1}
$$
  $\Rightarrow$  A<sub>V</sub> =  $\frac{V_o}{V_i} = 2 \cdot \beta - 1$ 

Una representación gráfica de esta ganancia se muestra en la figura superior derecha de forma que el rango de valores es −1 ≤ A<sub>V</sub> ≤ +1. Para valores de ganancia A<sub>V</sub>=+0.5 y A<sub>V</sub>=−0.5, el valor de β teórico se obtiene resolviendo la anterior ecuación:

$$
A_V = 2 \cdot \beta - 1 \Rightarrow \beta = \frac{A_V + 1}{2} \begin{cases} \text{Para } A_V = +0.5 \Rightarrow \beta = \frac{A_V + 1}{2} = \frac{+0.5 + 1}{2} = 0.75 \\ \text{Para } A_V = -0.5 \Rightarrow \beta = \frac{A_V + 1}{2} = \frac{-0.5 + 1}{2} = 0.25 \end{cases}
$$

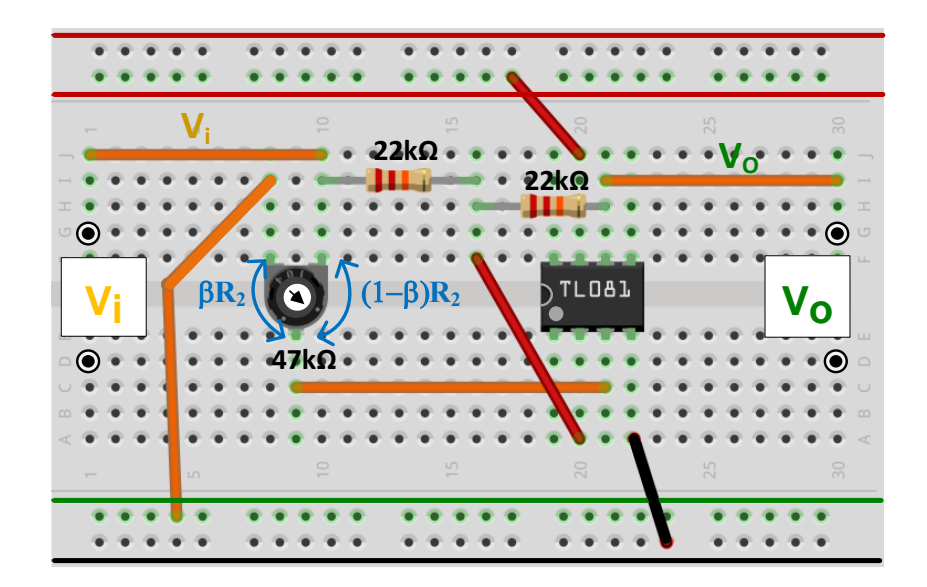

*Figura V.9. Montaje del amplificador de ganancia variable de la figura V.8.*

En la figura V.9 se presenta el montaje en el *Breadboard* del circuito de la figura V.8. Después de realizar su montaje, aplicar una onda sinusoidal a la entrada 2 V (pico-pico) de amplitud y 1kHz de frecuencia. Observar el efecto a la salida V<sub>O</sub> cuando se varía el potenciómetro de un extremo a otro. En ganancias positivas  $(A_V>0)$ , el desfase es de  $0^\circ$  entre la entrada y salida, mientras que es de 180º para ganancias negativas  $(A_V<0)$ .

Para calcular el valor de β pedido para  $Ay=+0.5$ , seguir los siguientes pasos:

- 1. Ajustar el potenciómetro hasta comprobar que la ganancia vale  $A_V=+0.5$ .
- 2. **Retirar** el potenciómetro del circuito.
- 3. Medir con el multímetro la resistencia del potenciómetro **RP**. Esta resistencia tiene una tolerancia del 20% respecto al valor indicado por el fabricante.

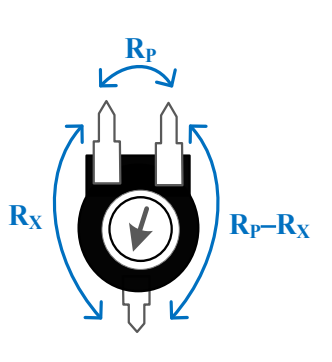

4. Medir con el multímetro la resistencia R<sub>X</sub>. Entonces el valor de β se calcula como

$$
\beta = \frac{R_X}{R_P}
$$

Indicar los datos obtenidos:

$$
A_V = +0.5 \Rightarrow R_P = \dots \dots \dots \dots, R_X = \dots \dots \dots \dots \Rightarrow \beta = \frac{R_X}{R_P} = \dots \dots \dots \dots
$$

Repetir los pasos anteriores para una  $Av = -0.5$ .

$$
A_V = -0.5 \Rightarrow R_P = \dots \dots \dots \dots, R_X = \dots \dots \dots \dots \Rightarrow \beta = \frac{R_X}{R_P} = \dots \dots \dots \dots
$$

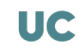

# V.4.- Filtro Notch

El filtrado es una las operaciones más comunes en el procesado de señales analógicas. Un filtro es básicamente un circuito que discrimina una frecuencia o gama de frecuencias que pasan a través de él. En concreto, en esta práctica se realizará el análisis y caracterización de un filtro Notch capaz de eliminar una especifica frecuencia a su salida. La respuesta en frecuencia de un filtro Notch se presenta en la figura V.10 donde se observa su capacidad de discriminar una específica frecuencia (f<sub>notch</sub>) dejando pasar el resto de las frecuencias.

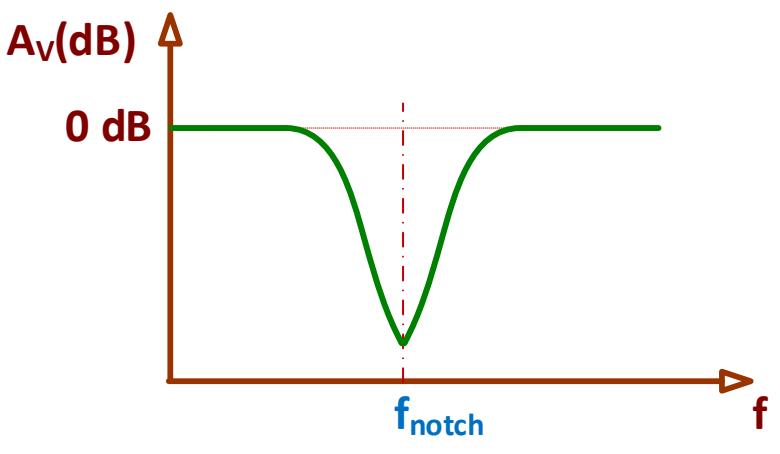

*Figura V.10. Respuesta en frecuencia de un filtro Notch.*

En la figura V.11 el esquema de un filtro Notch sencillo basado en redes RC. En el caso de utilizar dispositivos de igual valor entonces la frecuencia Notch (f<sub>notch</sub>) viene definida por

$$
f_{\text{notch}} = \frac{1}{2\pi \cdot R \cdot C}
$$

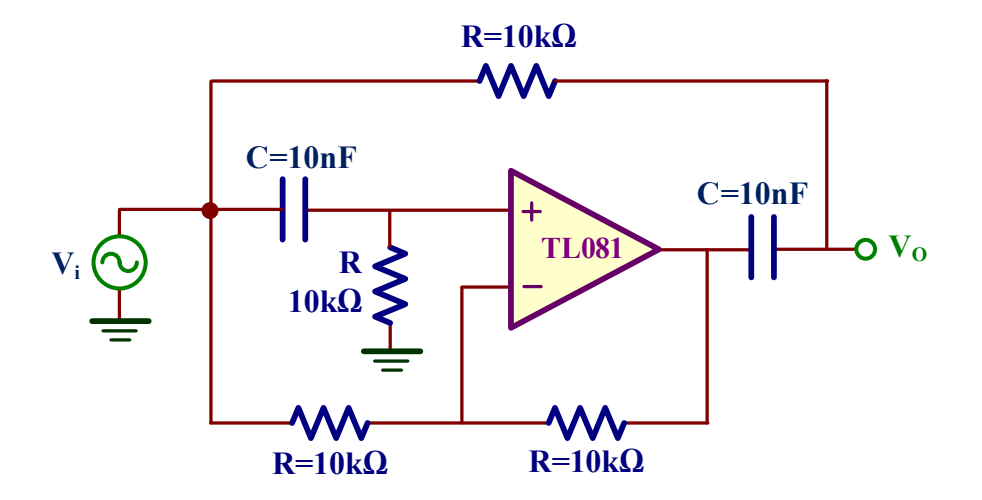

*Figura V.11. Esquema de un filtro Notch.*

#### F) **Realizar el montaje del filtro Notch de la figura V.11 y obtener su diagrama de Bode.**

**Análisis teórico**. De acuerdo a los valores de los dispositivos del filtro de la figura V.11, el valor de la frecuencia Notch (f<sub>notch</sub>) es

$$
f_{\text{notch}} = \frac{1}{2\pi \cdot R \cdot C} = \frac{1}{2\pi \cdot 10k\Omega \cdot 10nF} \approx 1.6kHz
$$

Para obtener su diagrama de Bode hay que realizar un barrido en frecuencia del circuito.

Después de montar el filtro Notch en el *Breadboard*, hay que realizar un barrido en frecuencia de este circuito. Rellenar la siguiente tabla.

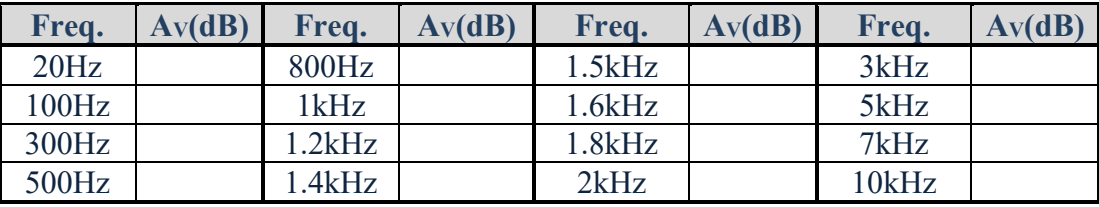

A partir de los datos de esta tabla representar el diagrama de Bode.

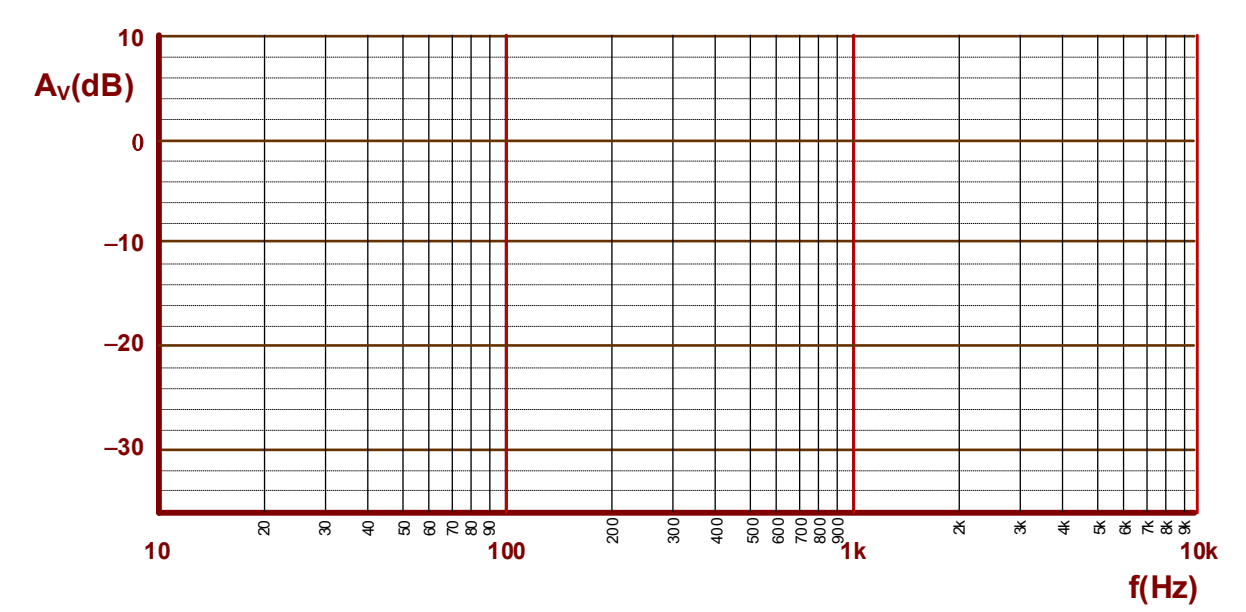

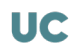

### *Objetivos*

**VI**

*Los osciladores o fuentes de excitación sinusoidal son piezas fundamentales en muchos sistemas electrónicos para generar formas de onda sinusoidales. El criterio de estabilidad de Barkhausen establece que un sistema realimentado oscilará si: 1) la señal transmitida a lo largo del amplificador y red realimentación tiene un desfase de 0+2kπ, y 2) si la ganancia en magnitud del amplificador por el factor de la red de realimentación es 1. En esta práctica se analizan dos de los osciladores basados en una red de realimentación RC más comunes en electrónica: oscilador de puente de Wien y oscilador de cambio de fase. Se realizarán su montaje y se introducirán las modificaciones necesarias en estos circuitos para poder generar unas oscilaciones sinusoidales de cierta calidad. A continuación, se aplicará la FFT (Fast Fourier Transform) para extraer las componentes armónicas de esas señales y valorar su calidad. Se finalizará esta práctica realizando el montaje de un oscilador de cristal de 32.768kHz de frecuencia.*

## VI.1.- Oscilador de puente de Wien

Un oscilador de puente de Wien es un oscilador electrónico, desarrollado por el físico alemán Max Wien en 1891, que permite generar una onda sinusoidal de salida. En la figura VI.1 se muestra la estructura este oscilador ideal compuesto por un amplificador y una red de realimentación constituida por dos redes RC serie-paralelo.

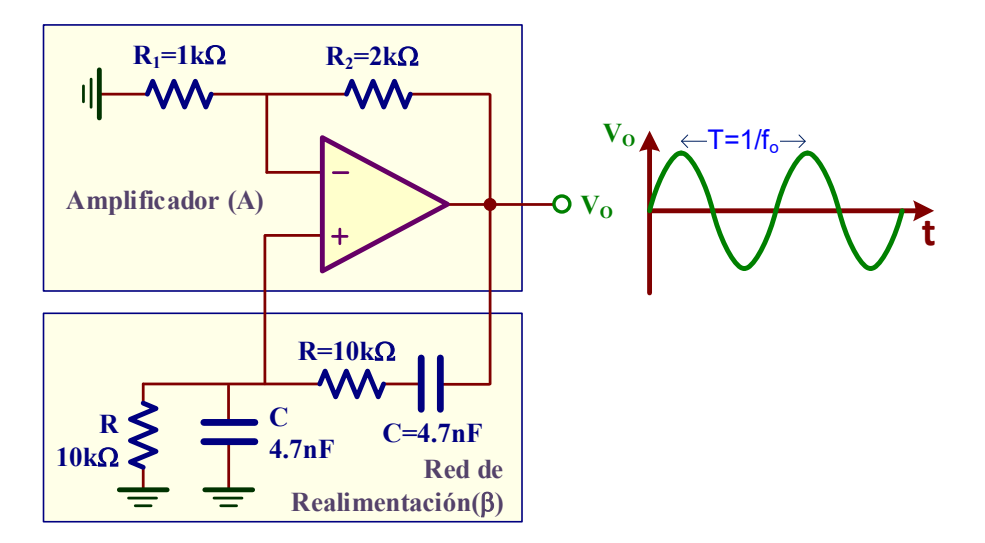

*Figura VI.1. Oscilador de puente de Wien ideal.*

En el análisis teórico, la ganancia de lazo ( βA) que caracteriza a este oscilador vale

$$
\beta A = \frac{1 + R_2 / R_1}{3 + j \left(\omega RC - \frac{1}{\omega RC}\right)}
$$
 (1)

El criterio de estabilidad de Barkhausen, presentado por el físico alemán Heinrich Georg Barkhausen en 1921, establece las condiciones matemáticas que la ganancia de lazo ( βA) debe cumplir para que un circuito electrónico comience a oscilar:

**1**.- La fase de la ganancia de lazo a la frecuencia de oscilación ω=ωο debe valer 0+2kπ, es decir,

$$
fase(\beta A)\Big|_{\omega=\omega_0} = 0 + 2k\pi
$$

Esta condición establece que la parte compleja de la ganancia de lazo se anula a la frecuencia de oscilación  $(\omega_0)$ , de forma que si nos fijamos en la ecuación (1), esta condición significa que

$$
\omega_0 RC - \frac{1}{\omega_0 RC} = 0 \Rightarrow \omega_0 = \frac{1}{RC} \Rightarrow f_0 = \frac{1}{2\pi \cdot RC} = \frac{1}{2\pi \cdot 10k\Omega \cdot 4.7nF} = 3.39kHz
$$

2.- A esta frecuencia  $\omega_0$ , la magnitud de la ganancia de lazo debe ser 1. Esta condición fija la ganancia del amplificador, es decir, la relación entre sus resistencias del amplificador no inversor:

$$
|\beta A|_{\omega=\omega_0} = 1 \Rightarrow \left|\frac{1+R_2/R_1}{3+j\cdot 0}\right| = 1 \Rightarrow \frac{R_2}{R_1} = 2
$$
, una posible solución  $\begin{cases} R_1 = 1k\Omega \\ R_2 = 2k\Omega \end{cases}$ 

Sin embargo, a la hora de implementar un oscilador de puente de Wien práctico hay que incluir ciertas modificaciones en este circuito para poder generar unas oscilaciones sinusoidales de cierta calidad.

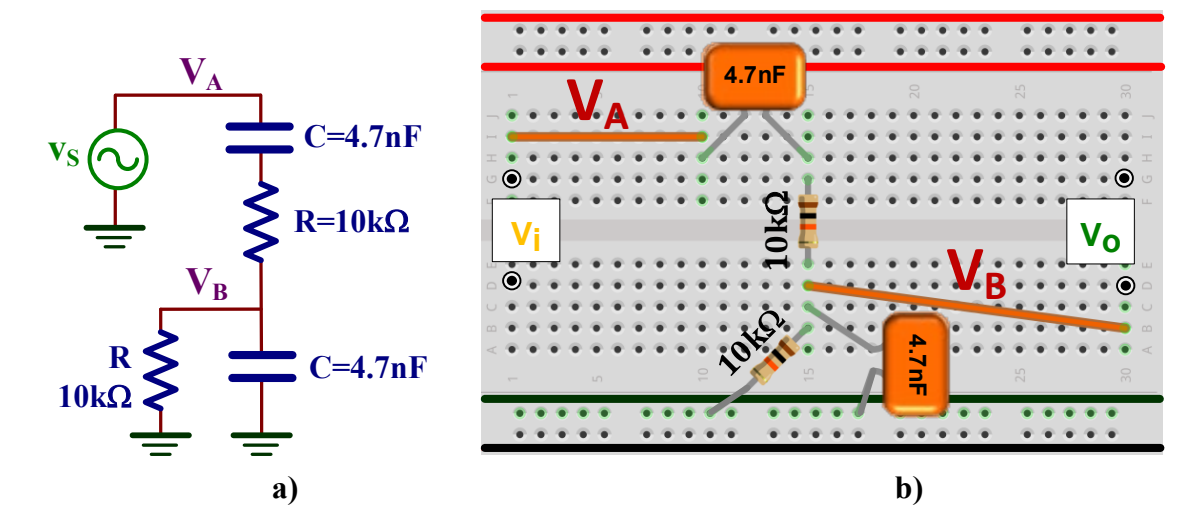

*Figura VI.2. Análisis de la red de realimentación: a) Esquema; b) Montaje en un breadboard.*

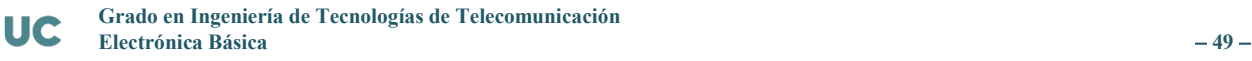

## *VI.1.1.- Análisis de la red de realimentación*

A) Montar la red de realimentación de la figura VI.2 y conectar el generador de señal a V<sub>A</sub>. **Representar gráficamente el valor de G=V<sub>B</sub>/V<sub>A</sub> y el desfase (φ) entre V<sub>A</sub> y V<sub>B</sub> en función de** la frecuencia. Obtener experimentalmente el valor de la frecuencia f<sub>o</sub> definida como la **frecuencia cuyo desfase vale 0**° **y medir su valor de G a fo.**

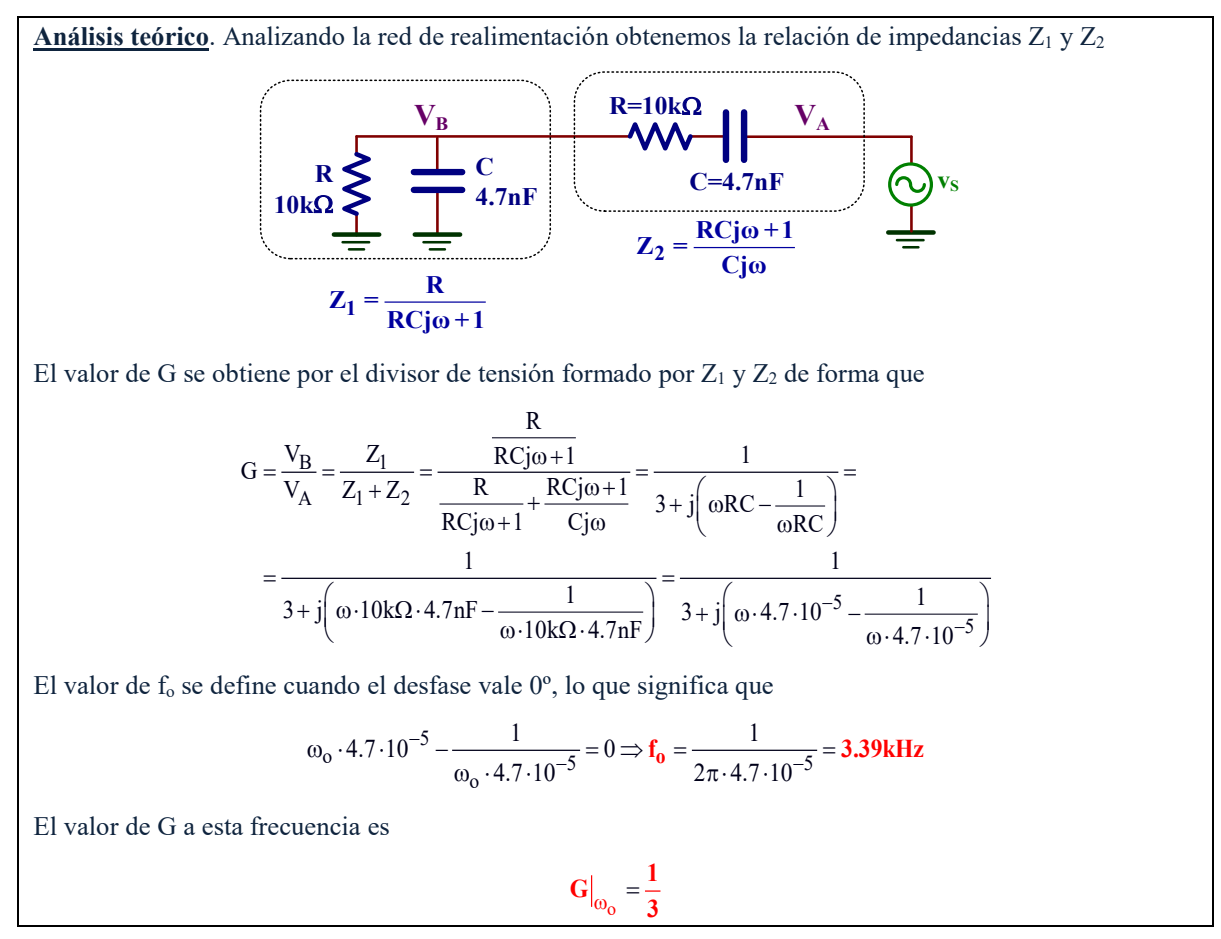

Aplicar conectar el generador de señal y aplicar a la entrada una onda sinusoidal de 10V pico-pico. A continuación, rellenar la siguiente tabla realizando un barrido en frecuencia para obtener los valores de G y desfase  $\varphi$  (en  $\varphi$ ) pedidos.

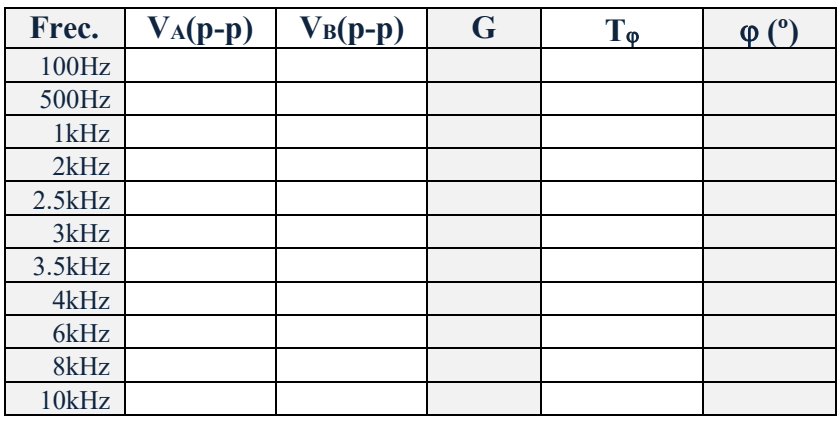

Para ello, conectar en el canal *CH1* del osciloscopio a V<sub>A</sub> o V<sub>S</sub> y en el canal *CH2* a V<sub>B</sub>. A partir de las medias experimentales, el valor de G se define como

$$
G = \frac{V_B(p-p)}{V_A(p-p)}
$$

y el desfase ( $\varphi$ ) en <sup>o</sup> entre V<sub>A</sub> y V<sub>B</sub> se calcula a partir de su retraso (T<sub> $\varphi$ </sub>) mediante la siguiente ecuación

$$
\phi = T_\phi \cdot f \cdot 360^\circ
$$

☺ Para realizar las medidas experimentales, seguir los siguientes pasos:

**1.** Medida de  $V_A$  pico-pico conectado al canal CH1:  $\text{Measure}$ 

- **2.** Medida de V<sub>B</sub> pico-pico conectado al canal CH2: Measure + Source + Voltage
- **3.** Frecuencia (f) de la señal de entrada  $\text{Message} + \text{CHP} + \text{Time} + \text{Time}$ Time  $\overline{1}$  =  $\overline{1}$  u obtener esa frecuencia directamente del generador de señal.

Voltage

 $\frac{1}{3}$  Vpp

 $V$ pp

- **4.** Retraso  $T\varphi$  entre  $V_A$  y  $VB$ :  $\frac{M_{\text{easure}}}{M_{\text{easure}}}$  +  $\frac{S_{\text{ource}}}{CHT}$   $\frac{T\text{type}}{T\text{time}}$ Time 1/3 Time 2/3 Time 3/3 Delay1→2
- **5.** La interpretación del signo de T<sub>ϕ</sub> en el desfase se realiza observando la posición de V<sub>B</sub> respecto a V<sub>A</sub>:
	- Tφ (−) cuando V<sub>B</sub> está retrasada respecto a V<sub>A</sub>.
	- $T_{\phi}$  (+) cuando  $V_{B}$  está adelantada respecto a  $V_{A}$ .

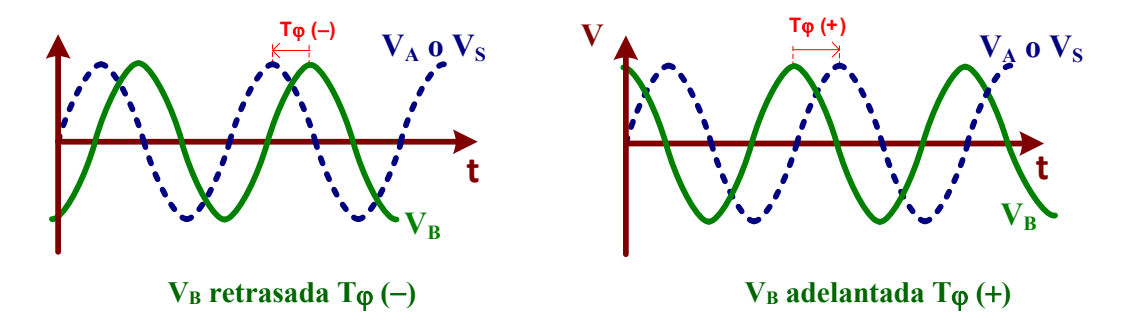

6. El desfase φ siempre se proporciona entre −180<sup>°</sup> y +180<sup>°</sup>. En el caso de que φ supere este valor, hay que restarle 360º.

Representar gráficamente los resultados de la tabla sobre la gráfica de la figura VI.3 que contiene los resultados obtenido con **LTSpice** al simular esta red de realimentación. Se observa que a la frecuencia de f<sub>O</sub>=3.39kHz, G=1/3 y la fase  $\varphi$ =0°, tal como se había deducido teóricamente.

Encontrar experimentalmente el valor de f<sub>o</sub> definido por un desfase de  $\varphi$ =0<sup>°</sup> y el valor de G a esa frecuencia:

```
fo=……………, G=…………… -
```
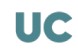

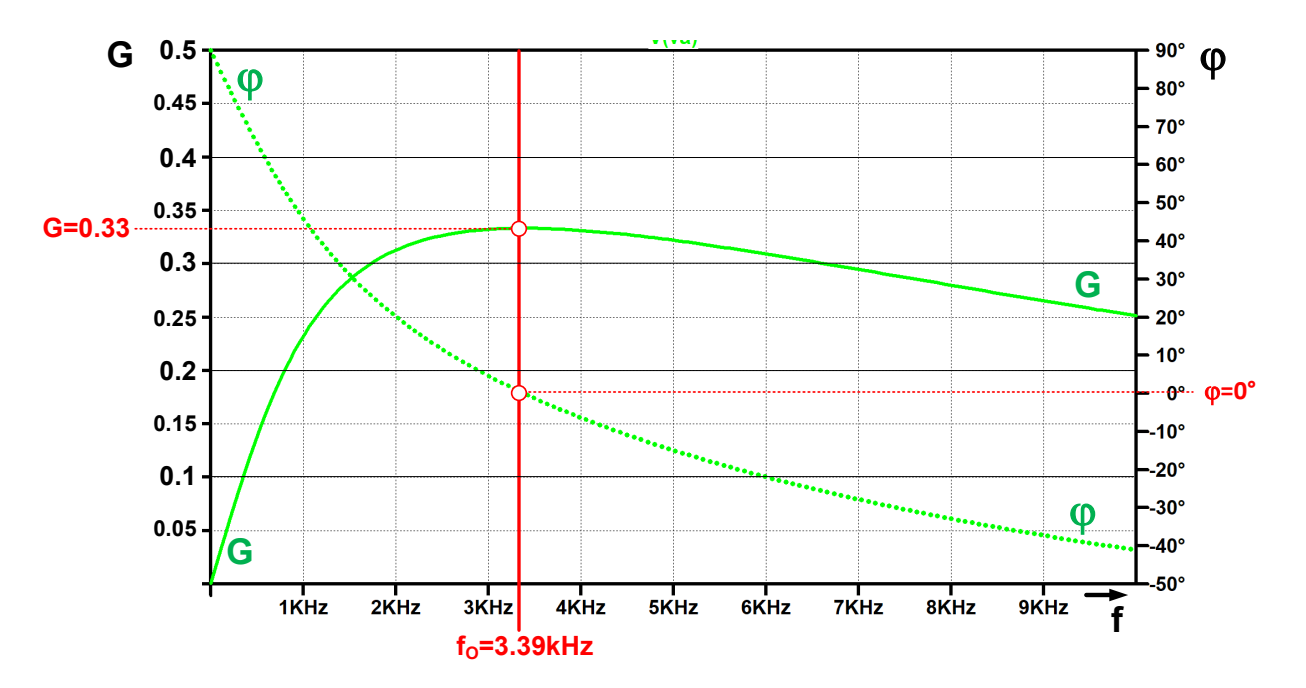

*Figura VI.3. Análisis de la red de re*

# *VI.1.2.- Consideraciones prácticas del puente de Wien*

En la figura VI.4 se muestra el esquema de un oscilador de puente de Wien práctico para generar una señal sinusoidal de salida con mínima distorsión. En su diseño se ha tenido en cuenta algunas de las siguientes consideraciones prácticas:

- **1.** El criterio de Barkhausen establece que la relación de resistencias debe ser  $R_2/R_1 = 2$ . Sin embargo, esta solución matemática resulta imposible de cumplir en el montaje de circuitos reales porque las resistencias y otros componentes del circuito tienen tolerancias y variaciones. Por ello, una solución práctica es hacer la relación  $R_2/R_1=2.1$  a 2.2. En este caso, se ha asignado a R<sub>1</sub>=1kΩ y a R<sub>2</sub>=2k2Ω.
- **2.** Para evitar generar ondas distorsionadas por saturación de la etapa de salida del OA es preciso limitar la amplitud de la señal de salida utilizando los diodos de silicio 1N4007 en contrafase. Para ello la resistencia R<sub>2</sub> se ha descompuesto en dos: R<sub>2A</sub> (1kΩ) y R<sub>2B</sub> (1k2 $\Omega$ ); se puede comprobar que  $R_{2A}+R_{2B}=R_2=2k^2\Omega$ .

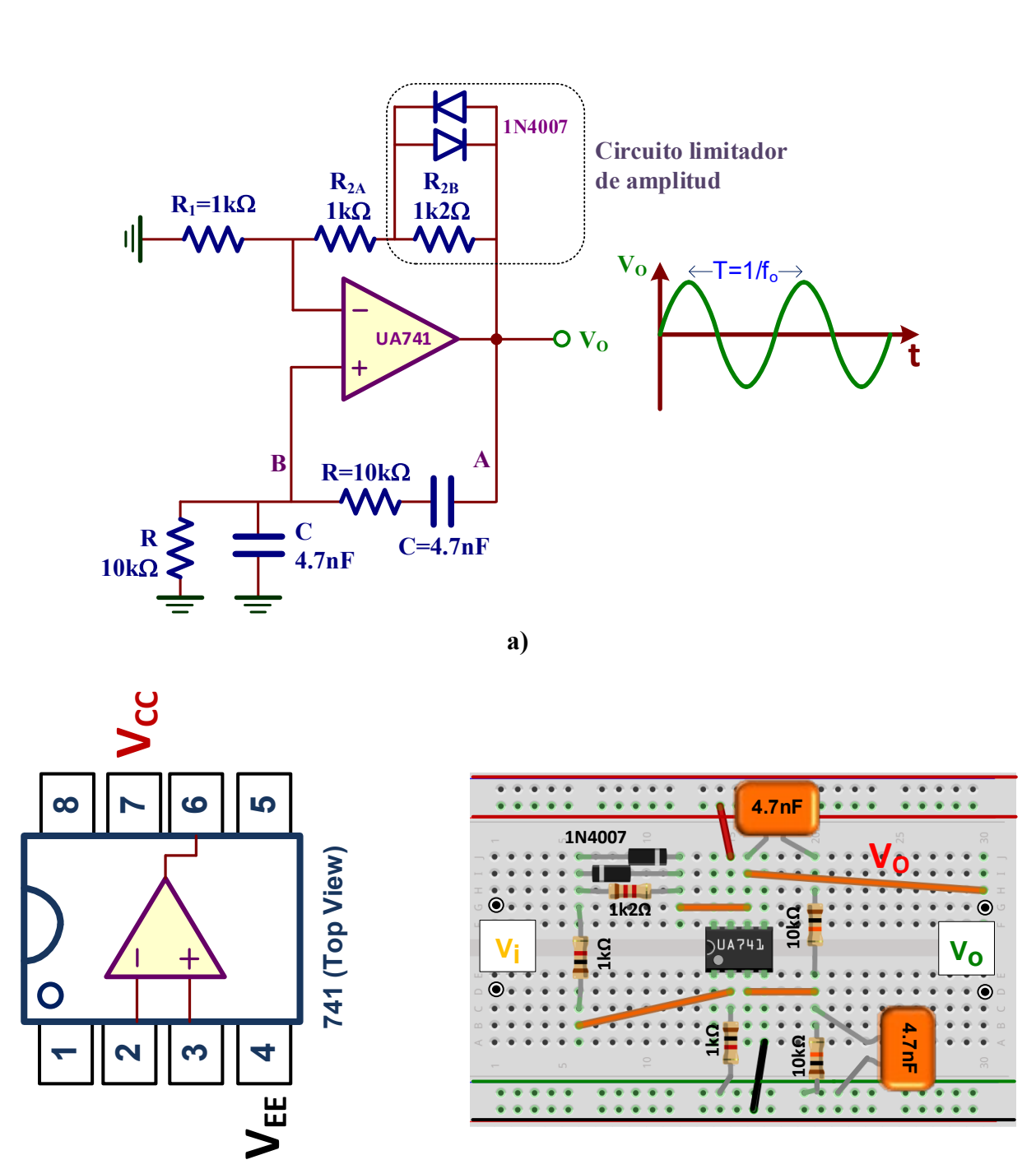

**b)**

*Figura VI.4. Oscilador de puente de Wien práctico: a) Esquema del circuito; b) Montaje en un breadboard.*

#### B) **Realizar el montaje del oscilador de puente de Wien de la figura VI.4. Medir la frecuencia de oscilación y la tensión pico-pico de la señal salida VO.**

**Análisis teórico**. La frecuencia de oscilación viene fijada por la red de realimentación y su valor teórico, como se ha determinado anteriormente, es  $f_0 = 3.39$ kHz.

La presencia de los diodos 1N4007 limita la tensión de salida pico-pico  $V<sub>O</sub>(pp)$  a un valor máximo que viene definido aproximadamente por la siguiente ecuación:

$$
V_{O}(pp) = 2 \cdot V_{D} \left( \frac{R_{1} + R_{2A}}{R_{2B}} + 1 \right) = 2 \cdot 0.6 V \left( \frac{1k\Omega + lk\Omega}{1k2\Omega} + 1 \right) = 3.2 V
$$

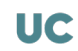

Conectar la salida  $V<sub>0</sub>$  del circuito al CH1 del osciloscopio y utilizar las configuraciones de medida del osciloscopio indicadas en el apartado anterior para obtener los siguientes valores experimentales:

 $f_0 =$ ...............,  $V_0(pp) =$ ................

## *VI.1.3.- Medida experimental de las componentes armónicas de la señal de salida.*

Una señal sinusoidal ideal tiene solamente una componente frecuencial  $(f_0)$ . Sin embargo, las señales sinusoidales reales generalmente están compuestas por una suma de señales de diferentes frecuencias denominados armónicos. La FFT *(Fast Fourier Transform)*, entre muchas de sus aplicaciones, permite identificar los armónicos de una señal sinusoidal de forma que cuanto mayor sea su número y su importancia, peor será la calidad de esa señal.

En el osciloscopio, para obtener la FFT de la señal sinusoidal generada por el oscilador e identificar sus armónicos, hay que seguir los siguientes pasos:

- **1.** Conectar el CH1 del osciloscopio a V<sub>0</sub>.
- **2.** Poner la escala horizontal (base de tiempos) a un factor de **1.000ms/div**.
- **3.** Pulsar (Math) y comprobar que en el menú aparece:

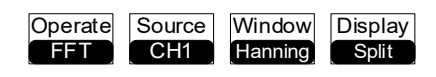

**4.** Como resultado (figura VI.5), la pantalla del osciloscopio es dividida en dos mitades: la superior representa la señal de entrada (CH1) y la inferior la FFT.

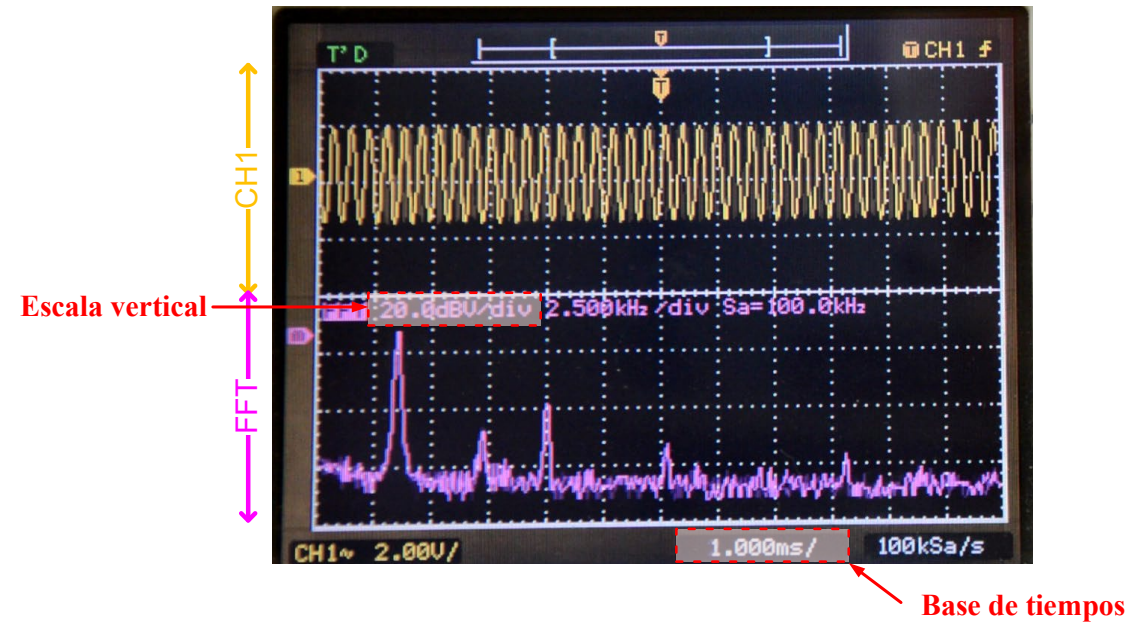

*Figura VI.5. FFT de la señal de entrada CH1.*

- **5.** Pulsar  $\frac{(Math)}{+}$  **para saltar a la siguiente lista de opciones:** 
	- a. Cambiar el campo **Scale** a **dBVRMS** para su representación en dB.
	- b. Aumentar la señal FFT para que ocupe toda la mitad de la pantalla tal como se muestra en la figura VI.5. Para ello, hay que combinar estos dos comandos:
		- Amplificación de la señal:  $+$ . Asignar factor de escala vertical (**20.0dBV/div**)
		- Desplazamiento de la señal:  $\sqrt{2}$
- **6.** Comprobar, tal como se indica en la figura VI.5, que la base de tiempos está puesta a **1.000ms** y el factor de escala vertical a **20.0dBV/div**.

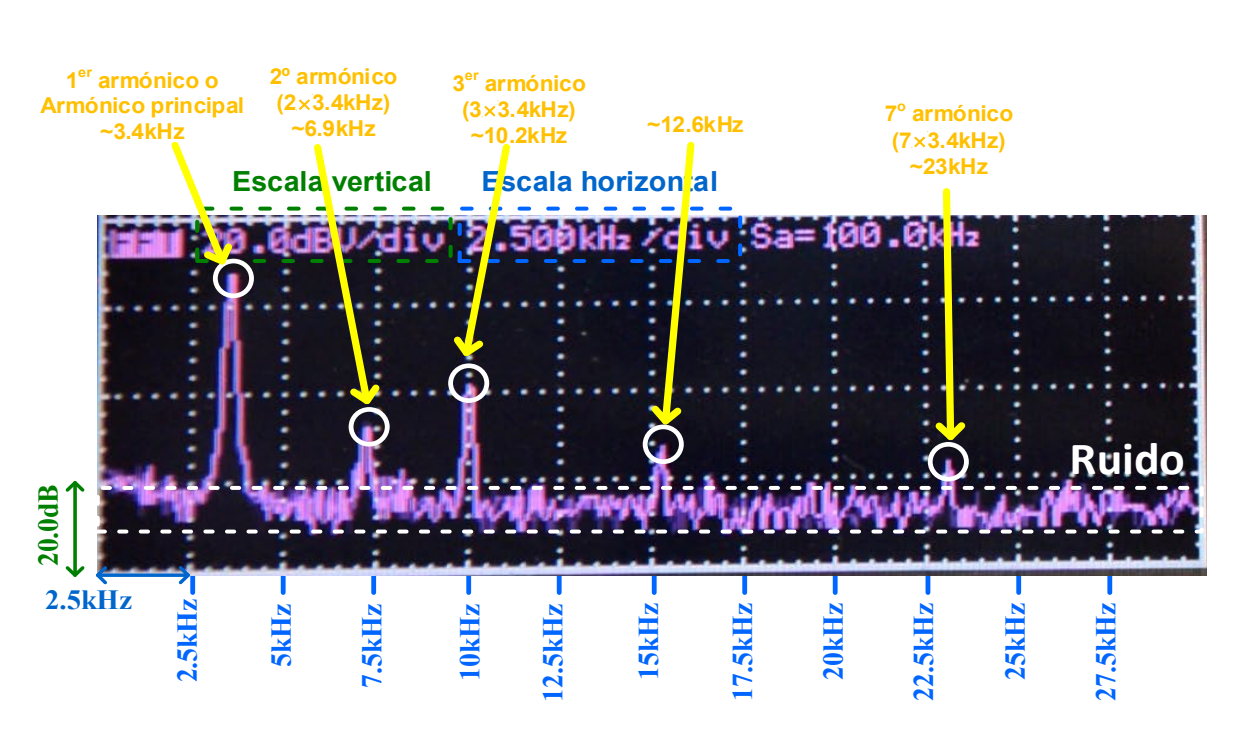

*Figura VI.6. Interpretación de la FFT.*

#### C) **Medida de las componentes armónicas de la FFT.**

En la figura VI.6 se representa la interpretación gráfica de la FFT la cual puede variar de un oscilador a otro. Está compuesto por un primer armónico o componente principal y una sucesión de armónicos con son múltiplos enteros de ese armónico. Para medir los armónicos de la FFT se utilizan los cursores de medida del osciloscopio para completar la siguiente tabla.

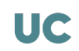

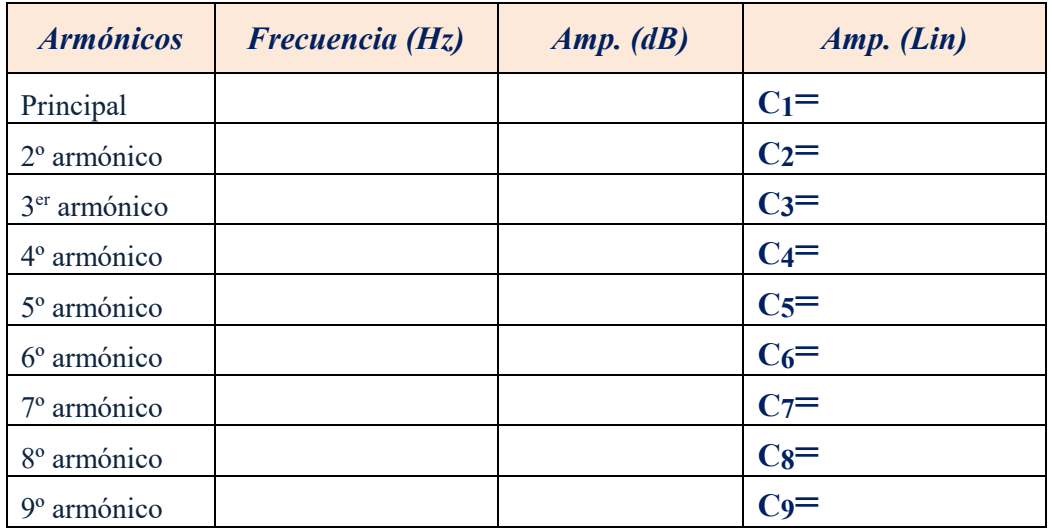

Para obtener la medida experimental de los campos *Frecuencia* y *Amp. (dB)* de la tabla, realizar las siguientes indicaciones:

1. Para obtener el campo de *Frecuencia* de cada uno de los armónicos, pulsar <sub>Cursors</sub>

FFT

y comprobar que en el menú aparece: Mode Manual Type Source CurA <sub>CurB</sub>

Time

A continuación, seleccionar  $\cup$  y girar el mando  $\circ$  hasta posicionarse en los CurA diferentes picos de la FFT. Apuntar el valor de la frecuencia de esos picos en la tabla a partir de los datos reflejados en la pantalla del osciloscopio. Observar que algunos armónicos se confunden con el ruido, es decir, no son detectados. Su valor es 0.

- **2.** Para obtener la amplitud de cada uno de los armónicos anteriores, *Amp. (dB)*, realizar los siguientes pasos:
	- a. Pulsar <sub>Cursor</sub>, y cambiar la opción del menú *Type* a **Voltage**. **Type**
	- b. Seleccionar CurB y girar el mando hasta que la línea **azul oscuro** se posicione a la altura del ruido de la FFT; es la línea de referencia.
	- c. Seleccionar CurA y girar el mando hasta que la línea **azul claro** se posicione sobre los diferentes picos de la FFT. El parámetro ∆**Y** que aparece en el osciloscopio mide la diferencia entre ambas líneas e indica la amplitud del coeficiente de la FFT expresado en dB.
	- d. Convertir ese valor de amplitud en escala dB a escala lineal indicado en la tabla como *Amp. (Lin)* usando la siguiente conversión:

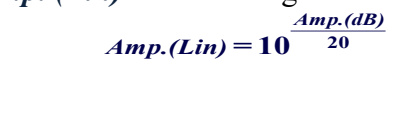

#### D) **Obtener el parámetro de Distorsión Armónico Total o THD (***Total Distorsion Harmonic***) del oscilador.**

El parámetro de THD permite determinar la calidad de una onda sinusoidal a partir del análisis de los armónicos calculados a partir de la FFT. Se define el THD de una señal como

$$
THD = \frac{\sqrt{\sum_{j=2}^{\infty} C_j (\text{lin})^2}}{C_1 (\text{lin})} = \frac{\sqrt{C_2 (\text{lin})^2 + C_3 (\text{lin})^2 + C_4 (\text{lin})^2 + \dots}}{C_1 (\text{lin})}
$$

en donde  $C_1(\text{lin})$  es el valor de la amplitud lineal de la componente principal y los  $C_i(\text{lin})$ (j≥2) es el valor de la amplitud lineal cada uno de sus armónicos. A partir de los datos de la anterior tabla, obtener el valor del THD expresado en %.

 $THD=$ .............., %=.................

E) **Retirar los diodos y comprobar su efecto en la señal de salida y en los armónicos**

# VI.2.- Oscilador de cambio de fase

En la figura VI.7 se muestra un oscilador de cambio de fase ideal cuya primera patente fue presentada por el estadounidense Winston Kock en 1941. Está compuesto por una red de realimentación (β) tipo RC de tercer orden en escalera para que su frecuencia de oscilación (f<sub>o</sub>) sea

$$
f_o = \frac{1}{2\pi RC\sqrt{6}} = \frac{1}{2\pi \cdot 10k\Omega \cdot 4.7nF \cdot \sqrt{6}} = 1.38kHz
$$

La relación de resistencias del amplificador deber ser

$$
R_F = 29 \cdot R = 29.10k\Omega = 290k\Omega
$$

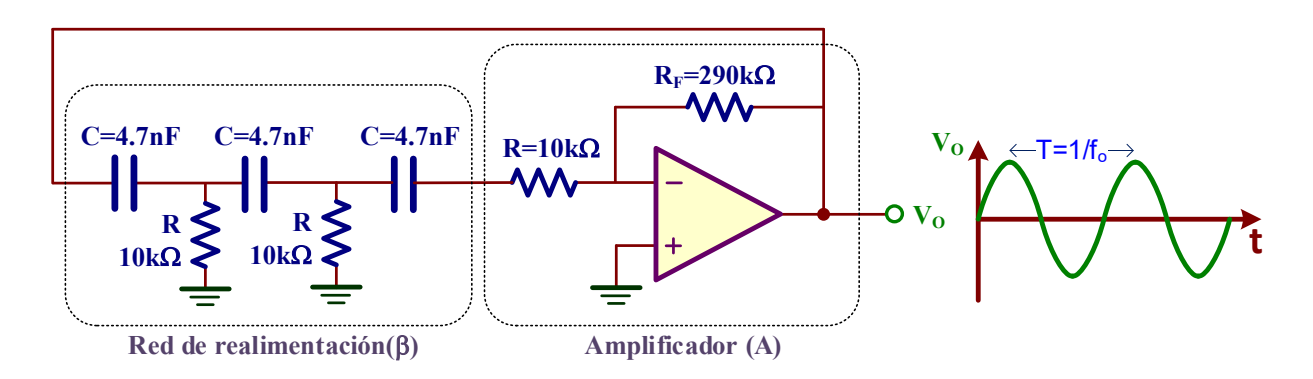

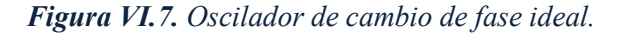

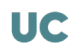

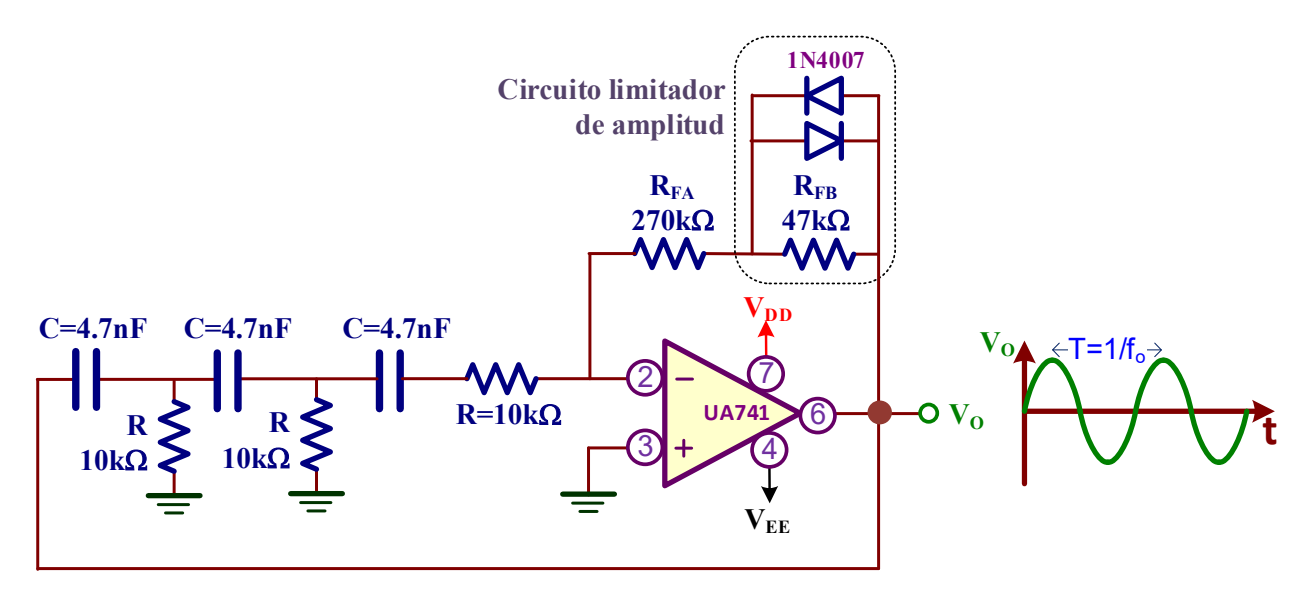

*Figura VI.8. Oscilador de cambio de fase práctico.*

#### F) **Realizar el montaje práctico del oscilador de cambio de fase de la figura VI.8. Medir la frecuencia de oscilación y la tensión pico-pico de la salida VO.**

**Análisis teórico**. La frecuencia de oscilación viene fijada por la red de realimentación y su valor teórico, como se ha determinado anteriormente, es  $f_0 = 1.38kHz$ .

Los diodos de silicio 1N4007 conectados en contrafase sirven para limitar la amplitud de salida. Además, para compensar tolerancias en la resistencias y desviaciones del circuito, la resistencia RF del oscilador ideal que vale 290kΩ se ha dividido en dos: R<sub>FA</sub>=270kΩ y R<sub>FB</sub>=47kΩ, de forma que su valor práctico total es  $R_F=R_{FA}+R_{FB}= 270kΩ +47kΩ=317kΩ > 290kΩ.$ 

Medir experimentalmente los siguientes valores

 $f_0 =$ ...........,  $V_0(pp) =$ ............

G) **Repetir el apartado C anterior y observar las componentes armónicas de la señal de salida. Comprobar que esta señal es de mayor calidad que la del oscilador de puente de Wien al presentar menor número de armónicos y de menor amplitud.**

Para tener mayor precisión en la identificación de los armónicos, ampliar la FFT aumentando la base de tiempos (horizontal) hasta tener un factor de escala horizontal de la FFT más pequeño (por ejemplo, 1.25kHz/div).

#### H) **Retirar los diodos y comprobar su efecto en la señal de salida y en los armónicos.**

# VI.3.- Oscilador de cristal

Un oscilador de cristal es un circuito oscilador electrónico que utiliza la resonancia mecánica de un cristal vibratorio, generalmente de cristal de cuarzo, que se caracteriza por su estabilidad en la frecuencia. En este oscilador utilizaremos un cristal de cuarzo de 32.768kHz y el integrado CD4049 de 6 puertas inversoras (NOT) para generar simultáneamente una onda sinusoidal y cuadrada. Esta frecuencia es importante en muchas aplicaciones electrónicas ya que  $2^{15}$ = 32768, es decir, permite divisiones frecuenciales de hasta 1Hz (1 segundo) muy útil para aplicaciones de tiempo.

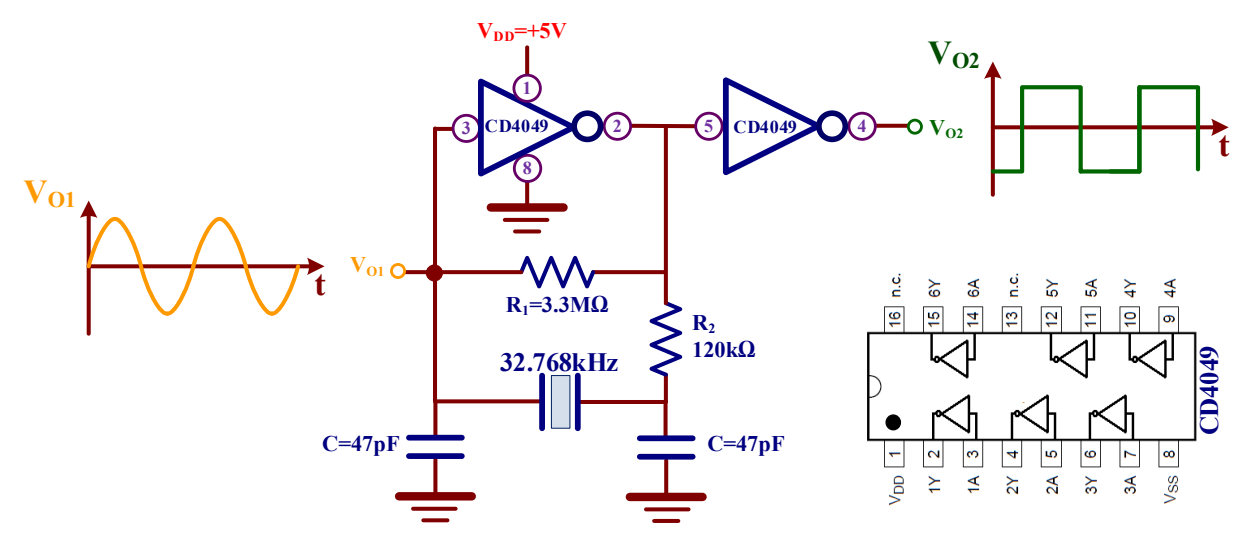

*Figura VI.9. Oscilador de cristal.*

#### I) **Realizar el montaje de la figura VI.9 y medir la frecuencia de salida.**

En el montaje de la figura VI.9 se utilizan solo dos de los 6 posibles inversores del CD4049 y una fuente DC que proporciona la tensión de alimentación  $V_{DD}$ =+5V tal como se indica en esta figura. Para ello, conectar el cable verde al terminal **–** de la fuente DC (conector negro) y el cable rojo a su terminal  $+$  (conector rojo); a su vez conectar esos cables al conector rojo y verde del *Breadboard*.

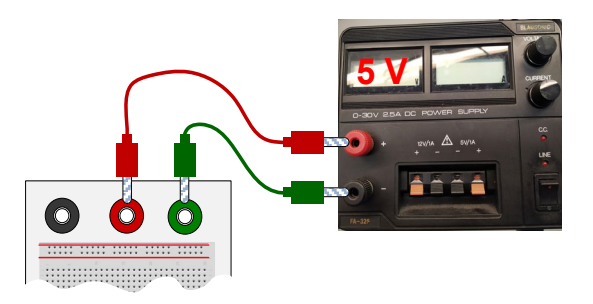

Asignar la sonda CH1 la salida V<sub>O1</sub> y la sonda CH2 a V<sub>O2</sub>. Observar como V<sub>O1</sub> es una señal sinusoidal y la V<sub>O2</sub> una onda cuadrada. Medir la frecuencia de la señal de salida.

```
f=…………
```
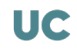

#### **GENERADOR DE DIENTE DE SIERRA Y CUADRADA BASADO EN UN DISPARADOR DE SCHMITT: REALIZACIÓN DE UN INTERMITENTE LUMINOSO VII**

## *Objetivos*

*La integración de la salida de un disparador Schmitt con retroalimentación es un circuito que permite obtener simultáneamente una onda cuadrada y triangular; ésta última puede derivar en una onda en forma de diente de sierra (onda triangular no simétrica). El objetivo de esta práctica consiste en montar y analizar un generador de estas características en base a dos circuitos muy comunes y de fácil realización con amplificadores operacionales: un disparador de Schmitt y un integrador RC. También se introducen los conceptos básicos de los diodos LEDs y sus técnicas de polarización, y se realiza el montaje de un multivibrador astable como caso práctico de construcción de un intermitente luminoso. Finalmente, una aplicación típica del temporizador 555 como generador de onda cuadrada es utilizada y analizada.*

## VII.1.- Generador de diente de sierra y cuadrada

En esta primera parte de la práctica se analizará el circuito regenerativo para generar de manera simultánea y autónoma una señal en diente de sierra y una cuadrada. Este circuito está constituido, tal como se muestra en la figura VI.1, por dos bloques funcionales realimentados:

- 1. Un disparador Schmitt no-inversor.
- 2. Un integrador.

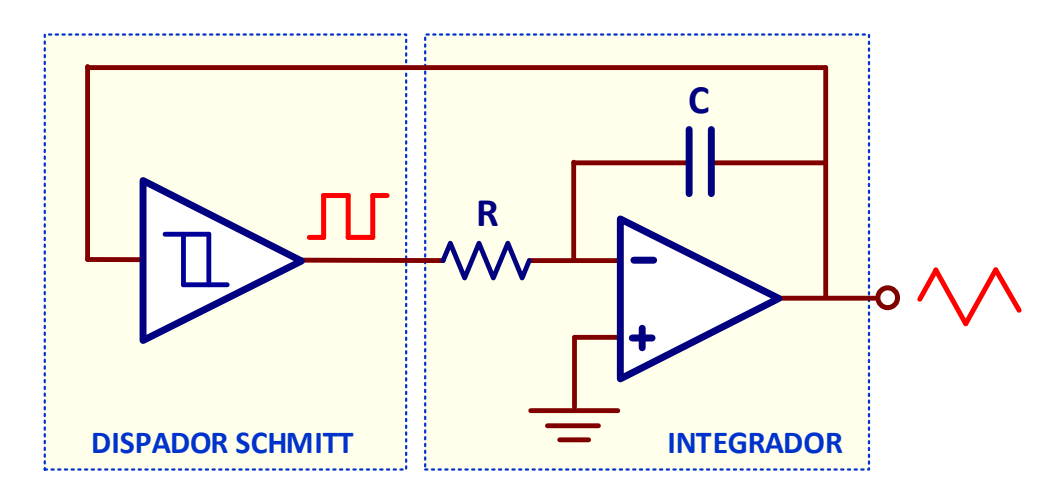

*Figura VII.1. Esquema del generador de diente de sierra y onda cuadrada.*

#### *VII.1.1.- Disparador Schmitt no-inversor*

El TL081/2/4 es un OA de propósito general y bajo costo con entrada JFET que tiene mejores prestaciones que el clásico UA741. Existen tres tipos de encapsulados: el TL081 encapsula un único OA, el TL082 dos OAs y el TL084 hasta cuatro OAs. Para nuestro montaje se utilizará el encapsulado TL082 cuyo esquema se muestra en la figura VII.2.

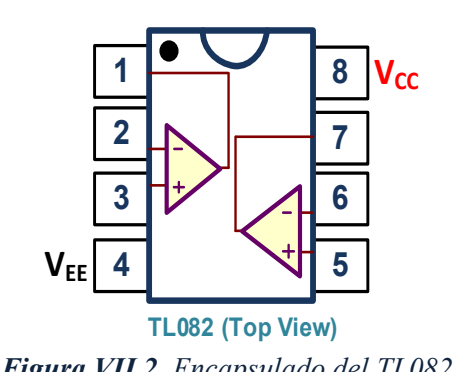

Basado en el TL082, el circuito de la figura VII.3 corresponde al esquema de un comparador regenerativo también denominado comparador con histéresis o disparador de Schmitt. En su montaje se utiliza solo uno de los dos OA que contiene el TL082.

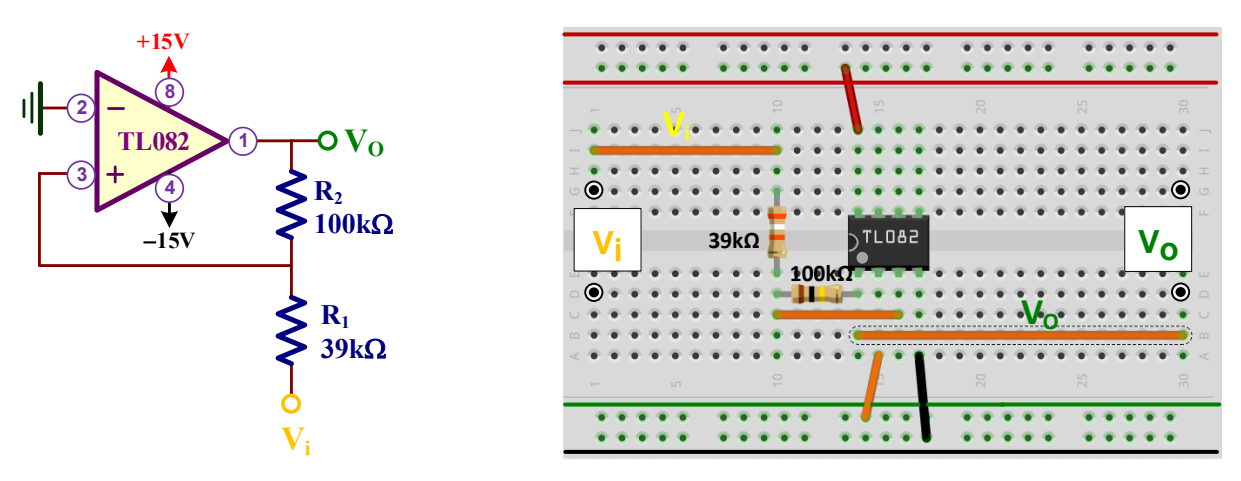

*Figura VII.3. Disparador Schmitt no-inversor.*

A) **Montar el disparador Schmitt no-inversor de la figura VII.3 y obtener experimentalmente**  las tensiones de entrada de disparo (V<sub>TH</sub>, V<sub>TL</sub>) y las tensiones de salida (V<sub>OL</sub>, V<sub>OH</sub>).

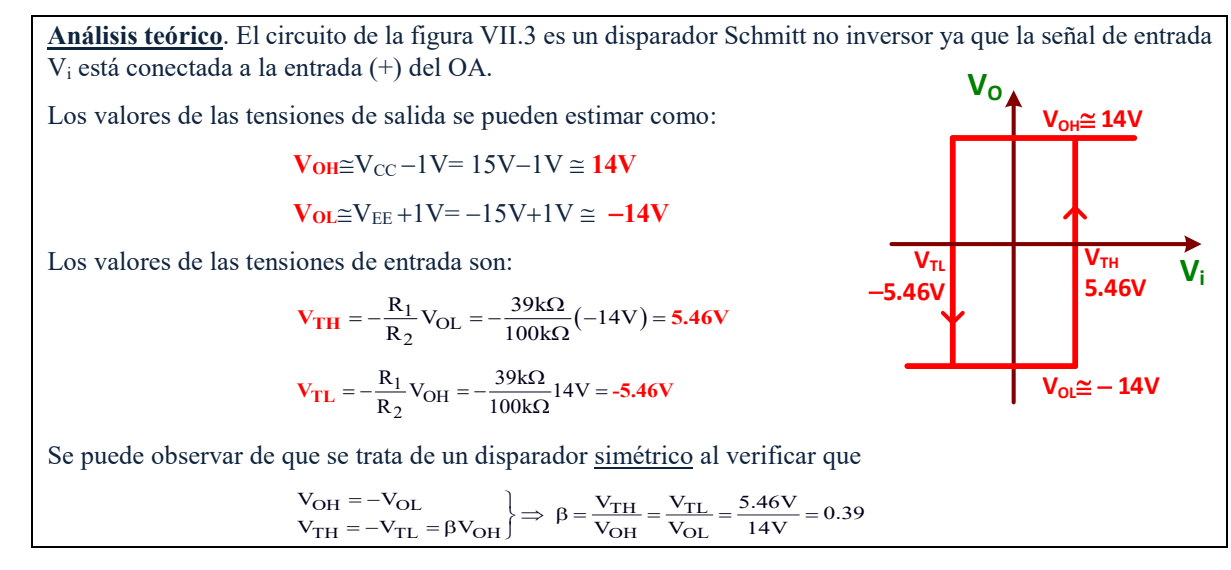

Para visualizar la VTC de este disparador Schmitt directamente en el osciloscopio y, a partir de ella, extraer los valores de tensión pedidos hay que seguir las siguientes instrucciones:

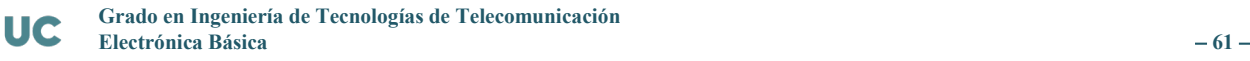

- **1.** Conectar el canal CH1 a la señal de entrada  $(V_i)$ , y el canal CH2 a la salida  $(V_0)$ . Poner ambos canales en modo de acoplamiento DC:  $(1)$  $\frac{Coupling}{DC}$  y  $(2)$ + **Coupling DC** .
- **2.** Aplicar a la entrada  $V_i$  del disparador una onda sinusoidal de **10 V** de amplitud (20  $V_{pp}$ ) y **100 Hz** de frecuencia.
- **3.** A continuación, eliminar el barrido del osciloscopio y poner la base de tiempos en modo XY. Para ello, en el panel frontal pulsar **Delayed** Main y cambiar la base de tiempos de Time Base Y-T  $\overline{\phantom{a}}$  Time Base  $X-Y$
- **4.** Comprobar que el canal CH1 tenga un factor de escala de **2.0V/div** y el CH2 de **5.0 V/div**. Dibujar la VTC del disparador Schmitt mostrada por el osciloscopio.

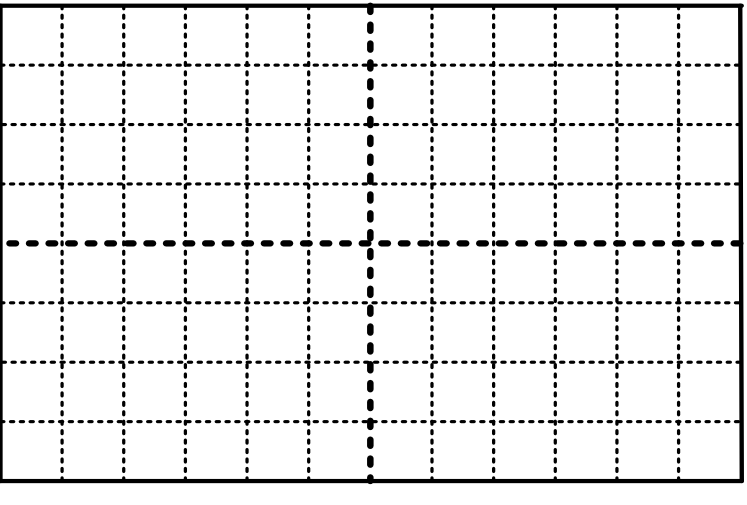

CH1= 2.00 V/div CH2= 5.00 V/div

**5.** A partir de la gráfica anterior determinar el valor experimental de las tensiones  $V_{TH}$ , VTL, VOL y VOH. Comprobar si estos valores coinciden con los obtenidos teóricamente.

$$
\rm V_{TH} = \dots \dots \dots \dots, \, V_{TL} = \dots \dots \dots \dots, \, V_{OH} = \dots \dots \dots \dots, \, V_{OL} = \dots \dots \dots \dots
$$

☺ Estos valores se obtienen contando manualmente el número de divisiones de la pantalla y multiplicando por su factor de escala. Los factores de escala son de 2.0V/div (CH1) para medir  $V<sub>TH</sub>$  o  $V<sub>TL</sub>$ , y de 5.0 V/div (CH2) para V<sub>OL</sub> y V<sub>OH</sub>.

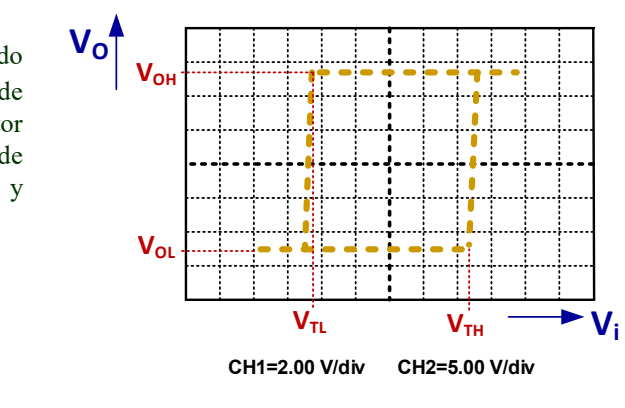

### **B)** Repetir el apartado anterior retirando la resistencia R<sub>2</sub> del circuito (equivalente a hacer **R2=**∞**). Discutir las diferencias obtenidas en ambos casos.**

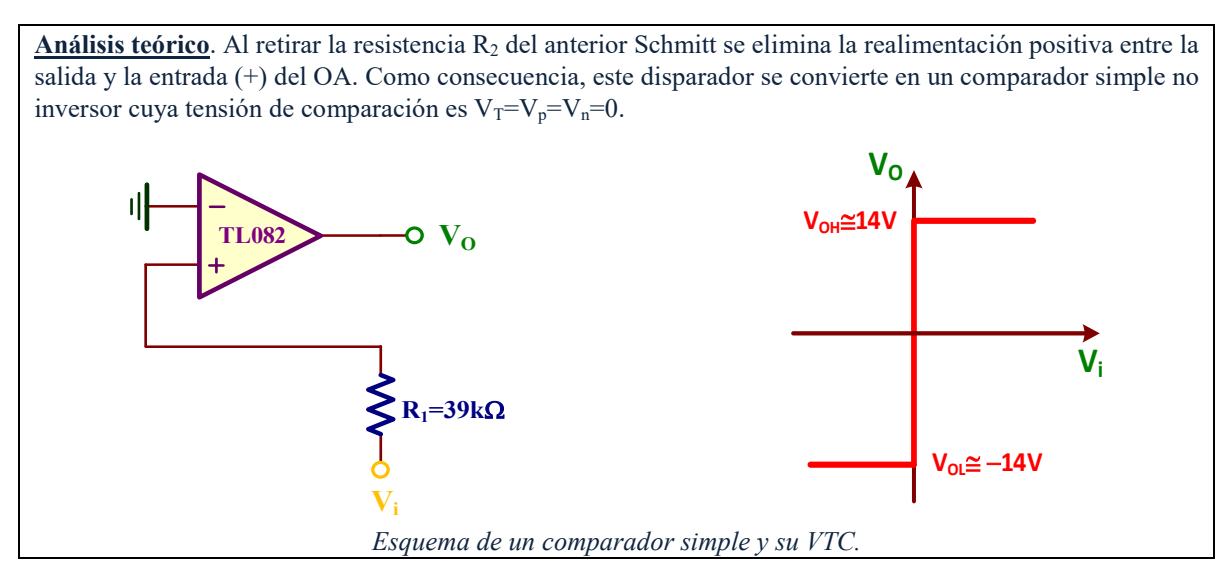

☺ La VTC que vamos a observar en el osciloscopio, aunque debería ser la de un comparador ideal, se observa que el cambio de transición alto-bajo y bajo-alto no se produce para la misma tensión de entrada. Este efecto no deseado es debido a las características no ideales del OA.

## *VII.1.2.- Circuito generador de diente de sierra y onda cuadrada*

C) **Montar el circuito generador de diente de sierra de la figura VII.4 constituido por el disparador Schmitt de la figura VII.3 y un integrador. Medir el periodo T de las señales de**  salida. Representar gráficamente las tensiones V<sub>O1</sub> y la V<sub>O2</sub> vistas en el osciloscopio e **identificar las tensiones V<sub>TH</sub>, V<sub>TL</sub>, V<sub>OL</sub> y V<sub>OH</sub>.** 

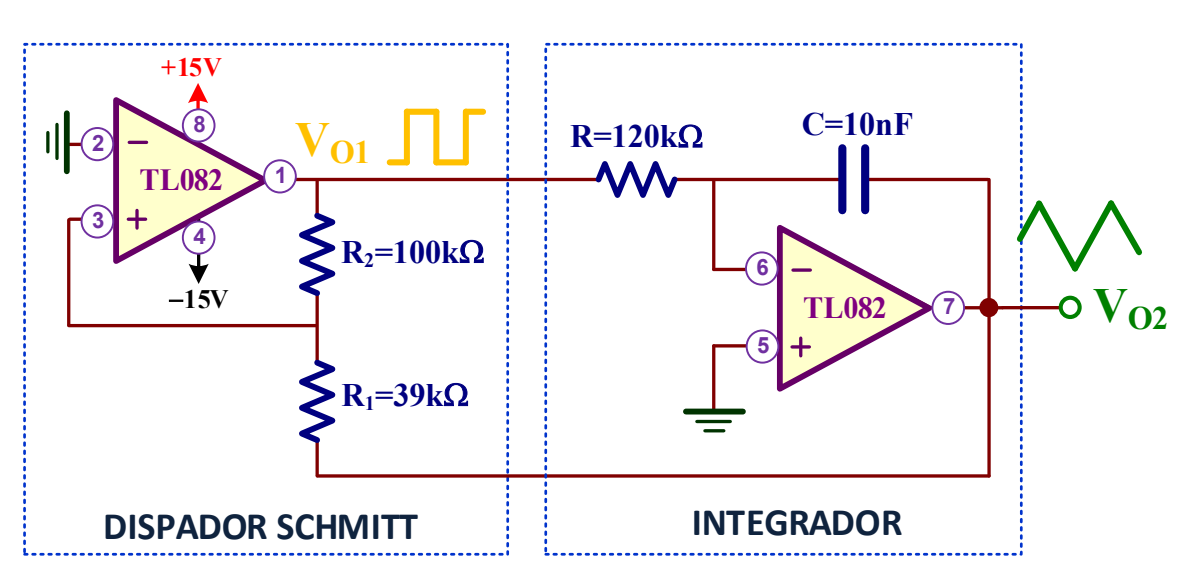

*Figura VII.4. Circuito del generador de diente de sierra y onda cuadrada.*

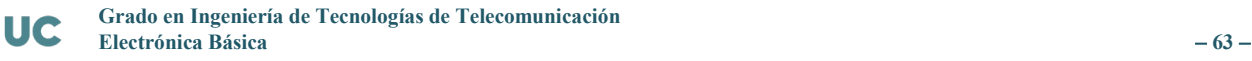

**Análisis teórico**. El periodo T de las señales de salida de este circuito se obtiene resolviendo la siguiente ecuación general:

$$
T = RC(V_{TH} - V_{TL}) \left(\frac{1}{V_{OH}} - \frac{1}{V_{OL}}\right)
$$

Sin embargo, como se ha demostrado con anterioridad, el disparador Schmitt utilizado es simétrico con un factor β=0.39. De esta manera, la anterior ecuación general se simplifica resultando

$$
T = 4\beta RC = 4 \cdot 0.39 \cdot 120k\Omega \cdot 10nF = 1.87ms
$$

En las formas de onda de salida de los OAs se observan que los valores de tensión máximo y mínimo de  $V_{01}$ definen la V<sub>OH</sub> y V<sub>OL</sub>, mientras que los valores de tensión máximo y mínimo de V<sub>O2</sub> definen la V<sub>TH</sub> y V<sub>TL</sub>.

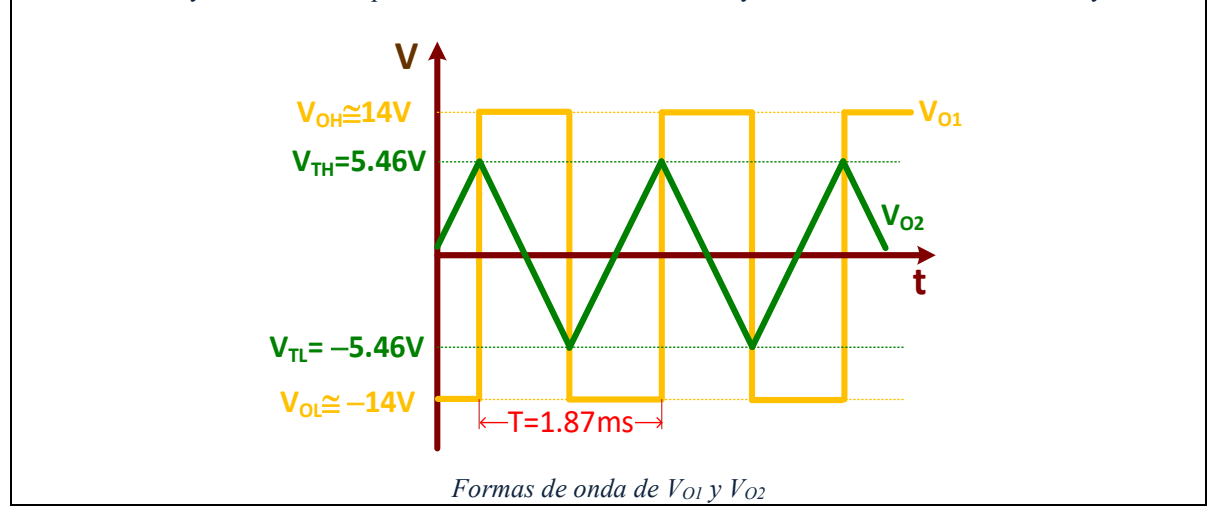

Una vez montado el circuito de la figura VII.4 utilizando solamente un **único** circuito integrado TL082 que contiene 2 OAs, conectar al nudo V<sub>O1</sub> el canal CH1 del osciloscopio y V<sub>O2</sub> al canal CH2. Ajustar los mandos del osciloscopio para visualizar una onda cuadrada y una onda triangular que contenga dos o tres periodos de esas señales. Dibujar sus formas de onda.

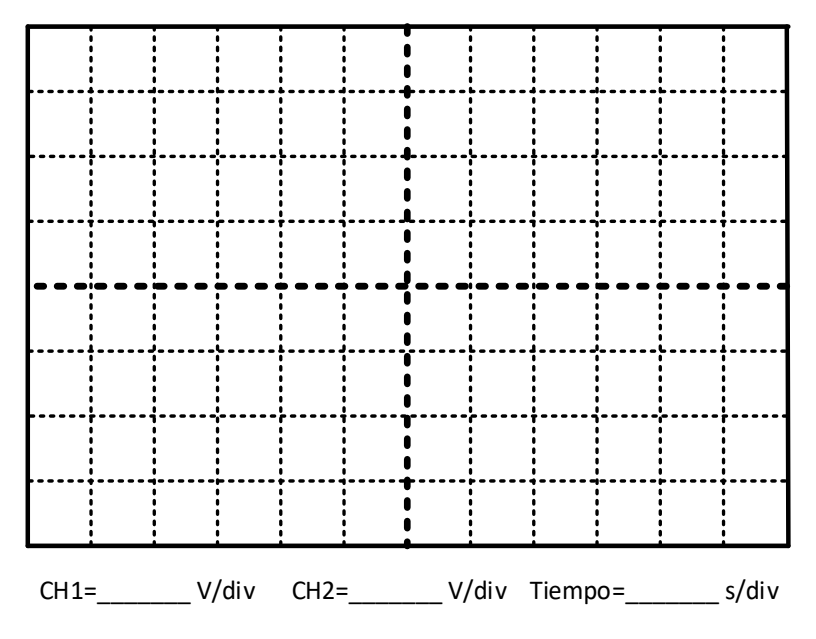

Analizando estas formas de onda de V<sub>O1</sub> y V<sub>O2</sub> es posible identificar las tensiones V<sub>TH</sub>, V<sub>TL</sub>, VOL y VOH están definidas como

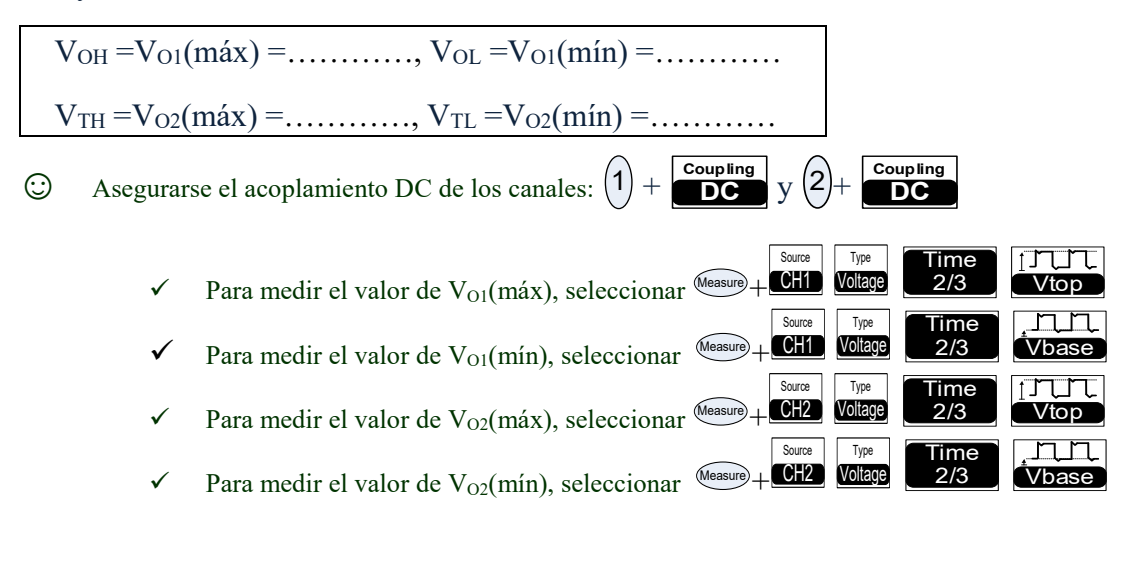

El valor del periodo T de las señales de salida es

 $T=$ ……………

© Para medir de manera automática el periodo T de la señal de entrada: Measure + CH1 Time Period

Source

Type

lfi fi

# VII.2.- Realización de un intermitente luminoso

En esta sección se abordará el análisis y construcción de un intermitente luminoso de la figura VII.5 que utiliza un multivibrador astable para encender/apagar los diodos LED de salida. El multivibrador astable u oscilador de relajación o simplemente astable es un circuito inestable que permite generar una onda cuadrada a su salida. Se diseñará este astable para que la señal cuadrada sea de baja frecuencia (1Hz aproximadamente) activando de manera intermitente los diodos LED conectados en contrafase.

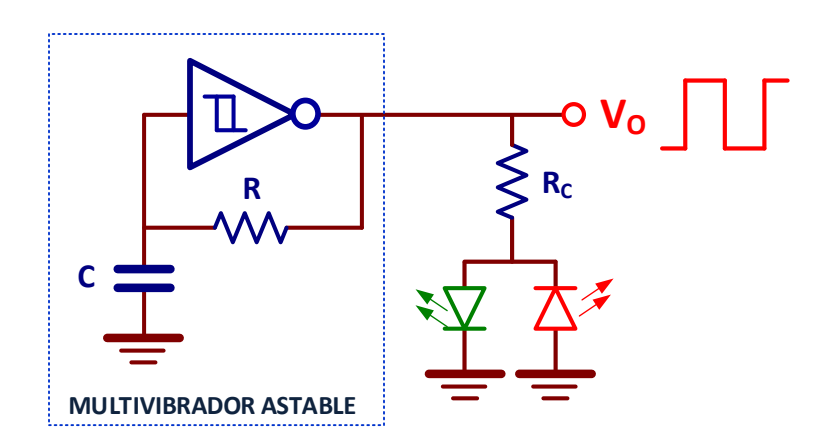

*Figura VII.5. Esquema de un intermitente luminoso.*

## *VII.2.1.- Polarización de un LED*

**D)** Calcular el valor de la resistencia R<sub>c</sub> del circuito de la figura VII.6.a para polarizar al LED en directa (emita luz) con V<sub>AK</sub>=1.8V e I<sub>AK</sub>=2.2mA.

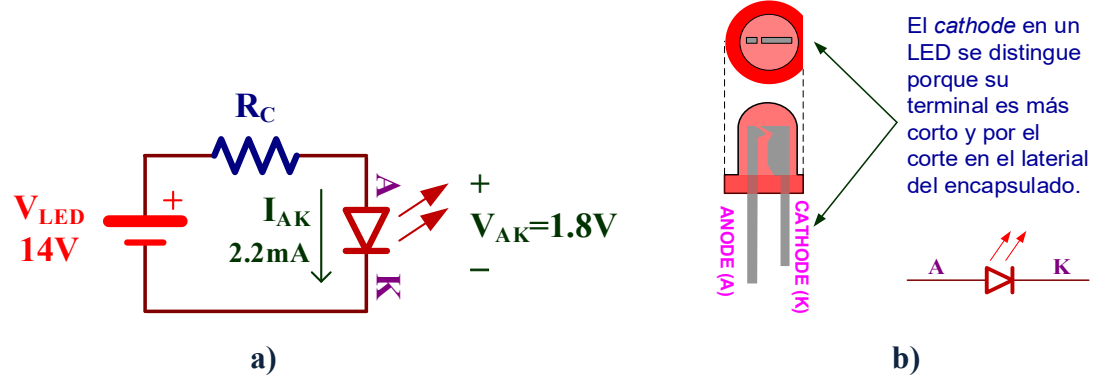

*Figura VII.6. a) Polarización directa de un LED; b) Identificación de los terminales del LED.*

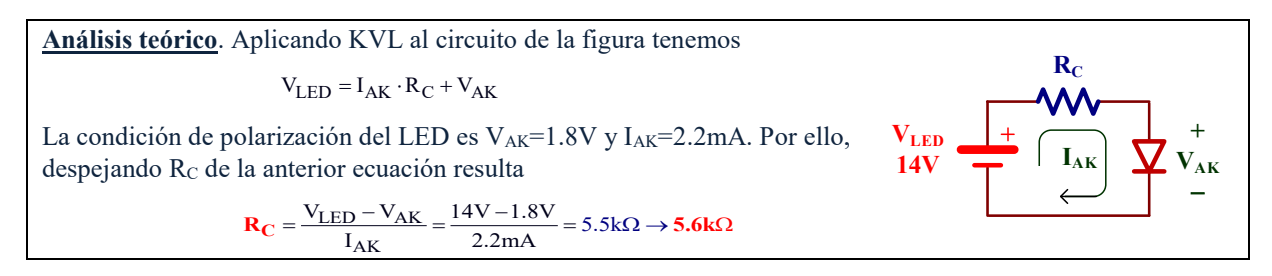

El circuito de la figura VII.6.a emula la polarización de los LEDs de la figura VII.5 ya que las tensiones de salida del disparador Schmitt son V<sub>OH</sub>=14V y V<sub>OL</sub>=−14V.

Montar el circuito de la figura VII.6.a con el valor de R<sub>C</sub> adecuado teniendo en cuenta la identificación de los terminales ánodo (A) cátodo (K) del LED indicados en la figura VII.6.b; utilizar la fuente de alimentación DC variable del laboratorio para obtener la tensión de 14V. A continuación, medir el valor experimental de la polarización del LED ( $V_{AK}$  e  $I_{AK}$ ) con el multímetro.

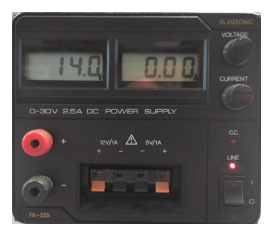

*Fuente DC variable*

 $V_{AK}$ =……………,  $I_{AK}$ =……………

- $\odot$  El valor de V<sub>AK</sub> se obtiene directamente midiendo la caída de tensión en los terminales del LED.
- $\odot$  El valor de I<sub>AK</sub> se obtiene a partir la caída de tensión (V<sub>R</sub>) en la resistencia R<sub>C</sub>, de forma que I<sub>AK</sub>=V<sub>R</sub>/R<sub>C</sub>.

## E) **Cambiar de posición el LED para que esté polarizado en inversa y deje de emitir luz. En estas condiciones, medir la tensión VAK.**

**Análisis teórico**. Al polarizar el diodo en inversa su corriente es nula (I<sub>AK</sub>=0). Por consiguiente, la V<sub>AK</sub> vale:  $V_{AK}$ =  $-V_{LED}$ =  $-14V$ 

 $V_{AK} =$ ............
### *VII.2.2.- Disparador Schmitt inversor*

F) **Montar el disparador Schmitt inversor de la figura VII.7 y obtener su VTC. Identificar experimentalmente los valores de las tensiones VTH, VTL, VOL Y VOH.** 

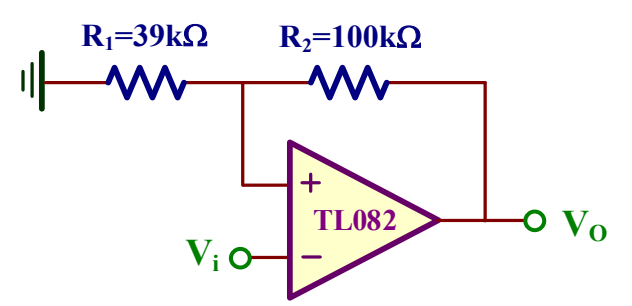

*Figura VII.7. Disparador Schmitt inversor.*

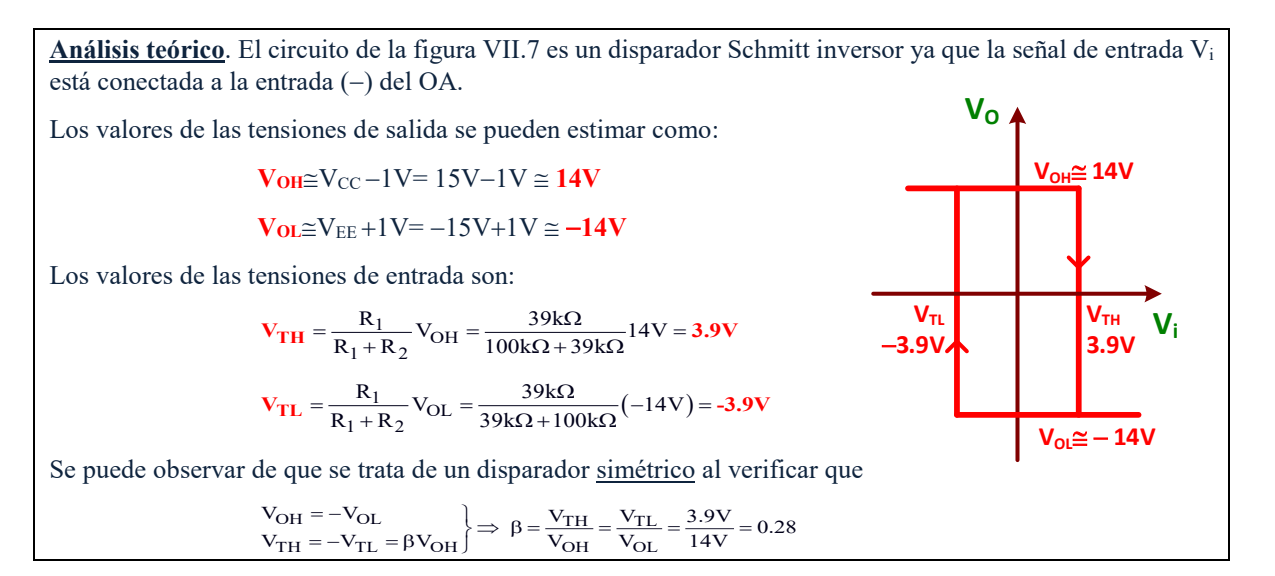

Repitiendo los pasos indicados en el apartado **A)** anterior, dibujar la VTC e identificar las tensiones características de este disparado Schmitt.

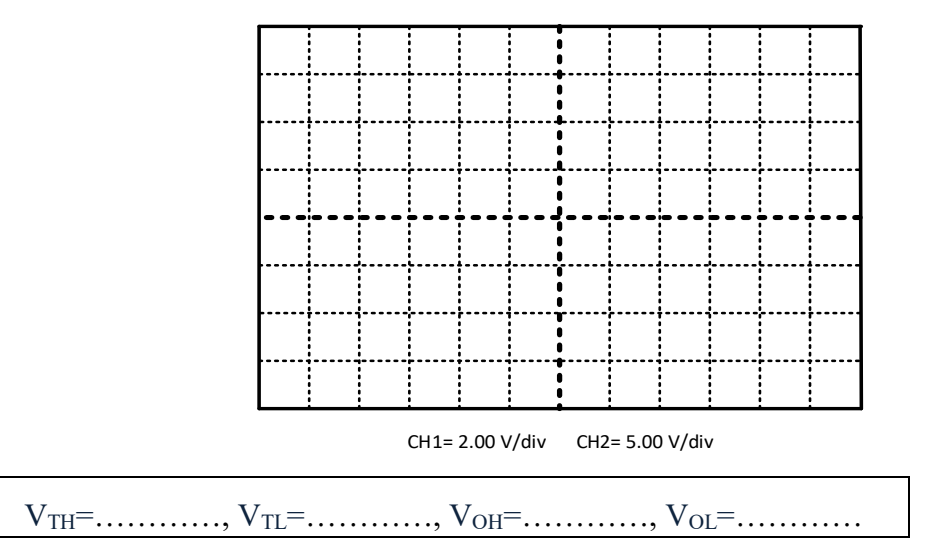

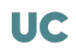

G) **Montar el circuito astable de la figura VII.8 que está basado en el disparador Schmitt de la figura VII.7.**

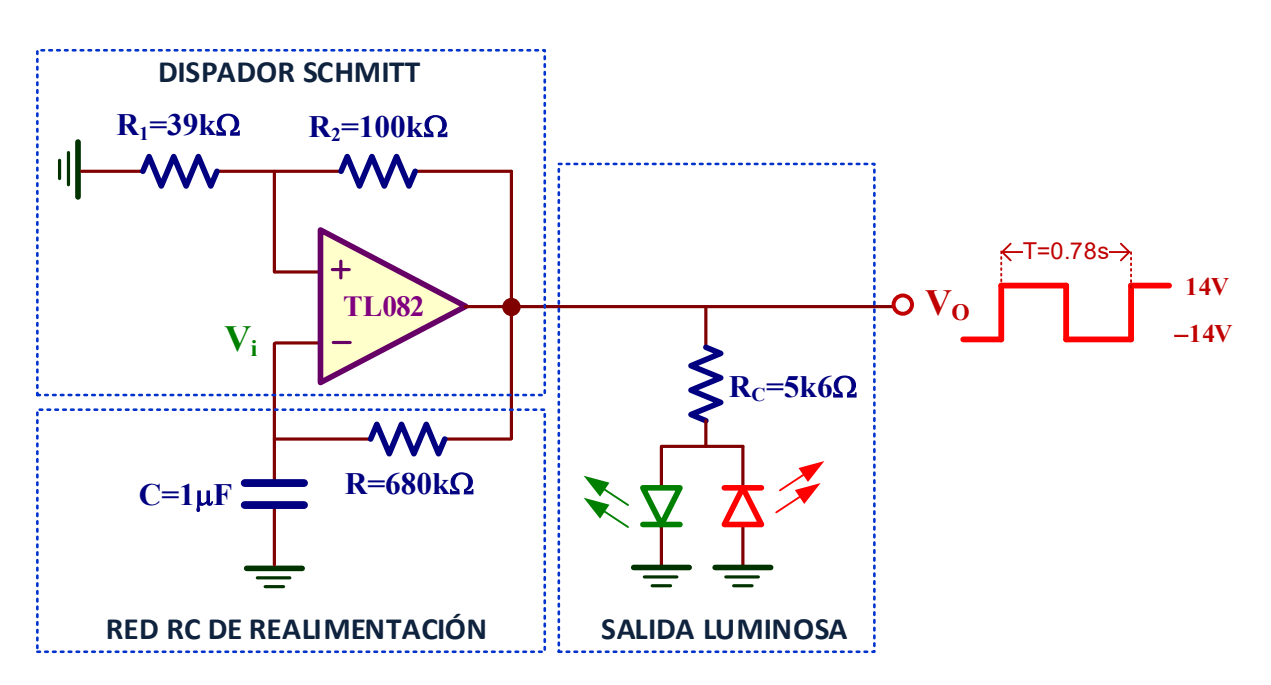

*Figura VII.8. Multivibrador astable con salida luminosa intermitente.*

**Análisis teórico**. El periodo T de la señal de salida de un multivibrador astable se obtiene resolviendo la siguiente ecuación característica:

$$
T = RC \cdot ln \left( \frac{V_{OH} - V_{TL}}{V_{OH} - V_{TH}} \cdot \frac{V_{OL} - V_{TH}}{V_{OL} - V_{TL}} \right)
$$

Sin embargo, como se ha demostrado con anterioridad, el disparador Schmitt utilizado es simétrico con un factor β=0.28. De esta manera, la anterior ecuación general se simplifica resultando

$$
T = 2RC \cdot \ln\left(\frac{1+\beta}{1-\beta}\right) = 2 \cdot 680k\Omega \cdot 1\mu F \cdot \ln\left(\frac{1+0.28}{1-0.28}\right) = 0.78s
$$

Es decir, cada LED lucirá un tiempo de 0.78s/2=0.39s.

Las formas de onda de la salida V<sub>o</sub> y de la entrada del disparador Schmitt V<sub>i</sub> o tensión del condensador son:

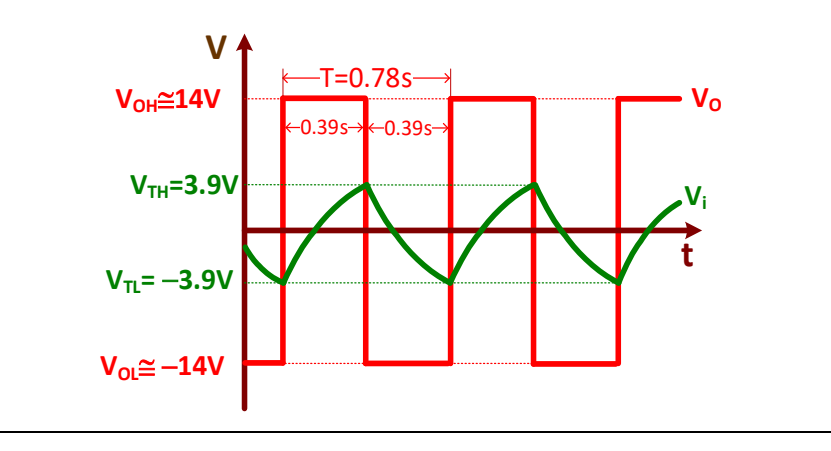

A la salida de este circuito astable se ha conectado una carga basada en dos LED de diferentes colores polarizados en contrafase para que se enciendan alternativamente y generen luces intermitentes. El valor adecuado de la resistencia  $R<sub>C</sub>=5k6Ω$  se ha calculado en el apartado D) anterior. Como se puede observar en este circuito, el LED verde se enciende cuando la salida Vo vale V<sub>OH</sub>=14V y LED rojo cuando V<sub>O</sub>=V<sub>OL</sub>= $-14$ V.

- ☺ En el laboratorio se disponen de LEDs de diferentes colores. Escoger dos cualesquiera.
- ☺ **Importante**. El condensador C=1µ<sup>F</sup> utilizado en el montaje del astable es electrolítico y, por consiguiente, tiene polaridad. En el encapsulado se indica con un signo (−) el terminal que debe conectarse a masa. En caso contrario, el condensador puede explotar y resultar peligroso.

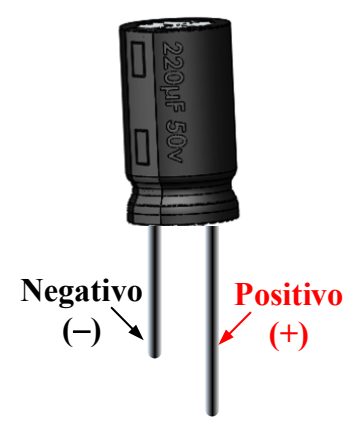

A continuación, conectar la sonda **CH1** a V<sub>i</sub> y la **CH2** a V<sub>o</sub> y dibujar las formas de onda resultantes. Para su correcta visualización seleccionar en el osciloscopio una base de tiempo de 200ms y pulsar la opción (single)

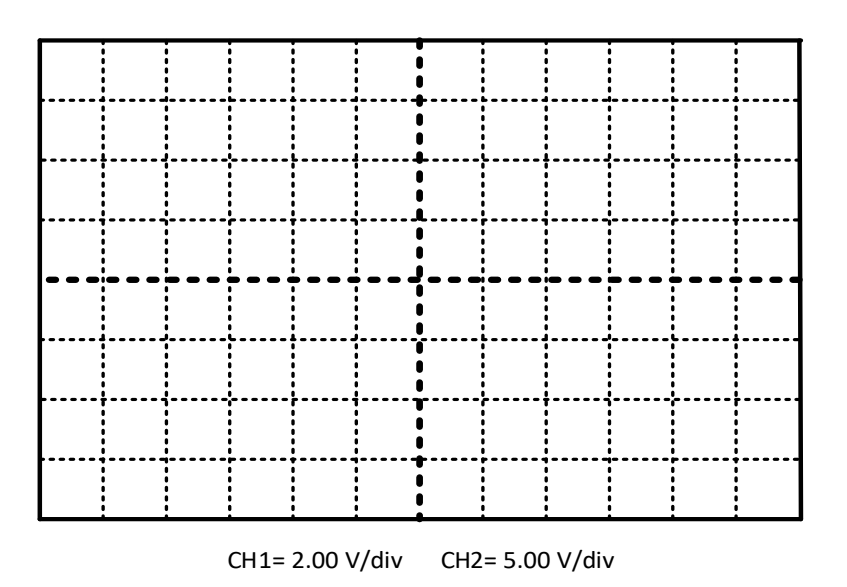

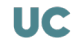

# VII.3.- El Timer 555 como astable

El circuito integrado 555, también conocido como *Timer* o *IC 555*, es un circuito integrado utilizado para la construcción de temporizadores, osciladores y generadores de pulso. Introducido en 1971 por Signetics su uso está generalizado y en actualidad numerosos fabricantes tienen su versión de este temporizador. En esta práctica vamos a montar el 555 en configuración astable para generar una onda cuadrada de una frecuencia específica y con un *Duty cycle* determinado.

**J**) Realizar el montaje práctico del astable de la figura VII.9 y determinar el valor de R<sub>A</sub> y R<sub>B</sub> **para generar una onda cuadrada de salida de 2kHz (T=0.5ms) con un** *Duty Cycle* **del 75%.**

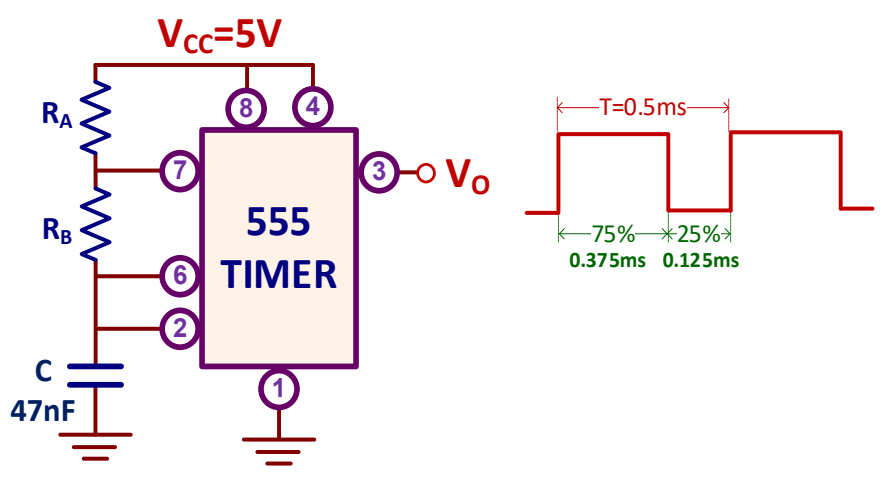

*Figura VII.9. Timer 555 en configuración astable.*

**Análisis teórico**. La ecuación característica de un astable basado en el Timer 555 que relaciona el periodo T de la señal de salida con los componentes del circuito es:

$$
T = (R_A + 2 \cdot R_B) \cdot C \cdot \ln(2) \Rightarrow R_A + 2 \cdot R_B = \frac{T}{C \cdot \ln(2)} = \frac{0.5 \text{ms}}{47 \text{nF} \cdot \ln(2)} = 15.35 \text{k}\Omega
$$

Por otra parte, el *Duty cycle* indica el porcentaje del tiempo que la salida está en estado lógico alto y se define como

Duty cycle = 
$$
\frac{R_A + R_B}{R_A + 2 \cdot R_B}
$$
 = 0.75 (75%) ⇒  $R_A + R_B$  = 0.75 ·  $(R_A + 2 \cdot R_B)$  = 0.75 · 15.35kΩ = 11.5kΩ

Por consiguiente, los valores de  $R_A$  y  $R_B$  pedidos se obtienen resolviendo el sistema de ecuaciones obtenidos previamente

$$
\begin{cases} R_A + 2 \cdot R_B = 15.35k\Omega \\ R_A + R_B = 11.5k\Omega \end{cases} \Rightarrow \text{Solution} \begin{cases} R_A = 7.6k\Omega \rightarrow 8.2k\Omega \text{ (Práctico)} \\ R_B = 3.85k\Omega \rightarrow 3.9k\Omega \text{ (Práctico)} \end{cases}
$$

Luego, los valores prácticos utilizados en el montaje del circuito son  $R_A=8.2k\Omega$  y  $R_B=3.9k\Omega$ . Al ser diferentes respecto a los valores teóricos, el valor de T y *Duty cycle* actualizados van a ser

$$
T = (R_A + 2 \cdot R_B) \cdot C \cdot \ln(2) = (8.2k\Omega + 2 \cdot 3.9k\Omega) \cdot 47nF \cdot \ln(2) = 0.52ms \text{ o } 1.92kHz \ (Teoria = 0.5ms \text{ o } 2kHz)
$$
  
Duty cycle = 
$$
\frac{R_A + R_B}{R_A + 2 \cdot R_B} = \frac{8.2k\Omega + 3.9k\Omega}{8.2k\Omega + 2 \cdot 3.9k\Omega} = 0.756 \text{ o } 75.6\% \ (Teoria = 0.75)
$$

Por otra parte, hay que tener en cuenta la tolerancia de las resistencias y del condensador.

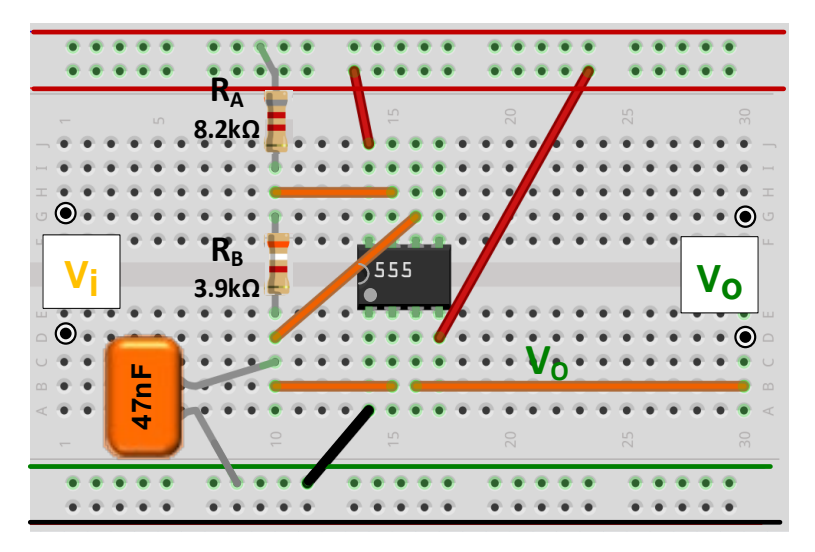

*Figura VII.10. Montaje en el Breadboard del circuito de la figura VII.9.*

En la figura VII.10 se describe el montaje en el *Breadboard* del circuito de la figura VII.9 con los valores prácticos de las resistencias RA y RB previamente calculados.

Utilizar una fuente de alimentación DC para proporcionar tensión Vcc=5V que necesita la alimentación del circuito tal como se indica en esta figura; observar como el terminal **–** de la fuente (conector negro) se conecta al terminal masa del *Breadboard*.

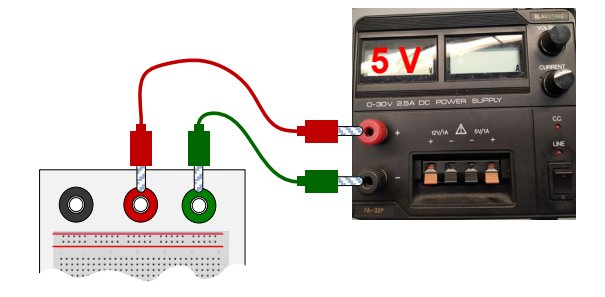

#### Medir experimentalmente los siguientes valores

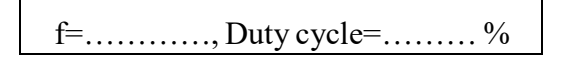

☺ Para realizar las medidas experimentales, conectar la sonda **CH1** del osciloscopio a VO:

1. Frecuencia (f) de la señal de entrada: Measure + Source Time Time 1/3 **Freq** 

2. Duty cycle: 
$$
\frac{\text{Source}}{\text{Measure}}
$$
  $\frac{\text{Time}}{\text{Time}}$   $\frac{\text{Time}}{2/3}$   $\frac{\text{Time}}{\text{Fbot}}$ 

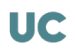

**ANÁLISIS DE TRANSISTORES MOS EN DC VIII**

### *Objetivos*

*El circuito integrado MC14007UB, cuyo esquema y encapsulado se muestran en la figura VIII.1, está constituido por tres transistores PMOS y tres NMOS que pueden ser interconectados para construir diferentes circuitos analógicos y digitales. El objetivo de esta práctica de laboratorio es analizar experimentalmente el funcionamiento de los transistores MOS en corriente continua (DC) y extraer la VTC de un amplificador CMOS.*

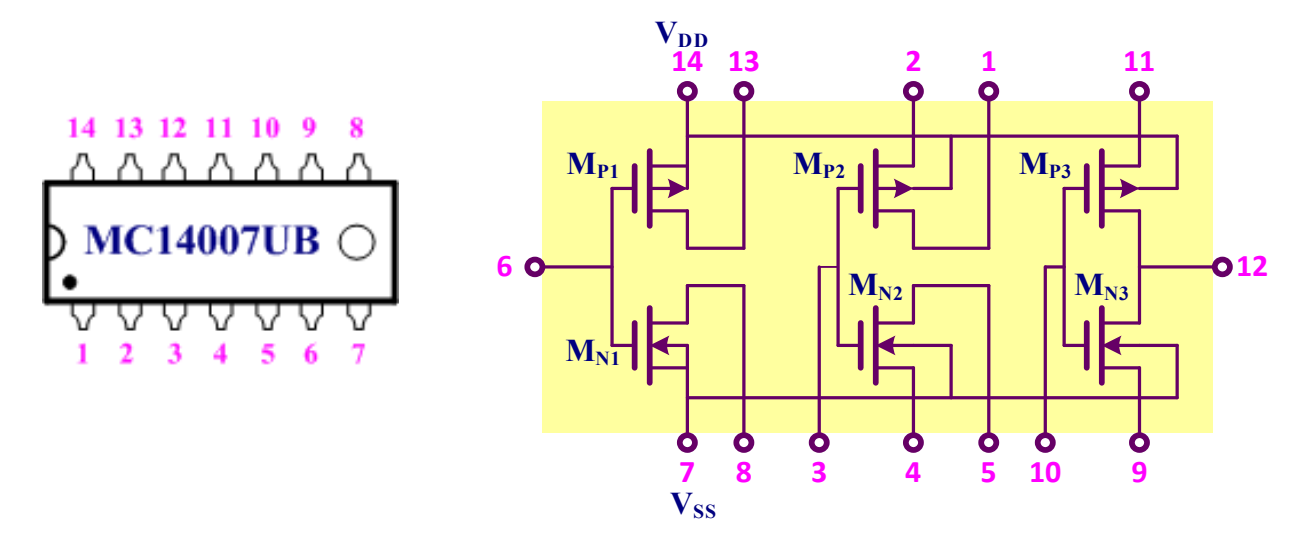

*Figura VIII.1. Encapsulado y esquemático del circuito integrado MC14007UB.*

# VIII.1.- Circuito integrado MC14007UB

El MC14007UB, cuyo esquemático se describe en la figura VIII.1, es circuito integrado con un encapsulado de 14 pines constituido por 6 transistores MOS idénticos discretos: 3 PMOS ( $M_{Pl}$ , MP2, MP3) y 3 NMOS (MP1, MP2, MP3). El acceso a los terminales de los transistores permite construir diferentes circuitos y amplificadores. Para el correcto funcionamiento de los transistores no hay que olvidar la conexión del pin 7 a tensión negativa  $(V_{SS})$  o tierra, y del pin 14  $(V_{DD})$  a alimentación, que en esta práctica es de 10V.

En la tabla VIII.1 se presentan los parámetros característicos de los transistores MOS para su uso en el análisis de circuitos que usan el MC14007UB. Para más información, el *datasheet* del MC14007UB se encuentra al final del guion de prácticas.

|             | $\beta = K'W/L$          | $\mathbf{V}\mathbf{T}$ |                                   |
|-------------|--------------------------|------------------------|-----------------------------------|
| <b>NMOS</b> | $768 \pm 61 \,\mu A/V^2$ | $1.72 \pm 0.05$ V      | $0.025 \pm 0.005$ V <sup>-1</sup> |
| <b>PMOS</b> | $1097 \pm 63 \mu A/V^2$  | $-0.91 \pm 0.04$ V     | $0.064 \pm 0.012$ V <sup>-1</sup> |

*Tabla VIII.1. Características de los transistores MOS del MC14007UB. Estos valores se han obtenido experimentalmente y el error se indica con una desviación estándar (*σ*).*

# VIII.2.- Análisis DC de un transistor NMOS

A) **Montar el circuito de la figura VIII.2 y determinar la polarización DC del transistor NMOS y** el valor de V<sub>o</sub>.

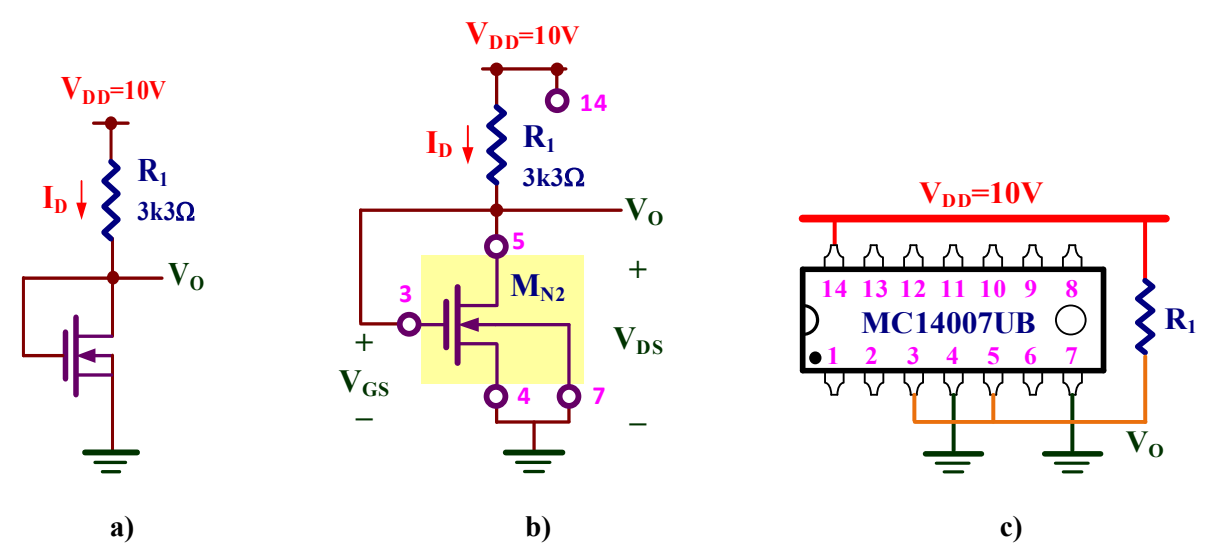

*Figura VIII.2. Circuito NMOS: a) Esquema; b) Implementación con el MC14007UB; c) Descripción del cableado para realizar el montaje.*

**Análisis teórico**. Al estar el transistor NMOS en la región de saturación, las ecuaciones que definen su polarización DC del circuito de la figura VIII.2 (observar que V<sub>DS</sub>=V<sub>GS</sub>) y suponiendo λ=0 son

$$
I_{D} = \frac{1}{2} \beta_{n} \cdot (V_{GS} - V_{TN})^{2} = \frac{768 \mu A}{2} \cdot (V_{GS} - 1.72 V)^{2}
$$
  

$$
V_{DD} = I_{D} \cdot R_{1} + V_{DS} = I_{D} \cdot R_{1} + V_{GS} \Rightarrow 10V = I_{D} \cdot 3k3\Omega + V_{GS}
$$

Resolviendo este sistema de ecuaciones resulta que:  $V_0=V_{GS}=V_{DS}=3.91V$ , I<sub>D</sub>=1.84mA.

En la figura VIII.2.b se muestra una propuesta de implementación de este circuito basado en el transistor  $M_{N2}$  del MC14007UB; en esta figura se indican además los pines usados del encapsulado. Como información adicional, en la figura VIII.2.c se describe el cableado necesario para realizar el montaje de este circuito.

 $V_{GS} = V_{DS} = V_{O} = \dots \dots \dots \dots$ ,  $I_{D} = \dots \dots \dots \dots$ 

- $\odot$  Medir la corriente I<sub>D</sub> a partir de la tensión en los terminales de la resistencia R<sub>1</sub>.
- $\odot$  Al despreciar  $\lambda$  ( $\lambda$ =0) en el análisis teórico, los resultados son diferentes (error del 5 al 10%) respecto a los valores experimentales, a parte de las propias desviaciones de los parámetros de los transistores MOS.

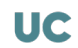

#### **B)** Montar el circuito de la figura VIII.3 y medir el valor de V<sub>GG</sub> para que V<sub>O</sub>=5V.

**Análisis teórico**. La condición V<sub>O</sub>=V<sub>DS</sub>=5V en el circuito de la figura VIII.3 fija la corriente I<sub>D</sub> como

$$
V_{DD} = I_D \cdot R_1 + V_O \Rightarrow I_D = \frac{V_{DD} - V_O}{R_1} = \frac{10V - 5V}{3k3\Omega} = 1.51 \text{mA}
$$

Por consiguiente, el valor de V<sub>GG</sub>=V<sub>GS</sub> se obtiene a partir de la ecuación característica del NMOS ( $\lambda$ =0):

$$
V_{GG} = V_{GS} = V_{TN} + \sqrt{\frac{2 \cdot I_D}{\beta_n}} = 1.72V + \sqrt{\frac{2 \cdot 1.5 \text{ Im}A}{768 \frac{\mu A}{V^2}}} = 3.7V
$$

Anotar el valor experimental de V<sub>GG</sub> e I<sub>D</sub>.

 $V_0=V_{DS}=\dots\dots\dots\dots,V_{GS}=V_{GG}=\dots\dots\dots\dots\dots$   $I_D=\dots\dots\dots\dots\dots$ 

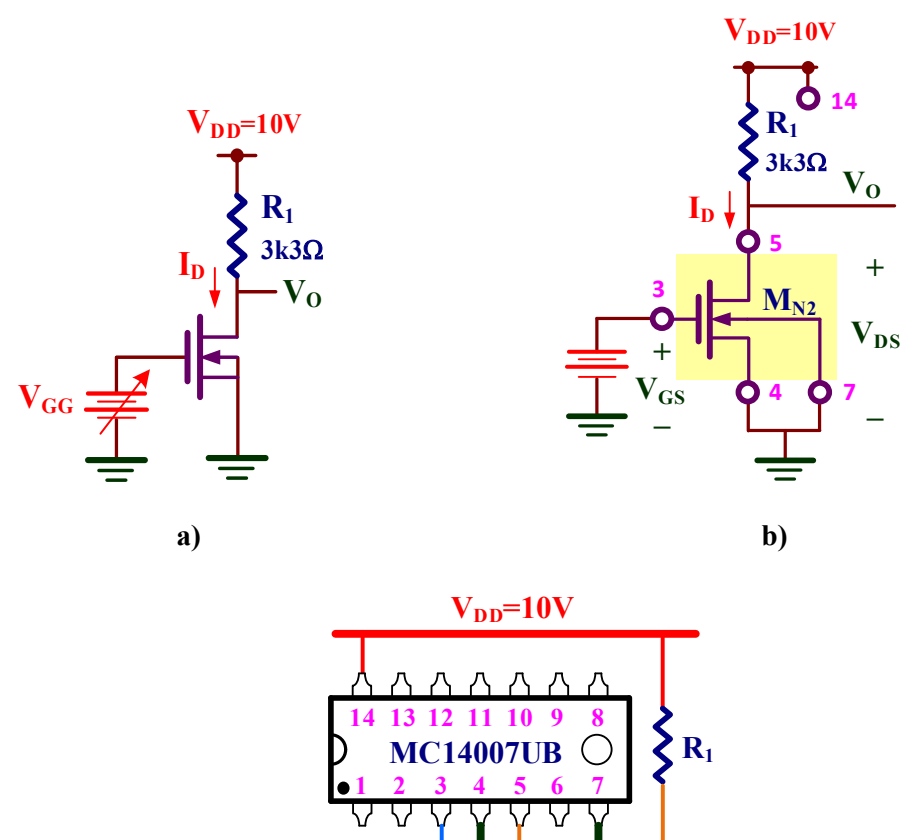

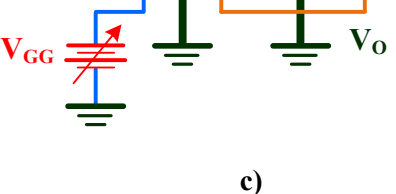

*Figura VIII.3. Circuito NMOS con entrada variable: a) Esquema; b) Implementación con el MC14007UB; c) Descripción del cableado para realizar el montaje.*

# VIII.3.- Análisis DC de un transistor PMOS

C) **Montar el circuito de la figura VIII.4, determinar la polarización DC del transistor PMOS y**  el valor de V<sub>o</sub>.

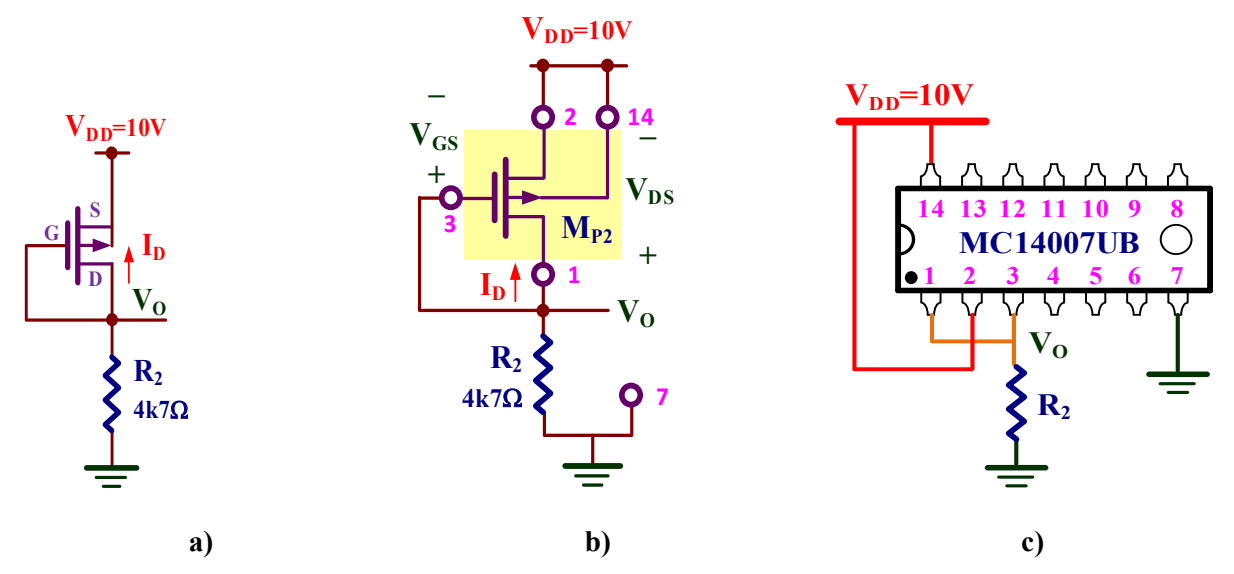

*Figura VIII.4. Circuito PMOS: a) Esquema; b) Implementación con el MC14007UB; c) Descripción del cableado para realizar el montaje.*

**Análisis teórico**. Al estar el transistor PMOS en la región de saturación, las ecuaciones que definen su polarización DC del circuito de la figura VIII.4 (con  $V_{DS}=V_{GS}$  y  $\lambda=0$ ) son

$$
\begin{cases}\nI_D = -\frac{1}{2} \beta_P \cdot (V_{GS} - V_{TP})^2 = -\frac{1097}{2} \frac{\mu A}{V^2} \cdot (V_{GS} - (-0.91V))^2 \\
V_{DD} = -I_D \cdot R_2 - V_{GS} \Rightarrow 10V = -I_D \cdot 4k7\Omega - V_{GS} \\
V_{GS} = V_{DS} = V_O - V_{DD} \Rightarrow V_O = V_{DD} + V_{GS}\n\end{cases}
$$

Resolviendo este sistema de ecuaciones resulta que: **VGS=VDS=** −**2.6V, ID=** −**1.6mA**.

El valor de V<sub>O</sub> vale  $V_{\text{O}} = V_{\text{DD}} + V_{\text{GS}} = 10V + (-2.6V) = 7.4V$ 

Anotar el valor experimental de los siguientes valores:

 $V_{GS}=V_{DS}=\ldots=V_{D}=\ldots=V_{O}=\ldots=V_{O}=\ldots=$ 

 $\odot$  Observar que por ser un transistor PMOS V<sub>GS</sub>, V<sub>DS</sub> e I<sub>D</sub> son negativas.

### **D)** Montar el circuito de la figura VIII.5 y medir el valor de V<sub>GG</sub> para que la V<sub>O</sub>=5V. Obtener el valor de I<sub>D</sub>, V<sub>GS</sub> y V<sub>DS</sub>.

**Análisis teórico**. La condición V<sub>O</sub>=5V fija la corriente I<sub>D</sub> como

$$
V_{\mathbf{O}} = -I_{\mathbf{D}} \cdot R_2 \Rightarrow I_{\mathbf{D}} = -\frac{V_{\mathbf{O}}}{R_2} = -\frac{5V}{4k7\Omega} = -1.06 \text{mA}
$$

 $\bullet\bullet\bullet\ -$ 

Por consiguiente, el valor de V<sub>GG</sub>=V<sub>DD</sub>+V<sub>GS</sub> se obtiene a partir de la ecuación característica (con  $\lambda$ =0) del transistor PMOS.

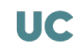

$$
V_{GS} = V_{TP} - \sqrt{-\frac{2 \cdot I_D}{\beta_p}} = -0.91V - \sqrt{-\frac{2 \cdot (-1.06 \text{ mA})}{1097 \frac{\mu A}{V^2}}} = -2.3V
$$

Por consiguiente,

**VGG**=VDD+VGS=10V−2.3V=**7.7V**

 $V_{DS} = V_D - V_S = V_O - V_{DD} = 5V - 10V = -5V$ 

Anotar los siguientes valores experimentales.

VGG= …………, VGS= …………, VDS= …………, ID= …………-

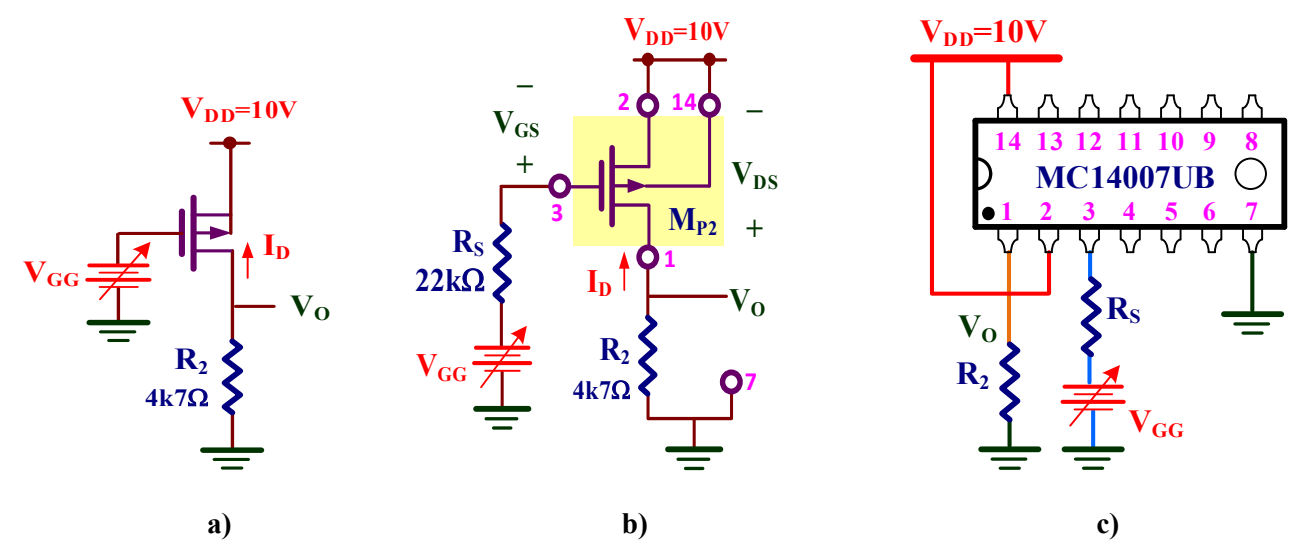

*Figura VIII.5. Circuito PMOS con entrada variable: a) Esquema básico; b) Implementación práctica con el MC14007UB; c) Descripción del cableado para realizar el montaje.*

![](_page_81_Figure_8.jpeg)

*Figura VIII.6. Circuito inversor CMOS: a) Esquema; b) Implementación con el MC14007UB; c) Descripción del cableado para realizar el montaje.*

# VIII.4.- Característica de transferencia en tensión (VTC) de un inversor CMOS

### E) Montar el circuito inversor CMOS de la figura VIII.6 y medir las tensiones V<sub>I</sub> y V<sub>o</sub>. Identificar **la región de operación de cada uno de los transistores.**

**Análisis teórico**. En el circuito inversor CMOS de la figura VIII.6.a se observa que la corriente que circula por la resistencia R es 0 ya que está conectada a la puerta de los transistores NMOS y PMOS. Esto hace que  $V_I=V_O$ . Por otra parte, por inspección de este circuito se observa

$$
V_I = V_{\text{GSN}} = V_{\text{DD}} + V_{\text{GSP}} = 10V + V_{\text{GSP}}
$$

$$
V_O = V_{\text{DSN}} = V_{\text{DD}} + V_{\text{DSP}} = 10V + V_{\text{DSP}}
$$

Además, la corriente en ambos transistores es la misma resultando que  $I_{DN}=-I_{DP}$ que conduce a una ecuación lineal para determinar el valor de VI. No obstante, esta ecuación no puede ser resuelta por métodos manuales. **LTspice** proporciona el siguiente valor por simulación:  $V_I = V_0 = 5.83V$ .

![](_page_82_Figure_5.jpeg)

La identificación de la región de operación de los transistores se realiza comprobando las condiciones indicadas en la siguiente tabla

![](_page_82_Picture_477.jpeg)

Dado que en este circuito se verifica que

 $V_{\text{GSN}} = V_I = 5.83 \text{ V}$   $P_{\text{MOS}}$   $V_{\text{DSP}} = V_O - V_{\text{DD}}$  $DSN = V_O = 5.83V$   $[V_{GSP} = V_I - V_{DD}$  $V_{\text{GSN}} = V_I = 5.83 \text{V}$   $V_{\text{DNP}} = V_O - V_{\text{DD}} = 5.83 \text{V} - 10 \text{V} = -4.17 \text{V}$ NMOS  $\begin{cases} V_{\text{GSN}} = V_{\text{I}} = 5.83V \\ V_{\text{DSN}} = V_{\text{O}} = 5.83V \end{cases}$  PMOS  $\begin{cases} V_{\text{DSP}} = V_{\text{O}} - V_{\text{DD}} = 5.83V - 10V = -4.17V \\ V_{\text{GSP}} = V_{\text{I}} - V_{\text{DD}} = 5.83V - 10V = -4.17V \end{cases}$  $= V_{\text{O}} = 5.83 \text{V}$   $\qquad \qquad$   $\begin{cases} V_{\text{GSP}} = V_{\text{I}} - V_{\text{DD}} = 5.83 \text{V} - 10 \text{V} = -1 \end{cases}$ 

Se comprueba que

\n
$$
\text{NMOS} \begin{cases}\n\text{V}_{\text{GSN}} = 5.83 \, \text{V} \geq \text{V}_{\text{TN}} = 1.72 \, \text{V} \\
\text{V}_{\text{GSN}} - \text{V}_{\text{TN}} = 5.83 \, \text{V} - 1.72 \, \text{V} = 4.11 \, \text{V} \leq \text{V}_{\text{DSN}} = 5.83 \, \text{V}\n\end{cases}\n\Rightarrow\n\text{NMOS en la región de saturación}
$$
\n

\n\n
$$
\text{PMOS} \begin{cases}\n\text{V}_{\text{GSP}} = -4.17 \leq \text{V}_{\text{TP}} = -0.91 \, \text{V} \\
\text{MOS} \end{cases}
$$
\n
$$
\Rightarrow \text{PMOS en la región de saturación}
$$
\n

$$
PMOS\begin{cases}\nV_{\text{GSP}} - 4.17 \times V_{\text{TP}} = 0.51 \times \\
V_{\text{GSP}} - V_{\text{TP}} = -4.17 \times (-0.91 \times) = -3.26 \times 2 \times V_{\text{DSP}} = -4.17 \times \end{cases} \Rightarrow PMOS \text{ en la región de saturación}
$$

Es decir, ambos transistores operan en la región de saturación.

Anotar los siguientes valores experimentales.

$$
V_1 = \dots \dots \dots, V_0 = \dots \dots \dots,
$$
  
\n
$$
V_{GSN} = \dots \dots \dots, V_{OSP} = \dots \dots \dots, V_{DSN} = \dots \dots \dots, V_{DSP} = \dots \dots \dots
$$

Con esos valores experimentales, comprobar la región de operación de los transistores.

$$
Region NMOS = \dots \dots \dots \dots, Region PMOS = \dots \dots \dots
$$

![](_page_82_Picture_19.jpeg)

F) Montar el circuito inversor CMOS de la figura VIII.7 y medir V<sub>o</sub> para los valores de VI **asignados. Identificar la región de operación (CORTE, LIN, SAT) de los transistores.**

![](_page_83_Figure_1.jpeg)

*Figura VIII.7. Circuito inversor CMOS con entrada variable: a) Esquema; b) Implementación con el MC14007UB; c) Descripción del cableado para realizar el montaje.*

![](_page_83_Picture_362.jpeg)

Medir el valor de V<sub>O</sub>. Completar la tabla inferior teniendo en cuenta que

$$
NMOS \begin{cases} V_{\text{GSN}} = V_{\text{I}} & \text{PMOS} \begin{cases} V_{\text{GSP}} = V_{\text{I}} - V_{\text{DD}} \\ V_{\text{DSN}} = V_{\text{O}} \end{cases} \\ \end{cases}
$$

![](_page_83_Picture_363.jpeg)

### G) Representar gráficamente la VTC del circuito de la figura VIII.7. Obtener el valor de V<sub>I</sub>=V<sub>GG</sub> para que V<sub>o</sub>=V<sub>DD</sub>/2.

Análisis teórico. En la VTC de este amplificador, los transistores M<sub>P</sub> y M<sub>N</sub> cambian de región de operación en función del valor de  $V_I$  resultando la curva mostrada en la siguiente figura:

![](_page_84_Figure_2.jpeg)

Para que este circuito actúe como amplificador, el punto de trabajo Q debe estar situado en la zona sombreada que se caracteriza porque ambos transistores operan en la región de saturación.

Para calcular el valor teórico de V<sub>I</sub>=V<sub>GG</sub> de forma que el punto Q sea V<sub>O</sub>=V<sub>DD</sub>/2=5 V, hay que resolver el siguiente sistema de ecuaciones no lineales:

$$
\begin{cases} V_{DSN} = -V_{DSP} = 5V \\ V_{GSN} = V_I = V_{GG} \\ V_{GSP} = V_{DD} - V_I = V_{DD} - V_{GG} = 5V - V_{GG} \\ I_{DN} = \frac{1}{2} \beta_n \cdot (V_{GSN} - V_{TN})^2 \cdot (1 + \lambda_n V_{DSN}) = -I_{DP} = \frac{1}{2} \beta_p \cdot (V_{GSP} - V_{TP})^2 \cdot (1 - \lambda_p V_{DSP}) \end{cases}
$$

La solución es **V<sub>GG</sub>=5.83 V**.

Realizar un barrido de  $V_I$  y completar la tabla inferior.

![](_page_84_Picture_432.jpeg)

*Tabla VIII.2. Tabla de valores.*

![](_page_84_Picture_10.jpeg)

Utilizando los valores de la tabla anterior, representar gráficamente los resultados en la gráfica de la figura VIII.8. Identificar el punto Q y comprobar si el valor VGG coincide con el obtenido teóricamente.

![](_page_85_Figure_1.jpeg)

![](_page_85_Figure_2.jpeg)

*Figura VIII.8. VTC experimental del amplificador CMOS.*

#### **ANÁLISIS MEDIANTE SIMULACIÓN DE FUENTES DE CORRIENTE Y TENSIONES DE REFERENCIA CMOS IX**

# *Objetivos*

*El objetivo de esta práctica es caracterizar mediante simulación con LTspice las fuentes de corriente y tensiones de referencia CMOS más utilizados en la polarización de amplificadores CMOS. Para ello, se utilizará el modelo simple de los transistores que constituyen el circuito integrado MC14007UB cuyos parámetros son mostrados en la tabla IX.1.*

|             | W           |            | $\mathbf{K}^{\bullet}$      | <b>V</b> TO |                         |                        |
|-------------|-------------|------------|-----------------------------|-------------|-------------------------|------------------------|
| <b>NMOS</b> | $210 \mu m$ | $10 \mu m$ | 36.5 $\mu$ A/V <sup>2</sup> | 1.72V       | $0.025$ V <sup>-1</sup> | $2.02 \text{ V}^{1/2}$ |
| <b>PMOS</b> | $700 \mu m$ | $10 \mu m$ | 15.7 $\mu$ A/V <sup>2</sup> | $-0.91$ V   | $0.064$ V <sup>-1</sup> | $0.27 \text{ V}^{1/2}$ |

*Tabla IX.1. Características de los transistores MOS del MC14007UB.*

# IX.1.- Espejo de corriente simple

El espejo de corriente simple está formado por dos transistores acoplados cuya salida se comporta como una fuente de corriente constante. El valor de esta corriente se controla generalmente a través de una corriente de referencia, que en muchos casos está fijada por una resistencia.

![](_page_86_Figure_7.jpeg)

*Figura IX.1. Espejo de corriente simple NMOS: a) Esquema; b) Edición con LTspice.*

![](_page_86_Picture_9.jpeg)

# *IX.1.1.- Espejo de corriente simple NMOS*

#### A) **Editar con LTspice el esquemático de la fuente de corriente NMOS de la figura IX.1.**

A continuación, se presentan algunas indicaciones en la edición del esquemático:

**1.** Añadir el símbolo del transistor NMOS al esquemático. Para ello, seleccionar **Edit**→ **T**> Component F2 que despliega una ventana de búsqueda tal como se muestra en la

figura IX.2. En el campo de búsqueda escribe **nmos4** para a continuación pulsar **ok** cuando se ha seleccionado el componente correcto. Como resultado, se pegará el símbolo **nmos4** sobre la ventana de edición.

![](_page_87_Figure_5.jpeg)

![](_page_87_Figure_6.jpeg)

![](_page_87_Figure_7.jpeg)

- **2.** A continuación, editar las propiedades de este componente dando un **click** con el botón **derecho** del ratón y modificar los campos indicados en la figura IX.3:
	- a) Cambiar el modelo **NMOS** por **MC14007UB\_N**.
	- b) Añadir la geometría (W=210µm y L=10µm) del transistor NMOS indicado en la tabla IX.1.
- **3.** La posición del transistor NMOS debe cumplir el criterio que se indica en la figura IX.4. La puerta (G) y la fuente (S) del transistor NMOS debe estar siempre en la posición inferior Para ello, hay que realizar rotaciones (**CTRL+r**) y simetrías (**CTRL+e**) a los símbolos de los transistores para posicionarlos adecuadamente.

![](_page_88_Figure_0.jpeg)

*Figura IX.4. Posición de los transistores NMOS: a) correcta; b) incorrecta.*

**4.** Editar las directivas de LTspice (**Edit→SPICE Directive**) y especificar la definición del modelo **MC14007UB\_N** con los parámetros del transistor NMOS indicados en la tabla IX.1 de la siguiente manera:

#### **.model MC14007UB\_N nmos kp=36.5u vto=1.72 lambda=0.025 gamma=2.02**

- **5.** Conectar la fuente de alimentación DC de 10V y etiquetarla como **VDD**. El símbolo se llama **battery o cell**.
- **6.** Conectar otra fuente de alimentación DC de 5V entre la salida de cada espejo de corriente y masa, y etiquetarla como **VTST**.

### B) **Realizar un análisis DC del circuito editado con LTspice y comprobar la polarización de los transistores. Determinar el valor de IO.**

**Análisis teórico**. Para analizar este espejo de corriente, hay que empezar por obtener el valor de la corriente de referencia que en este caso es  $I_{R1}=I_{D1}.P_{R1}$ ara ello, hay que resolver para  $M_1$  el siguiente sistema de ecuaciones, que usando la aproximación λ=0, resulta

$$
\begin{cases}\nI_{\text{D1}} = \frac{1}{2} K_{\text{N}} \cdot \frac{W_{1}}{L_{1}} \cdot (V_{\text{GSI}} - V_{\text{TN}})^{2} = \frac{36.5 \, \mu\text{A}}{2} \cdot \frac{210 \mu\text{m}}{10 \mu\text{m}} \cdot (V_{\text{GSI}} - 1.72 \text{V})^{2} \\
V_{\text{DD}} = I_{\text{D1}} \cdot R_{1} + V_{\text{GSI}} \Rightarrow 10 \text{V} = I_{\text{D1}} \cdot 3k3\Omega + V_{\text{GSI}}\n\end{cases}
$$

La solución es:  $V_{GS1} = V_{DS1} = 3.91V$ ,  $I_{DI} = I_{R1} = 1.84mA$ .

El transistor  $M_2$ , al tener la misma geometría que  $M_1$ , resulta  $I_0=I_{D1}=I_{D2}=1.84$ mA,  $V_{GS1}=V_{GS2}=3.91V$  y  $V_{DS2}=V_{O}=5V$ .

![](_page_88_Figure_11.jpeg)

![](_page_88_Picture_12.jpeg)

Ejecutar **Simulate**→**Edit simulation cmd** y seleccionar la pestaña **DC op pnt**. Anotar los siguientes valores obtenidos con **LTspice** y compararlos con los valores teóricos.

![](_page_89_Figure_1.jpeg)

☺ Observar que algunos valores difieren ligeramente respecto a los teóricos. Es debido a la aproximación usada de  $λ=0$ .

### C) Visualiza I<sub>O</sub> en función de V<sub>O</sub> e identifica la frontera entre la región de saturación y lineal. **Determinar la Vo mínima de operación.**

**Análisis teórico**. En la representación gráfica de  $I_0$  frente V<sub>O</sub>, al ser  $I_0=I_{DS2}$  y V<sub>O</sub>=V<sub>DS2</sub>, es equivalente a representar la curva característica DC del transistor  $M_2$  para  $V_{GS1} = V_{GS2} = 3.81V$  constante, tal como se muestra en la siguiente figura:

![](_page_89_Figure_5.jpeg)

En esta curva se distinguen dos regiones de operación, lineal y saturación, cuya frontera está definida para la condición:  $V_{GS2}$ - $V_{TN}=3.81V$ -1.72V=2.09V= $V_{DS2}$ = $V_{O}$ . El espejo de corriente funciona mientras el transistor  $M_2$  se encuentre en la región de saturación, condición que impone la  $V_0$ (mín)=2.09V.

Utilizar esa fuente **VTST** para realizar un barrido de tensión (**Simulate**→**Edit simulation cmd** y seleccionar la pestaña **DC Sweep**) entre 0 y 10 V con un paso de 0.01V tal como se indica en la figura IX.5.

![](_page_89_Picture_199.jpeg)

*Figura IX.5. Configuración para el barrido DC de la fuente de tensión VTST.*

Una vez simulado el circuito, para visualizar la corriente del transistor poniendo el cursor

sobre su terminal drenador de M<sub>2</sub> hasta que aparezca el símbolo  $\mathcal{F}$ . Al pulsar con un **click**, se mostrará esa corriente por en la ventana de simulación.

Las tensiones extremas de salida se pueden definir identificando el momento en que la corriente de salida cambia de curva a recta. No es una frontera clara pero su valor será muy próximo al calculado teóricamente. Utilizando los cursores de medida, identificar el valor de V<sub>O</sub> mínimo.

 $V_0$ (mín)=………

#### **D)** Obtener el valor de la resistencia de salida (R<sub>O</sub>) del espejo de corriente.

![](_page_90_Figure_5.jpeg)

La resistencia de salida se define como  $R_0 = \frac{0}{\sqrt{2}}$ O O V I  $R_0 = \frac{\Delta V_0}{\Delta I_0}$ . Para ello, sobre la curva obtenida en el

anterior apartado, desplegar el medidor y seleccionar dos puntos alejados en la recta de la corriente de salida dentro de la región de saturación. El valor de R<sub>O</sub> se obtiene directamente como el inverso de la pendiente (**1/slope**), donde **slope** se indica como parámetro en la ventana de medida.

 $R_0$ =……………

![](_page_90_Picture_9.jpeg)

# *IX.1.2.- Espejo de corriente PMOS*

![](_page_91_Figure_1.jpeg)

#### E) **Editar con LTspice el esquemático de la fuente de corriente PMOS de la figura IX.6.**

*Figura IX.6. Espejo de corriente simple PMOS: a) Esquema; b) Edición con LTspice.*

Seguir las indicaciones de la anterior sección, pero considerando

- **1.** El símbolo utilizado para el PMOS es **pmos4**.
- **2.** Su modelo es **MC14007UB\_P** y su geometría es W=700µm y L=10µm.
- **3.** La posición del transistor PMOS debe cumplir el criterio que se indica en la figura IX.7 en donde la puerta (G) debe estar siempre en la posición superior.

![](_page_91_Figure_8.jpeg)

*Figura IX.7. Posición de los transistores PMOS: a) correcta; b) incorrecta.*

**4.** La definición del modelo **MC14007UB\_P** con los parámetros del transistor PMOS indicados en la tabla IX.1 es:

**.model MC14007UB\_P pmos kp=15.7u vto=-0.91 lambda=0.064 gamma=0.27**

### F) **Realizar un análisis DC del circuito con LTspice y comprobar la polarización de los transistores. Determinar el valor de IO.**

**Análisis teórico**. La corriente de referencia que en este caso es I<sub>R1</sub>= −I<sub>D1</sub>.Para ello, hay que resolver para M<sub>1</sub> el siguiente sistema de ecuaciones, que usando la aproximación  $\lambda = 0$ , resulta

$$
\begin{cases}\nI_{D1} = -\frac{1}{2} K_P \cdot \frac{W_1}{L_1} \cdot \left(V_{GS1} - V_{TP}\right)^2 = -\frac{15.7 \, \mu A}{2 \, \text{V}^2} \cdot \frac{700 \mu m}{10 \mu m} \cdot \left(V_{GS1} - (-0.91 V)\right)^2 \\
V_{DD} = -I_{D1} \cdot R_1 - V_{GS1} \Rightarrow 10 V = -I_{D1} \cdot 2k2\Omega - V_{GS1}\n\end{cases}
$$

La solución es:  $V_{GS1} = V_{DS1} = -3.27V$ ,  $I_{D1} = I_{R1} = -3.01 \text{ mA}$ .

El transistor  $M_2$ , al tener la misma geometría que  $M_1$ , resulta  $I_{D1} = I_{D2} = -3.01$  mA $= -I_0$ .  $V_{GS1} = V_{GS2} = -3.27V$  y  $V_{DS2}=V_{O}-V_{DD}=V_{TST}-V_{DD}=5V-10V=-5V$ .

![](_page_92_Figure_5.jpeg)

Anotar los siguientes valores obtenidos con **LTspice**.

![](_page_92_Figure_7.jpeg)

☺ Hay que tener en cuenta que las tensiones y corrientes en los transistores PMOS son negativas.

G) Visualiza I<sub>O</sub> en función de V<sub>O</sub> e identifica la frontera entre la región de saturación y lineal. **Determinar la V<sub>o</sub> máxima de operación.** 

![](_page_92_Figure_10.jpeg)

Por consiguiente, la condición de tensión de salida V<sub>O</sub> máxima se produce cuando el V<sub>DS2</sub> toma ese valor, lo que indicaría que su  $V_0$ (máx)=V<sub>DD</sub>+V<sub>DS2</sub>=10V−2.36V=7.64V.

![](_page_92_Picture_12.jpeg)

Para obtener esta curva es preciso realizar, como en el apartado C), un barrido de tensión de la fuente **VTST** y situar el cursor sobre el terminal drenador de M<sub>2</sub> hasta que aparezca el

símbolo  $\mathcal{F}$ . Para localizar el valor máximo de V<sub>O</sub> hay que buscar el punto aproximado donde la curva deja de ser una de línea recta.

 $V_O(m\acute{a}x) = \dots \dots \dots$ 

#### H) Obtener el valor de la resistencia de salida (R<sub>O</sub>).

![](_page_93_Figure_4.jpeg)

Desplegar los cursores de medida y seleccionar dos puntos alejados en la recta de la corriente de salida dentro de la región de saturación. El valor de Ro se obtiene directamente como el inverso de la pendiente (**1/slope**).

![](_page_93_Figure_6.jpeg)

*Figura IX.7. Fuente de corriente NMOS cascode: a) Esquema; b) Edición con LTspice.*

# IX.2.- Fuente de corriente cascode

Las fuentes de corriente cascode son utilizadas en aquellas aplicaciones cuyos niveles de corriente sean bajos, pero presentan una resistencia de salida alta que las confieren características de fuente de corriente ideal.

### I) **Edita con LTspice el esquemático de la fuente de corriente cascode NMOS de la figura IX.7 y calcula su corriente de salida IO.**

**Análisis teórico**. Al ser todos los transistores idénticos, se verifica que

 $V_{GS1}$ = $V_{GS2}$ = $V_{GS3}$ = $V_{GS4}$  $\rm I_{REF}\!\!=\!\!I_{D1}\!\!=\!\!I_{D3}\!\!=I_{D2}\!\!=\!\!I_{D4}\!\!=\!\!I_{O}$ 

Para calcular una de esas corrientes y tensiones, una vez seleccionado M<sub>1</sub> u polarización se obtiene (con  $\lambda=0$ ) resolviendo el siguiente sistema de ecuaciones:

$$
\begin{cases}\nI_{\text{D1}} = \frac{1}{2} K_{\text{N}} \cdot \frac{W_{1}}{L_{1}} \cdot (V_{\text{GS1}} - V_{\text{TN}})^{2} = \frac{36.5 \, \mu \text{A}}{2} \cdot \frac{210 \mu \text{m}}{10 \mu \text{m}} \cdot (V_{\text{GS1}} - 1.72 V)^{2} \\
V_{\text{DD}} = I_{\text{D1}} \cdot \text{R} + V_{\text{GS3}} + V_{\text{GS1}} \Rightarrow 10 V = I_{\text{D1}} \cdot 4k\Omega + 2 \cdot V_{\text{GS1}}\n\end{cases}
$$

La solución es:  $V_{GS} = 3.24V$ ,  $I_{DI} = 0.88mA$ . Por consiguiente, el dato pedido es  $I_0 = 0.88mA$ .

![](_page_94_Figure_8.jpeg)

Anotar los siguientes valores obtenidos con LTspice.

![](_page_94_Figure_10.jpeg)

 $\odot$  Algunos de estos valores difieren de los teóricos por las aproximaciones realizadas:  $\lambda = 0$  y gamma=0.

![](_page_94_Picture_12.jpeg)

#### **J)** Visualiza I<sub>O</sub> en función de V<sub>O</sub> y determina la V<sub>O</sub> mínima de operación.

Análisis teórico. Al representar gráficamente la I<sub>O</sub> frente V<sub>O</sub> se distingue tres tramos: curvo, horizontal con ligera pendiente y totalmente horizontal. En este caso, la V<sub>o</sub> mínima se define como la frontera entre ambos tramos horizontales tal como se muestra en la figura.

![](_page_95_Figure_2.jpeg)

Al tratarse de una fuente de corriente cascode, y tener todos los transistores idénticos, VGS2=VGS4=3.03V. Por consiguiente, el valor numérico de Vo mínimo es

```
V_0(mín)=V<sub>GS4</sub>+V<sub>GS2</sub>-V<sub>TN</sub>=3.24V+3.24V-1.72V=4.76V
```
Como en apartados anteriores, realizar un barrido de tensión de la fuente **VTST** y observar el cambio de trazado totalmente horizontal.

$$
V_O(min)=\dots\dots\dots\dots
$$

#### **K)** Obtener el valor de la resistencia de salida (R<sub>O</sub>).

Análisis teórico. La expresión de la resistencia de salida R<sub>O</sub> de una fuente de corriente cascode es

$$
R_{\rm O} = r_{o2} + (1 + g_{m4}r_{o2}) \cdot r_{o4}
$$

donde

$$
r_{o2} = r_{o4} = \frac{1}{\lambda_n \cdot I_{D2}} = \frac{1}{0.025V^{-1} \cdot 0.88mA} = 45.5k\Omega
$$
  

$$
g_{m4} = \sqrt{2 \cdot K_N \cdot \frac{W_4}{L_4} \cdot I_{D2}} = \sqrt{2 \cdot 36.5 \frac{\mu A}{V^2} \cdot \frac{210 \mu m}{10 \mu m} \cdot 0.88mA} = 1.2m\Omega^{-1}
$$

Sustituyendo por sus valores numéricos resulta

$$
\mathbf{R_O} = \mathbf{r}_{o2} + (1 + \mathbf{g}_{m4}\mathbf{r}_{o2}) \cdot \mathbf{r}_{o4} = 45.5 \mathbf{k}\Omega + (1 + 1.2 \mathbf{m}\Omega^{-1} \cdot 45.5 \mathbf{k}\Omega) \cdot 45.5 \mathbf{k}\Omega = 2.6 \mathbf{M}\Omega
$$

Se puede observar que el valor de esa resistencia es de varios órdenes de magnitud superior a la resistencia de un espejo de corriente. Por consiguiente, tiene características de fuente de corriente ideal (R<sub>O</sub>→∞).

Adjuntar el valor de R<sub>O</sub> obtenido con **LTSpice**.

$$
R_0\!\!=\!\!\dots\!\dots\!\dots\!\dots
$$

 $\odot$  Para medir R<sub>O</sub> con LTSpice, seleccionar dos puntos alejados con tensiones superiores a V<sub>O</sub>(mín) y, como en casos anteriores, obtener el valor de **1/slope**.

# IX.3.- Generación de tensiones de referencia

Los circuitos de tensión de referencia generan tensiones de valor específico generalmente utilizadas para proporcionar tensión de polarización a otros transistores. En la figura IX.8 se muestra un circuito que proporciona dos tensiones de referencia, VREF1 y VREF2, a través de una combinación de transistores NMOS y PMOS con sus terminales drenador-fuente cortocircuitados.

![](_page_96_Figure_2.jpeg)

*Figura IX.8. Tensión de referencia CMOS: a) Esquema; b) Edición con LTspice.*

### L) **Edita con LTspice el esquemático del circuito de la figura IX.8 y determina el valor de las tensiones de referencia de salida VREF1 y VREF2.**

![](_page_96_Figure_5.jpeg)

Ejecutar **Simulate**→**Edit simulation cmd** y seleccionar la pestaña **DC op pnt**. Anotar los siguientes valores obtenidos con **LTspice** y compararlos con los valores teóricos.

 $V_{REF1} =$ ...............,  $V_{REF2} =$ ..................

![](_page_96_Picture_8.jpeg)

### M) **Para el circuito de la figura XI.8 el valor de la anchura W de la puerta de los transistores M1 y M2 para que la tensión VREF1=3.4V y VREF2=2**⋅**VREF1=6.8V.**

En este apartado utilizaremos el recurso de **LTSpice** para asignar un rango de valores a un parámetro y realizar una simulación de la variación de las condiciones del circuito en función de ese parámetro. En este caso, definiremos como parámetro una variable definida como **W** para identificar la anchura de los transistores M1 y M2. Para encontrar el valor de **W** pedido, seguiremos los siguientes pasos:

**1.** Editar las directivas de **LTSpice** (**Edit→SPICE Directive**) y especificar el comando .**step** para definir un parámetro llamado **W** junto al rango de valores que puede tomar:

#### **.step param W 100u 2000u 10u**

- ☺ Con esta instrucción definimos un parámetro denominado **<sup>W</sup>** que tendrá un valor comprendido entre 100u hasta 2000u en saltos de 10u (u= $10^{-6}$ ).
- **2.** Editamos las propiedades solamente a los transistores NMOS, M1 y M2, y modificamos el campo **Width** con el texto **{W}** para indicar que su valor está especificado por el valor del parámetro **W** definido en la instrucción anterior .**step**.

![](_page_97_Picture_208.jpeg)

- **3.** Ejecutar **Simulate**→**Edit simulation cmd** y escoger la pestaña **DC op pnt**. Simular el circuito y al seleccionar el nudo  $V_{REF1}$  del esquemático se muestra, en la gráfica de salida, la variación de esta tensión para los diferentes valores de **W** indicados en el **eje X**.
- **4.** Activar los cursores de medida e identificar en la gráfica de simulación el valor de **W** que proporcione el valor de la tensión pedida de VREF1=3.4V.

W=……………

#### **CONSIDERACIONES PRÁCTICAS DE AMPLIFICADORES CMOS: ANÁLISIS MEDIANTE SIMULACIÓN X**

# *Objetivos*

*El objetivo de esta práctica es analizar mediante simulación con LTSpice las características los amplificadores CMOS. Se abordarán aspectos importantes como establecer la correcta polarización (DC) de los transistores, sus características amplificadoras y limitaciones frecuenciales.*

# X.1.- Características de los transistores MOS

En el desarrollo de la práctica se utilizan transistores MOS de una tecnología de 5µm. El fichero **cn20level2models.txt**, que se encuentra en la carpeta **Práctica X**, proporciona todos los parámetros del modelo de los transistores y su contenido se muestra en la figura X.1.

| * Level 2 model nchan model for CN20                                                              |
|---------------------------------------------------------------------------------------------------|
| .MODEL CMOSN NMOS LEVEL=2 PHI=0.600000 TOX=4.3500E-08 XJ=0.200000U TPG=1                          |
| + VTO=0.8756 DELTA=8.5650E+00 LD=2.3950E-07 KP=4.5494E-05 UO=573.1 UEXP=1.5920E-01                |
| + UCRIT=5.9160E+04 RSH=1.0310E+01 GAMMA=0.4179 NSUB=3.3160E+15 VMAX=6.0280E+04                    |
| + LAMBDA=2.9330E-02 CGDO=2.8518E-10 CGSO=2.8518E-10 CGBO=4.0921E-10 CJ=1.0375E-04 CJSW=2.1694E-10 |
| + MJSW=0.178543 MJ=0.6604 PB=0.800000                                                             |
|                                                                                                   |
| * Level 2 model pchan model for CN20                                                              |
| .MODEL CMOSP PMOS LEVEL=2 PHI=0.600000 TOX=4.3500E-08 XJ=0.200000U TPG=-1                         |
| + VTO=-0.8889 DELTA=4.8720E+00 LD=2.9230E-07 KP=1.5035E-05 UO=189.4 UEXP=2.7910E-01               |
| + UCRIT=9.5670E+04 RSH=1.8180E+01 GAMMA=0.7327 NSUB=1.0190E+16 VMAX=9.9990E+05                    |
| + LAMBDA=4.2290E-02 CGDO=3.4805E-10 CGSO=3.4805E-10 CGBO=4.0305E-10 CJ=3.2456E-04 CJSW=2.5430E-10 |
| + MJSW=0.244194 MJ=0.6044 PB=0.800000                                                             |

*Figura X.1. Modelo LEVEL=2 de los transistores NMOS y PMOS.*

Es importante destacar que en el análisis teórico de los diferentes apartados se utilizará por sencillez el modelo LEVEL=1 básico de los transistores extraído del LEVEL=2 de la figura X.1 y resumido en la tabla X.1. Por ello, es importante señalar que **LTSpice** usa el modelo LEVEL 2 mucho más preciso y complejo; se comprobará en algunos casos existe una considerable divergencia en los resultados teóricos y simulación por usar diferentes modelos.

|             |                    | Vт         |                 | LD           |
|-------------|--------------------|------------|-----------------|--------------|
| <b>NMOS</b> | $45.49 \mu A/V^2$  | 0.8756V    | $0.02933V^{-1}$ | $0.24 \mu m$ |
| <b>PMOS</b> | $15.035 \mu A/V^2$ | $-0.8889V$ | $0.04229V^{-1}$ | $0.29 \mu m$ |

*Tabla X.1. Modelo LEVEL=1 básico de los transistores NMOS y PMOS*

![](_page_98_Picture_10.jpeg)

Como se puede observar, el modelo para el transistor NMOS se denomina **CMOSN** y para el transistor PMOS **CMOSP**. En esta práctica se utilizará la geometría de los transistores mostrada en la tabla X.2.

| <b>NMOS</b>   |            |  |                         | <b>PMOS</b>  |               |       |           |                             |              |
|---------------|------------|--|-------------------------|--------------|---------------|-------|-----------|-----------------------------|--------------|
| <b>MODELO</b> | W          |  | <b>AD</b> <sub>AS</sub> | <b>PDIPS</b> | <b>MODELO</b> | W     |           | <b>AD</b> <sub>AS</sub>     | <b>PDIPS</b> |
| <b>CMOSN</b>  | $15 \mu m$ |  | $5 \mu m$ 75 $\mu m^2$  | 75 µm        | <b>CMOSP</b>  | 70 µm | $5 \mu m$ | $350 \text{ }\mu\text{m}^2$ | 150 µm       |

*Tabla X.2. Geometría de los transistores.*

## X.2.- Amplificador fuente común NMOS

En esta sección se analizará un amplificador simple NMOS en configuración fuente común con carga activa. Después de editar con **LTSpice** el circuito, en primer lugar, se definirán las condiciones para su correcta polarización garantizando que los transistores operen en la región de saturación. Posteriormente, se obtendrán sus características amplificadoras y se estudiará su respuesta en frecuencia bajo diferentes condiciones.

![](_page_99_Figure_5.jpeg)

*Figura X.2. Amplificador fuente común NMOS: a) Esquema; b) Esquemático con LTspice.*

#### A) **Editar con LTspice el esquemático del amplificador fuente común de la figura X.2.**

En el proceso de edición, realizar los siguientes pasos:

- **1.** Ejecutar **Edit**→ **Component F2** para hacer una búsqueda e incluir los símbolos de los componentes utilizados en la edición del esquemático: **nmos4**, **pmos4**, **battery** y **signal**.
- **2.** Para cada tipo transistor, editar sus propiedades y complementar con los parámetros geométricos indicados en la tabla X.1. En la figura X.3 se muestra los valores de esos parámetros. Es importante tener en cuenta que, en **LTSpice**, las unidades de µm se indican mediante la letra **u** (10-6 ) y las unidades µm<sup>2</sup> mediante la letra **p** (10-12).

![](_page_100_Picture_145.jpeg)

*Figura X.3. Especificación de los parámetros de los transistores NMOS y PMOS.*

**3.** Editar la directiva de **LTSpice** (**Edit**→**.op Spice Directive 'S')** y especificar el fichero tecnológico que incluye el modelo de los transistores a través de la instrucción:

#### **.include cn20level2models.txt**

**4.** Salvar el diseño en la carpeta **Práctica X** del escritorio donde se encuentra el fichero tecnológico **cn20level2models.txt**.

![](_page_100_Picture_9.jpeg)

## *X.2.1.- Polarización del amplificador*

### **B)** Determinar el valor de V<sub>GG</sub> para que la tensión DC de salida V<sub>O</sub> esté en la mitad de la V<sub>DD</sub> **(VO= VDD/2= 5V/2= 2.5V).**

**Análisis teórico**. Utilizaremos los datos de la tabla X.1 correspondiente al modelo LEVEL=1 de los transistores. El modelo LEVEL=1 usado en el análisis teórico es más simple y mucho menos preciso que el usado por **LTSpice** que es LEVEL=2.

Por inspección del circuito, y dado que la geometría de M<sub>1</sub> y M<sub>2</sub> del espejo de corriente son iguales, tenemos que  $I_{REF}=-I_{D1}=-I_{D2}=I_{D3}$ . Para calcular la I<sub>REF</sub> hay que resolver el siguiente sistema de ecuaciones:

$$
\begin{cases}\nI_{REF} = -I_{DI} = \frac{1}{2} K_{P} \cdot \frac{W_{I}}{L_{I} - 2 \cdot LD_{P}} \cdot (V_{GSI} - V_{TP})^{2} = \frac{15.035 \mu A}{2} \cdot \frac{70 \mu m}{V^{2}} \cdot \frac{70 \mu m}{5 \mu m - 2 \cdot 0.29 \mu m} \cdot (V_{GSI} - (-0.8889 V))^{2}\n\end{cases}
$$
\n
$$
V_{DD} = I_{REF} \cdot R_{REF} - V_{GSI} \Rightarrow 5V = I_{REF} \cdot 194k\Omega - V_{GSI}
$$

La solución es:  $V_{GS} = -1.3V$ , IREF=18.9µA. Dado que IREF=ID3, la  $V_{GG} = V_{GS}$  pedida vale

![](_page_101_Figure_6.jpeg)

Para obtener el valor de VGG pedido, hay que seguir los siguientes pasos:

- **1.** Asignar inicialmente a V<sub>GG</sub> 0V.
- **2.** Especificar un barrido DC de tensión (**Simulate**→**Edit Simulation cmd**→**DC sweep**) de la fuente VGG entre 0 y 5 V, con un paso de 1mV tal como se muestra en la ventana de especificaciones de la figura X.4.a.
- **3.** Simular el circuito. Seleccionar el nudo V<sub>O</sub> para representar su característica de transferencia en tensión (VTC). Hacer zoom para observar muy claramente el cambio de VO desde la tensión de alimentación a masa. El resultado de la simulación se muestra en la figura X.4.b.
- **4.** Con los cursores de medida, seleccionar una VGG que genera una tensión de salida intermedia entre los extremos del tramo lineal de máxima pendiente; en este caso, Vo tomará un valor aproximado hacia la mitad de V<sub>DD</sub> (V<sub>DD</sub> /2∼2.5V); observar la gráfica de la figura X.4.b. Determinar el valor de VGG con la mayor **precisión** posible (utilizando la mayor cantidad de cifras decimales).

VGG=…………… *(utilizar el número máximo de cifras decimales de precisión)*

![](_page_102_Figure_0.jpeg)

*Figura X.4. a) Configuración de barrido de tensión de VGG; b) Curva de transferencia de tensión (VTC)*

- **5.** Asignar el valor obtenido a la fuente DC V<sub>GG</sub> del esquemático.
- **6.** Realizar un análisis DC del punto de operación del circuito (**Simulate**→**Edit Simulation cmd**→**DC op pnt**) que permita obtener el punto de trabajo de todos los transistores:

 $M_1: V_{GS1} = \dots \dots \dots V_{DS1} = \dots \dots \dots \dots I_{D1} = -I_{REF} = \dots \dots \dots$  $M_2: V_{GS2} = \dots \dots \dots \dots V_{DS2} = \dots \dots \dots \dots \dots \dots$  $M_3: V_{GS3} = V_{GG} = \dots \dots \dots \dots$ ,  $V_{DS3} = V_0 = \dots \dots \dots \dots$ ,  $I_{D3} = \dots \dots \dots$ 

- ☺ Recordad que las tensiones de y corrientes en los transistores PMOS son negativos.
- ☺ Recordad que, si se cierra la ventana de texto con los valores DC y se posiciona el ratón sobre los terminales y nudos del esquemático, aparece en la parte inferior izquierda sus características DC.

![](_page_102_Picture_7.jpeg)

### *X.2.2.- Ganancia de tensión*

#### C) **Determinar la ganancia de tensión AV=vo/vs del amplificador expresado en dB.**

**Análisis teórico**. Se trata de un amplificador en configuración fuente común cuyo circuito equivalente de pequeña señal se muestra en la figura. La expresión de su ganancia de tensión AV es  $V = \frac{v_o}{v_s} = -\frac{gm3}{g_{ds2} + g_{ds3}}$  $A_V = \frac{v_o}{v_s} = -\frac{g_{m3}}{g_{ds2} + g}$ **•** *LEVEL 1*. *Modelo simple teórico* Los parámetros de pequeña señal valen  $(1 + \lambda_n V_{DS3})$  $(1+29.33 \text{mV}^{-2.5 \text{V}})$  $_{\text{m3}} = \sqrt{2 \cdot \text{K}_{\text{N}} \cdot \frac{\text{w}_3}{\text{L}_3 - 2 \cdot \text{LD}_{\text{n}}} \cdot \text{I}_{\text{D3}} \cdot (1 + \lambda_{\text{n}} \text{V}_{\text{DSS}}}$  $\frac{13}{2} \cdot \frac{13 \mu \text{m}}{5 \mu \text{m} - 2 \cdot 0.24 \mu \text{m}} \cdot 18.9 \mu \text{A} \cdot (1 + 29.33 \text{mV}^{-1} 2.5 \text{V}) = 78.3 \mu \Omega^{-1}$  $g_{m3} = \sqrt{2 \cdot K_N} \cdot \frac{W_3}{L_3 - 2 \cdot LD_n} \cdot I_{D3} \cdot (1 + \lambda_n V_3)$ 2.45.49  $\frac{\mu A}{V^2} \cdot \frac{15 \mu m}{5 \mu m - 2.0.24 \mu m} \cdot 18.9 \mu A \cdot (1 + 29.33 \text{ mV}^{-1} 2.5 \text{V}) = 78.3$  $^{-1}25V$  =  $783U$  $=\sqrt{2\cdot K_N\cdot\frac{m_S}{L_3-2\cdot LD_n}}\cdot I_{D3}\cdot(1+\lambda_n V_{DS3})=$  $=\sqrt{2.45.49\frac{\mu A}{V^2}\cdot\frac{15\mu m}{5\mu m-2.0.24\mu m}\cdot18.9\mu A\cdot(1+29.33mV^{-1}2.5V)}=78.3\mu\Omega$ (–18.9μA)  $(-2.5V)$  $_{\text{ds2}} = \frac{-\lambda_{\text{p}} \cdot I_{\text{D2}}}{1 - \lambda_{\text{p}} \cdot V_{\text{D}} S2} = \frac{-42.29 \text{mV}^{-1} \cdot (-18.9 \mu \text{A})}{1 - 42.29 \text{mV}^{-1} \cdot (-2.5 \text{V})} = 0.72 \mu \Omega^{-1}$  $_{\text{ds3}} = \frac{\lambda_{\text{n}} \cdot I_{\text{D3}}}{1 + \lambda_{\text{n}} \cdot V_{\text{DSS}}} = \frac{29.33 \text{m} \text{V}^{-1} \cdot 18.9 \mu \text{A}}{1 + 29.33 \text{m} \text{V}^{-1} \cdot 2.5 \text{V}} = 0.52 \mu \Omega^{-1}$  $g_{ds2} = \frac{-\lambda_p \cdot I_{D2}}{1 - \lambda_p \cdot V_{DS2}} = \frac{-42.29 \text{mV}^{-1} \cdot (-18.9 \text{ }\mu\text{A})}{1 - 42.29 \text{mV}^{-1} \cdot (-2.5 \text{ V})} = 0.72$  $g_{ds3} = \frac{\lambda_n \cdot 1_{D3}}{1 + \lambda_n \cdot V_{DS3}} = \frac{29.33 \text{mV}^{-1} \cdot 18.9 \text{ }\mu\text{A}}{1 + 29.33 \text{mV}^{-1} \cdot 2.5 \text{V}} = 0.52$  $\frac{-1}{}_{\frac{1}{\sqrt{-1}} \cdot (-18.9 \mu A)}$  = 0.72 $\mu \Omega^{-}$  $\frac{-1.18.9\mu\text{A}}{N^{-1} \cdot 2.5\text{V}}$  = 0.52μΩ<sup>-1</sup>  $=\frac{-\lambda_p \cdot I_{D2}}{1-\lambda_p \cdot V_{DS2}} = \frac{-42.29 \text{mV}^{-1} \cdot (-18.9 \text{μA})}{1-42.29 \text{mV}^{-1} \cdot (-2.5 \text{V})} = 0.72 \text{μ}\Omega$  $=\frac{\lambda_n \cdot I_{D3}}{1 + \lambda_n \cdot V_{DS3}} = \frac{29.33 \text{mV}^{-1} \cdot 18.9 \mu\text{A}}{1 + 29.33 \text{mV}^{-1} \cdot 2.5 \text{V}} = 0.52 \mu\Omega$  Por consiguiente, el valor de la AV es  $\frac{10}{10} = -\frac{g_{m3}}{100} = -\frac{78.3 \mu \Omega^{-1}}{100}$  $A_V = \frac{v_o}{v_s} = -\frac{g_{m3}}{g_{ds2} + g_{ds3}} = -\frac{78.3 \mu \Omega^{-1}}{0.72 \mu \Omega^{-1} + 0.52 \mu \Omega^{-1}} = -63.1 \Rightarrow A_V(dB) = 20 \cdot \log_{10} |A_V| = 20 \cdot \log_{10} |-63.1| = 36 \text{dB}$ −  $=\frac{v_o}{v_s} = -\frac{g_{m3}}{g_{ds2} + g_{ds3}} = -\frac{78.3 \mu \Omega^{-1}}{0.72 \mu \Omega^{-1} + 0.52 \mu \Omega^{-1}} = -63.1 \Rightarrow A_V(dB) = 20 \cdot \log_{10} |A_V| = 20 \cdot \log_{10} |-63.1| =$  $\mathbf{v}_0$  **D**  $\mathbf{v}_0$ **M3**  $\mathbf{v}_\mathbf{S}$ **RS**  $r_{ds2}$ **G S Modelo equivalente de pequeña señal de un amplificador en fuente común.**

**•** *LEVEL 2. Modelo avanzado usado en LTspice*

$$
A_V = \frac{v_o}{v_s} = -\frac{g_{m3}}{g_{ds2} + g_{ds3}} = -\frac{72.4 \mu \Omega^{-1}}{1.2 \mu \Omega^{-1} + 0.79 \mu \Omega^{-1}} = -36.1 \Rightarrow A_V(dB) = 20 \cdot \log_{10} |A_V| = 20 \cdot \log_{10} |-36.1| = 31.2 \text{dB}
$$

**IMPORTANTE**: Es importante resaltar las considerables diferencias entre los resultados obtenidos en teoría con respecto a los de simulación. El **LEVEL=2** usado en **LTSpice** es un modelo avanzado en comparación con el modelo simple **LEVEL=1** usado para realizar los cálculos teóricos. Esta tabla muestra el valor de los parámetros gm y gds junto con el valor calculado de AV de acuerdo a los diferentes modelos **LEVEL** utilizados. Observar la disminución de **AV=**−**36.1** para el **LEVEL=2** en comparación con el resto de aproximaciones.

![](_page_103_Picture_723.jpeg)

Realizar un análisis transitorio (**Simulate**→**Edit Simulation cmd**→**Transient**) y midiendo las amplitudes pico-pico de la entrada V<sub>s</sub> y la salida V<sub>o</sub> obtener la ganancia en tensión del amplificador y expresarla en dB. En el apartado B) de la práctica II se describe con mayor detalle el procedimiento.

 $A_V(lineal) = \ldots \ldots \ldots \ldots \ldots \ldots \ldots \ldots \ldots \ldots$ 

- **☺** Valor recomendado para el generador de señal: **SIN(0 10mV 1K)**. Se aconseja observar lo que sucede al circuito si se aplica una señal de entrada de 100mV de amplitud en vez de 10mV.
- **☺** El tiempo de simulación especificado en **.trans** está condicionado por la frecuencia de la señal de entrada. Si aplicamos una señal de 1kHz, su periodo es T=1/1kHz=1ms. Por consiguiente, si deseamos visualizar 5 ciclos debemos especificar un tiempo de simulación de 5·1ms=5ms, es decir, **.trans 5ms**.
- ☺ Para conocer los parámetros de pequeña señal que utiliza **LTSPICE**, simular el circuito en modo DC (**Simulate**→**Edit Simulation cmd**→**DC op pnt**) y visualizar el fichero de salida Log (**View**→**SPICE Error Log**).

### *X.2.3.- Respuesta en frecuencia*

### D) **Determinar el ancho de banda (BW) del amplificador y la frecuencia de ganancia unidad o f1.**

El diagrama de Bode permite conocer la respuesta en frecuencia del amplificador. Para ello, configura el **LTSpice** (**Simulate**→**Edit Simulation cmd**→ **AC analysis**) rellenando los campos de la siguiente manera:

![](_page_104_Picture_204.jpeg)

*Figura X.5. Especificaciones para generar el diagrama de Bode.*

Una vez generado el diagrama de Bode y seleccionando el nudo V<sub>O</sub>, identificar la frecuencia de corte superior  $(f_s)$  que define su BW y la frecuencia  $f_1$  Una información más detallada de este procedimiento se encuentra en el apartado B) de la práctica III.

 $BW=f_s=$ ………,  $f_1=$ ………

 $\odot$  No olvidar asignar en las propiedades del generador de señal de V<sub>S</sub> entrada el parámetro **AC Amplitude** 1

![](_page_104_Picture_13.jpeg)

### **E)** Si se añade una capacidad a la salida C<sub>L</sub>=10pF, determinar la frecuencia de corte superior **del amplificador.**

![](_page_105_Figure_1.jpeg)

Hay que volver a generar el diagrama de Bode con esta carga  $C_L$  e identificar la f<sub>S</sub>. Observar que el resultado coincide con el indicado en el **LEVEL 2** ya que es el modelo usado por **LTspice**.

 $f_S =$ ...........

### *X.2.4.- Cálculo del THD del amplificador*

El parámetro de distorsión armónica total o THD (*Total Distorsion Harmonic*) mide la calidad de un amplificador a partir del análisis de los armónicos calculados mediante la FFT. **LTspice** permite realizar la FFT de una señal y obtener las componentes frecuenciales (armónicos) que presenta la salida del amplificador. Para ello, seguir los siguientes pasos:

- **1.** Aplicar una onda sinusoidal a la entrada de **10mV** de amplitud y **1kHz** de frecuencia.
- **2.** Realizar un análisis transitorio que visualice 50 ciclos de esa señal (**.trans 50ms**) y visualizar solamente la señal del nudo  $V_0$  de salida.
- **3.** Dar un click sobre la etiqueta **V(vo)** en la gráfica de simulación y ejecutar en el menú  $View \rightarrow \mathbf{L}$  FFT.
- **4.** Se despliega la siguiente ventana donde hay que seleccionar y cambiar los campos indicados en rojo y pulsar **OK**.

![](_page_106_Figure_0.jpeg)

**5.** En una nueva ventana se visualiza la FFT del nudo V<sub>O</sub> y se observa sus componentes frecuenciales. Con los cursores de medida y haciendo zoom sobre los picos se puede medir cada uno de esos armónicos. En esta figura solamente se han seleccionado los más significativos.

![](_page_106_Figure_2.jpeg)

**6.** A partir de esos armónicos rellenar la siguiente tabla teniendo en cuenta que la conversión de la amplitud en escala dB a escala lineal se realiza mediante la siguiente ecuación:  $Amp.(Lin) = 10$  <sup>20</sup> *Amp.(dB)*

![](_page_106_Picture_4.jpeg)

![](_page_107_Picture_259.jpeg)

#### F) **Calculo del THD.**

El parámetro de THD de una señal se define como

$$
THD = \frac{\sqrt{\sum_{j=2}^{\infty} C_j (\text{lin})^2}}{C_1(\text{lin})}
$$

en donde C1(lin) es el valor de la amplitud lineal de la componente (armónico) principal y los Cj(lin) (j≥2) es el valor de la amplitud lineal cada uno de sus armónicos. A partir de los datos de la anterior tabla, obtener el valor del THD expresado en %.

$$
THD = \frac{\sqrt{\sum_{j=2}^{\infty} C_j (\text{lin})^2}}{C_1 (\text{lin})} = \frac{\sqrt{C_2 (\text{lin})^2 + C_3 (\text{lin})^2 + C_7 (\text{lin})^2}}{C_1 (\text{lin})} = \dots \dots \dots \dots \dots \infty
$$

#### G) **Aumentar la amplitud de entrada a 50mV y observar el resultado de la FFT.**

Observar que al aumentar la amplitud de entrada se produce a su vez un aumento de la amplitud de salida de forma que los armónicos aumentan tanto en número como en amplitud. El resultado es un aumento de la THD, es decir, una reducción en la calidad del amplificador.
# X.3.- Amplificador drenador común NMOS

En esta sección se repetirá el análisis anterior pero aplicado a un amplificador simple NMOS en configuración drenador común o seguidor con carga activa; el esquemático de este amplificador se muestra en la figura X.6. En esta configuración, el transistor NMOS actúa como amplificador y su el terminal drenador (D) es común a la entrada (G) y salida (S). Presenta una ganancia ligeramente inferior a 1  $(A_V < 1)$  y al ser positiva el desfase entre la entrada y la salida es de 0º.

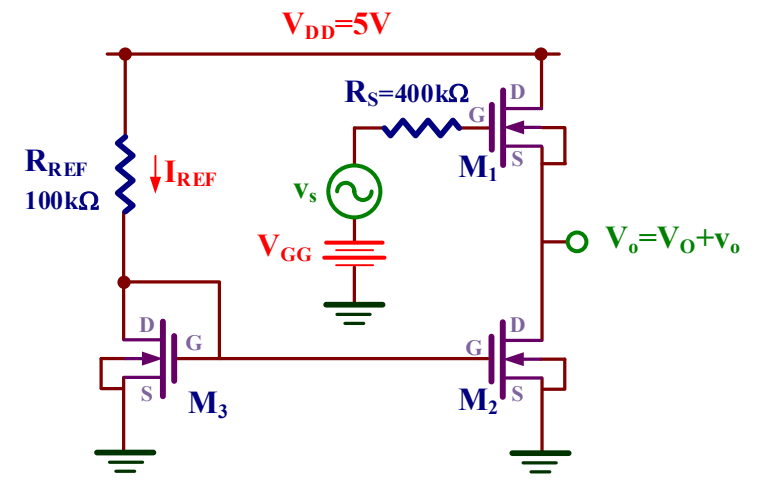

*Figura X.6. Amplificador drenador común NMOS.*

H) **Editar con LTspice el esquemático del amplificador drenador común de la figura X.6 y** determinar el valor de V<sub>GG</sub> para que la tensión DC de la salida V<sub>O</sub> esté en la mitad de la V<sub>DD</sub> (V<sub>O</sub>= V<sub>DD</sub>/2=5V/2=2.5V).

**Análisis teórico**. Por inspección del circuito, y dado que la geometría de M3 y M2 que forman el espejo de corriente son iguales, tenemos que  $I_{REF}=I_{D3}=I_{D2}=I_{D1}$ . Para calcular la  $I_{REF}$  hay que resolver el siguiente sistema de ecuaciones:

$$
\begin{cases}\nI_{REF} = I_{D3} = \frac{1}{2} K_N' \cdot \frac{W_3}{L_3 - 2 \cdot L D_n} \cdot (V_{GS3} - V_{TN})^2 = \frac{45.49 \, \mu A}{2} \cdot \frac{15 \mu m}{5 \mu m - 2 \cdot 0.24 \mu m} \cdot (V_{GS3} - 0.8756 V)^2 \\
V_{DD} = I_{REF} \cdot R_{REF} + V_{GS3} \Rightarrow 5V = I_{REF} \cdot 100 k\Omega + V_{GS3}\n\end{cases}
$$

La solución es:  $V_{GS3}$ =1.55V e IREF=34.5µA. Dado que  $V_{GS1} = V_{GS2} = V_{GS3}$ , la  $V_{GG}$  pedida vale

$$
\mathbf{V_{GG}} = \mathbf{V_{GS1}} + \mathbf{V_O} = 1.55\mathbf{V} + 2.5\mathbf{V} \cong 4\mathbf{V}
$$

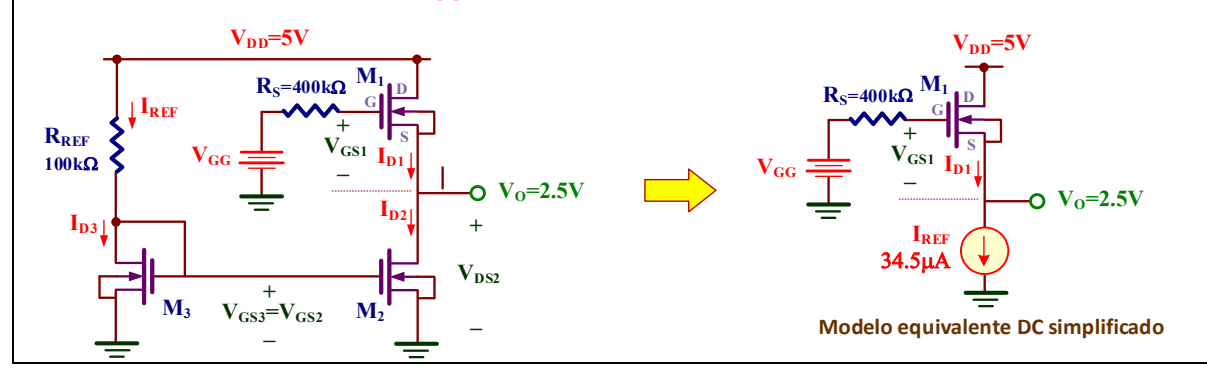

Mediante LTspice, realizar un barrido del valor de V<sub>GG</sub> e identificar el valor que proporcione una  $V_0 = 2.5V$ :

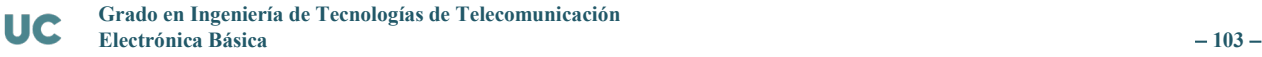

$$
V_{GG}\!\!=\!\!\dots\!\dots\!\dots\!\dots
$$

Asignar este valor a la fuente VGG y, después de simular el circuito en modo DC (**Simulate**→**Edit Simulation cmd**→**DC op pnt**), obtener el punto de trabajo de todos los transistores:

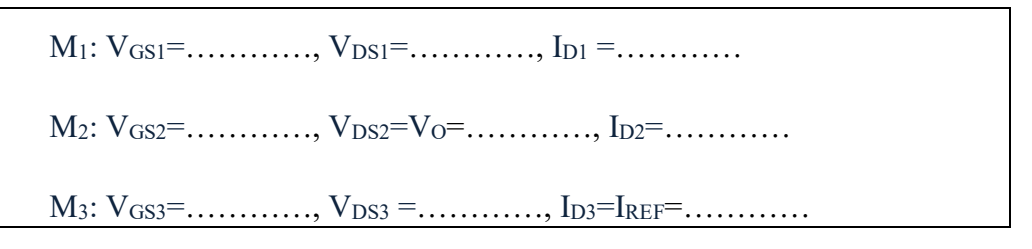

## I) Determinar su ganancia de tensión A<sub>V</sub>=v<sub>o</sub>/v<sub>s</sub> cuando se aplica una V<sub>s</sub> de 500mV de **amplitud y 1KHz de frecuencia.**

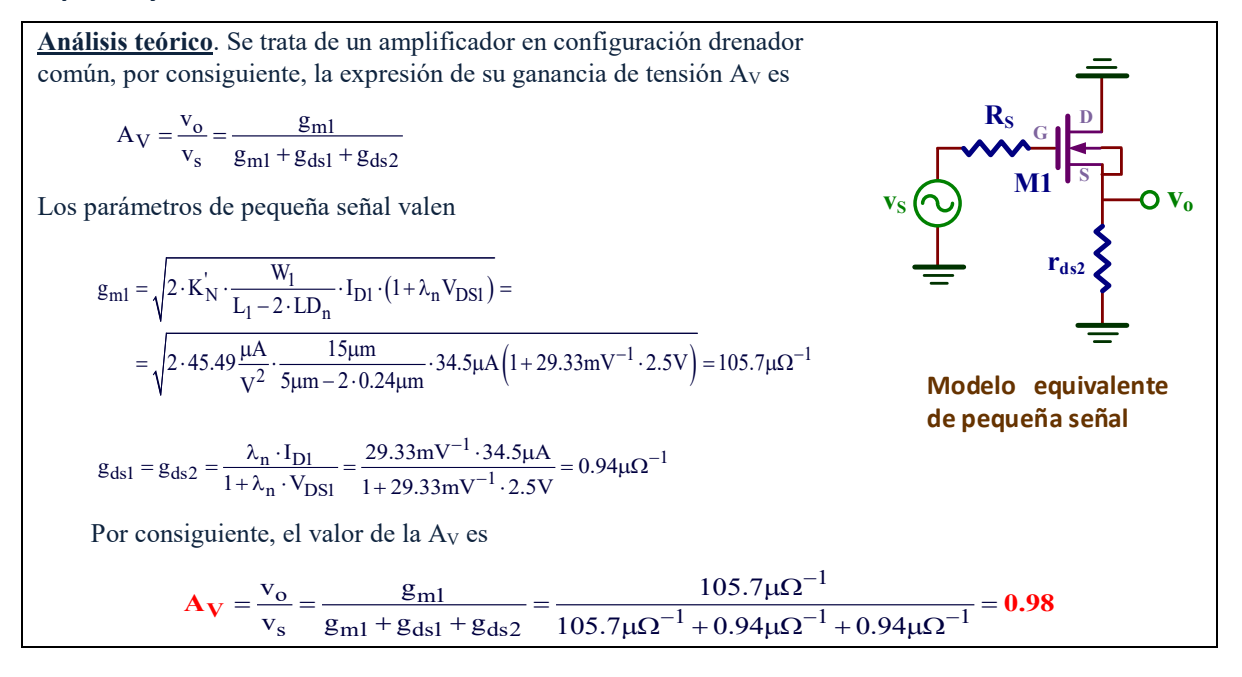

Obtener con **LTspice** el valor de la AV:

 $Av =$  ............

#### J) **Obtener su ancho de banda (BW).**

Obtener con **LTspice** el valor de la BW o f<sub>S</sub>:

BW=fS=………… - -

− **104** − **Electrónica Básica**

### K) Si se añade una capacidad a la salida C<sub>L</sub>=10pF, determinar su ancho de banda (BW).

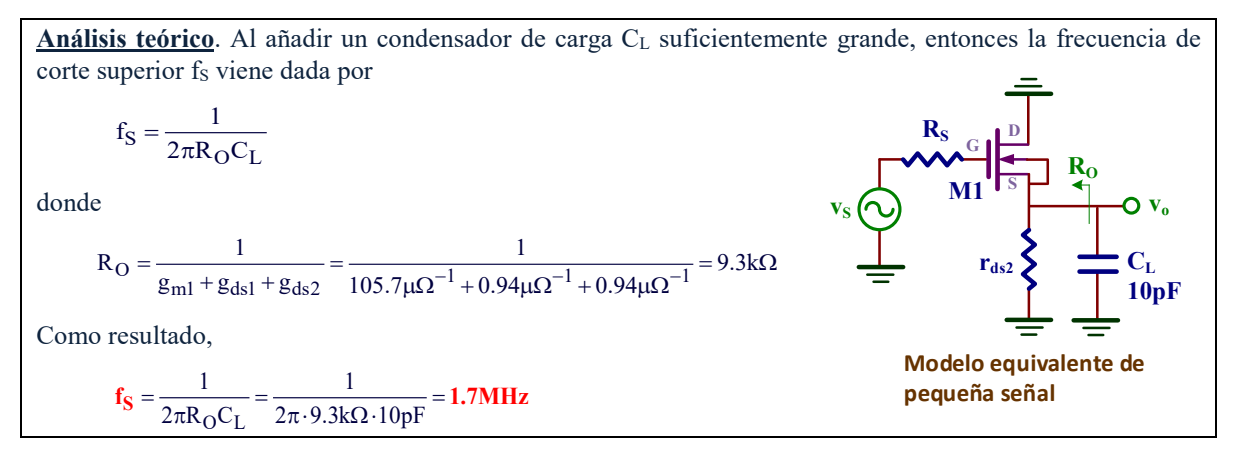

Mediante LTspice, obtener el valor de BW o fs:

 $BW=f_S=$ …………

### L) **Calculo del THD.**

Para ello, en primer lugar determinar la FFT siguiendo las indicaciones del anterior amplificador. Seleccionar las componentes frecuenciales más importantes (p.e. componentes armónicas superiores a −70dB) y rellenar la siguiente tabla.

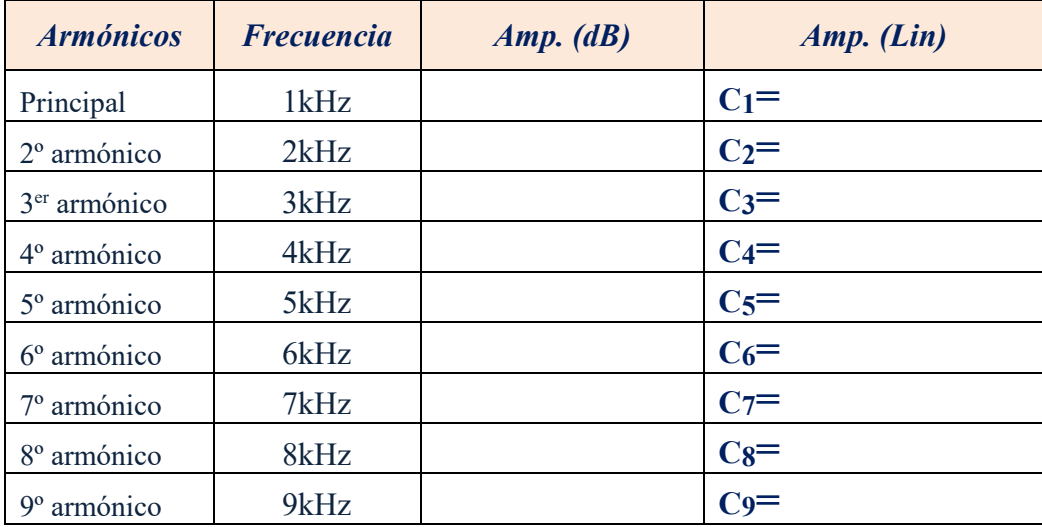

A partir de los datos de la anterior tabla, obtener el valor del THD expresado en %.

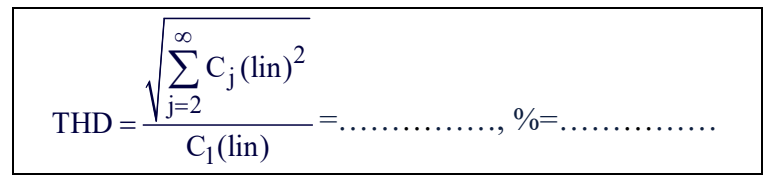

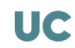

#### **CONSIDERACIONES PRÁCTICAS DE AMPLIFICADORES CMOS: MEDIDAS EXPERIMENTALES XI**

# *Objetivos*

*El objetivo de esta práctica es el montaje y obtención de medidas experimentales de amplificadores simples CMOS con diferentes circuitos de polarización. Para su construcción se utilizarán los transistores NMOS y PMOS del circuito integrado MC14007UB. Aquí se abordarán los aspectos experimentales de los amplificadores analizados mediante simulación de la anterior práctica relativos a su polarización, ganancia en tensión y respuesta en frecuencia.*

# XI.1.- Amplificador simple NMOS en fuente común

En la figura XI.1.a se muestra el esquema de un amplificador simple NMOS en configuración fuente común con una carga resistiva de valor R=2k2Ω. En su implementación con el circuito integrado MC14007UB se usa el transistor NMOS  $(M_{N2})$  tal como se describe en el esquema de la figura XI.1.b. La tensión de entrada  $V<sub>g</sub>$  aplicada a la puerta del transistor combina una fuente de alterna  $v<sub>s</sub>$  y una fuente en continua o DC  $V<sub>GG</sub>$ , ambas proporcionadas por el generador de señal del laboratorio. La alimentación es simétrica de ±4V. Finalmente, y con objeto de facilitar su montaje, el conexionado a realizar se describe en la figura XI.1.c.

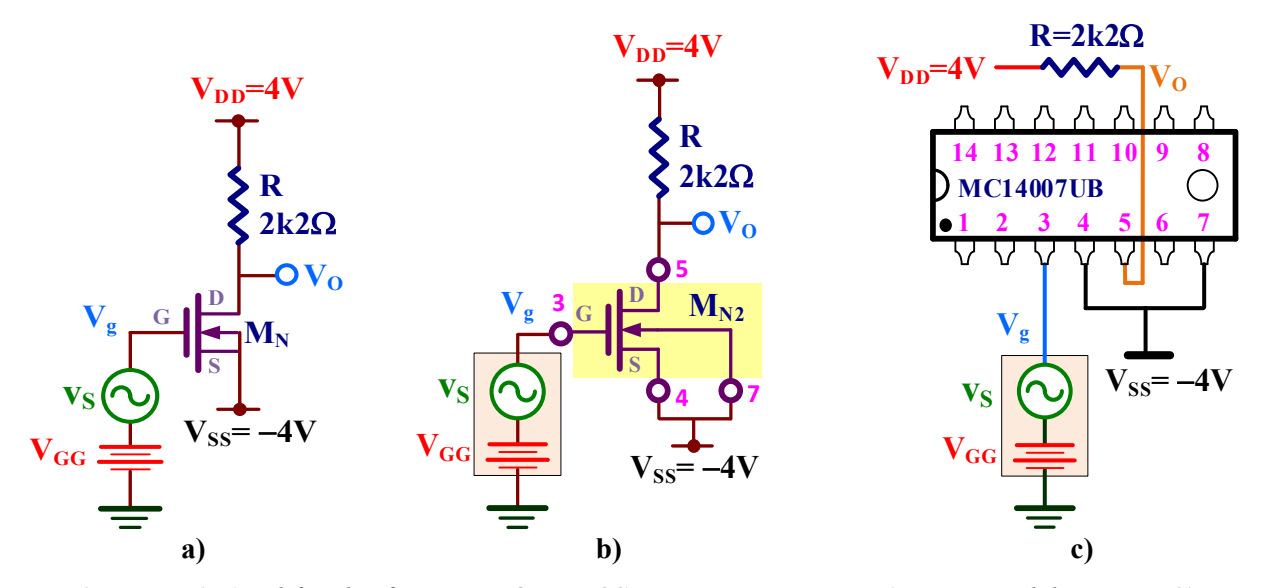

*Figura XI.1. Amplificador fuente común NMOS con carga resistiva: a) Esquema del circuito; b) Implementación práctica del circuito con el MC14007UB; c) Descripción del cableado para realizar el montaje.*

Los parámetros de los transistores MOS del MC14007UB utilizados en el análisis teórico de los amplificadores se resumen en la tabla XI.1.

|             | $\beta = K'W/L$          | Vт                 |                                   |
|-------------|--------------------------|--------------------|-----------------------------------|
| <b>NMOS</b> | $768 \pm 61 \,\mu A/V^2$ | $1.72 \pm 0.05$ V  | $0.025 \pm 0.005$ V <sup>-1</sup> |
| <b>PMOS</b> | $1097 \pm 63 \mu A/V^2$  | $-0.91 \pm 0.04$ V | $0.064 \pm 0.012$ V <sup>-1</sup> |

*Tabla XI.1. Características de los transistores MOS del MC14007UB. Estos valores se han obtenido experimentalmente y el error se indica con una desviación estándar (*σ*).*

# *XI.1.1.- Polarización del amplificador*

A) Realizar el montaje el circuito de la figura XI.1. Determinar el valor de V<sub>GG</sub> para que la tensión DC de salida V<sub>0</sub> ≅ 0V y medir el punto de trabajo del transistor.

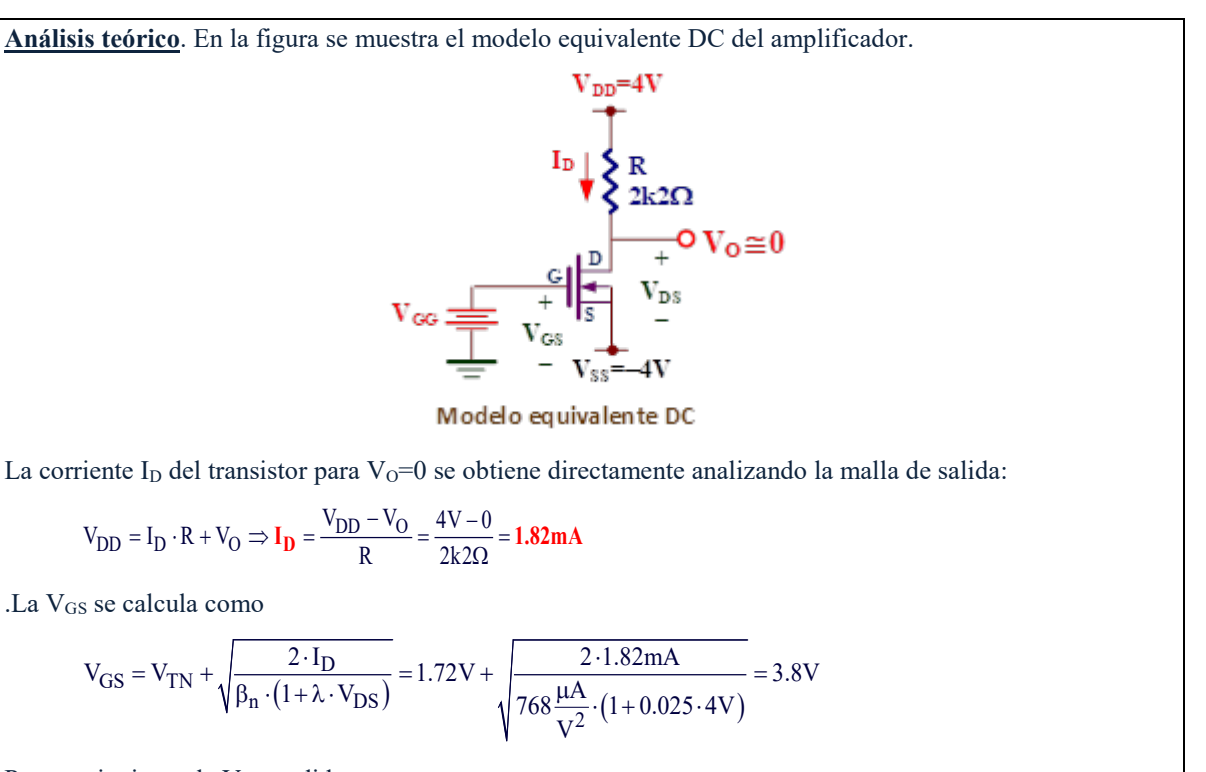

Por consiguiente, la V<sub>GG</sub> pedida es

 $V_{GG} = V_{GS} + V_{SS} = 3.8V - 4V = -0.2V$ 

Además, la V<sub>DS</sub> vale

$$
V_{DS} = V_0 + V_{SS} = 0V - (-4V) = 4V
$$

Por consiguiente, el punto de trabajo del transistor es:  $I_{\text{DO}}=1.82 \text{ mA}$ ,  $V_{\text{GSO}}=3.8V$ ,  $V_{\text{DSO}}=4V$ .

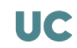

A continuación, se describe los diferentes pasos necesarios para generar una tensión DC a la salida de  $V_0 \cong 0V$ .

**1. Generador de señal.** El generador de señal es capaz de proporcionar dos señales combinadas: DC + AC. La componente DC (VGG) se controla mediante el mando **DC OFFSET** y la componente  $AC$  o alterna  $(v<sub>s</sub>)$ mediante el mando **AMPLITUDE** tal como se muestra gráficamente en la figura XI.2.

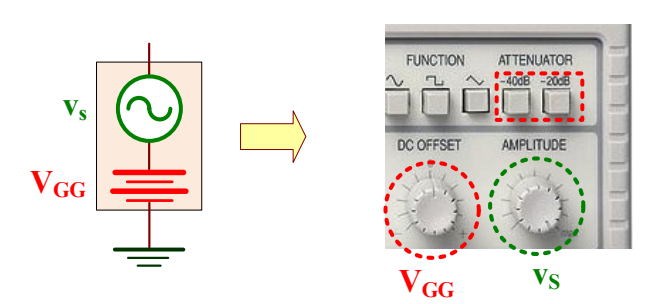

*Figura XI.2. Configuración DC+AC del generador de señal.*

Para realizar un análisis DC del amplificador hay que reducir al mínimo la señal de alterna. Para ello:

- **a)** Pulsar el botón de −**20dB** del **ATTENUATOR**.
- **b)** Girar el mando **AMPLITUDE** hacia la izquierda al máximo para hacer v<sub>s</sub> mínimo.
- c) Comprobar que la frecuencia seleccionada es de aproximadamente 1kHz.
- **2. Medida DC de V<sub>0</sub>.** Conectar el multímetro a la salida V<sub>O</sub> para medir su tensión DC.
- **3. Conseguir que V**<sub>0</sub>  $\cong$  **0.** Mover el mando **DC OFFSET** del generador de señal hasta comprobar que el valor de V<sub>O</sub> medido por el multímetro sea aproximadamente 0V. No es necesario mucha precisión.
- **4.** Junto al display del generador de señal, hay un botón para visualizar la componente DC aplicada. Existe la alternativa de medir ese valor DC con el multímetro, aunque pueden diferir ligeramente ambas medidas. Ese valor DC corresponde a  $V_{GG}$ .

 $V_{GG} =$ ...........

Con el multímetro, medir la corriente I<sub>D</sub> a través de la caída de tensión en la resistencia R.

 $I_{\text{DO}} = \ldots \ldots \ldots \ldots$ 

Con el multímetro, medir las tensiones en los terminales del transistor. Como se puede observar en la figura XI.1.b, la V<sub>DS</sub> se obtiene midiendo la diferencia de tensión entre las patillas 5 y 4 del MC14007UB, y la  $V_{GS}$  entre las patillas 3 y 4.

```
V_{GSO} =.............., V_{DSO} =................
```
# *XI.1.2.- Ganancia de tensión*

#### **B)** Medir la ganancia de tensión A<sub>V</sub>=v<sub>O</sub>/v<sub>S</sub> del amplificador.

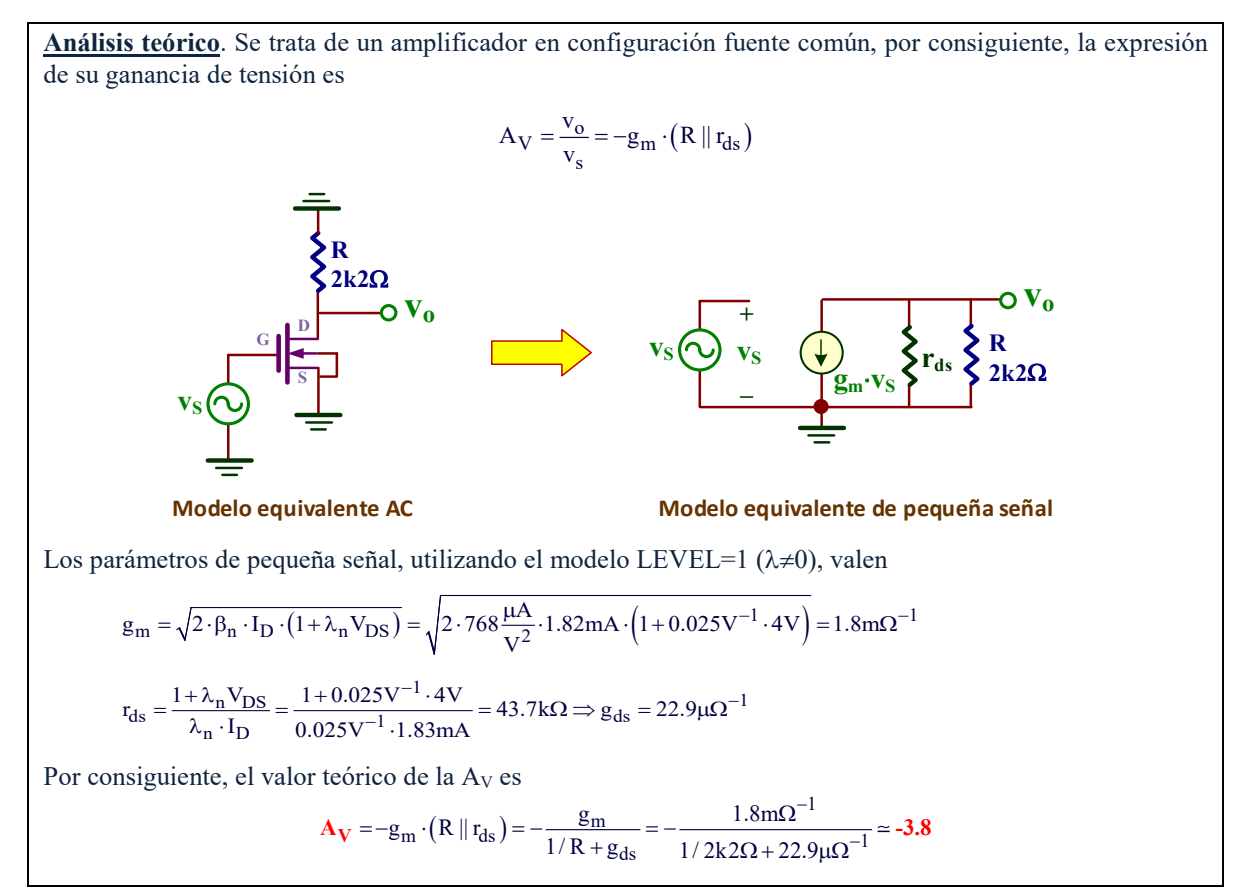

Experimentalmente, la ganancia en tensión  $(A_V)$  se define como

$$
A_V = \frac{v_o(pico - pico)}{v_s(pico - pico)}
$$

Aplicar una  $v_s$  de 1kHz que proporcione una tensión de salida  $v_0$  comprendida entre 1V<sub>p-p</sub> a 1.5Vp-p aproximadamente. Medir las tensiones pico-pico de entrada y salida para calcular la AV asegurándose que los acoplamientos de ambos canales del osciloscopio están en modo AC:

$$
(1) + \frac{Coupling}{AC} \cdot y \cdot (2) + \frac{Coupling}{AC}
$$

Indicar el valor de AV obtenido experimentalmente:

$$
Av^= \ldots \ldots \ldots
$$

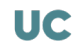

# *XI.1.3.- Respuesta en frecuencia con carga capacitiva de CL=2.2nF*

C) Añadir una capacidad a la salida C<sub>L</sub>=2.2nF. Determinar la frecuencia de corte superior del **amplificador** (f<sub>s</sub>) y la frecuencia de ganancia unidad (f<sub>1</sub>). Representar gráficamente su **diagrama de Bode.**

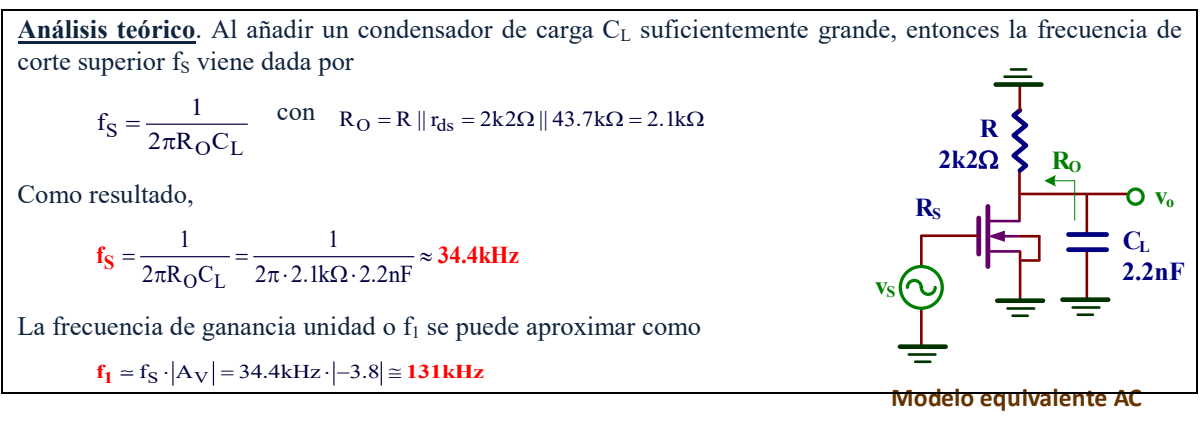

La frecuencia de corte superior o fs define el ancho de banda (BW) del amplificador. Para obtener su valor experimental, hay que medir la frecuencia a la cual la ganancia a frecuencias medias/bajas decae en  $\sqrt{2}$ . Para ello, hacer un barrido en frecuencias partiendo de una frecuencia baja e ir aumentado su valor hasta encontrar esa condición. En Moodle se encuentra disponible un video donde se explica cómo obtener experimentalmente este valor.

$$
f_S\!\!=\!\!BW\!\!=\!\!\ldots\!\ldots\!\ldots\!\ldots
$$

Aplicar a la entrada una tensión de  $500 \text{mV}_{p-p}$ . Aumentar la frecuencia de entrada hasta que la tensión de salida y entrada tenga el mismo valor  $\rightarrow$  esa frecuencia es la f<sub>1</sub>. En la plataforma Moodle se encuentra disponible un video explicativo.

$$
f_l = \ldots \ldots \ldots \ldots
$$

Con los datos obtenidos en este apartado, representar su diagrama de Bode.

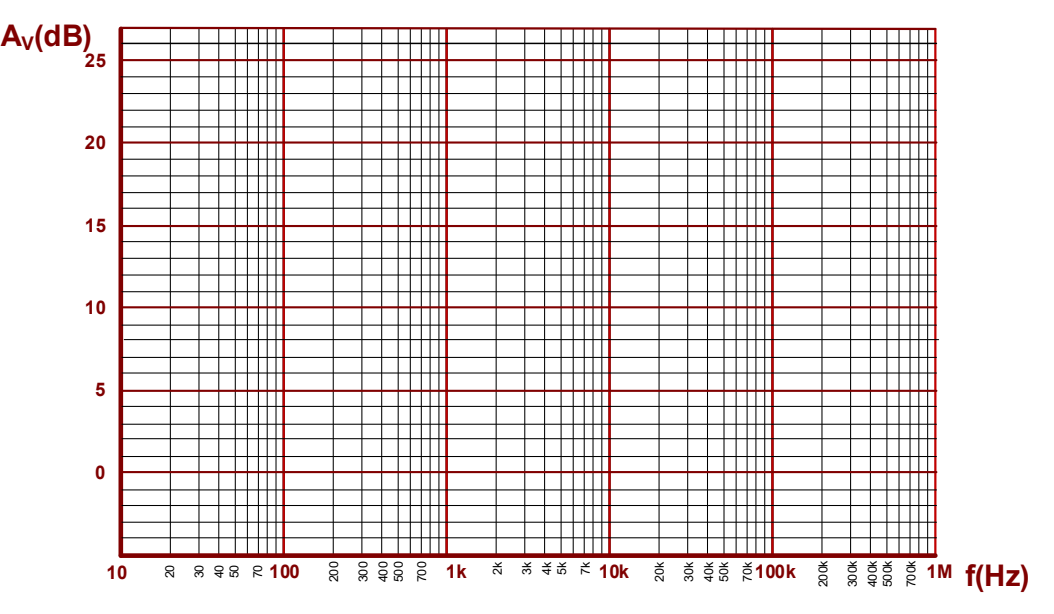

# XI.2.- Amplificador CMOS

En esta sección realizaremos el análisis de un amplificador CMOS constituido por dos transistores, NMOS  $(M_N)$  y PMOS  $(M_P)$ , ambos actuando en configuración fuente común tal como se muestra en el esquemático de la figura XI.3.a. Este amplificador tiene además una carga de tipo RC, de 2k2Ω y 2.2nF respectivamente, que va a limitar el rango de frecuencias de operación. En las figuras XI.3.b y XI.3.c se describen la implementación con el circuito integrado MC14007UB.

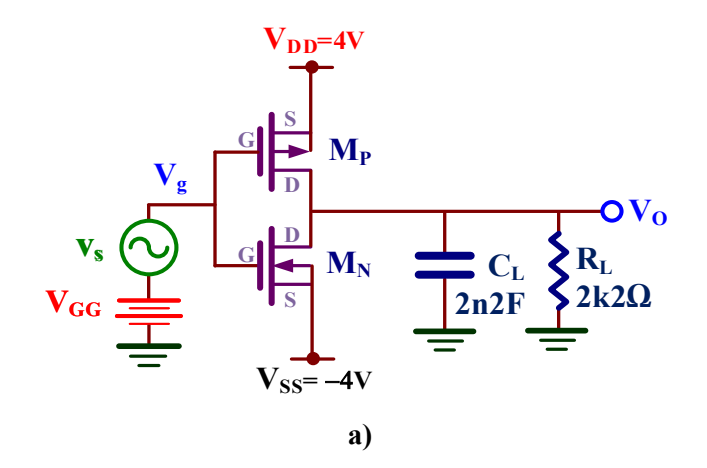

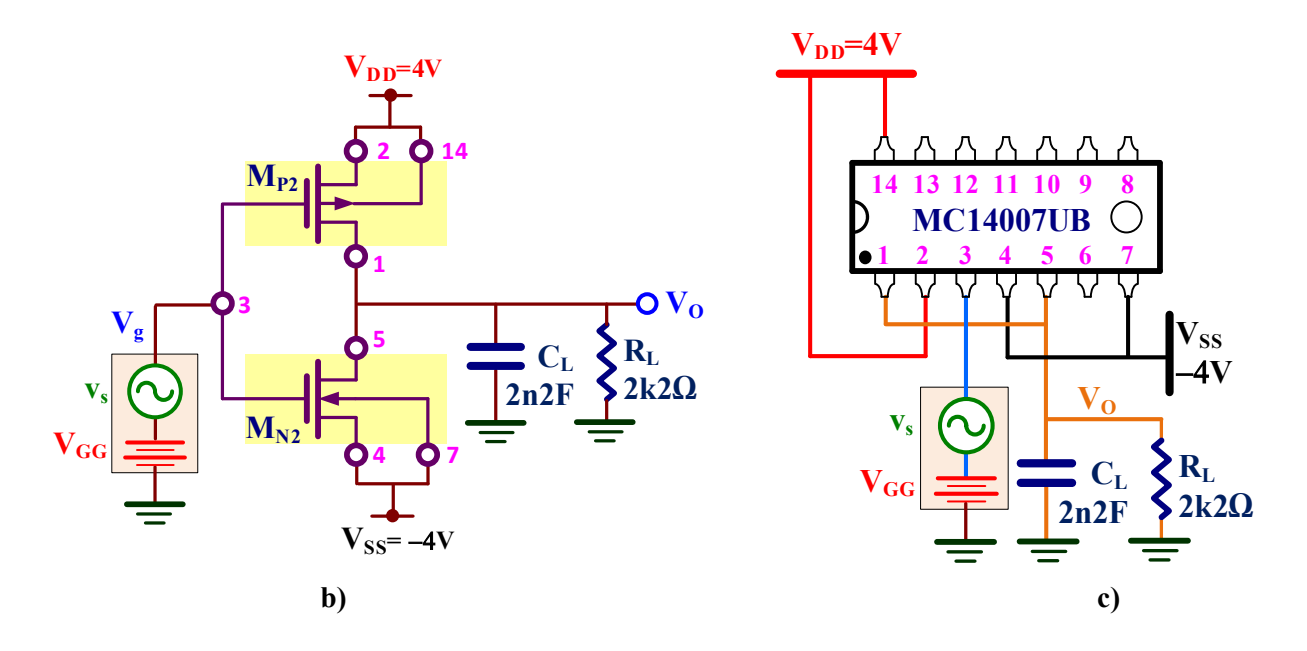

*Figura XI.3. Amplificador CMOS: a) Esquema del circuito; b) Implementación práctica del circuito con el MC14007UB; c) Descripción del cableado para realizar el montaje.*

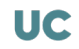

# **D)** ANÁLISIS DC: Realizar el montaje el circuito de la figura XI.3. Medir el valor de V<sub>GG</sub> para que la tensión DC de salida  $V_0 \approx 0V$ .

**Análisis teórico**. Fácilmente se comprueba que

$$
\begin{cases}\nonumber V_{GG}=V_{GSN}+V_{SS}\\ V_{GG}=V_{GSP}+V_{DD}\end{cases} \Rightarrow V_{GSP}=V_{GSN}+V_{SS}-V_{DD}=V_{GSN}+(-4V)-4V=V_{GSN}-8V
$$

Por otra parte, las tensiones V<sub>DS</sub> de los transistores al ser V<sub>O</sub>=0, y por consiguiente I<sub>L</sub>=0, valen

 $\begin{cases} V_O = 0 = V_{\text{DSP}} + V_{\text{DD}} \Rightarrow V_{\text{DSP}} = -V_{\text{DD}} = -4V \\ V_O = 0 = V_{\text{DSN}} + V_{\text{SS}} \Rightarrow V_{\text{DSP}} = -V_{\text{SS}} = -(-4V) = 4V \end{cases}$  $V_O = 0 = V_{\text{DSP}} + V_{\text{DD}} \Rightarrow V_{\text{DSP}} = -V_{\text{DD}} = -4V$ 

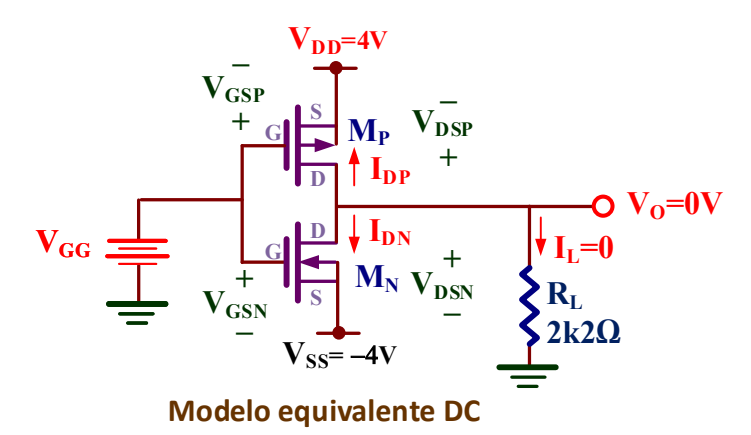

Por inspección del circuito fácilmente se observa que I<sub>DN</sub>=−I<sub>DP</sub>. Utilizando las ecuaciones características de los transistores

$$
I_{DP}=-\frac{1}{2}\beta_p\cdot\left(V_{GSP}-V_{TP}\right)^2\left(1-\lambda_pV_{DSP}\right)=I_{DN}=\frac{1}{2}\beta_n\cdot\left(V_{GSN}-V_{TN}\right)^2\left(1+\lambda_nV_{DSN}\right)
$$

Sustituyendo valores se obtiene

$$
1097 \mu A/V^2 \cdot \left(V_{GSN} - 8V - (-0.91V)\right)^2 \left(1 - 0.064 V^{-1} \cdot \left(-4V\right)\right) = 768 \mu A/V^2 \cdot \left(V_{GSN} - 1.72 V\right)^2 \left(1 + 0.025 V^{-1} \cdot 4V\right)^2
$$

La solución es:  $V_{\text{GSN}}=4.75V$  e  $I_{\text{DN}}=-I_{\text{DP}}=3.8mA$ . Entonces la  $V_{\text{GG}}$  pedida vale

 $V_{GG} = V_{GSN} + V_{SS} = 4.4 + (-4V) = 0.75V$ 

Para medir el valor V<sub>GG</sub>:

- 1. Conectar el multímetro a la salida  $V<sub>O</sub>$  para medir su componente DC.
- 2. Pulsar el botón −**20dB** del **ATTENUATOR** del generador de señal y, con la amplitud al mínimo, girar su mando **DC OFFSET** hasta conseguir que aproximadamente  $V_0 \approx 0$ .

Indicar el valor obtenido de  $V_{GG}$ .

 $V_{GG} =$ ...............

### E) ANÁLISIS AC: Obtener la ganancia experimental de tensión A<sub>V</sub>=v<sub>O</sub>/v<sub>S</sub>.

**Análisis teórico**. La expresión de la ganancia de tensión de este amplificador CMOS es  $A_V = \frac{v_o}{v_s} = -(\mathbf{g}_{mn} + \mathbf{g}_{mp}) \cdot (\mathbf{r}_{dsn} \parallel \mathbf{r}_{dsp} \parallel \mathbf{R}_L)$  $(g_{mn}+g_{mp})\cdot v_S$ **Modelo equivalente AC v**<sub>0</sub>  $\mathbf{v}_\mathrm{S}$  **v**<sub>S</sub>  $\mathbf{r}_{\text{dsn}}||\mathbf{r}_{\text{dsp}}$ **Modelo equivalente de pequeña señal MP MN D S D G**  $\mathbf{v}_\mathrm{s}$   $\left(\!\!\begin{array}{c|c} \sim \end{array}\!\!\right)$   $\mathbf{I}_\mathrm{G}$  $\bf{V}_0$ **S − + RL 2k2Ω**  $R_{\rm L}$ **2k2Ω** Los parámetros de pequeña señal de los transistores valen  $g_{mp} = \sqrt{-2.8 \cdot \beta_P \cdot I_{DP} \cdot (1 - \lambda_P \cdot V_{DSP})} = \sqrt{-2.1097 \frac{\mu A}{V^2} \cdot (-3.8 \text{ mA}) \cdot (1 - 0.064 V^{-1} \cdot (-4V))} = 3.2 \text{ mA}^{-1}$  $g_{mn} = \sqrt{2 \cdot \beta_n \cdot I_{DN} \cdot (1 + \lambda_n \cdot V_{DSN})} = \sqrt{2 \cdot 768 \frac{\mu A}{V^2} \cdot 3.8 \text{mA} \cdot (1 + 0.025 \text{V}^{-1} \cdot 4 \text{V})} = 2.5 \text{mA}^{-1}$ (–4V) (–3.8mA)  $r_{\rm{dsp}} = -\frac{1 - \lambda_{\rm{p}}V_{\rm{DSP}}}{\lambda_{\rm{p}} \cdot I_{\rm{DP}}} = \frac{1 - 0.064V^{-1} \cdot (-4V)}{0.064V^{-1} \cdot (-3.8 \text{mA})} = 5.2 \text{k}\Omega \Rightarrow g_{\rm{dsp}} = \frac{1}{r_{\rm{dsp}}} = \frac{1}{5.2 \text{k}}$ V V  $=\sqrt{-2.8_{\text{B}} \cdot 1_{\text{DP}} \cdot (1 - \lambda_{\text{p}} \cdot V_{\text{DSP}})} = \sqrt{-2.1097 \frac{\mu\text{A}}{2} \cdot (-3.8 \text{mA}) \cdot (1 - 0.064 \text{V}^{-1} \cdot (-4 \text{V}))} = 3.2 \text{m}\Omega^{-1}$  $=\sqrt{2 \cdot \beta_n \cdot I_{DN} \cdot (1 + \lambda_n \cdot V_{DSN})} = \sqrt{2 \cdot 768 \frac{\mu A}{r^2} \cdot 3.8 \mu A \cdot (1 + 0.025 V^{-1} \cdot 4V)} = 2.5 m\Omega^{-1}$  $=-\frac{1-\lambda_p V_{\text{DSP}}}{\lambda_e \cdot I_{\text{DP}}} = \frac{1-0.064 V^{-1} \cdot (-4V)}{0.064 V^{-1} \cdot (-3.8 \text{ mA})} = 5.2 \text{k}\Omega \Rightarrow g_{\text{dsp}} = \frac{1}{r_{\text{dsp}}} = \frac{1}{5.2 \text{k}\Omega}$ λ ⋅ ⋅ − Ω  $192.3\mu\Omega^{-1}$  $\dot{f}_{\text{dsn}} = \frac{1 + \lambda_n V_{\text{DSN}}}{\lambda_n \cdot I_{\text{DN}}} = \frac{1 + 0.013 \text{V}^{-1} \cdot 4 \text{V}}{0.013 \text{V}^{-1} \cdot 4.2 \text{mA}} = 11.6 \text{k}\Omega \Rightarrow g_{\text{dsn}} = \frac{1}{r_{\text{dsn}}} = \frac{1}{11.6 \text{k}\Omega} = 86.2 \mu \Omega^{-1}$  $r_{\text{dsn}} = \frac{1 + \lambda_{\text{n}} V_{\text{DSN}}}{r_{\text{dsn}}} = \frac{1 + 0.013 V^{-1} \cdot 4V}{1} = 11.6 \text{k}\Omega \Rightarrow g_{\text{dsn}} = \frac{1}{11.61 \Omega} = 86.2$  $I_{\text{DN}}$  0.013V<sup>-1</sup> · 4.2mA case of  $r_{\text{dsn}}$  11.6k  $\frac{-1.4V}{-1.6kQ}$  –  $\alpha = \frac{1}{2}$  –  $\frac{1}{2.62}$  – 86.200  $=\frac{1+\lambda_n V_{\text{DSN}}}{\lambda_n \cdot I_{\text{DN}}} = \frac{1+0.013 V^{-1} \cdot 4V}{0.013 V^{-1} \cdot 4.2 \text{mA}} = 11.6 \text{k}\Omega \Rightarrow g_{\text{dsn}} = \frac{1}{r_{\text{dsn}}} = \frac{1}{11.6 \text{k}\Omega} = 86.2 \mu\Omega$ Por consiguiente, el valor numérico de la A<sub>V</sub> es  $\frac{1}{10} = \frac{g_{\text{mn}} + g_{\text{mp}}}{100} = \frac{2.5 \text{m}\Omega^{-1} + 3.1 \text{m}\Omega^{-1}}{100}$  $1/R_L + g_{\text{dsp}} + g_{\text{dsn}}$  1/2.2kΩ+192.3 $\mu\Omega^{-1}$ +86.2 $\mu\Omega^{-1}$  $v_0$  g<sub>mn</sub> + g<sub>mp</sub> 2.5m $\Omega^{-1}$  + 3.1m  $\frac{v_{\rm s}}{v_{\rm s}} = -\frac{v_{\rm min} - v_{\rm imp}}{1/R_{\rm L} + g_{\rm dsp} + g_{\rm dsn}} = -\frac{1}{1/2.2 \rm k\Omega + 192.3 \mu\Omega^{-1} + 86.2 \mu\Omega^{-1}} = -\frac{1}{1/2.2 \rm k\Omega + 192.3 \mu\Omega^{-1} + 86.2 \mu\Omega^{-1}} = -\frac{1}{1/2.2 \rm k\Omega + 192.3 \mu\Omega^{-1} + 86.2 \mu\Omega^{-1}} = -\frac{1}{1/2.2 \rm k\Omega + 192.3 \mu\Omega^{-1$  $^{-1}$  + 3 1m $\Omega$ <sup>-</sup>  $A_V = \frac{v_o}{v_s} = -\frac{g_{mn} + g_{mp}}{1/R_L + g_{dsp} + g_{dsn}} = -\frac{2.5 \text{m}\Omega^{-1} + 3.1 \text{m}\Omega^{-1}}{1/2.2 \text{k}\Omega + 192.3 \text{\mu}\Omega^{-1} + 86.2 \text{\mu}\Omega^{-1}} = -7.7$ 

Aplicar a la entrada vs una onda sinusoidal de 1kHz de frecuencia para que la señal de salida V<sub>O</sub> tenga una amplitud entre 1 y 1.5V<sub>p-p</sub>. Medir el valor de A<sub>V</sub>.

$$
Av^= \ldots \ldots \ldots
$$

#### **F)** RESPUESTA EN FRECUENCIA: Medir la frecuencia de corte superior (fs) del amplificador.

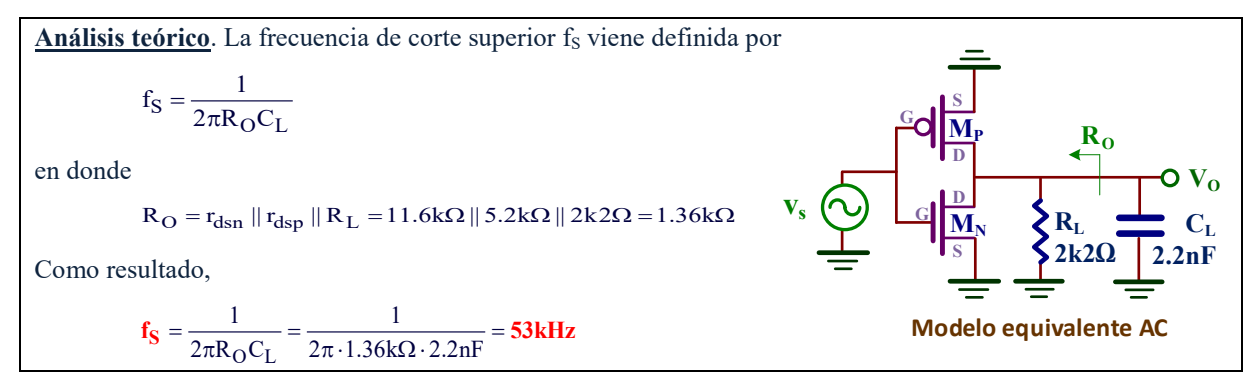

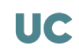

Aplicar a la entrada  $V_s$  una señal senoidal para que la tensión de salida  $V_o$  esté comprendida entre 1 a  $1.5V_{p-p}$  y realizar un barrido en frecuencias para identificar la fs.

 $BW=f_s=$ ……………

# *XI.2.1.- Medida experimental de las componentes armónicas de la señal de salida.*

Un parámetro que mide la calidad de un amplificador es la cantidad de componentes armónicas que presenta su salida. La FFT *(Fast Fourier Transform)* es una transformada que identifica los armónicos de una señal sinusoidal de forma que cuanto mayor sea su número y su amplitud peor será la calidad de esa señal.

El osciloscopio permite obtener la FFT de la señal sinusoidal generada por el amplificador e identificar sus armónicos. Para ello:

- **1.** Conectar el CH2 del osciloscopio a V<sub>O</sub> y aumentar vs hasta que la tensión pico-pico de salida sea de 1 a 1.5Vp-p y 1kHz de frecuencia.
- **2.** Poner la escala horizontal (base de tiempos) a un factor de **1.000ms/div**.
- **3.** Pulsar (Math) y comprobar que en el menú aparecen los siguientes campos:

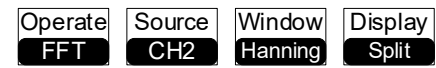

- **4.** Como resultado, la pantalla del osciloscopio es dividida en dos mitades: la superior representan las señales v<sub>s</sub> y v<sub>o</sub> y la inferior la FFT.
- **5.** Pulsar  $\left(\frac{\text{Math}}{2}\right)$  +  $\left|\frac{13}{2}\right|$  para saltar a la siguiente lista de opciones:
	- a. Cambiar el campo **Scale** a **BEGALES** para su representación en dB.
	- b. Para una mejor visualización de la señal FFT y ocupe toda la mitad de la pantalla, hay que combinar estos dos comandos:
		- Amplificación de la señal:  $+$  . Seleccionar una escala vertical o eje Y de **20dBV/div**.
		- Desplazamiento de la señal: +

**6.** Al ser la escala horizontal o jeje X de **1.250KHz/div**, en la figura XI.4 se puede observar que  $V<sub>O</sub>$  tiene un armónico principal de 1kHz y un segundo de 2kHz.

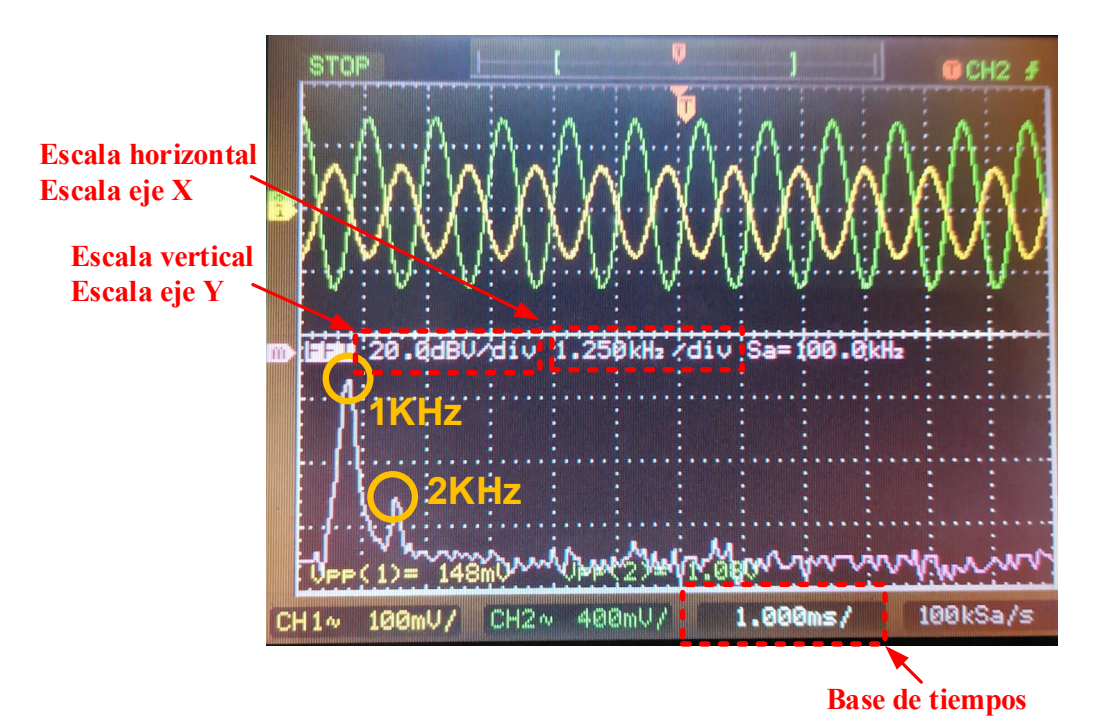

*Figura XI.4. FFT del amplificador.*

## G) **Medir las componentes armónicas de la salida del amplificador.**

En la figura XI.4 se representa la interpretación gráfica de la FFT la cual puede variar de un amplificador a otro. Está compuesto por un primer armónico o componente principal y uno o varios armónicos múltiplos enteros de ese armónico principal. Para medir los armónicos de la FFT se utilizan los cursores de medida del osciloscopio que va a permitir completar la siguiente tabla.

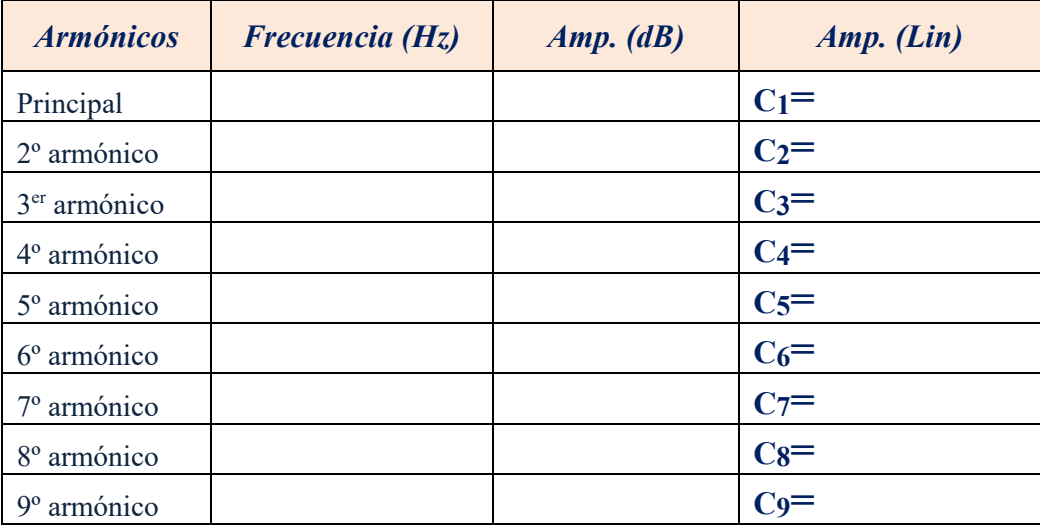

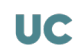

**1.** Para obtener el campo de *Frecuencia* de cada uno de los armónicos, pulsar Cursors y comprobar que en el menú aparece:

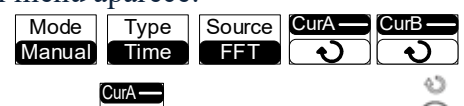

A continuación, seleccionar y girar el mando  $\heartsuit$  hasta posicionarse en los diferentes picos de la FFT. Apuntar el valor de la frecuencia de esos picos en la tabla a partir de los datos reflejados en la pantalla del osciloscopio. Observar que algunos armónicos se confunden con el ruido, es decir, no son detectados. Su valor es 0.

- **2.** Para obtener la amplitud de cada uno de los armónicos, *Amp. (dB)*, realizar los siguientes pasos:
	- a. Pulsar Cursors y cambiar la opción del menú *Type* a Voltage . **Type**
	- b. Seleccionar CurB y girar el mando hasta que la línea **azul oscuro** se posicione en el límite inferior del ruido de la FFT; es la línea de referencia.

 $\Delta$ 

- c. Seleccionar CurA y girar el mando hasta que la línea **azul claro** se posicione sobre los diferentes picos de la FFT. El parámetro ∆**Y** que aparece en el osciloscopio mide la diferencia entre ambas líneas e indica la amplitud del coeficiente de la FFT.
- d. Convertir ese valor de amplitud en escala dB a escala lineal representado en la tabla como *Amp. (Lin)* usando la siguiente conversión:

$$
Amp.(Lin) = 10^{\frac{Amp.(dB)}{20}}
$$

# H) **Obtener el parámetro de Distorsión Armónico Total o THD (***Total Distorsion Harmonic***).**

El parámetro de THD permite determinar la calidad de una onda sinusoidal a partir del análisis de los armónicos calculados a partir de la FFT. Se define el THD de una señal como

$$
THD = \frac{\sqrt{\sum_{j=2}^{\infty} C_j (\text{lin})^2}}{C_1(\text{lin})}
$$

en donde C<sub>1</sub>(lin) es la amplitud del armónico principal y los C<sub>i</sub>(lin) (j≥2) cada uno de sus armónicos. A partir de los datos de la anterior tabla, obtener el valor del THD expresado en  $\frac{0}{6}$ .

 $THD=$ ……………, %=…………

## **I)** Calcular el THD del amplificador cuando la tensión de salida V<sub>o</sub> vale 3.5 Vp-p.

Aumentar la tensión de entrada V<sub>S</sub> hasta que **V**o **≅ 3.5 Vp-p**. Se puede observar en la figura inferior cómo la FFT del amplificador presenta mayores distorsiones al producirse un aumento tanto en el número de armónicos, que son múltiplos de la frecuencia fundamental de 1kHz, como en su amplitud.

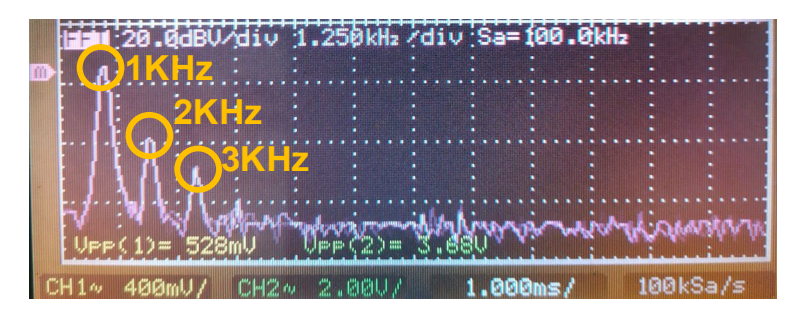

Medir los armónicos de la FFT utilizando el procedimiento descrito en el anterior apartado y completar la siguiente tabla.

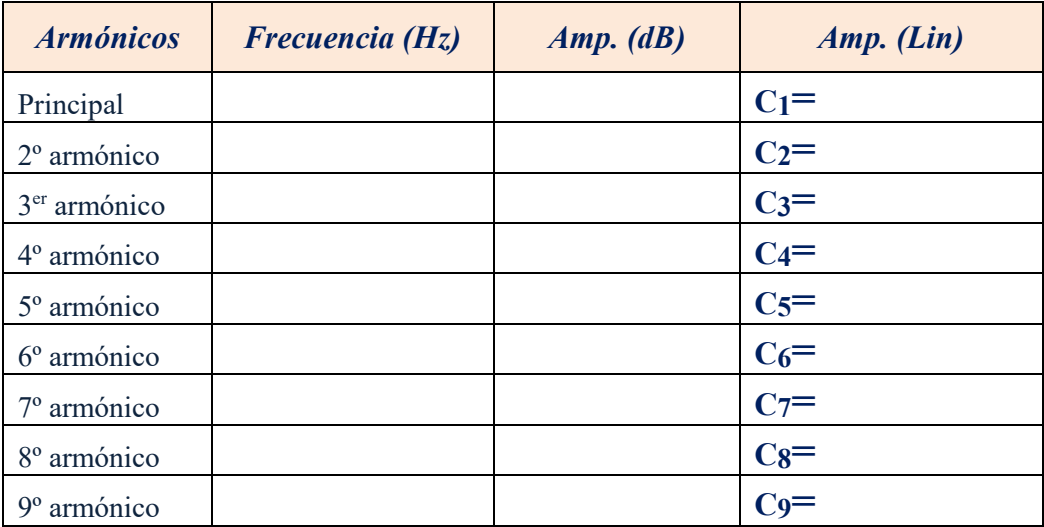

A partir de los datos de la anterior tabla, obtener el valor del THD expresado en %. Comparar el resultado con el anterior valor.

THD ……………⇒ ……………%-

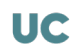

# XI.3.- Amplificador drenador común PMOS

En esta sección se repetirá el análisis anterior pero aplicado a un amplificador PMOS en configuración drenador común o seguidor cuyo esquema se muestra en la figura XI.5.a. En este circuito, el transistor M3 actúa como amplificador y el espejo de corriente formado por los transistores M1 y M2 actúan como carga activa.

A la hora de implementar este amplificador se usan 3 transistores PMOS (MP1, MP2 y MP3) del circuito integrado MC14007UB conectados según el esquema de la figura XI.5.b. Finalmente y con objeto de facilitar su montaje, el conexionado a realizar se describe en la figura XI.5.c.

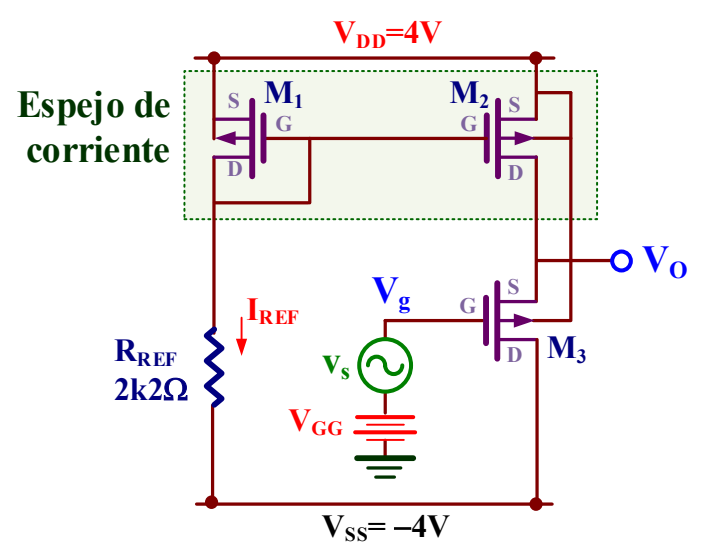

**a)**

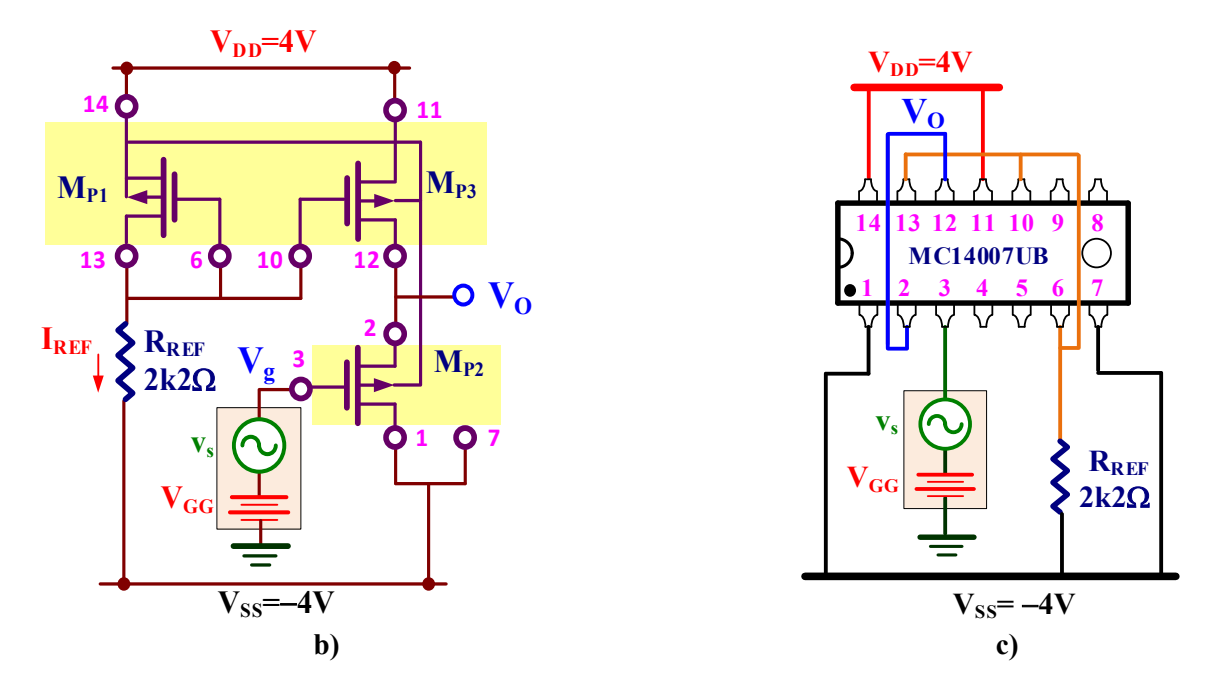

*Figura XI.5. Amplificador drenador común PMOS con carga activa: a) Esquema del circuito; b) Implementación práctica del circuito con el MC14007UB; c) Descripción del cableado para realizar el montaje.*

# J) ANÁLISIS DC: Realizar el montaje el circuito de la figura XI.5. Medir el valor de IREF y determinar el valor de V<sub>GG</sub> para que la tensión DC de salida V<sub>O</sub>  $\cong$  0V.

**Análisis teórico**. Por inspección del circuito de la figura inferior, y dado que la geometría de M3 y M2 del espejo de corriente son iguales, tenemos que I<sub>REF</sub>=−I<sub>D1</sub>=−I<sub>D2</sub>=−I<sub>D3</sub>. La corriente I<sub>REF</sub> se obtiene resolviendo el siguiente sistema de ecuaciones:

$$
\begin{cases}\nI_{REF} = -I_{D1} = \frac{1}{2} \beta_{p} \cdot \left(V_{GS1} - V_{TP}\right)^{2} = \frac{1097}{2} \frac{\mu A}{V^{2}} \cdot \left(V_{GS1} - (-0.91V)\right)^{2} \\
V_{DD} = -V_{GS1} + I_{REF} \cdot R_{REF} + V_{SS} \Rightarrow V_{DD} - V_{SS} = 4V - (-4V) = 8V = I_{REF} \cdot 2k2\Omega - V_{GS1}\n\end{cases}
$$

La solución es:  $V_{GS1} = V_{GS2} = V_{GS3} = -3.2V$  e  $I_{REF} = -I_{D2} = -I_{D3} = 2.5mA$ .

La V<sub>GG</sub> pedida vale

 $V_{GG} = V_{GS3} + V_{Q} = -3.2V + 0V = -3.2V$ 

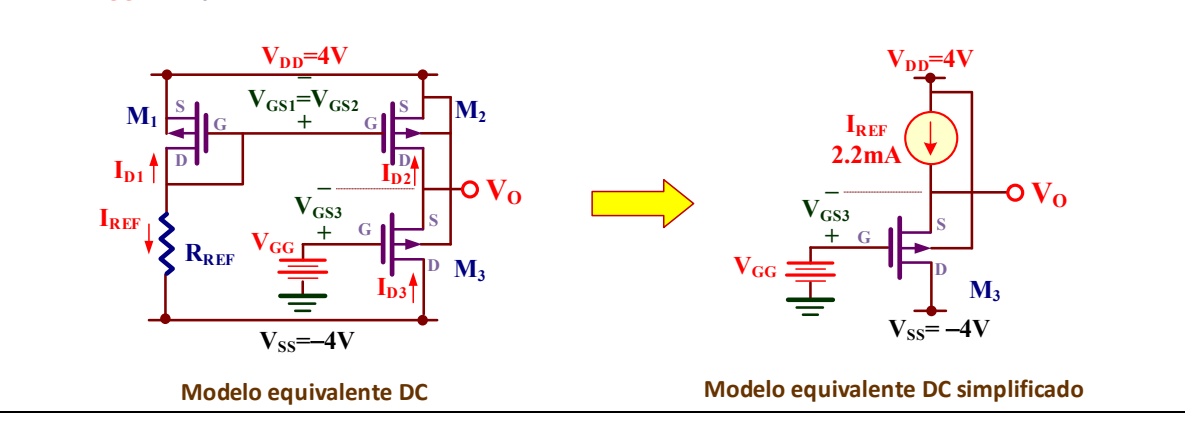

Para medir el valor V<sub>GG</sub>:

- 1. Conectar el multímetro a la salida  $V<sub>O</sub>$  para medir su componente DC.
- 2. Asegurarse que no hay ningún botón pulsado del **ATTENUATOR** del generador de señal y, con la amplitud al mínimo, girar su mando **DC OFFSET** hasta conseguir que aproximadamente  $V_0 \approx 0$ .

Indicar el valor de V<sub>GG</sub> y medir la corriente IREF a través de la caída de tensión en la resistencia RREF

 $V_{GG} =$ ................, IREF=.................

## K) ANÁLISIS AC: Obtener la ganancia experimental de tensión A<sub>V</sub>=v<sub>O</sub>/v<sub>S</sub>.

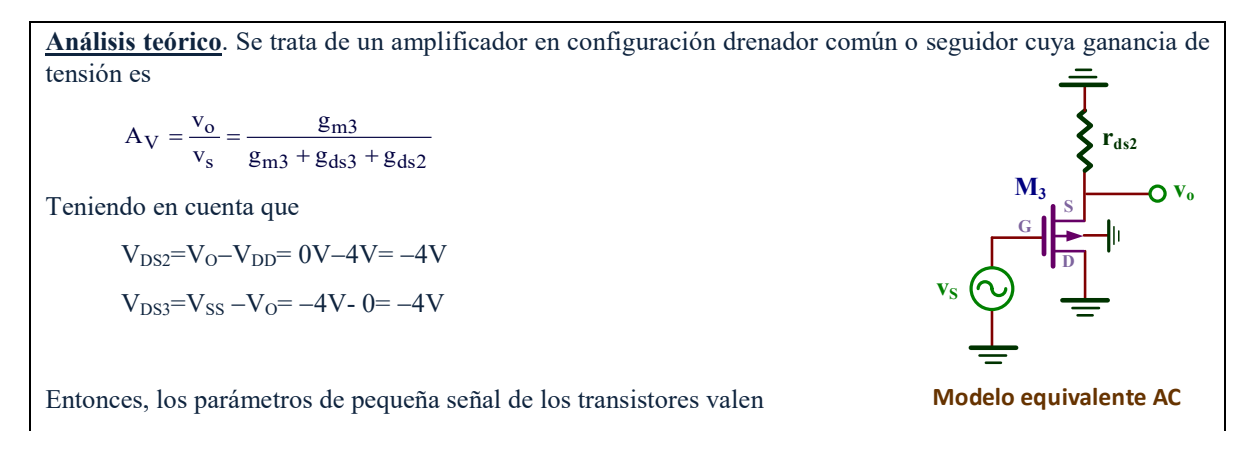

**UC** 

$$
g_{m3} = \sqrt{-2 \cdot \beta_{p} \cdot I_{D3} \cdot (1 - \lambda_{p} \cdot V_{D53})} = \sqrt{-2 \cdot 1097 \frac{\mu A}{V^{2}} \cdot (-2.5 mA) \cdot (1 - 0.064 V^{-1} \cdot (-4 V))} = 2.6 mA^{-1}
$$
  
\n
$$
g_{ds3} = -\frac{\lambda_{p} \cdot I_{D3}}{1 - \lambda_{p} V_{D53}} = -\frac{0.064 V^{-1} \cdot (-2.5 mA)}{1 - 0.064 V^{-1} \cdot (-4 V)} = 127.4 \mu \Omega^{-1}
$$
  
\n
$$
g_{ds2} = -\frac{\lambda_{p} \cdot I_{D2}}{1 - \lambda_{p} V_{D52}} = -\frac{0.064 V^{-1} \cdot (-2.5 mA)}{1 - 0.064 V^{-1} \cdot (-4 V)} = 127.4 \mu \Omega^{-1}
$$
  
\nPor consiguiente, el valor de la Av es  
\n
$$
\mathbf{A}_{\mathbf{V}} = \frac{v_{o}}{v_{s}} = \frac{g_{m1}}{g_{m1} + g_{ds1} + g_{ds2}} = \frac{2.6 mA^{-1}}{2.6 mA^{-1} + 127.4 \mu \Omega^{-1} + 127.4 \mu \Omega^{-1}} = 0.91
$$

Aplicar a la entrada vs una onda sinusoidal de 1kHz de frecuencia para que la señal de salida V<sub>O</sub> tenga una amplitud entre 1 y 1.5V<sub>p-p</sub>. Calcular experimentalmente el valor de A<sub>V</sub>.

 $Av^=$  …………

# L) RESPUESTA EN FRECUENCIA: Si se añade una capacidad a la salida C<sub>L</sub>=2.2nF, determinar la frecuencia de corte superior (f<sub>S</sub>) del amplificador.

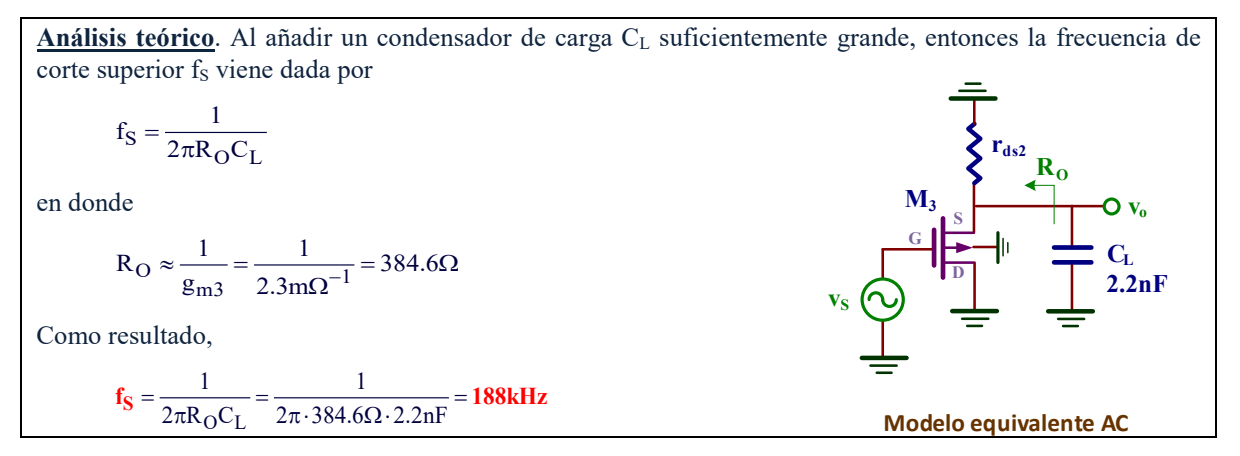

Aplicar a la entrada vs una señal senoidal de  $1V_{p-p}$  y realizar un barrido en frecuencias para identificar la fs.

 $BW=f_S=$ ............

#### XII. **RESPUESTA EN FRECUENCIA Y COMPENSACIÓN DE AMPLIFICADORES OPERACIONALES CMOS XII**

# *Objetivos*

*El objetivo de esta práctica es analizar mediante simulación las características y respuesta frecuencial de un amplificador operacional (OA) CMOS. En primer lugar, se abordará el estudio de un amplificador diferencial, primera etapa de cualquier OA, donde se analizará su comportamiento DC y sus ganancias en modo diferencial y modo común. Posteriormente, se simulará el comportamiento de un OA simple para establecer su estabilidad, respuesta en frecuencia y comportamiento en configuraciones básicas utilizadas en amplificación.*

# XII.1.- Amplificador diferencial autopolarizado

La figura XII.1 muestra el esquema de un amplificador diferencial autopolarizado constituido por los transistores NMOS de amplificación M1 y M2, una fuente de corriente NMOS M5−M6 que fijan las corrientes polarización, y otra fuente de corriente PMOS M3−M4 que actúa como carga activa. El símbolo de este circuito se asemeja al de un OA puesto que ambas entradas,  $V_p$  y  $V_n$ , son amplificadas a su salida  $V_o$ .

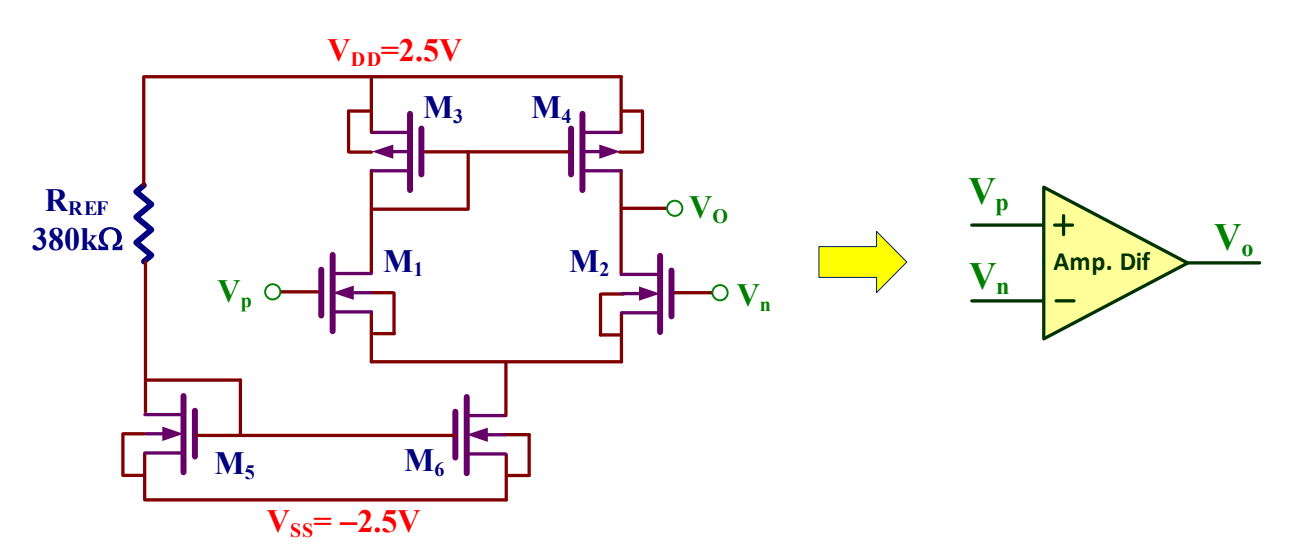

*Figura XII.1. Amplificador diferencial autopolarizado y su símbolo.*

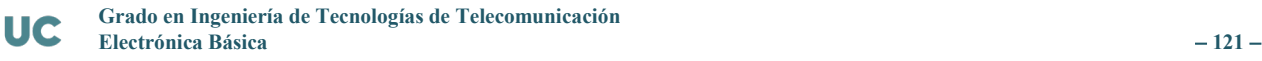

En el desarrollo de la práctica se utilizan transistores MOS de una tecnología de 5µm. El fichero **cn20level2models.txt**, que se encuentra en la carpeta **Practica XII**, proporciona todos los parámetros del modelo de los transistores. El modelo del transistor NMOS se denomina **CMOSN** y para el transistor PMOS **CMOSP**. En esta práctica se utilizará la geometría de los transistores mostrada en la tabla XII.1.

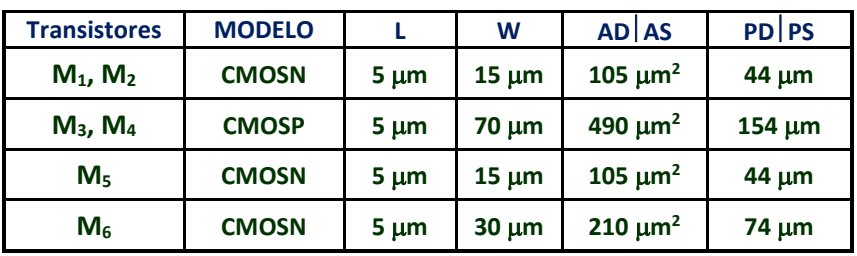

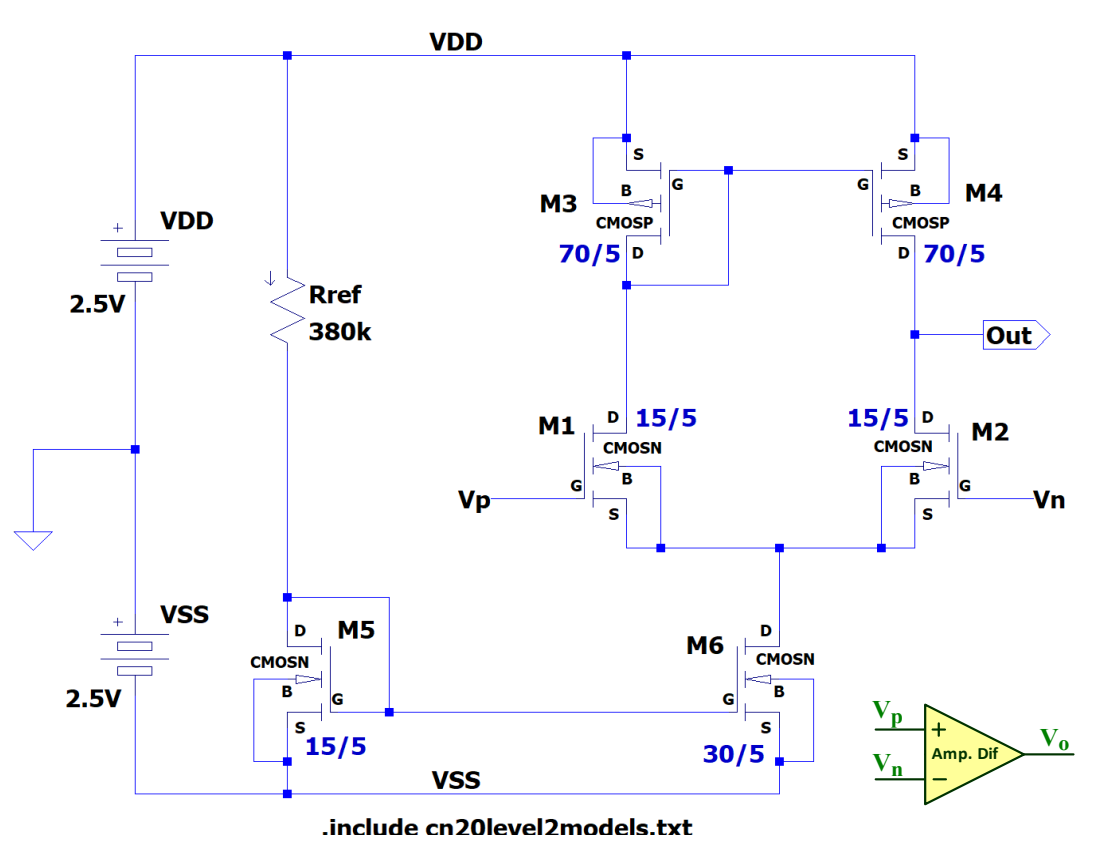

*Tabla XII.1. Geometría de los transistores.*

*Figura XII.2. Esquemático realizado con LTspice del amplificador diferencial de la figura XII.1.*

# A) **Editar con LTspice el esquemático mostrado en la figura XII.2 utilizando los datos de los transistores indicados en la Tabla XII.1.**

**1.** Ejecutar **Edit**→ **Component F2** para hacer una búsqueda de componentes y escribir en el campo de búsqueda: **nmos4**, **pmos4** y **battery** para encontrar los símbolos utilizados en la edición del esquemático.

- **2.** Para cada tipo transistor, editar sus propiedades y complementar con los parámetros geométricos indicados en la tabla XII.1. En **LTSpice**, las unidades de µm se indican mediante la letra **u** (10-6 ) y las unidades µm<sup>2</sup> mediante la letra **p** (10-12).
- **3.** Editar la directiva de **LTSpice** (**Edit**→**.op Spice Directive 'S')** y especificar el fichero tecnológico que incluye el modelo de los transistores a través de la instrucción:

### **.include cn20level2models.txt**

**4.** Salvar el diseño en la carpeta **Practica XII** del escritorio donde se encuentra el fichero tecnológico **cn20level2models.txt**.

# *XII.1.1.- Polarización del amplificador*

B) **Obtener por simulación el punto de trabajo de los transistores. En el esquemático de la figura XII.2, poner las entradas Vn y Vp conectadas a masa tal como se indica en la figura XII.3.** 

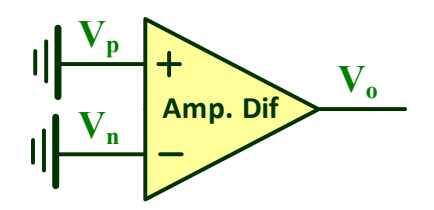

*Figura XII.3. Amplificador diferencial con entradas a masa.*

Realizar un análisis DC del circuito (**Simulate**→**Edit Simulation cmd**→**DC op pnt**) que permita obtener el punto de trabajo de todos los transistores.

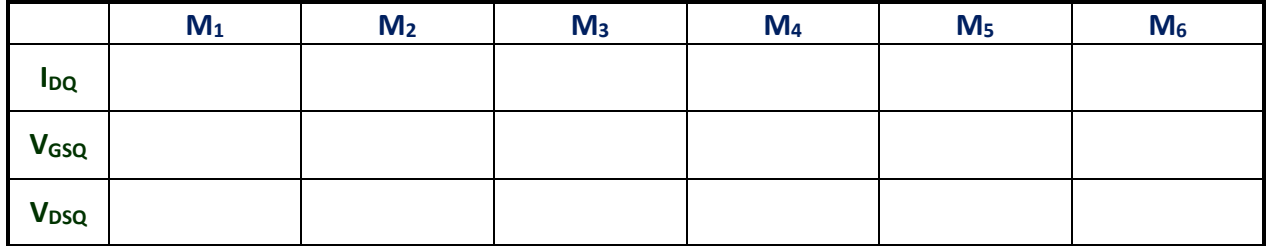

- ☺ Recordad que, si se cierra la ventana de texto con los valores DC y se posiciona el ratón sobre los terminales y nudos del esquemático, aparece en la parte inferior izquierda sus características DC.
- ☺ Los transistores PMOS tienen corrientes y tensiones negativas.
- ☺ El subíndice **<sup>Q</sup>** en ID, VGS y VDS proviene de la palabra *Quiescent* que significa punto de trabajo del transistor.

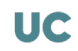

# *XII.1.2.- Características amplificadoras*

C) Obtener la ganancia en modo diferencial A<sub>dm</sub>=V<sub>od</sub>/V<sub>id</sub>. Para ello, en el esquemático de la **figura XII.2, aplicar a las entradas Vp y Vn una tensión diferencial Vid/2 y** −**Vid/2 tal como se indica en la figura XII.4.**

La ganancia en modo diferencial se define como

$$
A_{dm} = \frac{V_{od}}{V_{id}} = \frac{V_{od}}{V_p - V_n} = \frac{V_{od}}{2 \cdot V_p}
$$

Para calcular experimentalmente esta A<sub>dm</sub> vamos a aplicar una tensión de entrada en modo diferencial V<sub>id</sub>=10mV de amplitud y 1kHz de frecuencia. Para ello, las dos fuentes de tensión de entrada etiquetadas como  $V_p$  y  $V_n$  deben ser:

- **1.**  $V_p = V_{id}/2$  debe tener **5mV** de amplitud (10mV pico-pico).
- **2.** Vn= −Vid/2 debe tener −**5mV** (10mV pico-pico); el signo **–** en la amplitud introduce un desfase de 180° entre ambas entradas.

Realizar un análisis transitorio (**Simulate**→**Edit Simulation cmd**→**transient**) con un **Stop time** de **5ms**. El valor de Adm de acuerdo a la siguiente ecuación.

$$
A_{dm} = \frac{V_o(p-p)}{2 \cdot V_p(p-p)} = \dots \dots \dots \dots \dots \dots
$$

- $\odot$  Para calcular la A<sub>dm</sub> medir con los cursores de medida las tensiones pico-pico de V<sub>o</sub> y V<sub>p</sub> y utilizar la anterior ecuación.
- **D)** Obtener la ganancia en modo común A<sub>cm</sub>=V<sub>oc</sub>/V<sub>ic</sub>. Para ello, en el esquemático de la figura **XII.2, aplicar a las entradas V<sub>n</sub> y V<sub>p</sub> una tensión en modo común V<sub>ic</sub>, tal como se indica en la figura XII.5.**

La ganancia en modo común se define como

$$
A_{cm} = \frac{V_{oc}}{V_{ic}}
$$

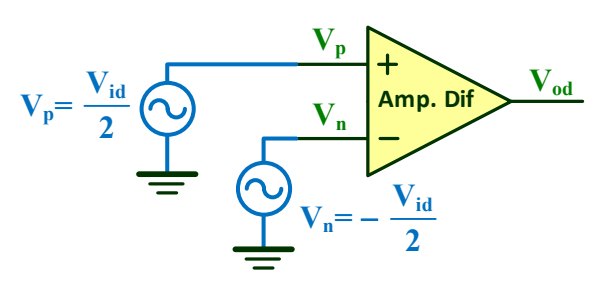

*entrada en modo diferencial. entrada en modo común.*

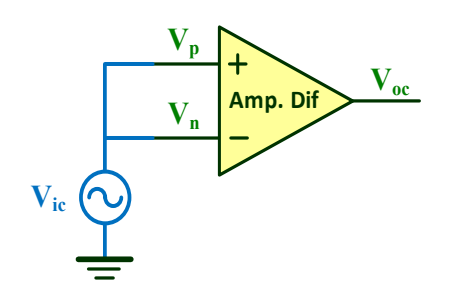

*Figura XII.4. Amplificador diferencial con Figura XII.5. Amplificador diferencial con* 

Aplicar una entrada  $V_{ic}=V_p=V_n$  de 250mV de amplitud (500mV pico-pico) y 1kHz de frecuencia. Realizar un análisis transitorio (**Simulate**→**Edit Simulation cmd**→**transient**) con un **Stop time** de **5ms**. Usar los cursores de medida y obtener el valor de Acm.

$$
A_{cm} = \frac{V_o(p-p)}{V_{ic}(p-p)} = \dots \dots \dots
$$

E) En el esquemático de la figura XII.2, aplicar a la entrada V<sub>p</sub> una señal sinusoidal de 257mV **de amplitud y 1kHz de frecuencia, y a Vn la misma señal, pero de 254mV de amplitud, tal**  como se muestra en la figura XII.6. Determinar teóricamente el valor de la amplitud de V<sub>o</sub> **utilizando los valores Adm y Acm obtenidos en apartados anteriores. Comprobar mediante simulación el resultado.**

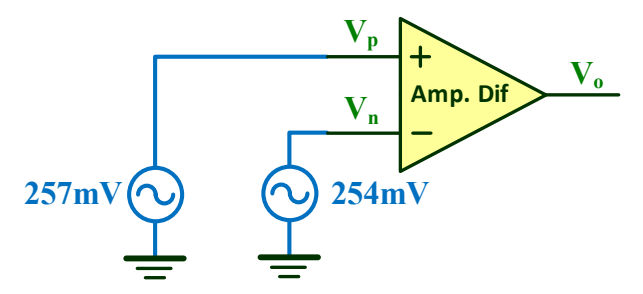

*Figura XII.6. Amplificador diferencial con diferentes entradas.*

#### **1. Cálculo teórico de VO:**

Al ser  $V_p = 257 \text{mV}$  y  $V_n = 254 \text{mV}$  de amplitud, la tensión de entrada en modo diferencial, Vid, y modo común, Vic, se definen como

$$
V_{id} = V_p - V_n =
$$
............,  $V_{ic} = \frac{V_p + V_n}{2} =$ ............

Utilizando los valores de A<sub>dm</sub> y A<sub>cm</sub> obtenidos en anteriores apartados, la amplitud de la señal de salida V<sub>o</sub> teórica prevista vale

V (amp) A V A V <sup>o</sup> = ⋅+ ⋅= dm id cm ic

#### **2. Cálculo mediante simulación de VO:**

Aplicar las señales indicadas en la figura XII.6 de 1kHz de frecuencia y comprobar, mediante el análisis transitorio (**Simulate**→**Edit Simulation cmd**→**transient**) con un **Stop time** de **5ms,** que la amplitud de V<sub>O</sub> coincide con la calculada teóricamente.

 $V_O(am) = \ldots \ldots \ldots \ldots$ 

☺ Para obtener el valor de la amplitud de VO, medir su tensión pico (+) y pico (−) y realizar la siguiente operación:

$$
V_O \text{(amp)} = \frac{V_O (+) - V_O (-)}{2}
$$

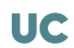

# XII.2.- Estabilidad y respuesta en frecuencia de un OA CMOS

Los OAs poseen una ganancia tan elevada que tienen tendencia a ser inestables y provocar oscilaciones indeseadas a su salida. Para evitar este comportamiento que les hace inservibles, se utilizan técnicas de compensación basadas en redes RC que modifican su respuesta en frecuencia y les proporciona estabilidad. Como ejemplo práctico, en la carpeta **Practica XII** se encuentra el fichero **OACMOS.asc** que contiene el esquemático del OA CMOS mostrado en la figura XII.7. En este circuito se observa las salidas **Cp** y **Cn** utilizadas para añadir una red de compensación externa.

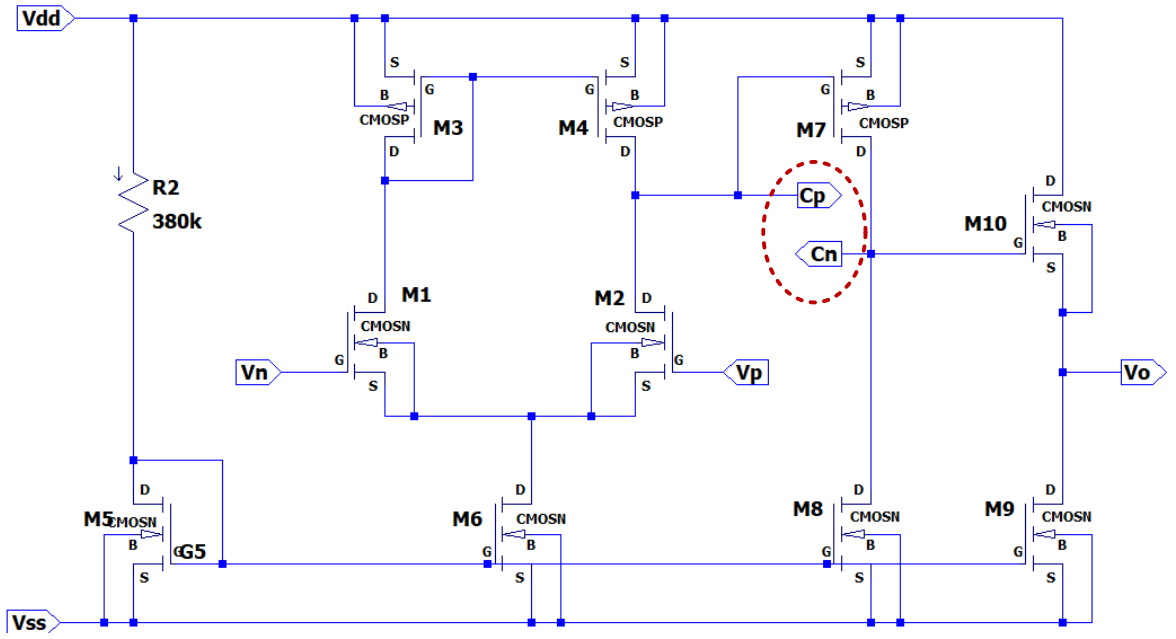

*Figura XII.7. Esquemático del OA CMOS del fichero OACMOS.asc.*

F) **Editar con LTSpice el amplificador de la figura XII.8.b utilizando el símbolo del OA de la figura XII.7 y observar su inestabilidad simulando el circuito.**

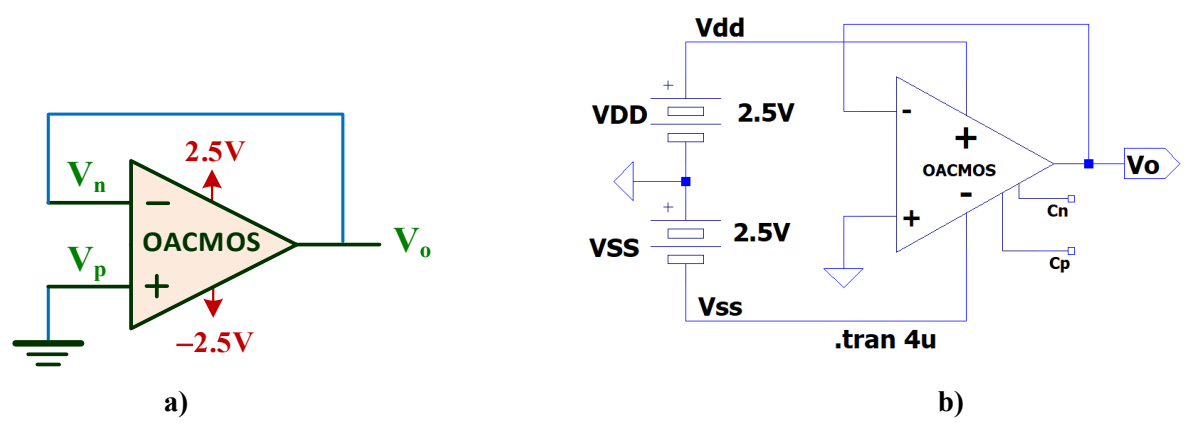

*Figura XII.8. Circuito test para comprobar la estabilidad de un OA CMOS sin compensar: a) Esquema; b) Esquemático con LTSpice.*

El circuito de la figura XII.8 corresponde a la configuración seguidor de un OA cuya ganancia es 1. Editar con **LTSpice** en un nuevo esquemático el circuito de la figura XII.8.b usando el símbolo del OA **OACMOS.asy** que se encuentra en la carpeta **Practica XII**. Para ello, ejecutar el comando **Edit**→ **Component F2** y sobre la ventana emergente:

- **1.** Seleccionar el directorio **Practica XII**.
- **2.** Seleccionar el nombre **OACMOS** en la lista y pegar el símbolo en el esquemático.

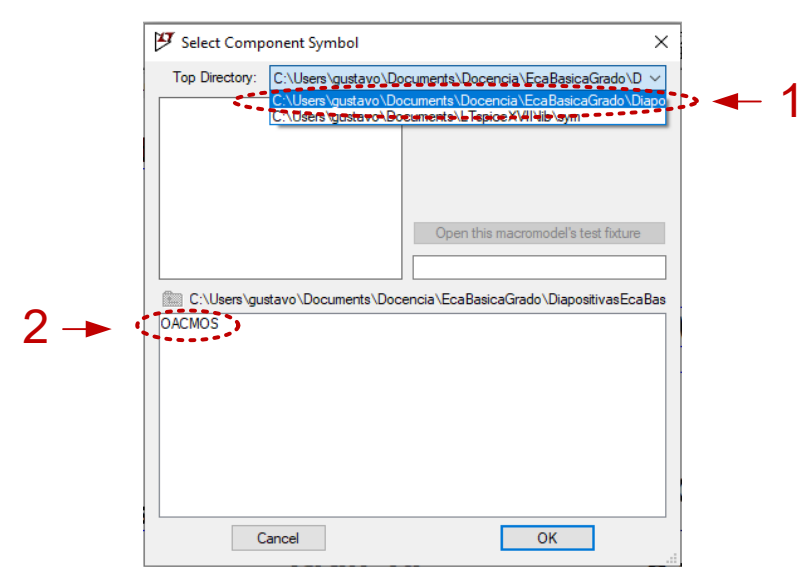

Una vez finalizado el esquemático de la figura XII.8.b, realizar un análisis transitorio (**Simulate**→**Edit Simulation cmd**→**Transient**) con un **Stop time** de **4us**. Observar la señal sinusoidal de salida V<sub>O</sub> generada por la inestabilidad del OA.

G) **Añadir al circuito de la figura X.8.b la red de compensación RC tal como se muestra en la figura XII.9.b. Observar la tensión del nudo de salida Vo.**

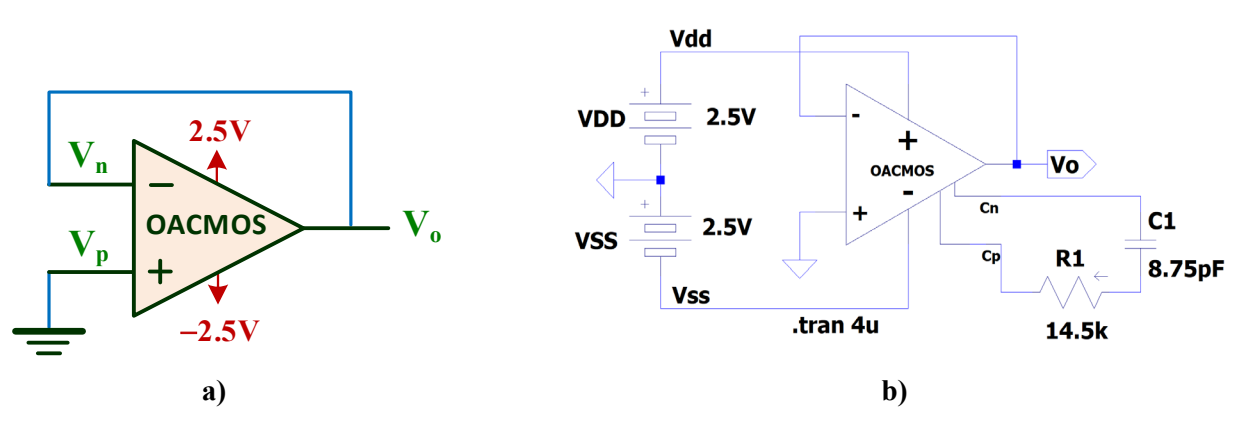

*Figura XII.9. Circuito test para comprobar la estabilidad de un OA CMOS compensado: a) Esquema; b) Esquemático con LTSpice.*

Realizar un análisis transitorio (**Simulate**→**Edit Simulation cmd**→**transient**) con un **Stop time** de **1ms** y observar cómo la salida V<sub>O</sub> es estable (constante) sin la oscilación del anterior apartado. Por ello, el uso de la red de compensación proporciona estabilidad al OA.

**UC** 

H) **Analizar la respuesta en frecuencia del OACMOS en lazo abierto bajo dos condiciones: con red de compensación y sin red de compensación. Para ello, el esquema de la figura XII.10.a se ha duplicado en el esquemático de LTSpice de la figura XII.10.b considerando esos dos**  casos: con y sin red de RC. Determinar la frecuencia de corte superior (fs) y frecuencia de ganancia unidad (f<sub>1</sub>) de ambos OA.

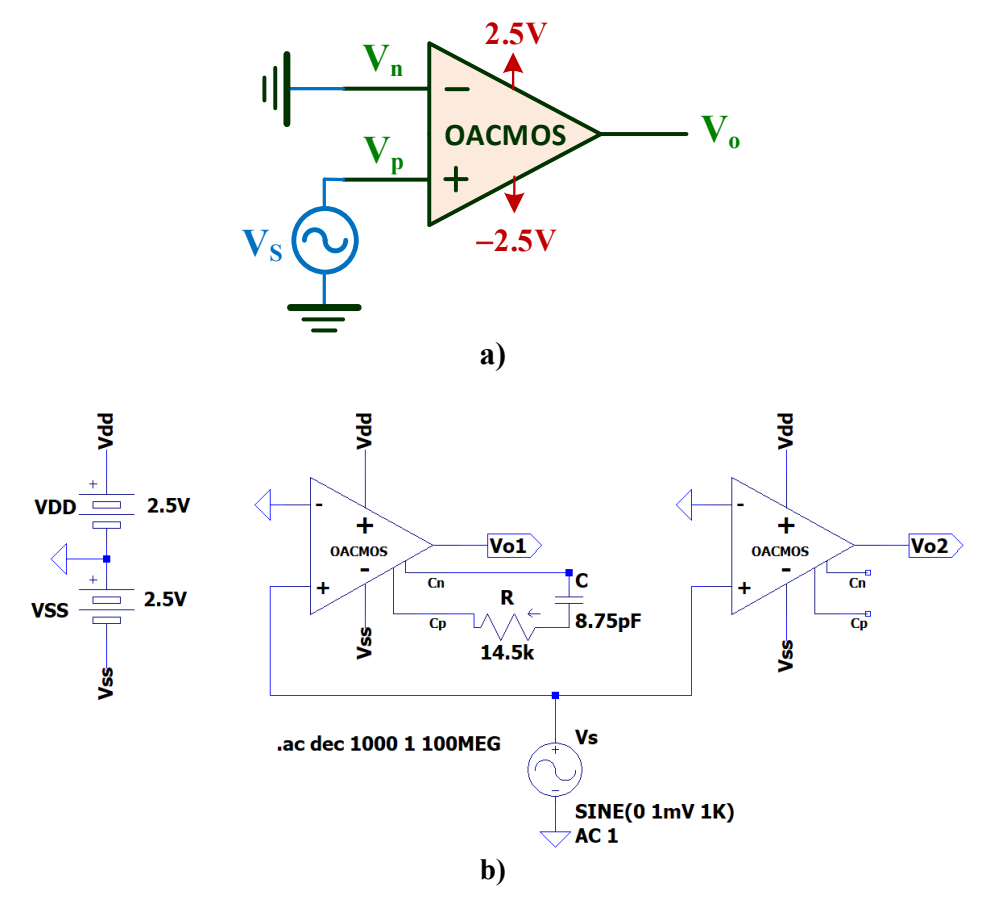

*Figura XII.10. Circuito test para determinar la respuesta en frecuencia del OACMOS en lazo abierto con y sin red de compensación: a) Esquema básico; b) Esquemático con LTSpice.*

Editar con **LTSpice** el esquemático de la figura XII.10.b. No olvidar especificar en el generador de señal **AC Amplitude —1--** .Generar el diagrama de Bode (**Simulate**→**Edit Simulation cmd**→**AC analysis**) rellenando los siguientes campos:

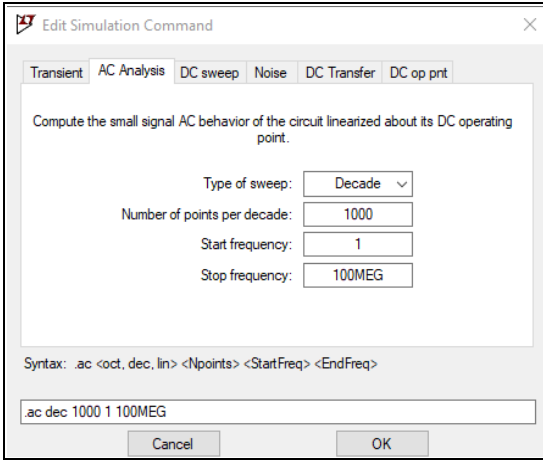

Seleccionar las salidas  $V_{O1}$  y  $V_{O2}$  y, usando los cursores de medida, obtener los siguientes valores:

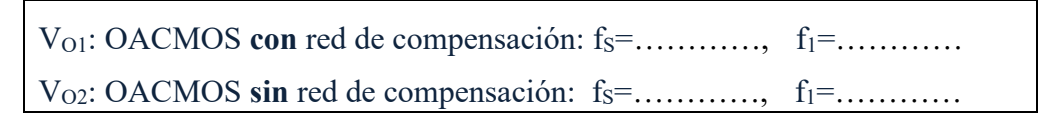

- ☺ La fS se define como la frecuencia a la cual la ganancia decae en −3dB respecto a la ganancia a frecuencias medias/bajas.
- $\odot$  La f<sub>1</sub> se define como la frecuencia a la cual la ganancia vale 1 o 0dB.
- I) **Editar con LTSpice el amplificador no-inversor de la figura XII.11.b. Obtener mediante**  simulación su ganancia en tensión (A<sub>V</sub>=V<sub>O</sub>/V<sub>S</sub>) y su ancho de banda.

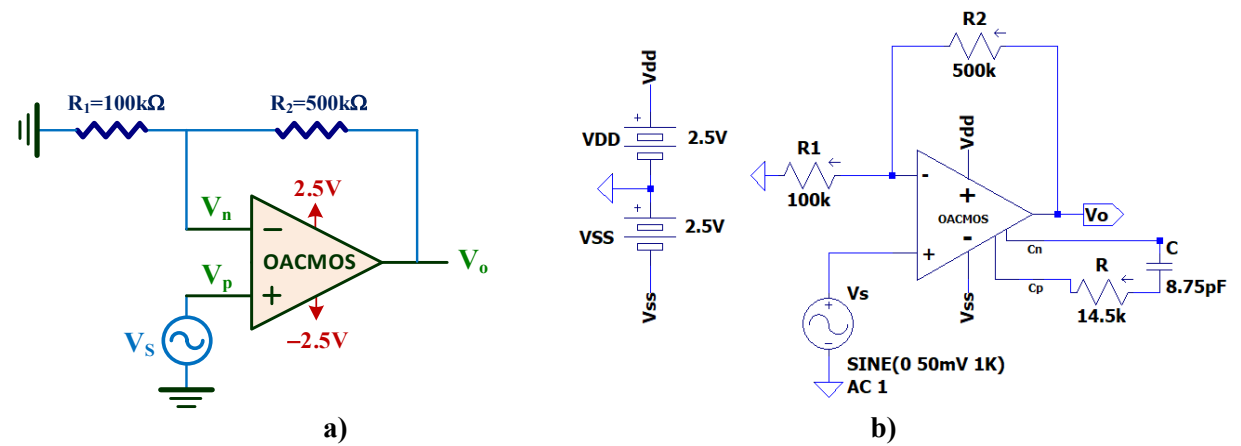

*Figura XII.11. Amplificador no-inversor basado en un OA CMOS compensado: a) Esquema; b) Esquemático con LTSpice.*

El circuito de la figura XII.11 tiene una ganancia en tensión AV teórica de

$$
A_V = 1 + \frac{R_2}{R_1} = 1 + \frac{500k\Omega}{100k\Omega} = 6
$$

Realizar un análisis transitorio (**Simulate**→**Edit Simulation cmd**→**Transient**) con un **Stop time** de **5ms** y calcular con los cursores de medida su AV:

 $Av =$ ……………

El ancho de banda (BW) teórico del amplificador está fijado por su frecuencia de corte superior  $f<sub>S</sub>$  y se calcula a partir de la  $f<sub>1</sub>$  obtenida en el apartado anterior

$$
BW = f_S = \frac{f_1}{A_N} = \frac{f_1}{1 + \frac{R_2}{R_1}} = \frac{f_1}{1 + \frac{500k\Omega}{100k\Omega}} = \frac{f_1}{6}
$$

Generar el diagrama de Bode (**Simulate→Edit Simulation cmd→AC analysis**) y obtener su fs

```
f_S(\text{teórica})=f_1/6=…………, f_S(\text{simulation})=…………….
```
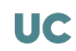

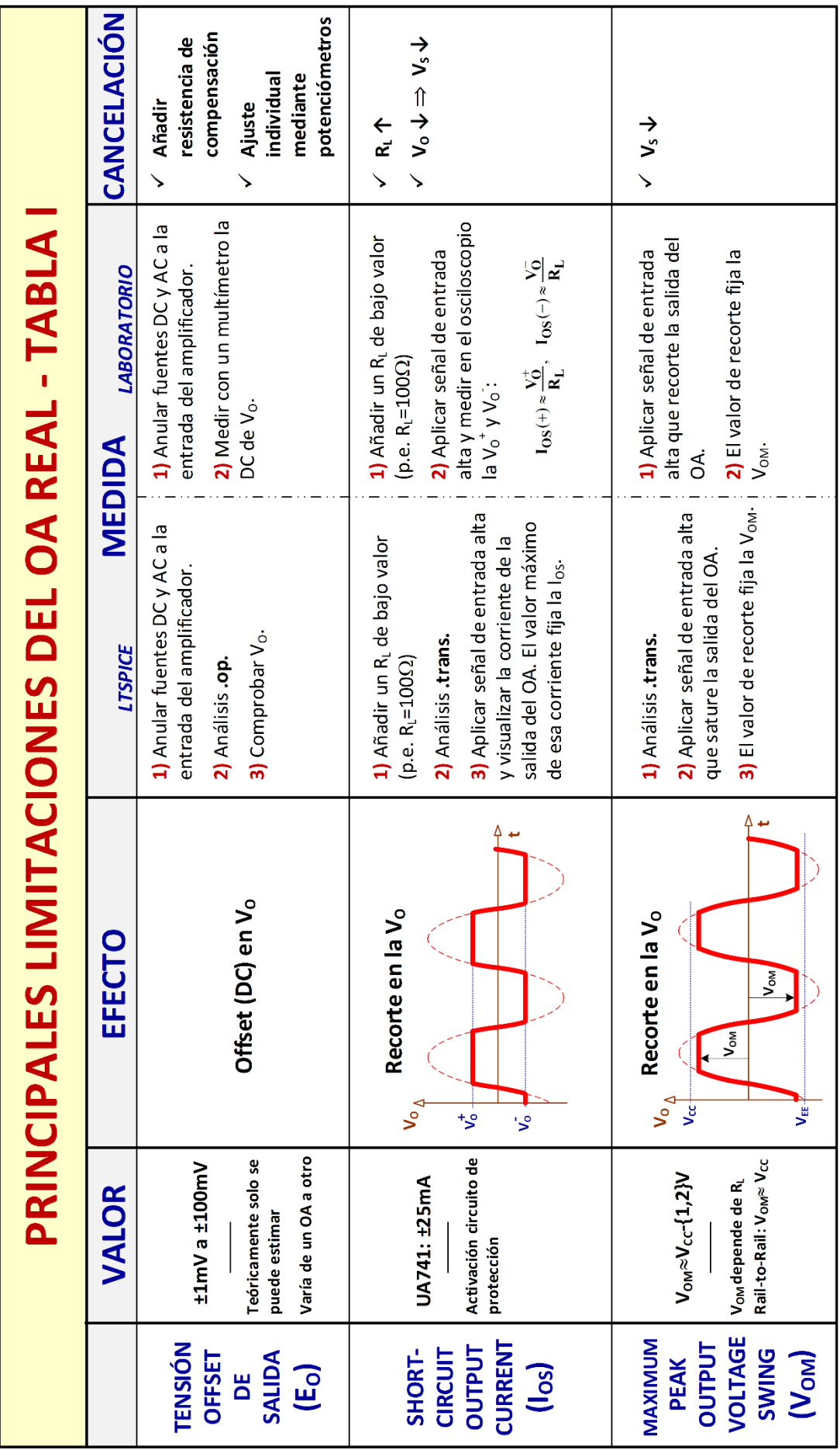

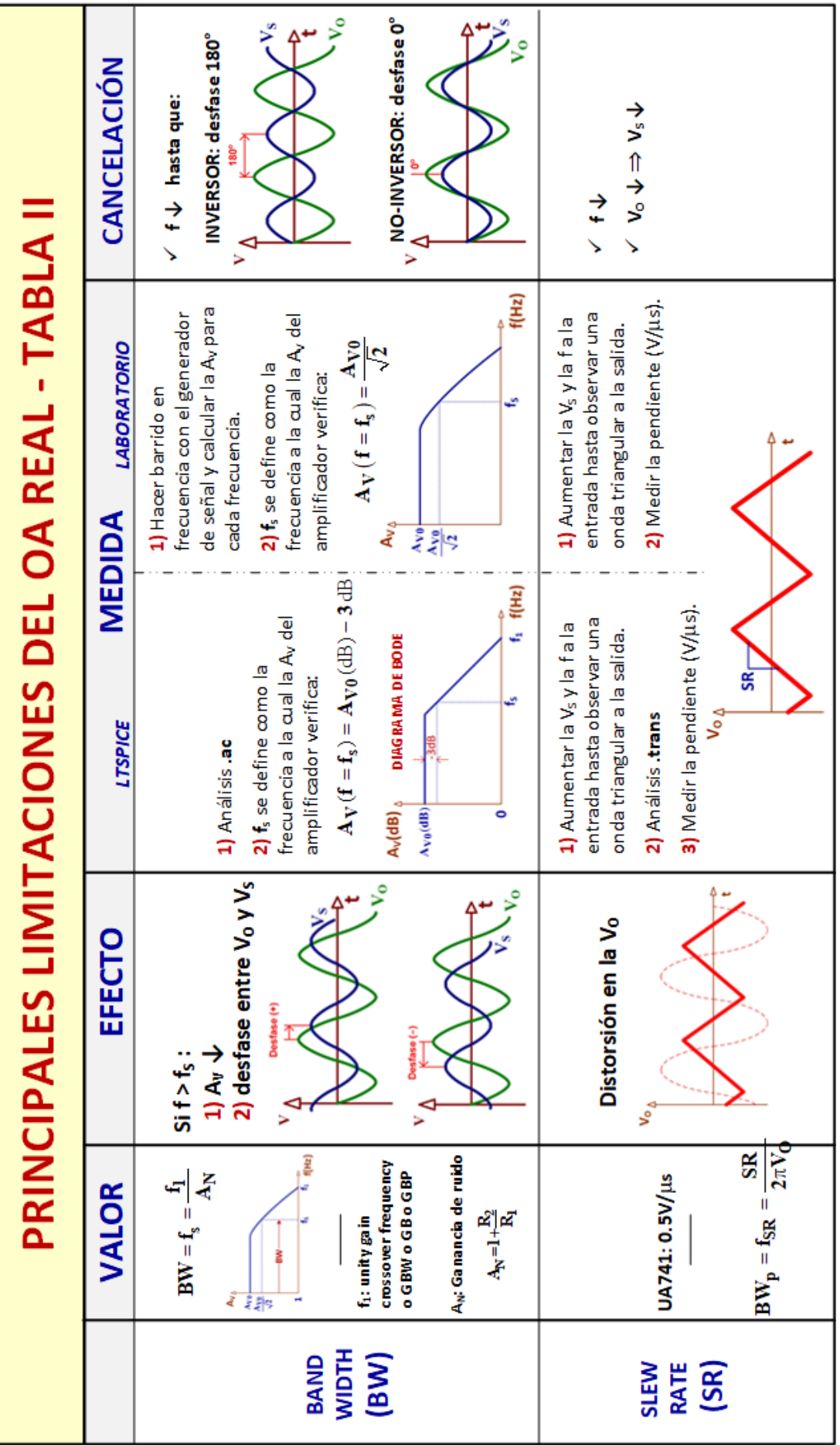

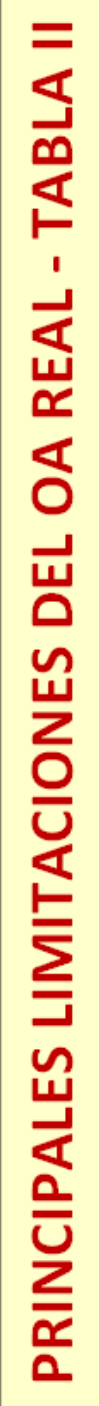

**UC** 

# **HOJAS DE CARACTERÍSTICAS**

# **DE LOS**

# **COMPONENTES**

# **UTILIZADOS EN LA**

**REALIZACIÓN DE ESTAS PRÁCTICAS**

## **Componentes**:

- UA741, *Pág. [133](#page-138-0)*
- TL081/82/83, *Pág. [140](#page-145-0)*
- MC14007UB, *Pág[. 145](#page-150-0)*

#### uA741, uA741Y **GENERAL-PURPOSE OPERATIONAL AMPLIFIERS**

SLOS094B - NOVEMBER 1970 - REVISED SEPTEMBER 2000

- **Short-Circuit Protection**  $\bullet$
- **Offset-Voltage Null Capability**  $\bullet$
- Ċ Large Common-Mode and Differential **Voltage Ranges**
- **No Frequency Compensation Required**
- **Low Power Consumption**
- No Latch-Up
- Designed to Be Interchangeable With Fairchild µA741

#### description

The µA741 is a general-purpose operational amplifier featuring offset-voltage null capability.

The high common-mode input voltage range and the absence of latch-up make the amplifier ideal for voltage-follower applications. The device is short-circuit protected and the internal frequency compensation ensures stability without external components. A low value potentiometer may be connected between the offset null inputs to null out the offset voltage as shown in Figure 2.

The µA741C is characterized for operation from 0°C to 70°C. The µA741I is characterized for operation from -40°C to 85°C. The µA741M is characterized for operation over the full military temperature range of -55°C to 125°C.

#### symbol

<span id="page-138-0"></span>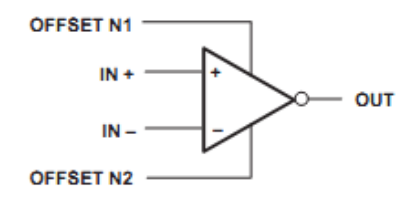

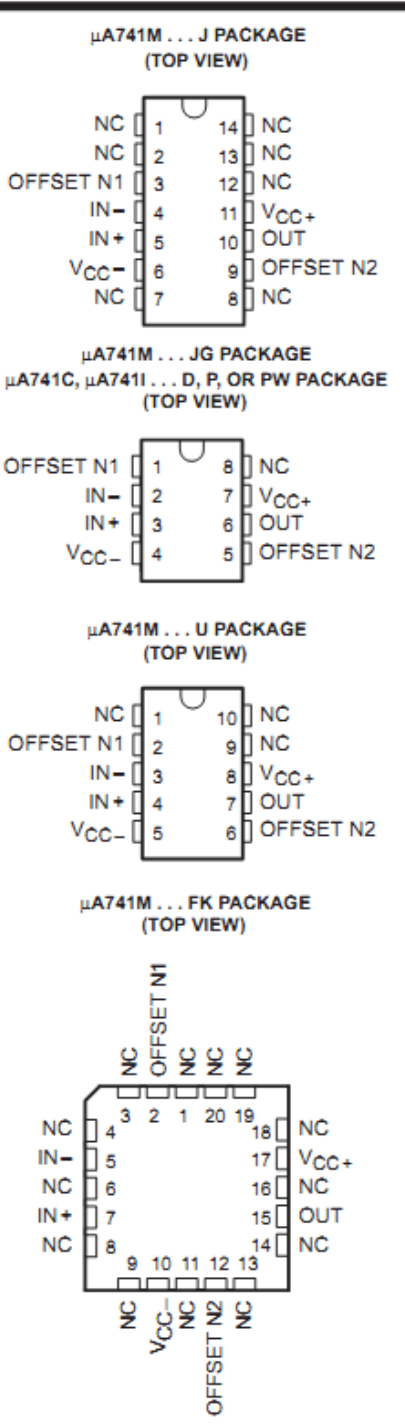

NC - No internal connection

### μΑ741, μΑ741Υ **GENERAL-PURPOSE OPERATIONAL AMPLIFIERS**

#### SLOS094B - NOVEMBER 1970 - REVISED SEPTEMBER 2000

#### absolute maximum ratings over operating free-air temperature range (unless otherwise noted)<sup>†</sup>

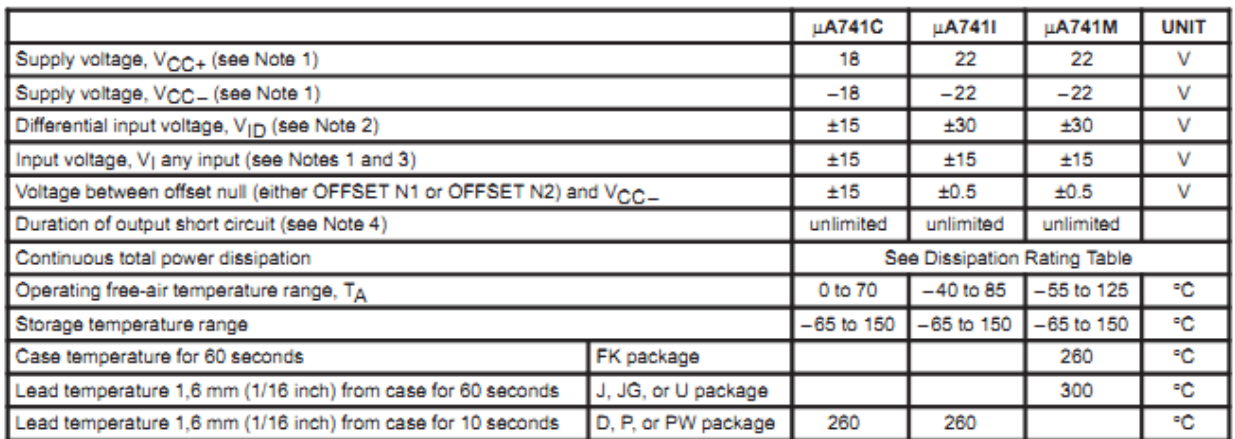

T Stresses beyond those listed under "absolute maximum ratings" may cause permanent damage to the device. These are stress ratings only, and functional operation of the device at these or any other conditions beyond those indicated under "recommended operating conditions" is not implied. Exposure to absolute-maximum-rated conditions for extended periods may affect device reliability.

NOTES: 1. All voltage values, unless otherwise noted, are with respect to the midpoint between V<sub>CC+</sub> and V<sub>CC-</sub>.

2. Differential voltages are at IN+ with respect to IN-.

3. The magnitude of the input voltage must never exceed the magnitude of the supply voltage or 15 V, whichever is less.

4. The output may be shorted to ground or either power supply. For the µA741M only, the unlimited duration of the short circuit applies at (or below) 125°C case temperature or 75°C free-air temperature.

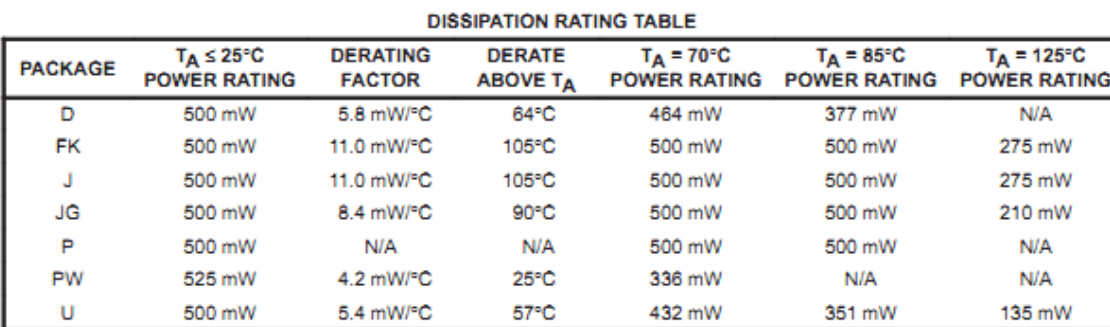

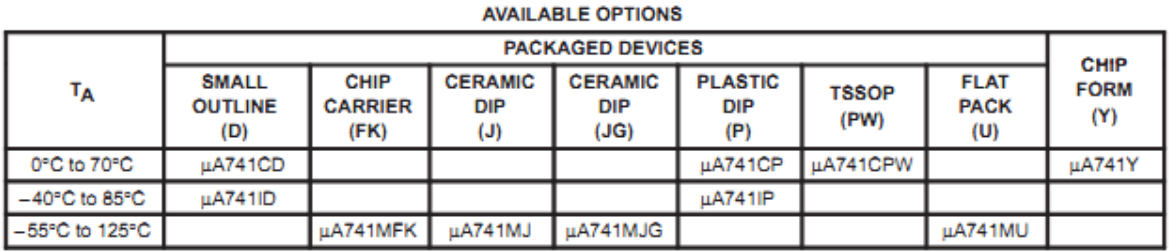

The D package is available taped and reeled. Add the suffix R (e.g., µA741CDR).

#### schematic

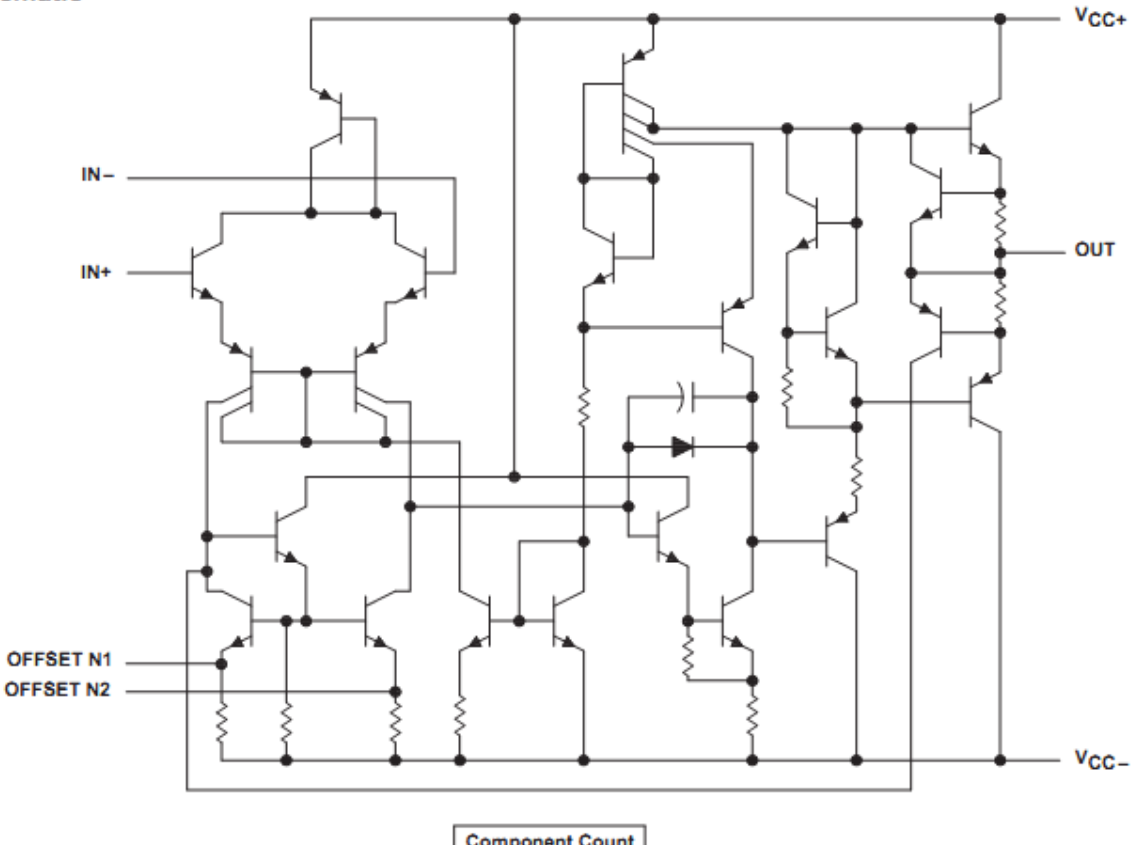

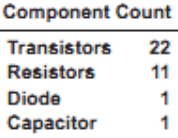

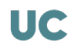

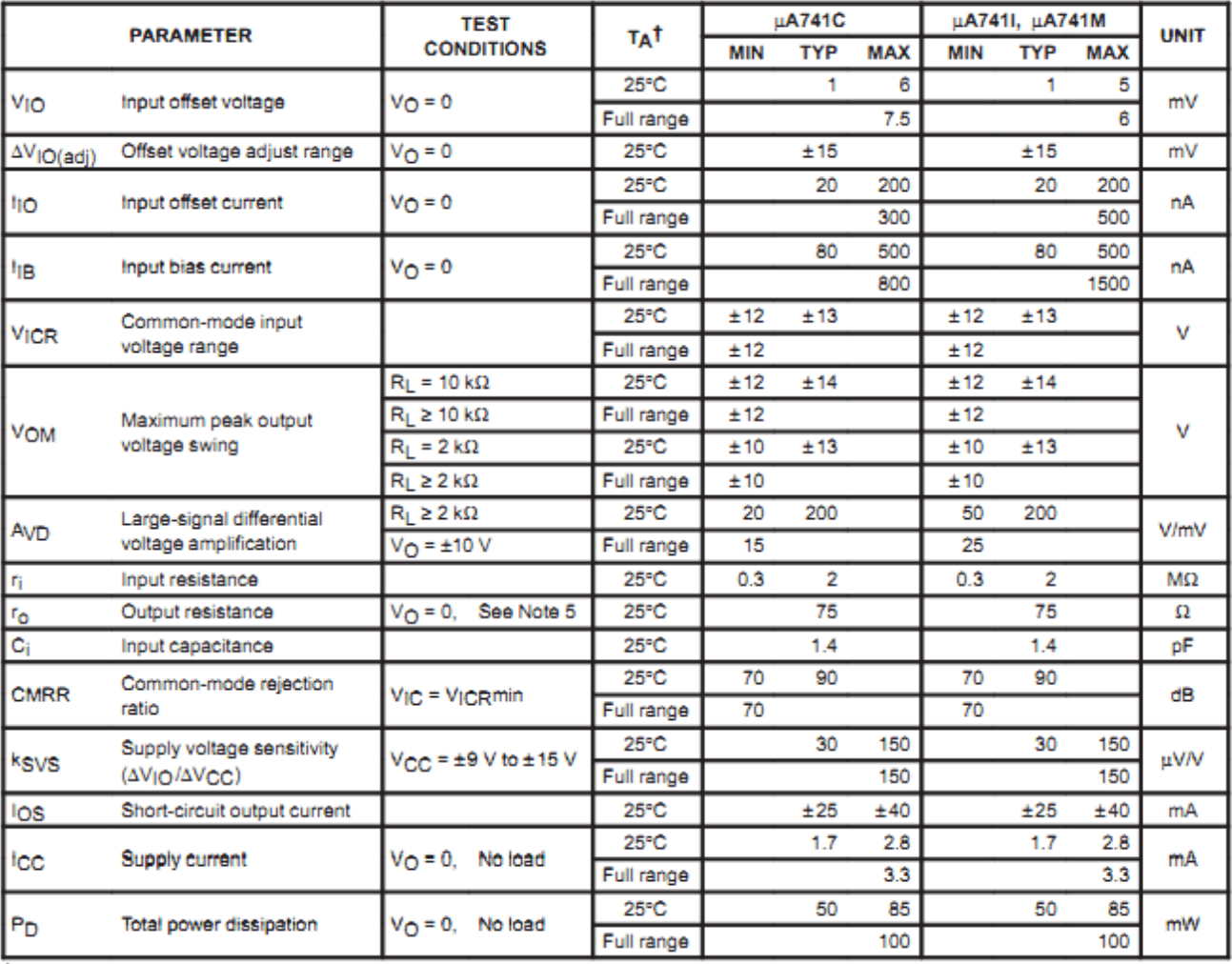

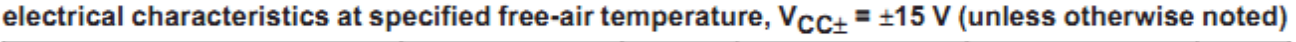

TAII characteristics are measured under open-loop conditions with zero common-mode input voltage unless otherwise specified. Full range for the µA741C is 0°C to 70°C, the µA741I is -40°C to 85°C, and the µA741M is -55°C to 125°C.

NOTE 5: This typical value applies only at frequencies above a few hundred hertz because of the effects of drift and thermal feedback.

## operating characteristics,  $V_{CC\pm}$  = ±15 V, TA = 25°C

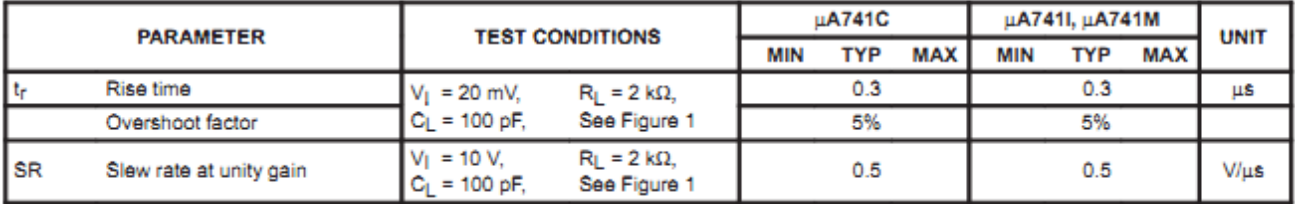

#### PARAMETER MEASUREMENT INFORMATION

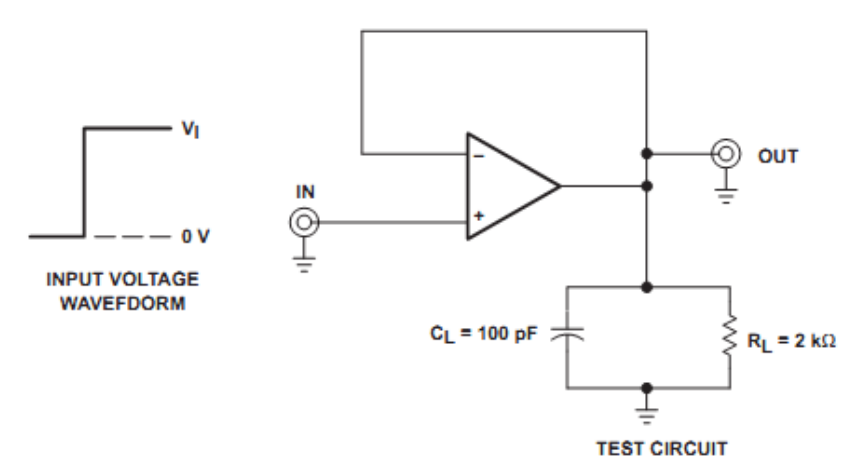

Figure 1. Rise Time, Overshoot, and Slew Rate

#### **APPLICATION INFORMATION**

Figure 2 shows a diagram for an input offset voltage null circuit.

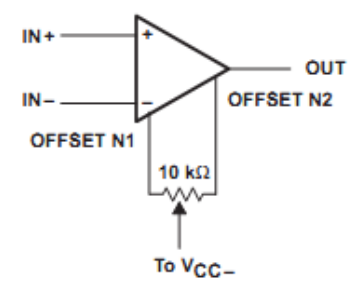

Figure 2. Input Offset Voltage Null Circuit

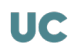

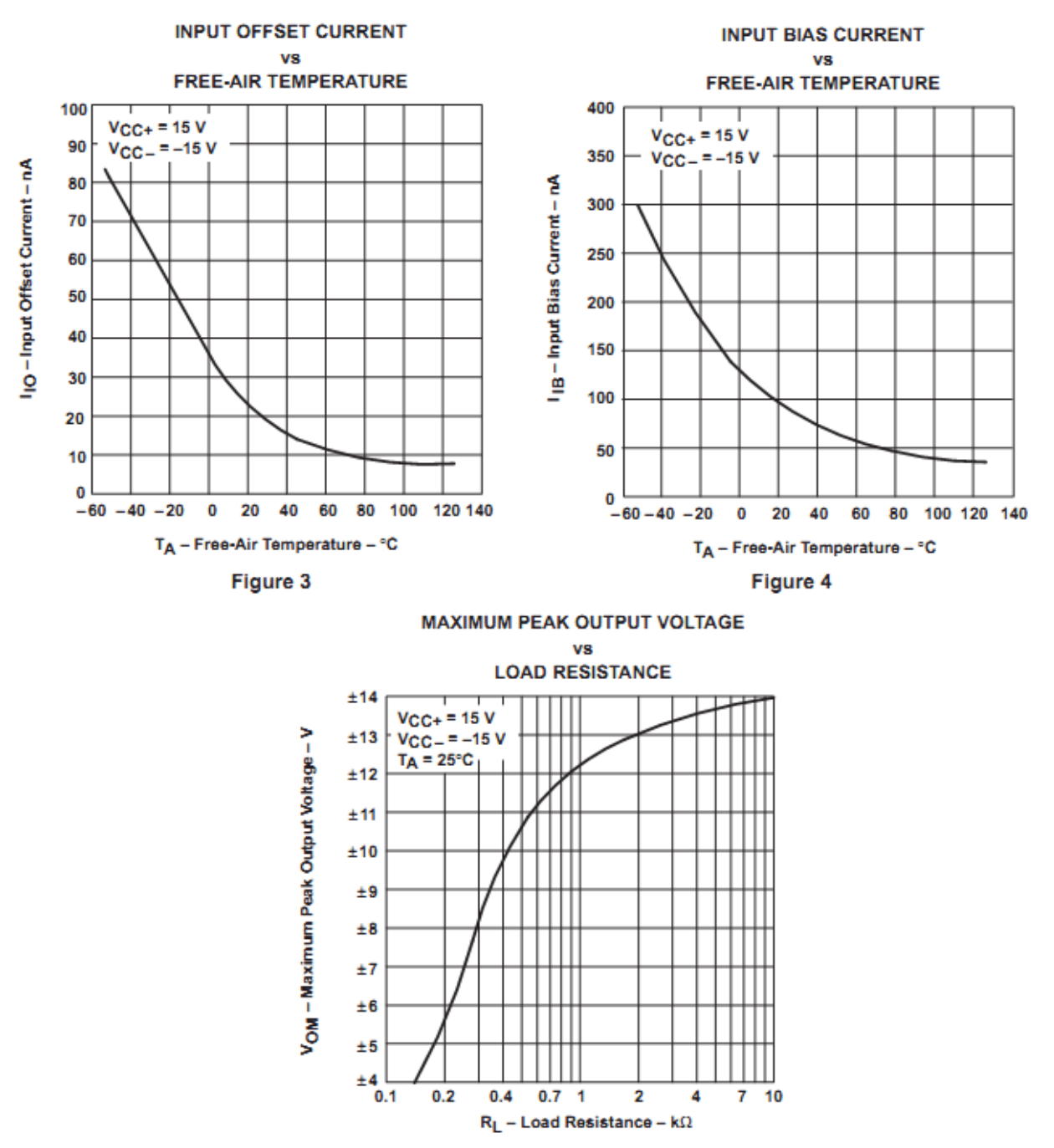

#### **TYPICAL CHARACTERISTICST**

Figure 5
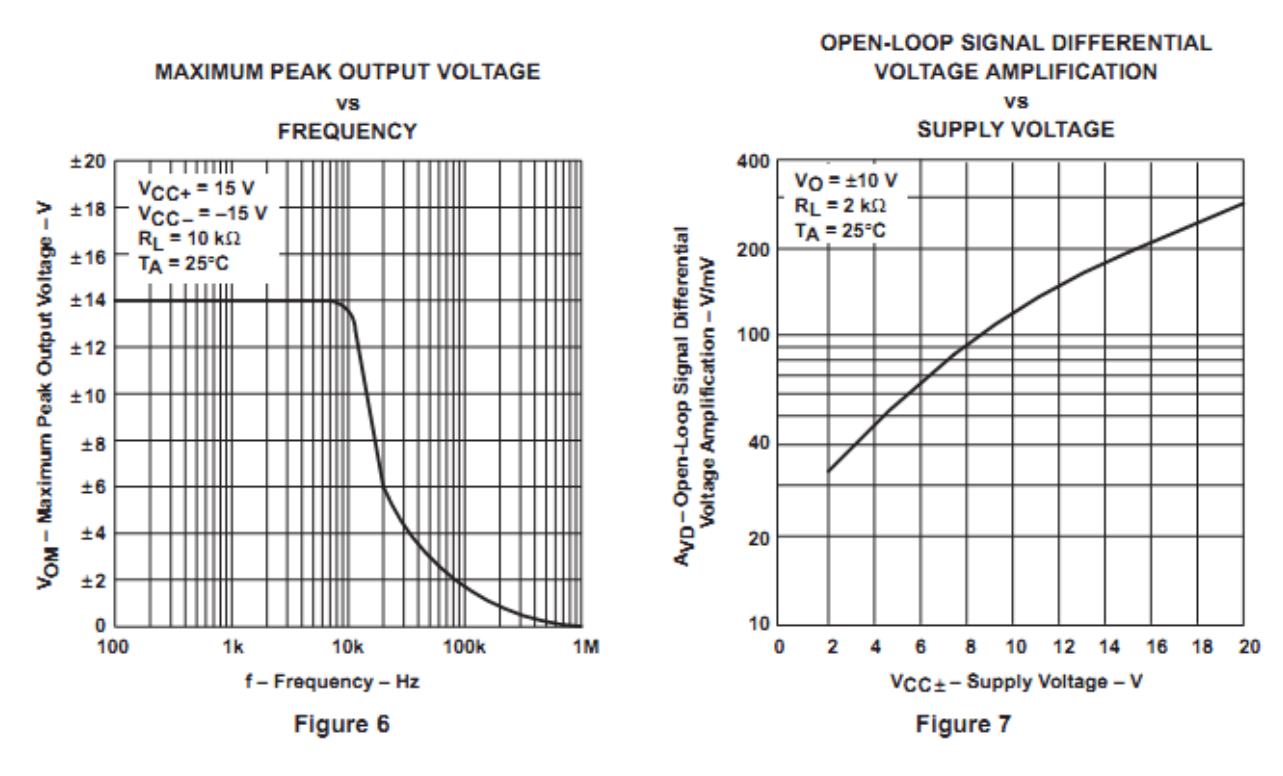

## **TYPICAL CHARACTERISTICS**

OPEN-LOOP LARGE-SIGNAL DIFFERENTIAL **VOLTAGE AMPLIFICATION** 

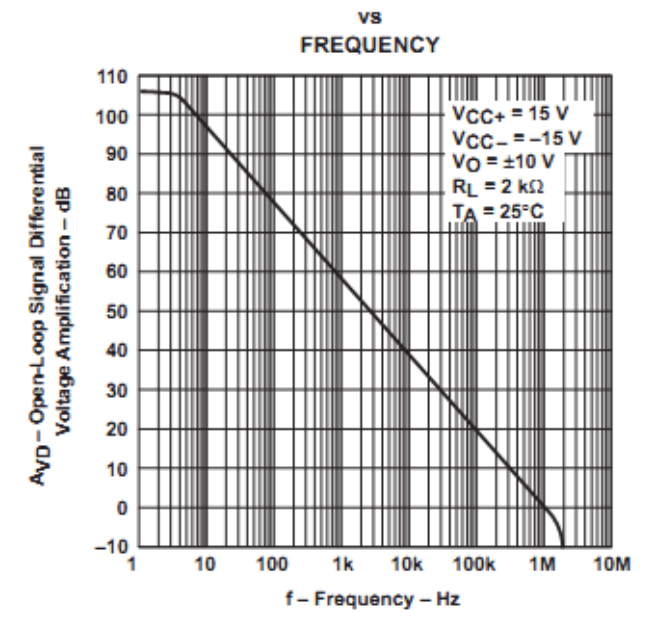

**OA741**

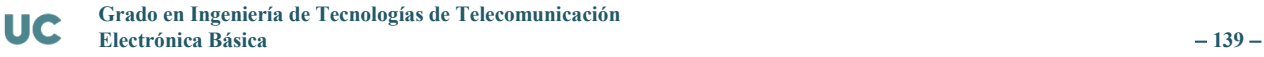

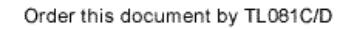

TL081C,AC **TL082C,AC** 

**TL084C.AC** 

**JFET INPUT** 

OPERATIONAL AMPLIFIERS

SEMICONDUCTOR

TECHNICAL DATA

PIN CONNECTIONS

TL081 (Top View)

**D SUFFIX** 

PLASTIC PACKAGE

**CASE 751** 

 $(SO-8)$ 

8 NC

 $7$   $V_{CC}$ 

6 Output

8 V<sub>CC</sub> 7 Output B

 $6\overline{6}$ 

5 Offset Null

Inputs B

P SUFFIX

PLASTIC PACKAGE

**CASE 626** 

Offset Null 1

 $Inv + input$  2

 $VEE$ <sup>4</sup>

Output A 1

 $\sqrt{3}$ 

 $VEE$  4

Noninvt Input 3

Inputs A

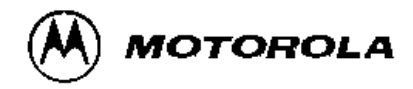

# **JFET Input Operational Amplifiers**

These low-cost JFET input operational amplifiers combine two state-ofthe-art linear technologies on a single monolithic integrated circuit. Each internally compensated operational amplifier has well matched high voltage JFET input devices for low input offset voltage. The BIFET technology provides wide bandwidths and fast slew rates with low input bias currents, input offset currents, and supply currents.

These devices are available in single, dual and quad operational amplifiers which are pin-compatible with the industry standard MC1741. MC1458, and the MC3403/LM324 bipolar products.

- . Input Offset Voltage Options of 6.0 mV and 15 mV Max
- Low Input Bias Current: 30 pA
- Low Input Offset Current: 5.0 pA
- Wide Gain Bandwidth: 4.0 MHz
- . High Slew Rate: 13 V/. s
- Low Supply Current: 1.4 mA per Amplifier
- High Input Impedance: 1012 •

### ORDERING INFORMATION

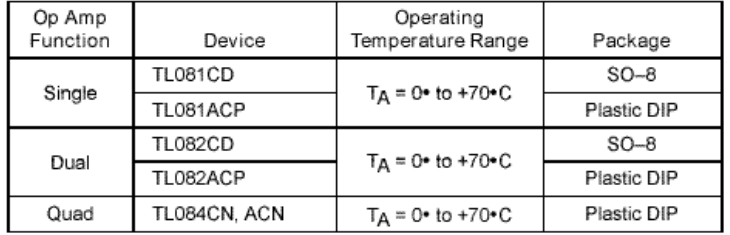

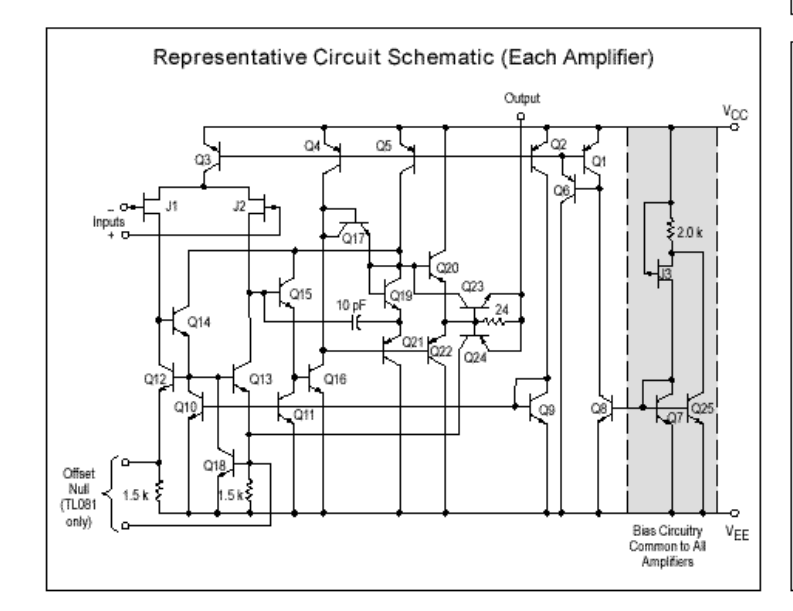

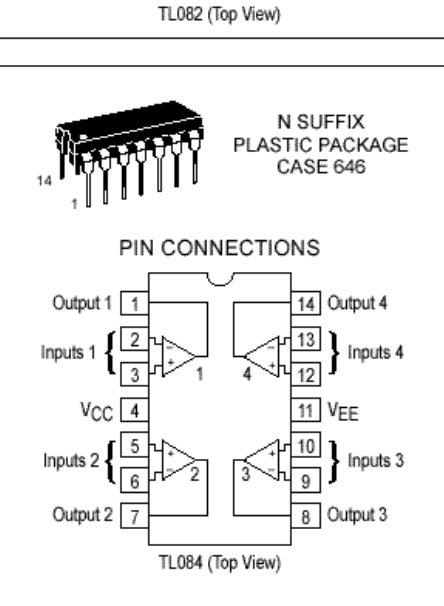

#### **MAXIMUM RATINGS**

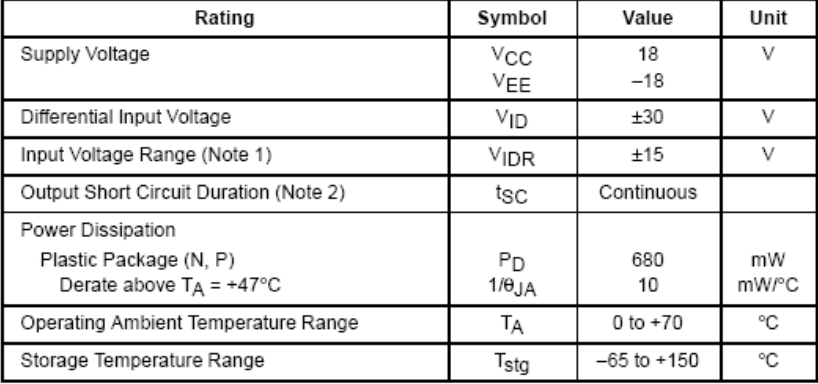

NOTES: 1. The magnitude of the input voltage must not exceed the magnitude of the supply voltage or 15 V, whichever is less.<br>
2. The output may be shorted to ground or either supply. Temperature and/or supply voltages<br>
2. The output may be shorted to ground or either supply. Temperature and/or supply voltages

must be limited to ensure that power dissipation ratings are not exceeded.

3. ESD data available upon request.

# **ELECTRICAL CHARACTERISTICS** (V<sub>CC</sub> = 15 V, V<sub>EE</sub> = -15 V, T<sub>A</sub> = T<sub>low</sub> to T<sub>high</sub> [Note 1].)

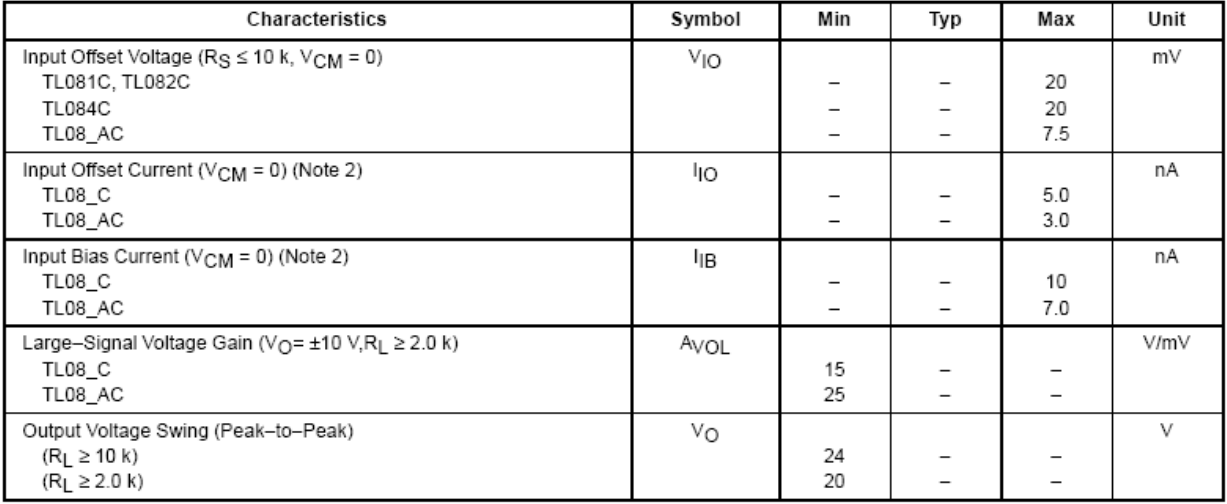

NOTES: 1.  $T_{\text{low}} = 0^{\circ}C$  for TL081AC,C<br>TL082AC,C  $T_{\text{high}} = 70^{\circ}\text{C} \text{ for } \text{TL081AC} \\ \text{TL082AC,C}$ 

junction temperature as close to ambient temperature as possible, pulse techniques must be used during testing.

### Figure 1. Unity Gain Voltage Follower

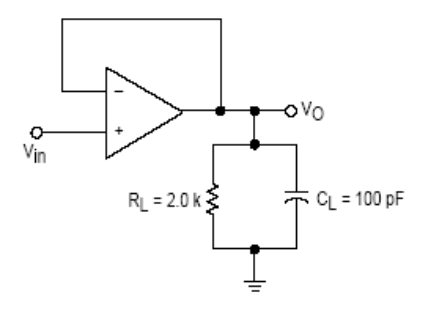

# Figure 2. Inverting Gain of 10 Amplifier

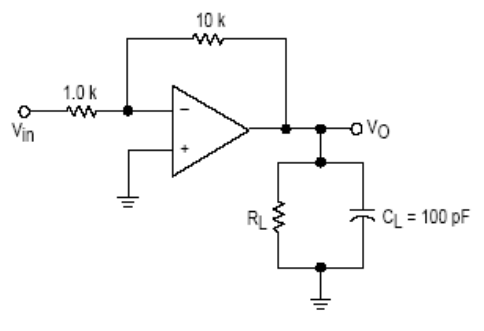

 $\overline{2}$ 

**UC** 

### MOTOROLA ANALOG IC DEVICE DATA

# TL081C, AC TL082C, AC TL084C, AC

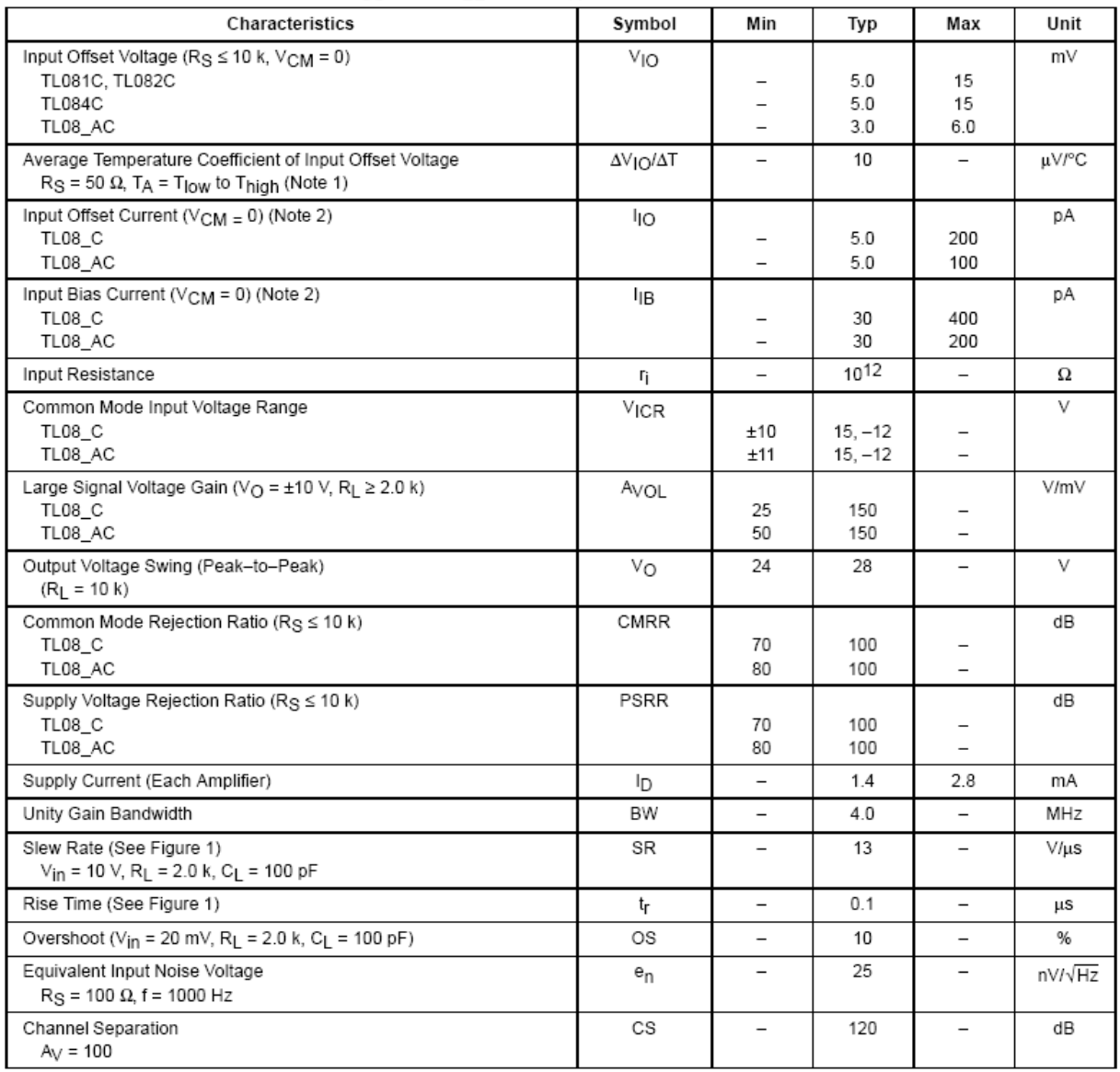

## **ELECTRICAL CHARACTERISTICS** ( $V_{CC}$  = 15 V,  $V_{EE}$  = -15 V,  $T_A$  = 25°C, unless otherwise noted.)

NOTES: 1.  $T_{\text{low}} = 0^{\circ}$ C for TL081AC, C<br>
TL082AC, C<br>
TL082AC, C<br>
2. Input Bias currents of JFET input op amps approximately double for every 10°C rise in Junction Temperature as shown in Figure 3. To maintain<br>
junction

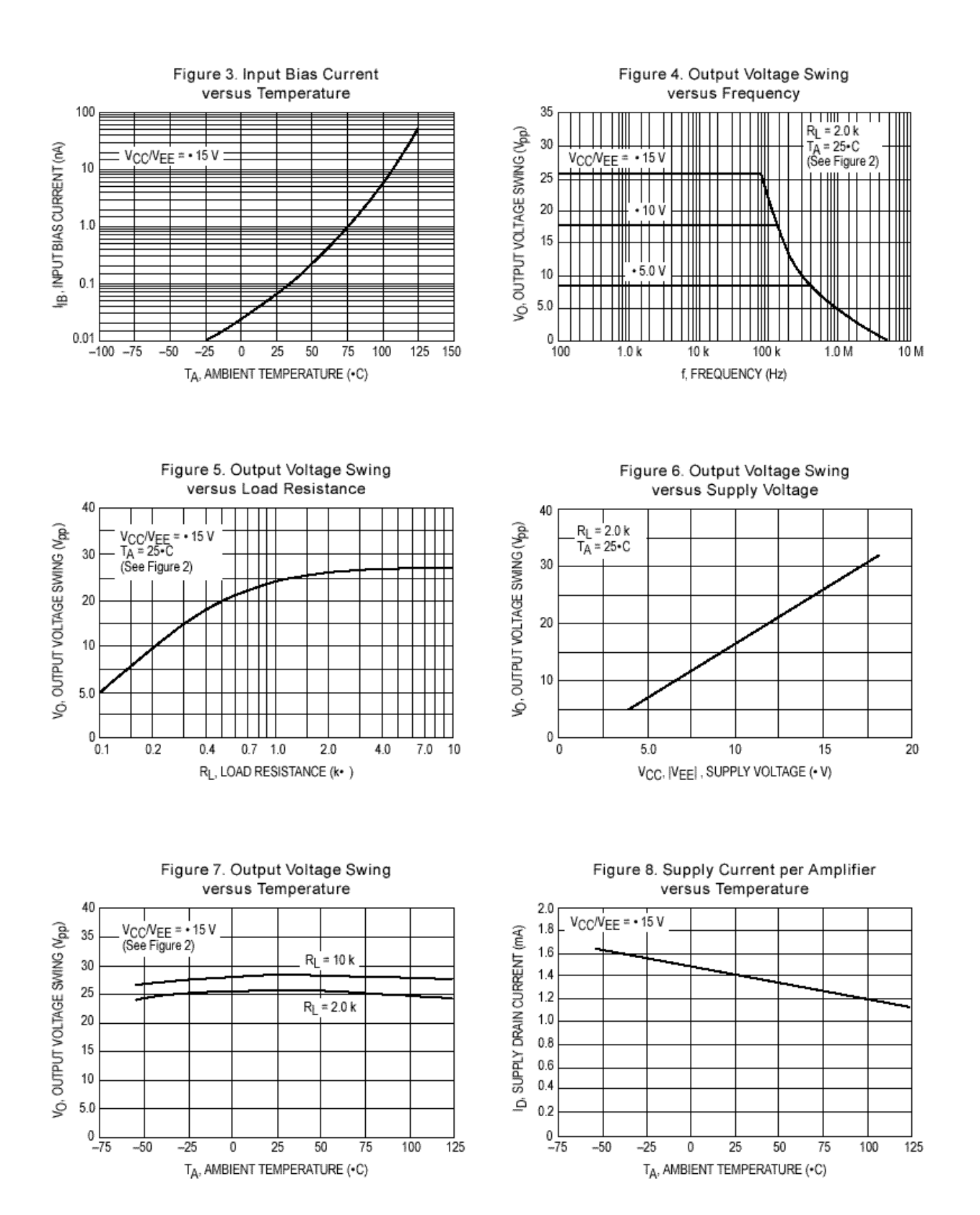

Figure 14. Positive Peak Detector

Figure 15. Voltage Controlled Current Source

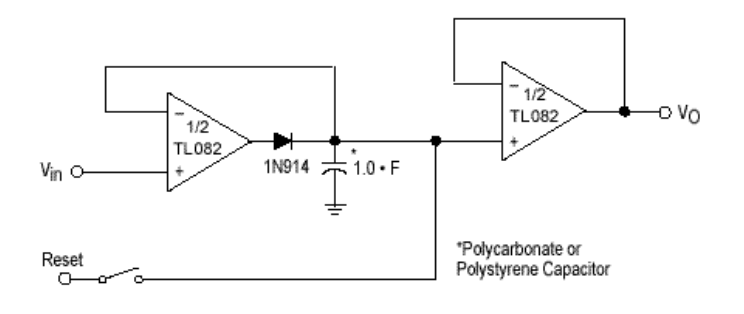

Figure 16. Long Interval RC Timer

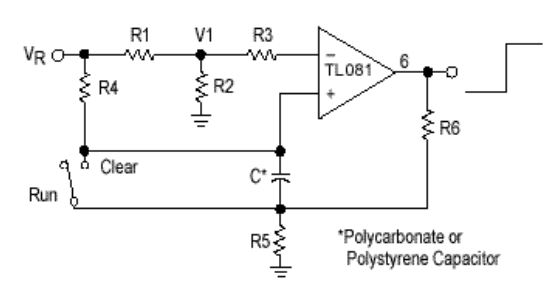

Time (f) = R4 C in (V<sub>R</sub>/V<sub>R</sub>-V<sub>I</sub>), R<sub>3</sub> = R<sub>4</sub>, R<sub>5</sub> = 0.1 R<sub>6</sub><br>If R1 = R2: t = 0.693 R4C

Design Example: 100 Second Timer  $V_R = 10 V$  C = 1.0 mF R3 = R4 = 144 M<br>R6 = 20 k R5 = 2.0 k R1 = R2 = 1.0 k

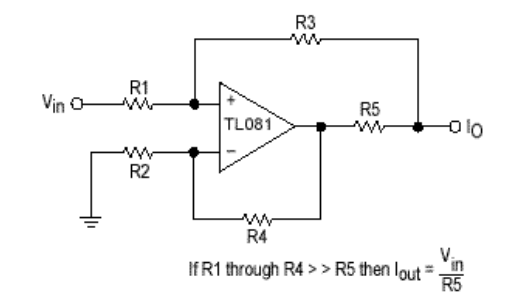

Figure 17. Isolating Large Capacitive Loads

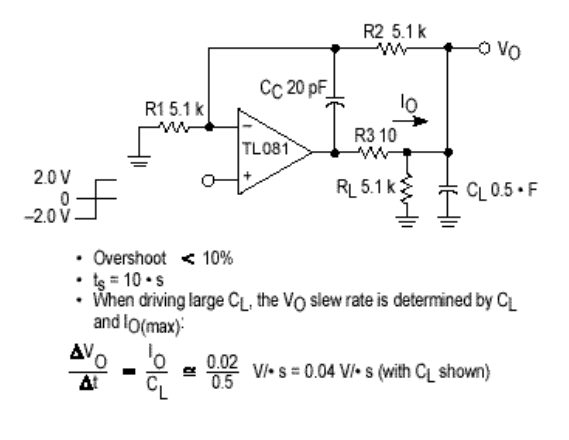

# **MC14007UB**

# **Dual Complementary Pair Plus Inverter**

The MC14007UB multipurpose device consists of three N-Channel and three P-Channel enhancement mode devices packaged to provide access to each device. These versatile parts are useful in inverter circuits, pulse-shapers, linear amplifiers, high input impedance amplifiers, threshold detectors, transmission gating, and functional gating.

## **Features**

- Diode Protection on All Inputs
- Supply Voltage Range = 3.0 Vdc to 18 Vdc
- Capable of Driving Two Low-power TTL Loads or One Low-power Schottky TTL Load Over the Rated Temperature Range
- Pin-for-Pin Replacement for CD4007A or CD4007UB
- This device has 2 outputs without ESD Protection. Antistatic precautions must be taken.
- · Pb-Free Packages are Available

### MAXIMUM RATINGS (Voltages Referenced to Vss)

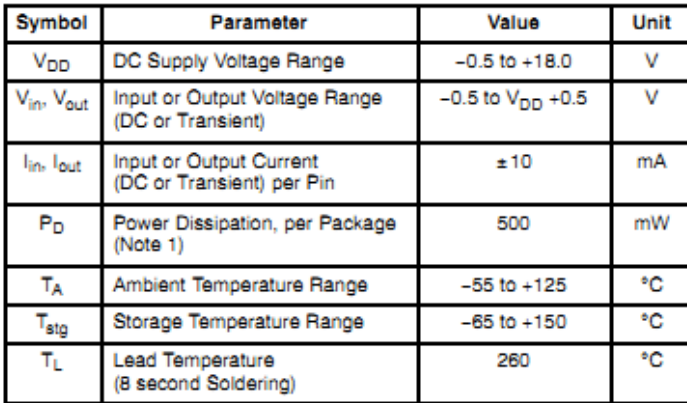

Stresses exceeding Maximum Ratings may damage the device. Maximum Ratings are stress ratings only. Functional operation above the Recommended Operating Conditions is not implied. Extended exposure to stresses above the Recommended Operating Conditions may affect device reliability.

1. Temperature Derating:<br>Plastic "P and D/DW" Packages: - 7.0 mW/°C from 65°C 50 125°C.

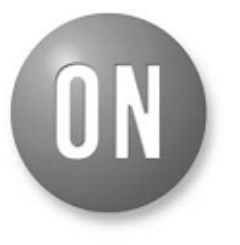

## **ON Semiconductor®**

http://onsemi.com

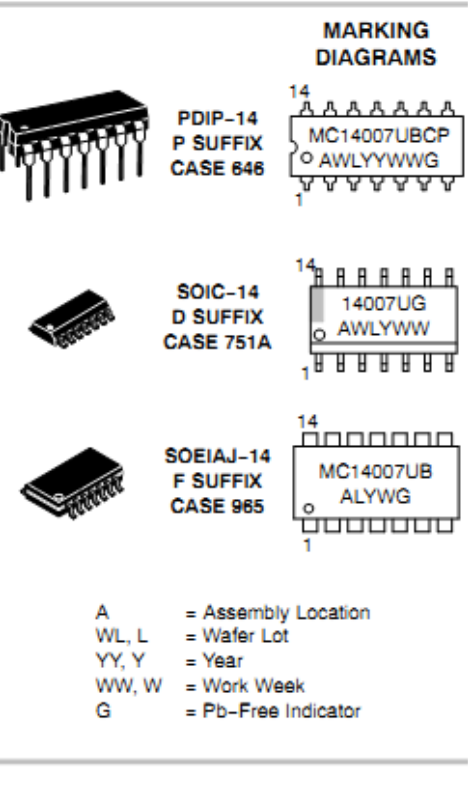

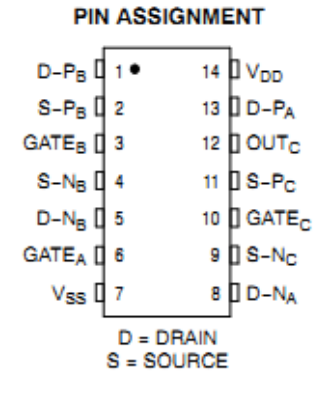

#### **ORDERING INFORMATION**

See detailed ordering and shipping information in the package dimensions section on page 6 of this data sheet.

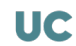

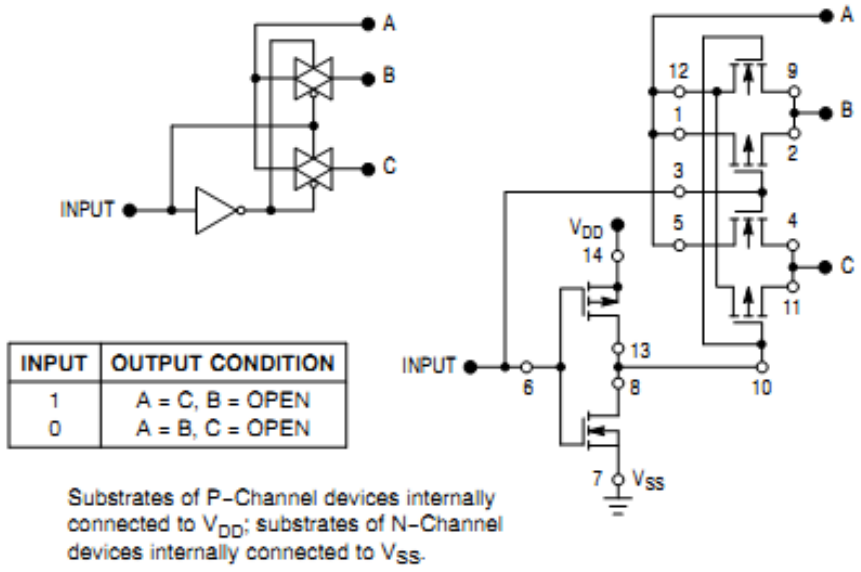

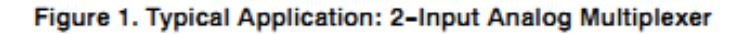

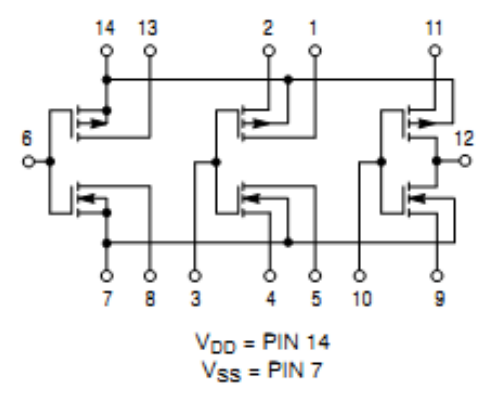

Figure 2. Schematic

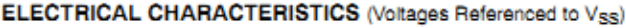

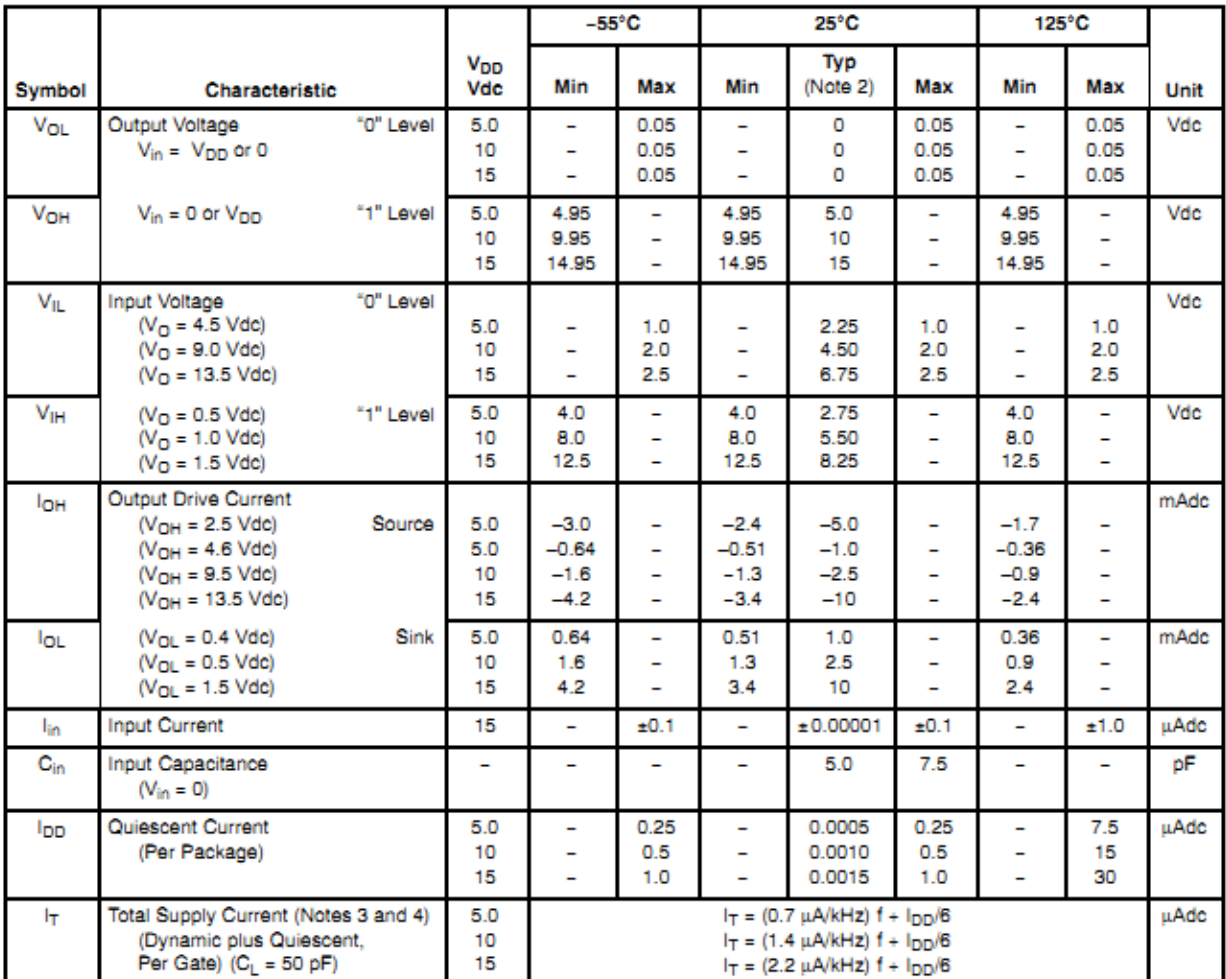

2. Data labelled "Typ" is not to be used for design purposes but is intended as an indication of the IC's potential performance.<br>3. The formulas given are for the typical characteristics only at  $25^{\circ}$ C.<br>4. To calculate

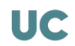

## SWITCHING CHARACTERISTICS (Note 5) (C<sub>L</sub> = 50 pF, T<sub>A</sub> = 25°C)

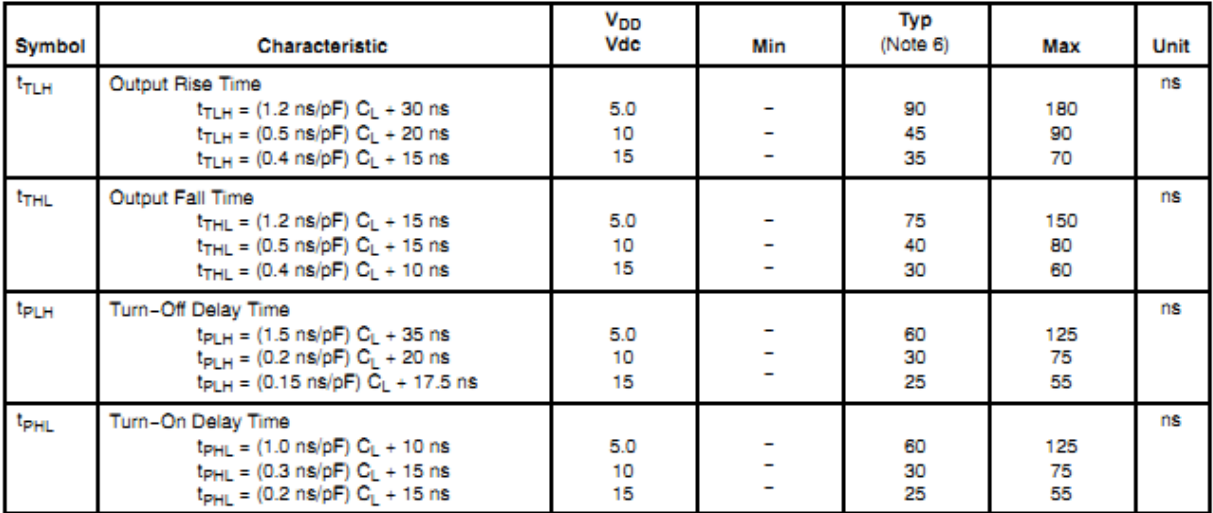

5. The formulas given are for the typical characteristics only. Switching specifications are for device connected as an inverter.<br>6. Data labelled "Typ" is not to be used for design purposes but is intended as an indicatio

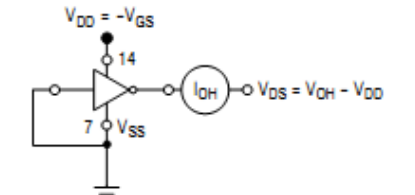

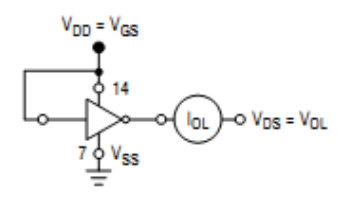

All unused inputs connected to ground.

All unused inputs connected to ground.

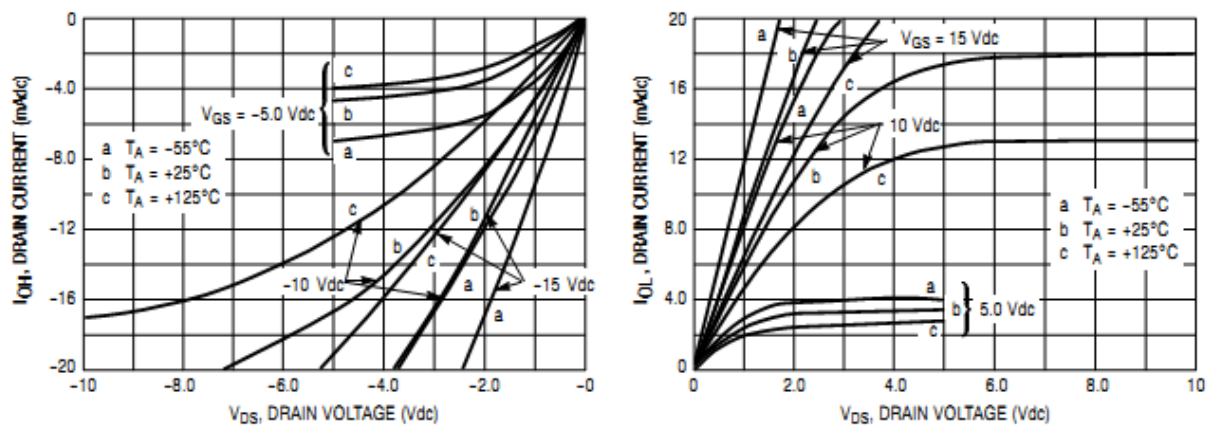

Figure 3. Typical Output Source Characteristics

Figure 4. Typical Output Sink Characteristics

These typical curves are not guarantees, but are design aids. Caution: The maximum current rating is 10 mA per pin.

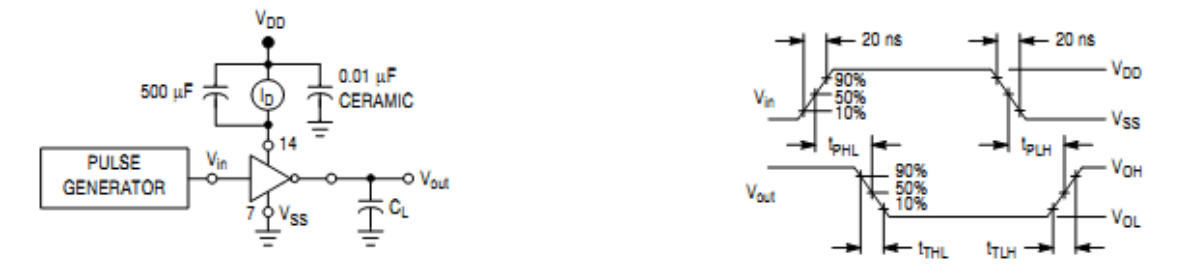

Figure 5. Switching Time and Power Dissipation Test Circuit and Waveforms

## **APPLICATIONS**

The MC14007UB dual pair plus inverter, which has access to all its elements offers a number of unique circuit applications. Figures 1, 6, and 7 are a few examples of the device flexibility.

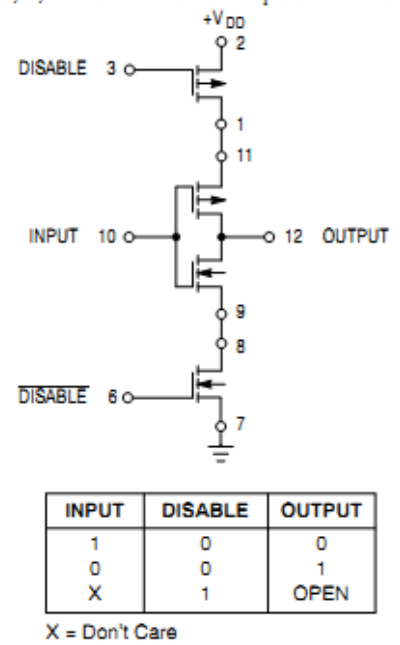

Figure 6. 3-State Buffer

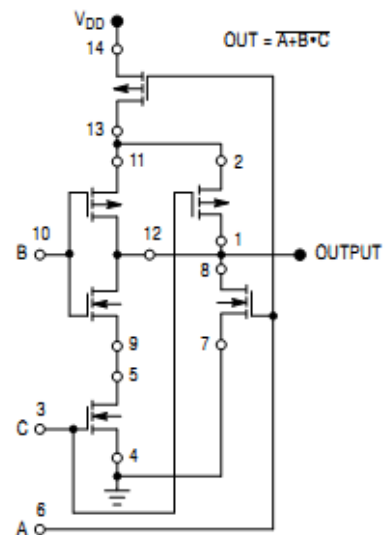

Substrates of P-Channel devices internally connected to V<sub>DD</sub>; Substrates of N-Channel devices internally connected to Vss.

### Figure 7. AOI Functions Using Tree Logic

#### **PACKAGE DIMENSIONS**

PDIP-14<br>CASE 646-06<br>ISSUE P

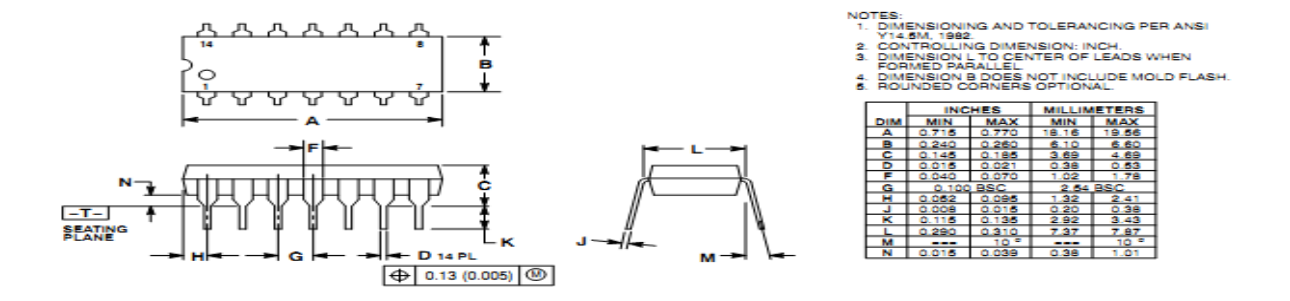

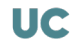